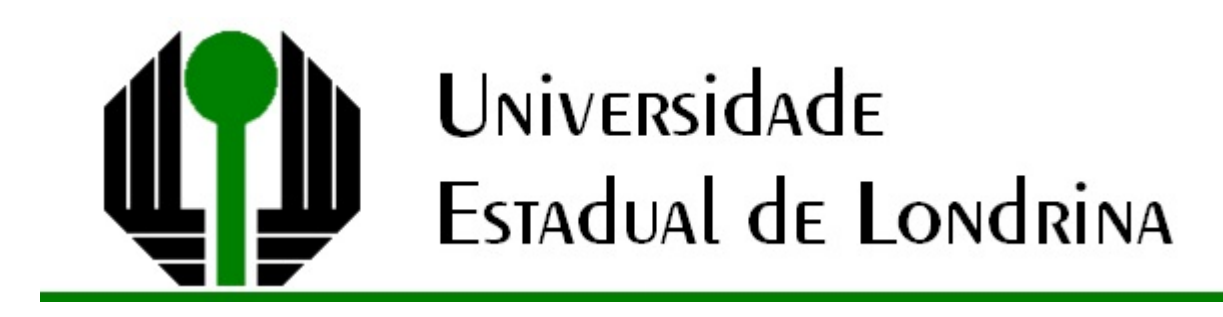

# CAMILA DE FÁTIMA MODESTO

# **MATEMÁTICA E ARTE:**

Explorando a Geometria dos Fractais e as Tesselações de

Escher

Londrina 2015

CAMILA DE FÁTIMA MODESTO

# **MATEMÁTICA E ARTE:**

# Explorando a Geometria dos Fractais e as Tesselações de

## Escher

Dissertação apresentada ao Programa de Mestrado Profissional em Matemática em Rede Nacional – PROFMAT, do Departamento de Matemática da Universidade Estadual de Londrina, como requisito parcial à obtenção do título de Mestre em Matemática.

Orientadora: Profa. Dra. Ana Márcia Fernandes Tucci de Carvalho

### CAMILA DE FÁTIMA MODESTO

## **MATEMÁTICA E ARTE:**

## Explorando a Geometria dos Fractais e as Tesselações de

### **Escher**

Dissertação apresentada ao Programa de Mestrado Profissional em Matemática em Rede Nacional – PROFMAT, do Departamento de Matemática da Universidade Estadual de Londrina, como requisito parcial à obtenção do título de Mestre em Matemática.

### **BANCA EXAMINADORA**

 $\mathcal{L}_\text{max}$  , where  $\mathcal{L}_\text{max}$  and  $\mathcal{L}_\text{max}$  and  $\mathcal{L}_\text{max}$ Orientadora: Profa. Dra. Ana Márcia Fernandes Tucci de Carvalho Universidade Estadual de Londrina - UEL

Profa. Dra. Simone Luccas Universidade Estadual do Norte do Paraná – UENP - Campus de Cornélio Procópio

 $\mathcal{L}_\text{max}$  and  $\mathcal{L}_\text{max}$  and  $\mathcal{L}_\text{max}$  and  $\mathcal{L}_\text{max}$ 

Prof. Dra Ana Lúcia da Silva Universidade Estadual de Londrina - UEL

 $\mathcal{L}_\text{max}$  , where  $\mathcal{L}_\text{max}$  and  $\mathcal{L}_\text{max}$  and  $\mathcal{L}_\text{max}$ 

Londrina, \_\_\_\_\_\_de \_\_\_\_\_\_\_\_\_\_\_\_ de \_\_\_\_\_\_.

### *AGRADECIMENTOS*

*Agrade*ç*o primeiramente a Deus que me guiou e me deu for*ç*as durante a realiza*çã*o deste trabalho.*

À *minha orientadora Profa. Dra. Ana M*á*rcia Fernandes Tucci de Carvalho por seus ensinamentos, disposi*çã*o, orienta*çã*o, paci*ê*ncia e sobretudo por sua amizade.*

*A todos professores do PROFMAT/UEL por seus ensinamentos.*

*Aos amigos da Turma Profmat 2013 pela for*ç*a nos momentos de dificuldade, pelo compartilhamento de seus conhecimentos, pela descontra*çã*o dos almo*ç*os e viagens, por dois anos companheirismo e trocas de experi*ê*ncia.*

*Aos meus alunos que participaram das atividades propostas com dedica*çã*o.*

À *minha fam*í*lia pelo constante apoio e compreens*ã*o nos momentos de aus*ê*ncia.* 

À *CAPES pelo apoio financeiro.*

*Por fim, a todos que de algum modo tornaram este trabalho poss*í*vel.*

*"Nuvens não são esferas, montanhas não são cones, continentes não são círculos, o som do latido não é contínuo e nem o raio viaja em linha reta."*

*Benoit Mandelbrot*

MODESTO, Camila de Fátima. **MATEMÁTICA E ARTE:** Explorando a Geometria dos Fractais e as Tesselações de Escher. 2015. 146 fls. Trabalho de Conclusão de Curso de Mestrado Profissional em Matemática – PROFMAT – Universidade Estadual de Londrina, Jacarezinho, 2015.

### **RESUMO**

Esta pesquisa consistiu em apresentar propostas de ensino de Matemática utilizando conexões entre a Matemática e a Arte. O trabalho proposto explorou a Geometria dos Fractais e as obras do artista gráfico Maurits Cornelis Escher, trabalhando conceitos matemáticos através da observação e construções de fractais, como também a exploração das obras do artista. As atividades propostas empregaram o uso de tecnologias, como softwares que permitem um ensino dinâmico facilitando a visualização dos objetos, seus elementos, construções e transformações. É importante apresentar aos estudantes conceitos basais sobre o assunto previamente ao desenvolvimento das atividades. Objetivou-se principalmente que o alunado percebesse a matemática presente em outras áreas do conhecimento, e consequentemente sua importância e aplicação, proporcionando simultaneamente aprendizagem e evasão da rotina. Este trabalho foi realizado no Instituto Federal do Paraná – IFPR – Campus Jacarezinho, com estudantes do ensino médio integrado. Observou-se que o método adotado atraiu a atenção dos alunos para uma matemática desconhecida e ao mesmo tempo fascinante, visto que para muitos essa se reduz a manipulações numéricas e algébricas sem significado. Os estudantes participaram de forma integral das atividades, tanto nas construções dos fractais e das tesselações de Escher, quanto na resolução das questões propostas inerentes ao assunto. Através de observações ao longo do desenvolvimento das atividades e análise dos questionários aplicados, foram identificados indícios de aprendizagem, nos quais pode-se concluir que o ensino mostrou-se satisfatório.

**Palavras-chave:** Fractais. Escher. Matemática. Arte.

MODESTO, Camila de Fátima. **Mathematics and Art:** Exploring the Geometry of Fractals and the Escher's Tesselations. 2015. 146 fls. Trabalho de Conclusão de Curso de Mestrado Profissional em Matemática – PROFMAT – Universidade Estadual de Londrina, Jacarezinho, 2015.

### **ABSTRACT**

This research was to present Mathematics teaching proposals using connections between mathematics and art. The proposed work explored the geometry of fractals and the works of graphic artist Maurits Cornelis Escher, working mathematical concepts through observation and construction of fractals, and the exploration of the artist's works. The proposed activities employed the use of technologies, with the use of software that enables a dynamic education and facilitate the viewing of objects, their elements, constructions and transformations. It is important to introduce students basal concepts on the subject prior to the development of activities. The objective primarily the student body knew this mathematics in other areas of knowledge, and hence its importance and application, while providing learning and escape from routine. This work was carried out at the Instituto Federal do Paraná - IFPR - Campus Jacarezinho, with high school students. It was observed that the method adopted has attracted the attention of students to the mathematics unknown and at the same time fascinating, since for many it reduces the handling numerical and algebraic without meaning. The students participated in an integral way of activities, both in the constructions of fractals and tessellation of Escher, as in the resolution of questions proposed inherent in the subject. Through observations during the development of activities and analysis of questionnaires, learning indications were identified in which, it can be concluded that teaching was satisfactory.

**Key words:** Fractals. Escher. Mathematics. Art.

# **LISTA DE ILUSTRAÇÕES**

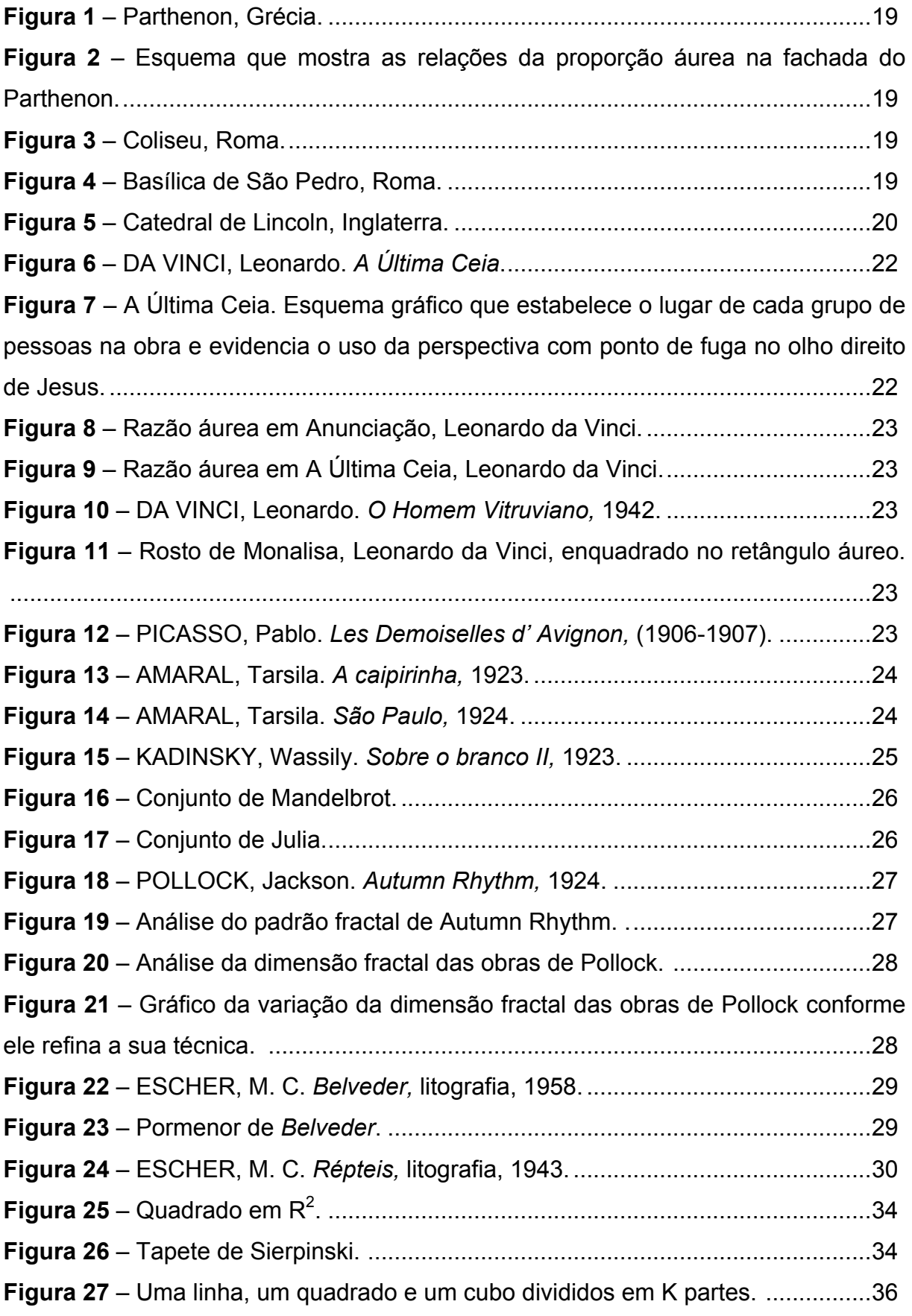

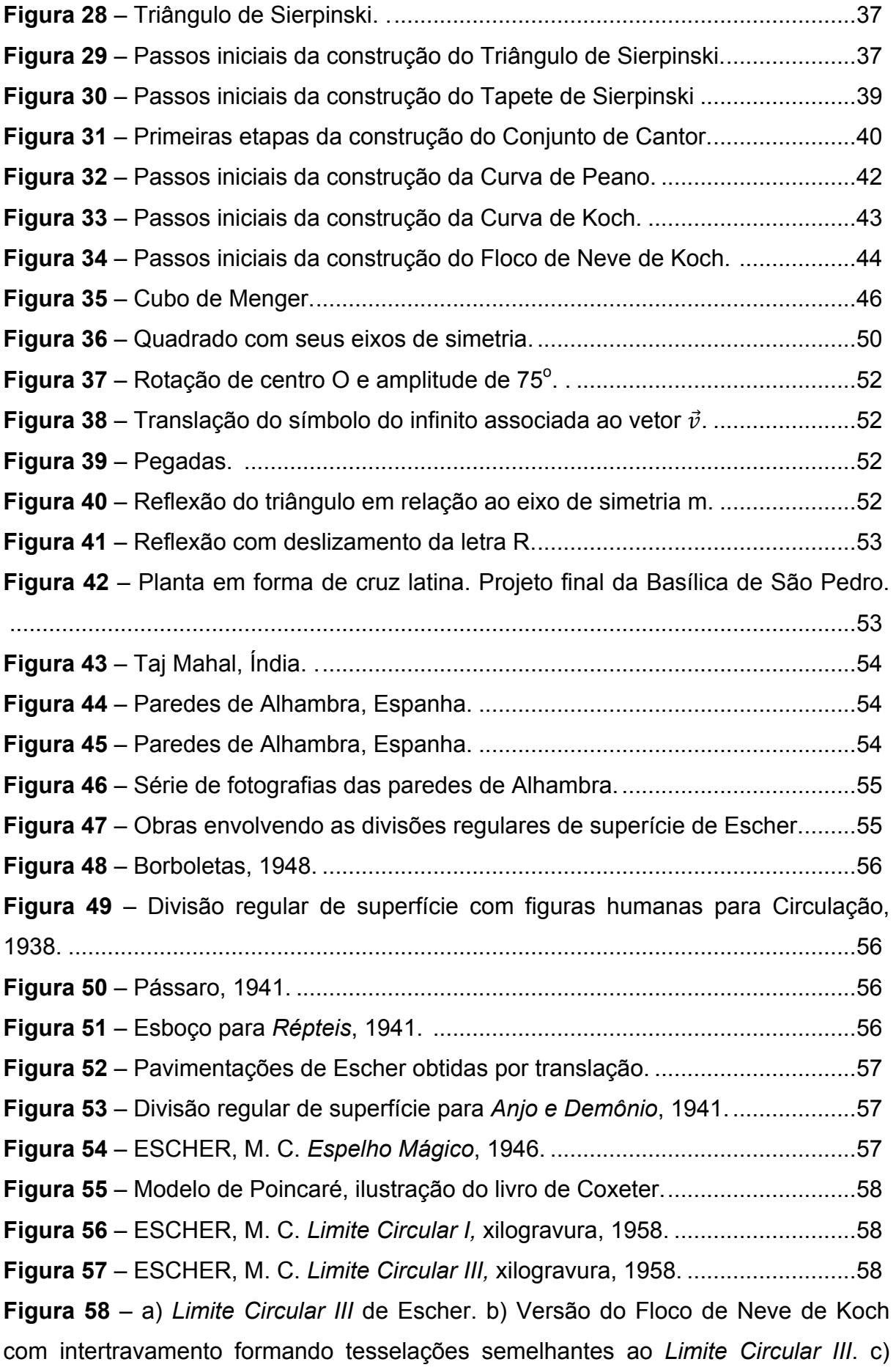

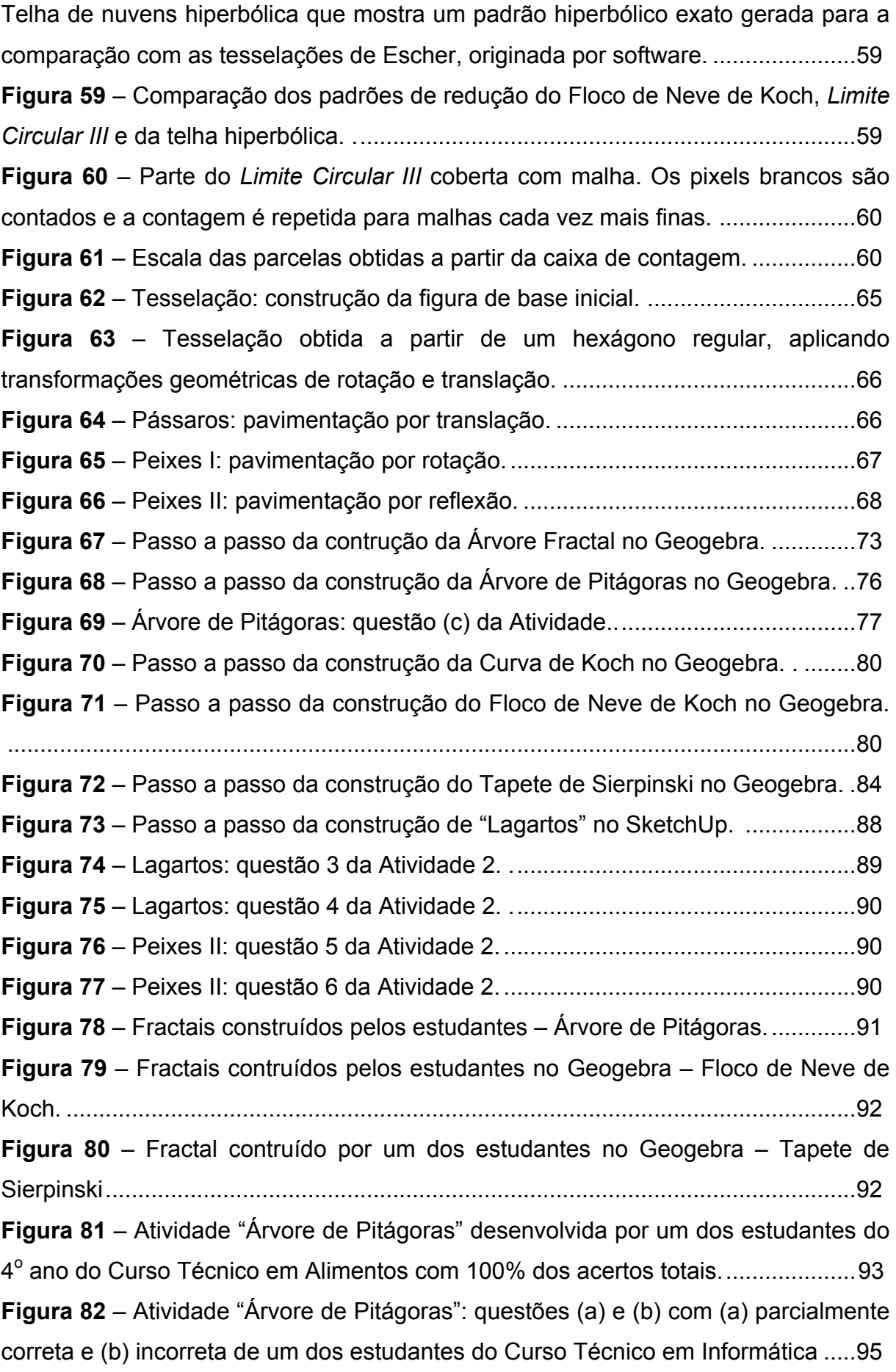

**Figura 83** – Atividade "Árvore de Pitágoras": questões (a) e (b), com (a) parcialmente correta e (b) correta de um dos estudantes do Curso Técnico em Alimentos...................................................................................................................95 **Figura 84** – Atividade "Curva e Floco de Neve de Koch" desenvolvida por um dos estudantes do 4º ano do Curso Técnico em Informática com 20% de acertos totais.

..................................................................................................................................97

**Figura 85** – Atividade "Curva e Floco de Neve de Koch" desenvolvida por um dos estudantes do  $3^\circ$  ano do Curso Técnico em Informática com 60% de acertos totais.

..................................................................................................................................98

**Figura 86** – Atividade "Tapete de Sierpinski" desenvolvida pelos estudantes com 100% dos acertos totais.......................................................................................... 101 **Figura 87** – Atividade "Tapete de Sierpinski" desenvolvida pelos estudantes com 16,67% dos acertos totais....................................................................................... 102 **Figura 88** – Mosaicos construídos pelos estudantes no SketchUp. ...................... 105 **Figura 89** – Atividade 2 - Lagarto desenvolvida por um dos estudantes com 83,33% de acertos totais mais acertos parciais. .................................................................. 106 **Figura 90** – Atividade 2 - Lagarto desenvolvida por um dos estudantes com 50% de acertos totais mais acertos parciais. ....................................................................... 108 **Figura 91** – Passo a passo da construção do Triângulo de Sierpinski no Geogebra. ................................................................................................................................ 134 **Figura 92** – Passo a passo a primeira iteração da Curva de Peano no Geogebra.140 **Figura 93** – Passos da construção da Curva de Peano no Geogebra. (a): figura inicial. (b), (c), (d): três primeiras iterações. ............................................................ 140

### **LISTA DE TABELAS**

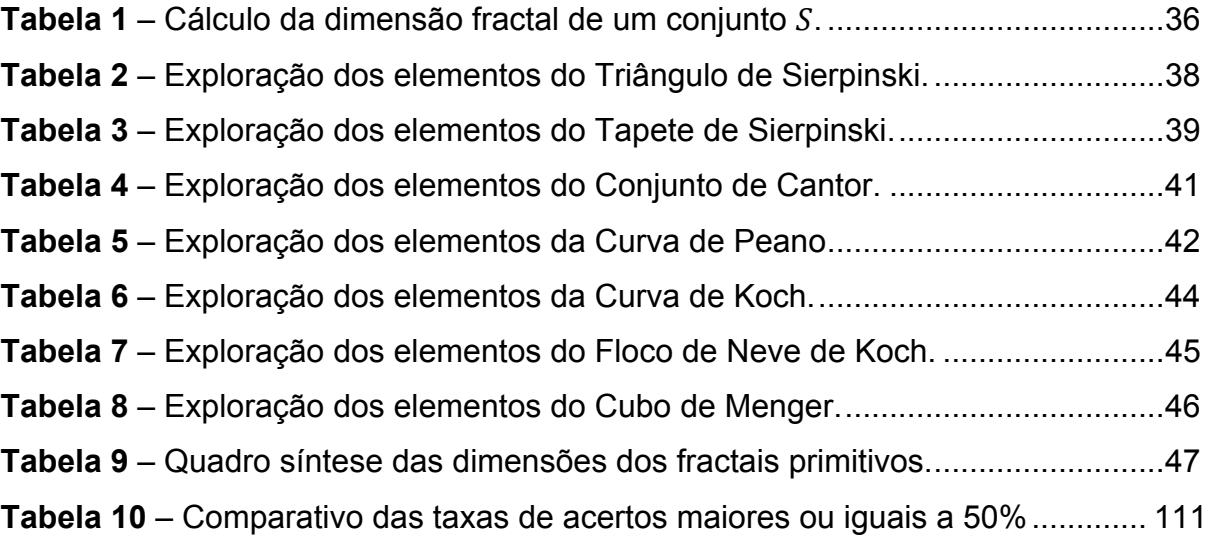

# **LISTA DE GRÁFICOS**

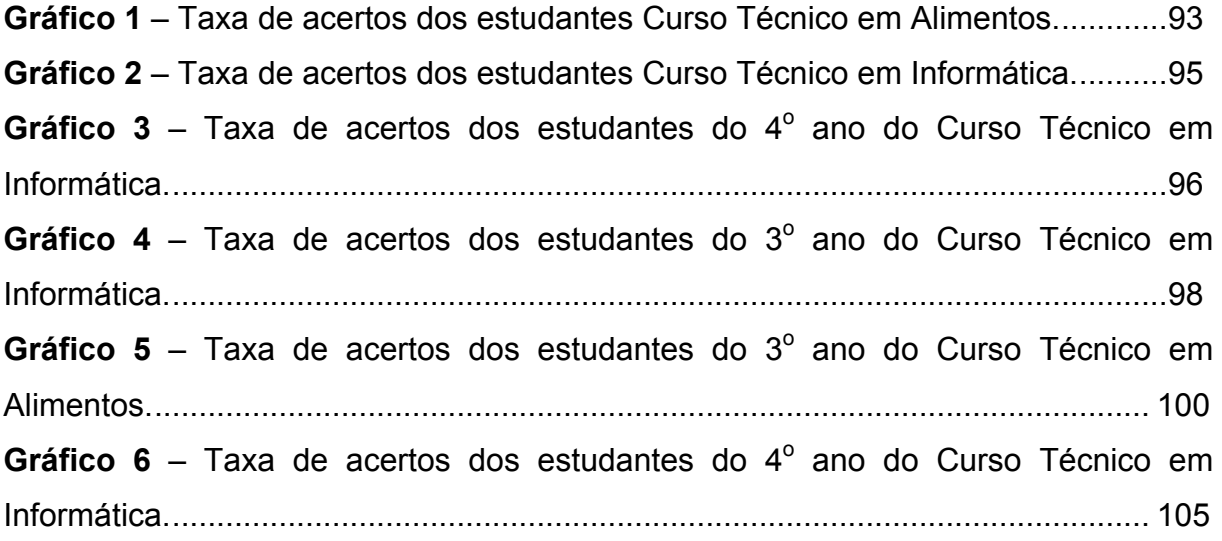

# **SUMÁRIO**

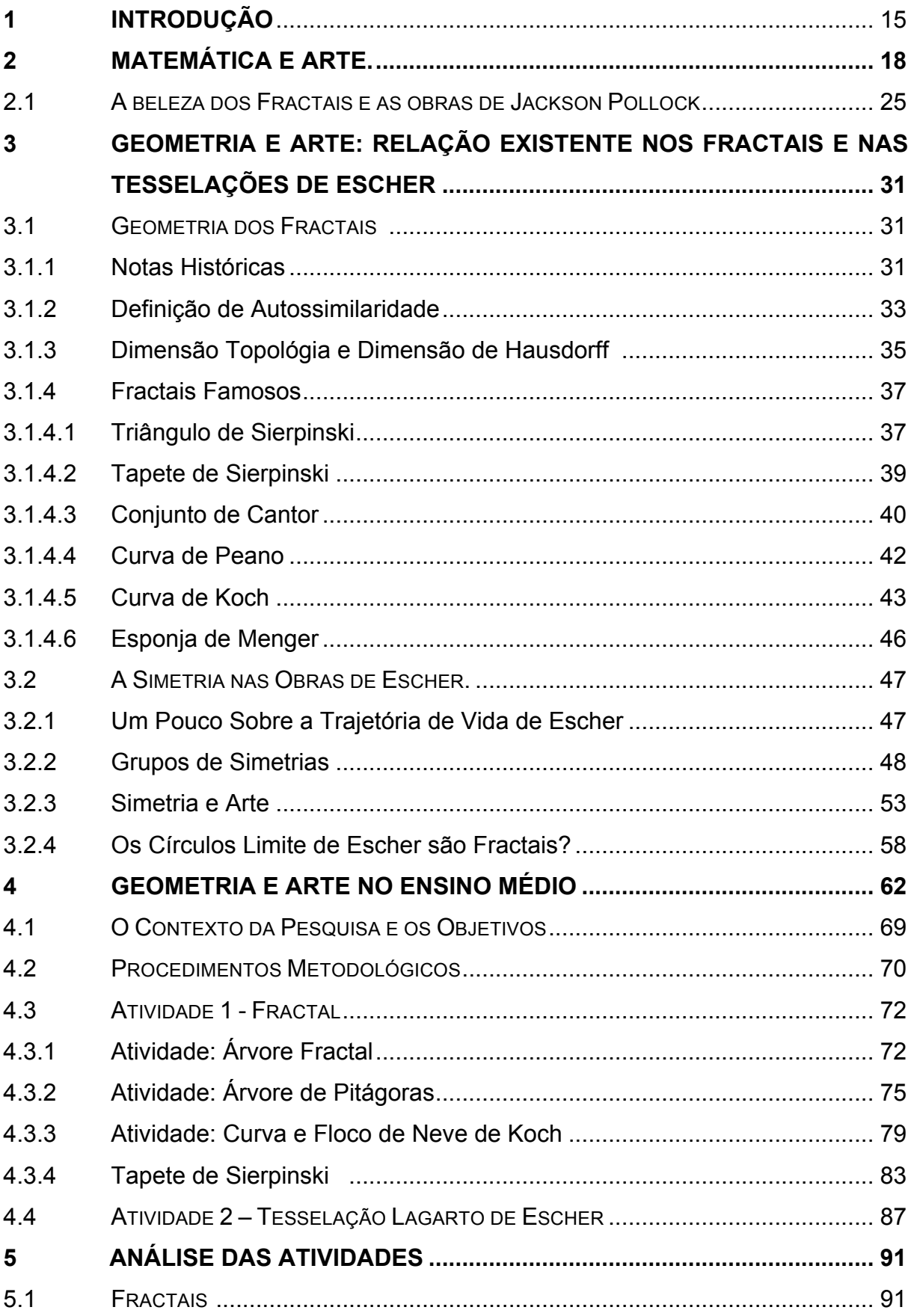

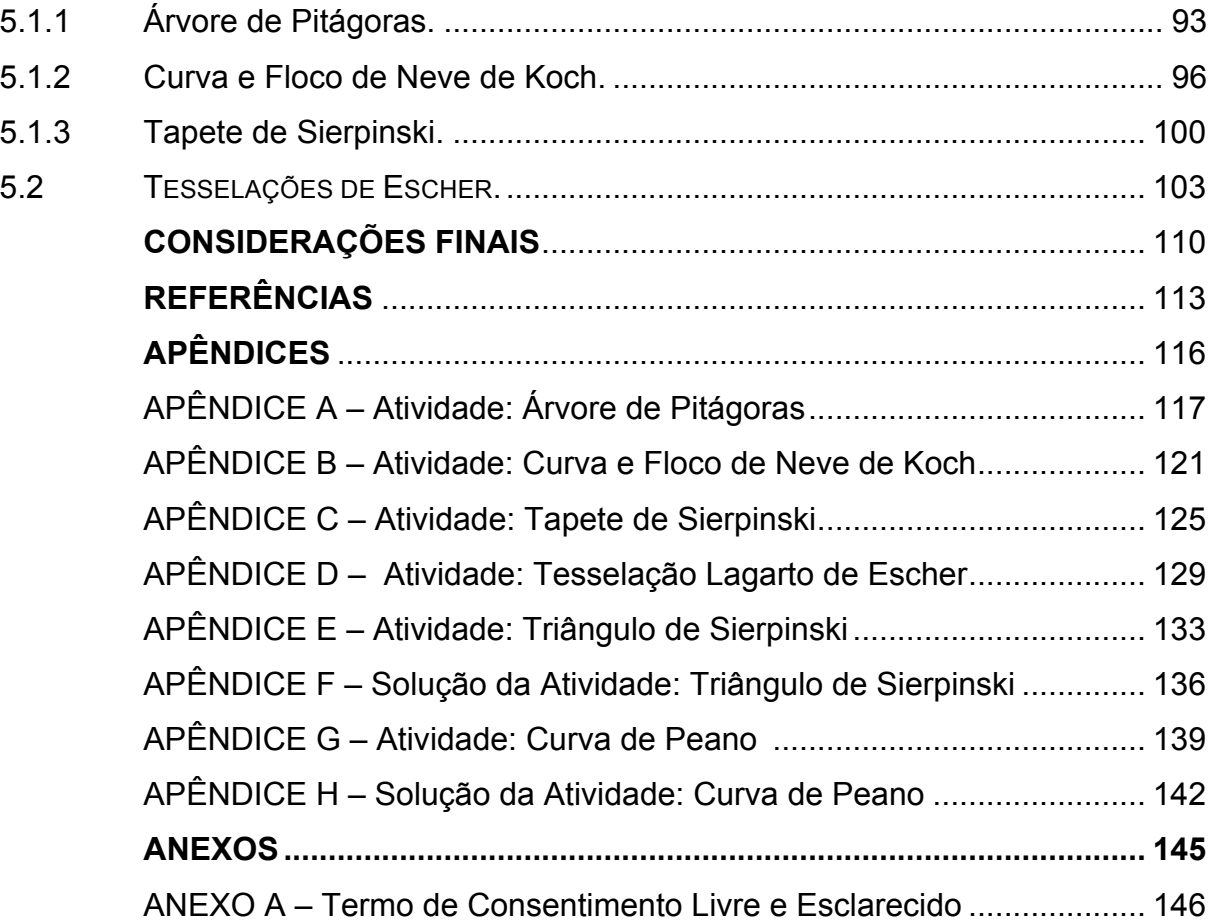

### **1 INTRODUÇÃO**

Há muito tempo se discute sobre formas de aprimorar o ensino da disciplina de matemática. O público mudou com o passar dos anos, uma geração mais crítica e precoce, com amplo acesso à informação e a muitos atrativos tecnológicos frequenta as salas de aula. A busca por esse aperfeiçoamento não é por acaso, visto que os estudantes vêm acumulando deficiências na aprendizagem desde os anos iniciais, dificultando cada vez mais a compreensão de uma disciplina com tantos pré requisitos. É evidente que muitas vezes, nas instituições, não existem condições mínimas para que seja possível desenvolver um ensino de qualidade, tais como salas superlotadas e profissionais sobrecarregados, dentre muitos outros motivos, no entanto, não cabe no momento discutir as falhas do sistema de ensino.

O que muitos autores vêm buscando são novas estratégias de ensino que atinjam de forma eficiente os estudantes de hoje, que na maioria das vezes estão relacionadas a motivação e a aprendizagem.

Um dos motivos do desinteresse pela Matemática por parte do alunado se deve ao fato de eles conhecerem apenas o seu lado maçante. É fundamental que eles compreendam a manipulação numérica e algébrica e sejam capazes de aplicar em situações problema, entretanto, é importante também que se inove a forma de abordagem de conteúdos baseando-se em fatos históricos de forma a construir um pensamento significativo, demonstrando que os conhecimentos possuem origem e desenvolvimento fomentados por necessidades de progresso do homem nas mais diversas situações.

O trabalho multidisciplinar possibilita que os estudantes trabalhem a Matemática aplicada, dando significado ao estudo de seus conceitos em diversos exemplos práticos. Nesse quesito, propõe-se abordar conceitos matemáticos, com enfoque maior em Geometria, envolvendo Matemática, Arte e Informática. Busca-se que estudantes percebam que tanto a natureza quanto a busca dos artistas pela perfeição e beleza recorrem às simetrias, formas e proporções matemáticas.

A tecnologia também tem se mostrado uma grande aliada ao ensino da disciplina, já que permite trabalhar de forma dinâmica estimulando melhor o sentido visual. Dois programas foram utilizados para desenvolver as atividades

propostas neste trabalho, sendo estes o SketchUp e o Geogebra, softwares gratuitos e de fácil manuseio.

Em um primeiro momento é feita uma breve abordagem histórica da antiga relação entre a Matemática e a Arte, desenvolvimento da arquitetura e obras de alguns artistas que utilizavam saberes da matemática em busca da beleza e regularidade. Nota-se que a preocupação pela estética é tão antiga quanto o homem neolítico, nesse período já se é possível encontrar inscrições de formas geométricas no exterior de utensílios construídos para o armazenamento de alimentos, o que demonstra na época noções de volume. Na arquitetura, desde os egípcios é possível encontrar proporções matemáticas em monumentos que remetem beleza. Em períodos de predominância religiosa, a simetria das igrejas e suas formas retangulares e octogonais, cobertas com abóbadas, registram a busca pela regularidade das formas com o objetivo de atingir a simetria e perfeição. No Renascimento, o desenvolvimento da perspectiva permitiu aos artistas uma melhor representação do espaço em um plano bidimensional, remetendo maior realidade às suas obras. As formas geométricas também eram de grande utilidade para melhor organização da distribuição de objetos nas telas. O Cubismo, que tinha como principal característica a planificação de objetos no plano, desencadeou uma ruptura estética que inspirou artistas ao início da Arte Abstrata, essa com fortes elementos matemáticos, em que muitas vezes remete apenas a beleza das formas.

Em um segundo momento continua-se a relatar a analogia entre os dois assuntos, no entanto, com foco especial na relação da Arte com a Geometria. Expõe a Geometria dos Fractais, com breve contexto histórico, suas características e alguns fractais famosos, descrevendo elementos matemáticos envolvidos em suas construções. Apresenta também os grupos de simetrias, com posterior relação com a Arte, focando em transformações geométricas utilizadas nas divisões regulares de superfície do artista gráfico Maurits Cornelis Escher, e possível relação entre uma de suas obras e os fractais.

Posteriormente traz-se relatos de alguns autores sobre a forma como o ensino de Geometria é tratado no âmbito escolar, o que diz os Parâmetros Curriculares Nacionais - PCN sobre a importância de ensinar Geometria, e que essa aconteça de forma multidisciplinar. Alguns autores mencionam o trabalho multidisciplinar, utilizando a Arte como forma de motivação e área de aplicação. Seguem-se propostas de atividades com os fractais e as tesselações de Escher.

De acordo com o contexto educacional, a preocupação em amenizar a dificuldade de aprendizagem dos alunos em Geometria, objetivo geral do trabalho, reflete-se na questão: quais estratégias podem ser adotadas para melhorar o rendimento dos estudantes? Visando abranger este problema, os objetivos deste trabalho são: propor atividades multidisciplinares que ofereçam a aprendizagem de forma agradável e eficiente; propor ideias que ampliem a visão dos estudantes em relação à Geometria, trabalhando os fractais e as tesselações de Escher; apresentar questões que direcionem os estudantes a perceberem os elementos matemáticos envolvidos em outras áreas do conhecimento; trabalhar as atividades com a inclusão das tecnologias.

O trabalho foi realizado no Instituto Federal do Paraná - Campus Jacarezinho, nos quais temos por fim os resultados relatados com posterior conclusão.

### **2 MATEMÁTICA E ARTE**

A relação entre a Arte e a Matemática é encontrada desde o homem Neolítico. A fabricação de utensílios para o armazenamento de alimentos, com formas e tamanhos adequados revela certa noção e diferenciação entre volumes. Os desenhos e inscrições geométricas na parte externa desses objetos revelam certa preocupação com a estética. A pintura rupestre também apresenta simetria, congruência e regularidade (ALVES, 2007).

Na arte egípcia, as grandes pirâmides feitas com blocos calcários revelam geometria básica e conceitos matemáticos e astronômicos aprimorados. As estátuas egípcias evidenciam a beleza do corpo humano, hasteadas com exatos 90 graus em relação ao solo levantam a hipótese de que eles conheciam as propriedades do triângulo retângulo, embora não existam registros de tal informação (ALVES, 2007).

Os gregos também apreciavam a beleza das formas humanas, evidenciadas em desenhos e esculturas, com padrões de razão entre medidas de "determinadas partes do corpo" que aproximam-se de 1,618, ou seja, seu padrão de beleza estava associado ao equilíbrio "proporcionado pela razão áurea<sup>1</sup>" (ALVES, 2007, p. 29).

Na arquitetura grega, a "construção dos grandes templos em homenagem aos deuses" era repleta de simetrias e proporções, na qual a razão áurea, tomada como um padrão de beleza por eles e utilizada até hoje, se mostrava visível em meio à harmonia e equilíbrio (ALVES, 2007, p.29). O Parthenon, um templo grego construído no século V a.C., é um exemplo de monumento que possui medidas que remetem a esta proporção (SERENATO, 2008).

 $1$  A razão áurea, também conhecida como proporção áurea ou secção áurea é uma constante real irracional conhecida pelos gregos antes de Euclides. Euclides a descreveu em sua Proposição VI como "dividir um segmento de reta em média e extrema razão", que pode ser descrita em notação moderna da seguinte forma: um segmento AC é dividido por um ponto B de forma que, tomando  $AB = a e B C = b$  temos:  $\frac{a}{b} = \frac{b}{a+b}$ . Adotando  $x=\frac{b}{a}$  obtemos a equação  $x^2-x-1=0$ , em que  $x=\frac{1\pm\sqrt{5}}{2}$ , ou seja,  $x=1,618...$  ou  $x=-0,618...$  A raiz positiva é na maioria das vezes indicada por Φ em homenagem ao escultor grego Phideas que a teria utilizado na construção do templo Parthenon (STEWART, 2009; EVES, 1994).

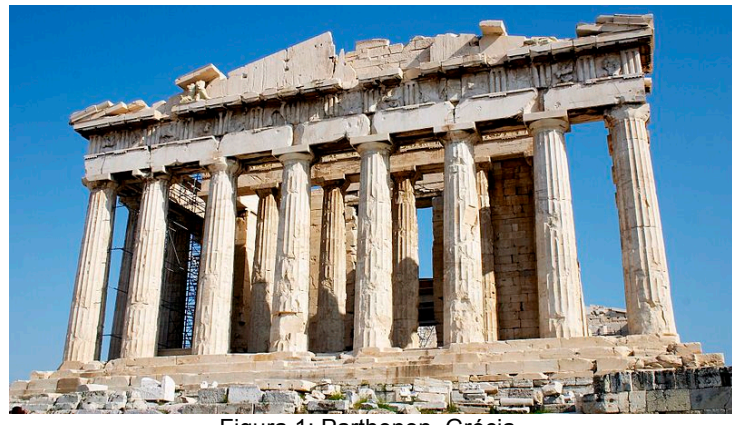

Figura 1: Parthenon, Grécia. Disponível em: <http://commons.wikimedia.org/wiki/File:Parthenon-Restoration-Nov-2005-a.jpg> Acesso em: 11 mai. 2015.

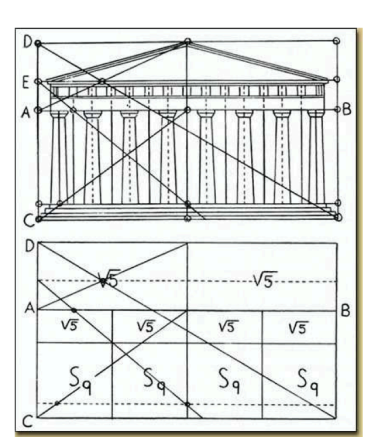

Figura 2: Esquema que mostra as relações da proporção áurea na fachada do Parthenon. Fonte: ALVES, 2007, p.29.

A civilização romana fundamentou sua arquitetura baseada em construções gregas. Roma, com sua grande população, necessitava de prédios e pontos de lazer que abrigassem mais pessoas, o que levou arquitetos e engenheiros a aprimorarem as técnicas construtivas dos arcos e das abóbadas, que aliados ao uso de certo tipo de concreto possibilitavam ampliação de vão entre as colunas, sem a necessidade de pilares internos (ALVES, 2007, SERENATO, 2008).

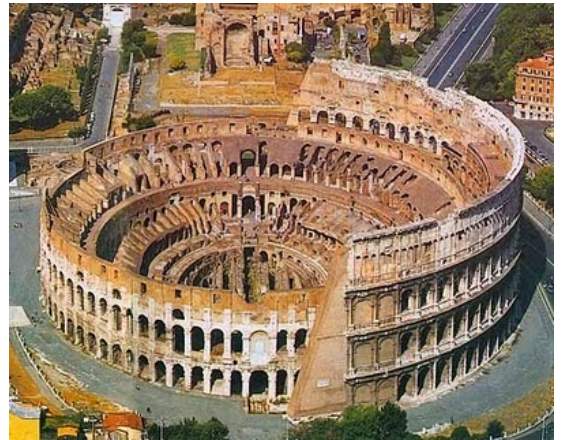

Figura 3: Coliseu, Roma. Disponível em: <http://www.pportodosmuseus.pt/2011/04/07/berlus coni-cede-gestao-e-direitos-de-imagem-do-coliseude-roma/coliseu\_roma\_5/> Acesso em: 12 mai. 2015.

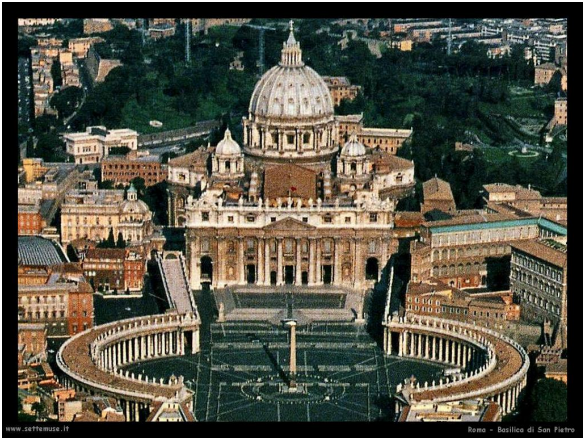

Figura 4: Basílica de São Pedro, Roma. Disponível em: <http://www.settemuse.it/arte/foto\_musei/musei\_basilica\_s an\_pietro\_001\_panoramica.jpg> Acesso em: 12 mai. 2015.

Em períodos de predominância religiosa, floresceu a arquitetura para a construção das igrejas, em que podemos observar sua beleza no uso habilidoso das formas geométricas em colunas, arcos e cúpulas (SERENATO, 2008).

Proença (2014) traz que a arquitetura do Império Bizantino, sequência do Império Romano, é composto de igrejas octogonais e monumentos que buscavam seu equilíbrio através de formas geométricas, combinando arcos, colunas e capitéis, decorados com mosaicos.

Nas igrejas do período medieval podiam ser encontradas formas "geométricas como triângulos equiláteros, pentagramas, triângulos retângulos e quadrados" que retratam uma ideologia religiosa procedente do pensamento platônico. Além disso, as catedrais góticas possuem "um sistema de proporções que sustenta uma exagerada extensão vertical: as paredes e torres são vertiginosamente altas" (ALVES, 2007, p.30).

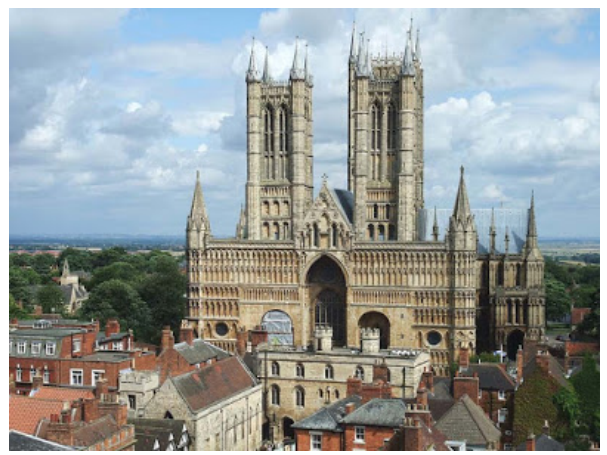

Figura 5: Catedral de Lincoln, Inglaterra. Disponível em: <http://gigantesdomundo.blogspot.com.br/2011/12/as-10 igrejas-mais-altas-do-mundo.html> Acesso em: 12 mai. 2015.

O Renascimento, um movimento cultural que se desenvolveu na Europa entre 1300 e 1650, possuiu como característica um interesse súbito em reviver os ideais da cultura greco-romana, com realizações no campo das artes plásticas, ciências e literatura que superaram a herança, embora não tivesse desaparecido o interesse por autores clássicos (PROENÇA, 2014). O "movimento se tornou um marco no desenvolvimento da humanidade". Valorizava o ser humano e a natureza, "em oposição ao sublime e ao divino, mentalidade que dominava a cultura da Idade Média" (ALVES, 2007, p.31), em uma passagem de teocentrismo para antropocentrismo. Assim, na arquitetura, na pintura e na escultura, os artistas buscavam expressar a racionalidade e a dignidade humana (PROENÇA, 2014).

A arquitetura no período preocupava-se em criar ambientes "compreensíveis de todos os ângulos visuais, que fossem resultantes" de uma proporção entre todas as partes do edifício, de forma que sua ocupação de espaço fosse baseado em relações matemáticas. Filippo Brunelleschi (1377-1446) foi o arquiteto que primeiro projetou edifícios que expressaram esse ideal. Como possuía domínio de conhecimentos matemáticos, suas criações exibiam harmonia e regularidade proporcionadas pelas regras da geometria (PROENÇA, 2014, p.93).

Serenato (2008) destaca que as características das produções artísticas de caráter matemático que mais representaram o período foram a razão áurea e a perspectiva.

Na pintura renascentista, o estudo da perspectiva segundo as regras da Matemática e da Geometria e a utilização do claro-escuro, que consiste em pintar algumas partes clareadas e outras na sombra, proporcionaram maior realismo dos quadros. As figuras ganham volumes e imagens se mostram mais humanas. Foi um período de libertação em que os artistas passaram a se identificar como autores das suas obras (PROENÇA, 2014).

Bagni e D'amore (2011) postulam que as investigações sobre a óptica e a perspectiva levaram muitos pintores a se preocuparem com a elaboração de regras práticas para uma representação verossímil da realidade, por meio de uma investigação empírica e posteriormente uma aplicação geométrica consciente.

De acordo com Alves (2007), Filippo Brunelleschi redescobriu a arte de representar objetos tridimensionais no plano, técnica encontrada antes em pinturas em Pompéia, e criou também o método de diminuir o tamanho dos objetos à medida que estes se afastam.

O italiano Piero Della Francesca (1415-1492), "um dos maiores pintores do século XV e de toda história da arte, é também um original matemático", autor das obras *De prospectiva pingendi*, "mostrou estar consciente da necessidade de relacionar representação pictórica a um completo e orgânico sistema de procedimentos matemáticos" e *Divina proportione*, sob a supervisão de Luca Pacioli, obras que foram observadas por Leonardo da Vinci (BAGNI, D'AMORE, 2011, p.19).

Leonardo da Vinci (1452-1519) "por volta de 1500, dedicou-se aos estudos de perspectiva e óptica, de proporções e anatomia". Da Vinci pintou cerca de 15 quadros e a Santa Ceia no convento de Santa Maria dela Grazie, em Milão. Ele dominava o jogo de luz e sombras e apresentava personagens posicionados buscando configurar formas geométricas (PROENÇA, 2014, p.101).

Da Vinci ocupou-se da perspectiva poucos anos depois de Piero Della Francesca. O problema da tridimensionalidade para ele centrava principalmente sobre o resultado artístico, diferente de Piero que trabalhava a perspectiva segundo regras matemáticas precisas (BAGNI, D'AMORE, 2011).

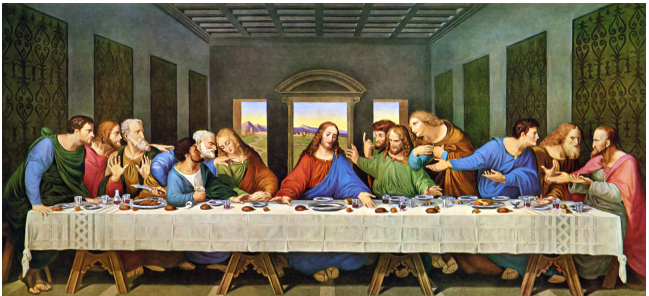

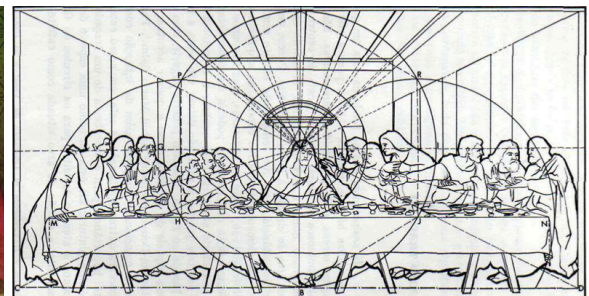

Figura 6: DA VINCI, Leonardo. *A Última Ceia*. "Pintura mural que está sobre a parede do refeitório do Convento de Santa Maria dele Grazie, em Milão" (ALVES, 2007, p. 31). Disponível em: < http://www.infoescola.com/pintura/aultima-ceia/> Acesso em: 12 mai. 2015.

Figura 7: A Última Ceia. Esquema gráfico que estabelece o lugar de cada grupo de pessoas na obra e evidencia o uso da perspectiva com ponto de fuga no olho direito de Jesus. Fonte: ALVES, 2007, p.31.

Luca de Pacioli e Leonardo da Vinci se conheceram em 1496 em Milão, enquanto Pacioli era encarregado pelo Duque de ensinar matemática publicamente, onde nasceu uma forte amizade com frequentes visitas e trocas de favores. Antes de Pacioli a matemática de Leonardo não possuía rigor, ele cometeu por vezes equívocos com operações matemáticas elementares e em geometria nem sempre dava esclarecimentos de suas indicações, e quando dava, tratava-se de simples explicações sobre o que foi realizado. Com Pacioli, ele aprendeu o significado de "demonstração" e seu interesse pela geometria apresentada por Luca cresce imensamente. A partir de então, a geometria de Leonardo torna-se mais culta (BAGNI, D'AMORE, 2011).

A razão áurea ressurge nas obras de Leonardo da Vinci que a conhece por intermédio de Pacioli e apaixona-se pela "divina proporção", assim denominada por Luca, também conhecida como "proporção áurea" (BAGNI, D'AMORE, 2011).

Leonardo da Vinci utilizou da divina proporção em obras como "A Última Ceia", "A Anunciação", "O Homem Vitruviano" e em "Monalisa". Tais obras possuem seus objetos distribuídos nas telas de acordo com a proporção. O rosto de Monalisa, por exemplo, assim como seu quadro, encaixam-se perfeitamente em retângulos com medidas sob a referida proporção. Esse tipo de retângulo é denominado "retângulo áureo" (PROENÇA, 2014).

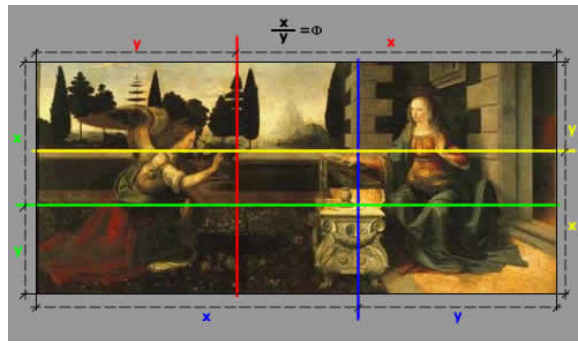

Figura 8: Razão áurea em *Anunciação*, Leonardo da Vinci. Disponível em:

<http://www.bpiropo.com.br/fpc20070226.htm> Acesso em: 12 mai. 2015.

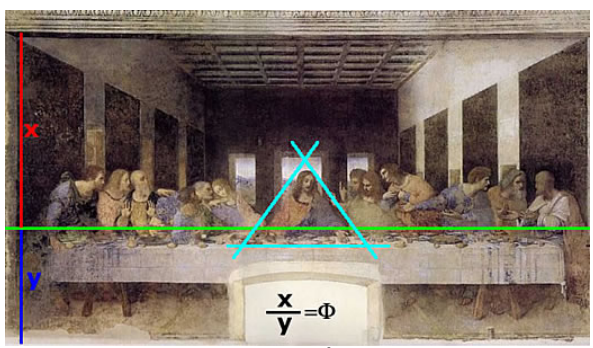

Figura 9: Razão áurea em *A Última Ceia*, Leonardo da Vinci. Disponível em:

<http://www.bpiropo.com.br/fpc20070226.htm> Acesso em: 12 mai. 2015.

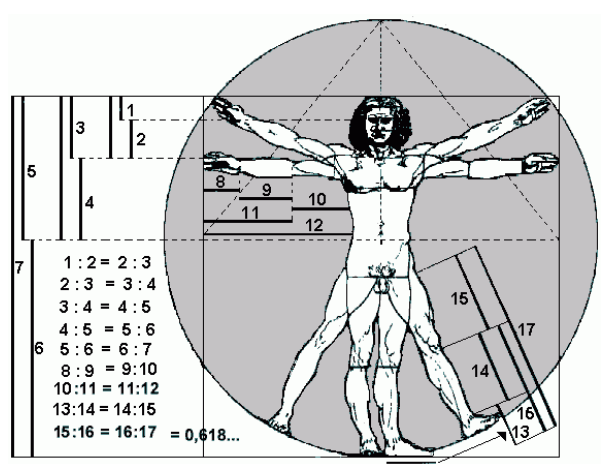

Figura 10: DA VINCI, Leonardo. *O Homem Vitruviano*, 1942. "Homem inserido nas proporções perfeitas de um quadrado e na forma ideal de um círculo – relacionando as dimensões da forma humana ao número de ouro". (SERENATO, 2008, p.60-61). Disponível em: <http://designontherocks.blog.br/a-perfeicaodivina-aplicada-a-arte-e-ao-design/> Acesso em: 12 de mai. 2015.

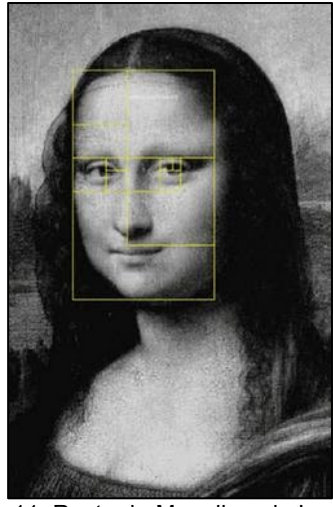

Figura 11: Rosto de Monalisa, de Leonardo da Vinci, enquadrado no retângulo áureo. Disponível em: <https://nataliaveiga.wordpress.com/2012/0 8/25/numero-da-beleza/> Acesso em: 12 mai. 2015.

Um pouco mais tarde, no século XIX, outro movimento cultural com evidente proximidade entre a Arte e a Matemática foi o Cubismo. O movimento se inspirou em obras e estudos de Paul Cézanne (1839-1906), porém seus artistas foram mais ousados que ele. Proença (2014) observa a tendência de Cézanne em transformar elementos da natureza em formas geométricas. Alves (2007, p.33) completa que o artista buscava retratar "sua realidade num determinado momento [...] produzindo assim

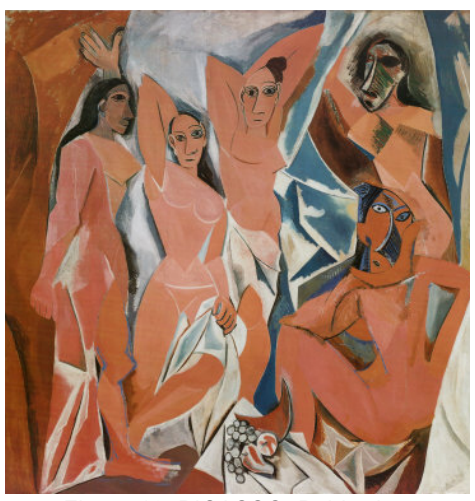

Figura 12: PICASSO, Pablo. *Les Demoiselles d'Avignon,* (1906-1907). Fonte: PROENÇA, 2014, p.256.

formas multidimensionais que permitem ao observador ver aquilo que seu conhecimento prévio determina"

Os trabalhos de Pablo Picasso e Georges Braque, precursores do Cubismo, apresentam pinturas repletas de formas geométricas (ALVES, 2007). Proença (2014) descreve as características das obras do período:

> Passaram a representar os objetos com todas as suas partes num mesmo plano. É como se eles estivessem abertos e representassem todos os seus lados no plano frontal em ralação ao expectador. Na verdade, essa atitude de decompor os objetos não tinha nenhum compromisso de fidelidade com a aparência real das coisas. Significava, em suma, o abandono da busca da ilusão da perspectiva ou das três dimensões dos seres, tão perseguidos pelos pintores renascentistas (PROENÇA, 2014, p. 254).

Uma pintora brasileira que sofreu influência do Cubismo foi Tarsila do Amaral (1886-1973), resultante de um curto período em que permaneceu na Europa (1920 a 1922 e 1923 a 1924). Sua obra foi marcada por uma relação estreita com a geometria, que é facilmente observada pela forma com a qual a artista representa a natureza e as formas humanas.

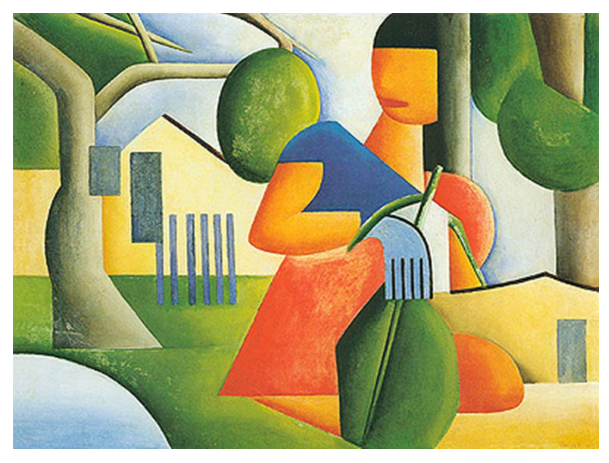

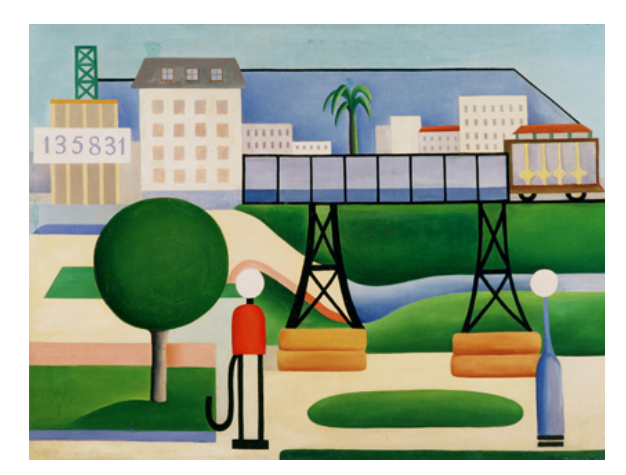

Figura 13: AMARAL, Tarsila. *A caipirinha*, 1923. Disponível em: <http://tarsiladoamaral.com.br/obras/inicio-do-cubismo-1923/> Acesso em: 16 mai. 2015.

Figura 14: AMARAL, Tarsila. *São Paulo*, 1924. Disponível em: <http://tarsiladoamaral.com.br/obras/pau-brasil-1924- 1928/> Acesso em: 16 mai. 2015.

O Cubismo foi um importante movimento desenvolvedor do pensamento artístico que conhecemos hoje, promoveu a ruptura estética explorando novas formas de representação da imagem (ALVES, 2007).

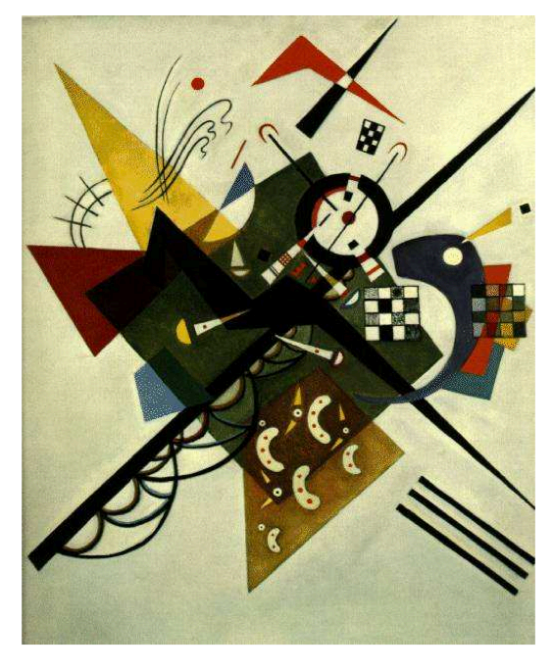

Figura 15: KADINSKY, Wassily. *Sobre o branco II*, 1923. Fonte: ALVES, 2007, p.35.

A partir de então surge a Arte Abstrata com apreciáveis imagens constituídas por composições matemáticas, mais especificamente geométricas, que "abriu precedentes para inúmeras correntes abstratas" com destaque para Abstração Informal e Abstração Geométrica. A primeira "enfatiza a expressão e a espontaneidade dos gestos, do mover do corpo e das energias afetivas que o artista libera" nos quais se encaixam as obras do artista norte-americano Jackson Pollock (1912-1956), que serão detalhadas mais adiante. A segunda "mostra a beleza por

meio da ordem e da harmonia geométrica" (ALVES, 2007, p.35).

Como consequência, surgiram outros artistas que também seguiram as tendências da utilização de conceitos matemáticos e formas geométricas em busca da harmonia e beleza (ALVES, 2007).

### 2.1 A BELEZA DOS FRACTAIS E AS OBRAS DE JACKSON POLLOCK

A arte também está presente na beleza de imagens geradas por programas computacionais, obtidas pela alimentação recursiva de equações em softwares específicos. Trata-se da geometria dos fractais desenvolvida por Benoit Mandelbrot (1924-2010), um matemático polonês. Considerada a geometria que melhor descreve as formas intrincadas da natureza, é uma área da ciência contemporânea com enorme aplicação em diversas áreas (BARBOSA, 2005; STEWART, 2014).

As principais características dos fractais são a autossimilaridade, pois uma pequena parte de sua estrutura é semelhante a uma réplica reduzida do objeto e a dimensão fracionada, pois a dimensão de um fractal foge dos padrões de duas e três dimensões que conhecemos, representadas por números inteiros, ou seja, uma dimensão fractal pode estar entre 1 e 2, por exemplo (ASSIS, et al., 2008).

Esses objetos possuem formas tão complexas que não podem ser

apresentados em sua totalidade, sendo assim, o auxílio da computação gráfica foi fundamental para desenvolver as imagens magníficas dos fractais, pois permite "visualizar graficamente o que acontece quando um computador é alimentado com equações matemáticas". Os fractais fascinam por sua complexidade e beleza (PETTA, 1998, p.44).

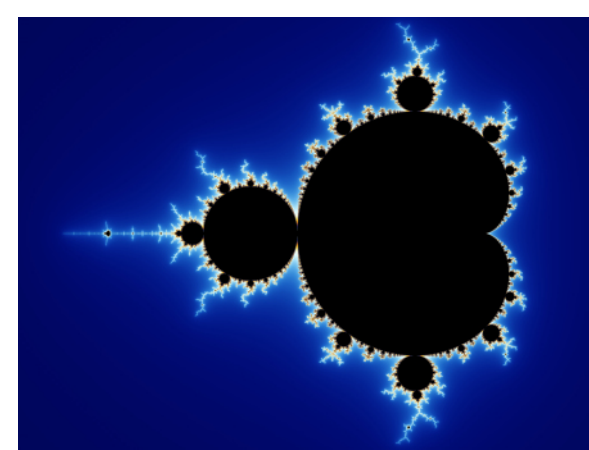

Figura 16: Conjunto de Mandelbrot. Disponível em: <http://aidobonsai.com/2011/10/18/fractais-e-o-bonsai/> Acesso em: 16 mai. 2015.

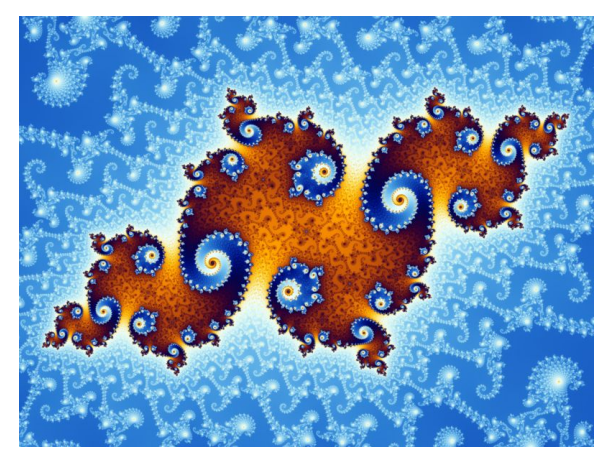

Figura 17: Conjunto de Julia. Disponível em: <https://transversos.wordpress.com/tag/conjunto-demandelbrot/> Acesso em: 16 mai. 2015.

Taylor (2002) encontrou padrões fractais nas obras de Pollock. O artista utilizava em suas obras a técnica do gotejamento, esticava um pedaço de tela no chão, utilizando uma vara de madeira, ora pingava tinta sobre a tela, ora a arremessava, ou usava latas furadas por onde escorria a tinta, empregando uma gama limitada de cores pastel em tons naturais. Farthing (2011, p.449-450) relata que embora a técnica favoreça o acaso, o artista garantia que tudo fosse planejado, ele derramava a tinta a partir de diversos ângulos "como uma aranha tecendo a teia" produzindo múltiplas camadas. Pollock esperava de dois a seis meses para aplicar uma nova camada de tinta em uma tela, para garantir que a anterior estivesse totalmente seca, evitando assim que as cores se misturassem ou invadissem o fundo da tela.

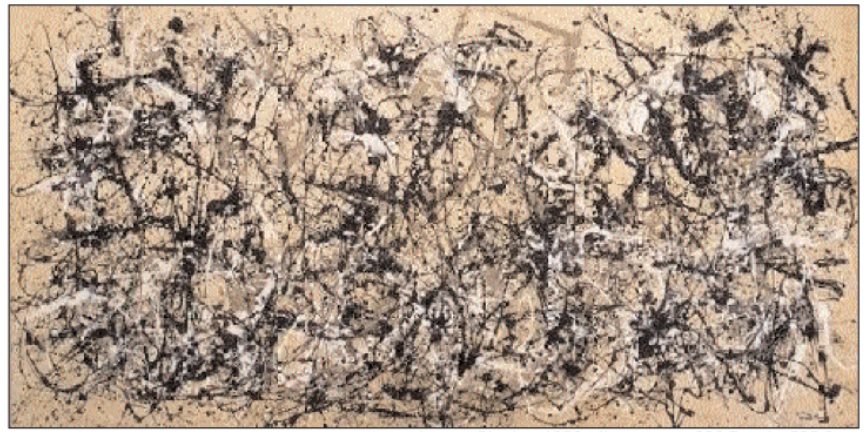

Figura 18: POLLOCK, Jackson. *Autumn Rhythm*, 1954. Fonte: TAYLOR, 2002, p.119.

A análise de Taylor (2002) se iniciou com a digitalização de uma pintura do artista em um computador. Dessa forma, era permitido separar a pintura em padrões de cores e analisar cada padrão. Em seguida, uma malha gerada por computador era estendida sobre a pintura e assim feita uma avaliação das qualidades estatísticas do padrão (quais quadrados eram ocupados pela cor e quais estavam vazios). Foi observado que o padrão se repetiu para diversos tamanhos de malha, o que caracteriza autossimilaridade.

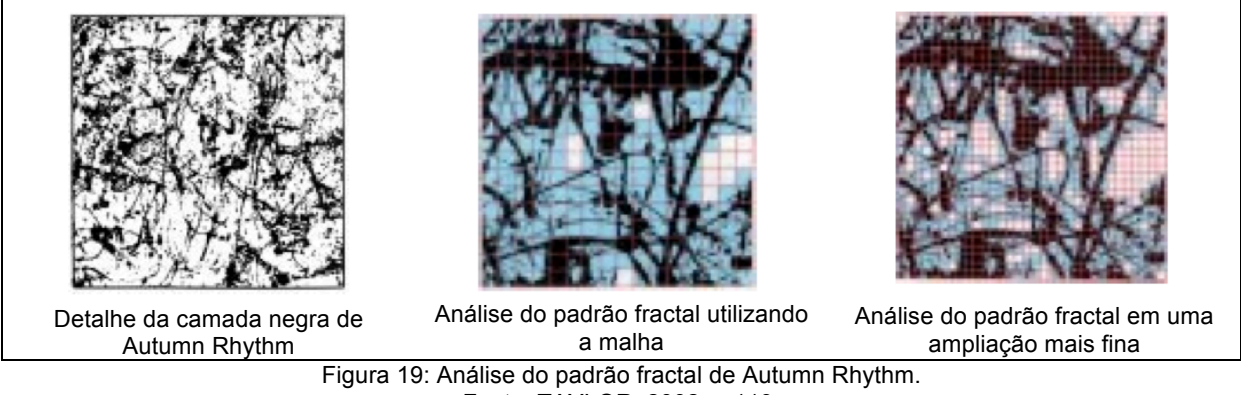

Fonte: TAYLOR, 2002, p.119.

Taylor (2002) mediu também a dimensão fractal  $(D)^2$  nos quadros do artista e observou que a complexidade dos padrões fractais cresceu a medida que Pollock refinou sua técnica. De forma geral, um valor de dimensão próximo de 1 traz uma imagem mais suave, enquanto que se esse valor estiver mais próximo do 2 a imagem seria mais densa, com estrutura mais complexa. O autor concluiu então

 $2$  De forma intuitiva é o grau de ocupação de uma figura no espaço em que está inserida. É apresentada com mais detalhes na página 35.

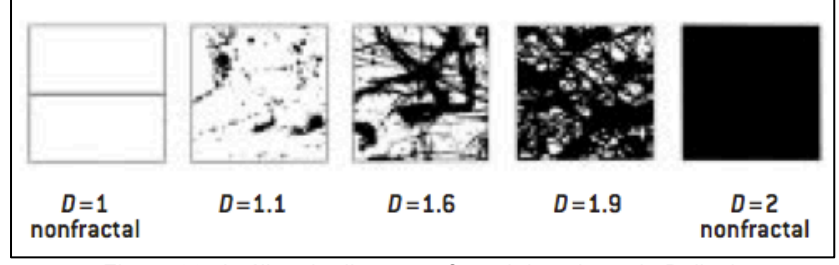

que Pollock estava pintando fractais vinte e cinco anos antes de sua descoberta.

Figura 20: Análise da dimensão fractal das obras de Pollock Fonte: TAYLOR, 2002, p.119.

De acordo com Taylor (2002), entre 1945 e 1952, o valor da dimensão fractal das pinturas de Pollock variou entre 1,12 e 1,7, atingindo 1,9 com *clearly an outlier* de 1950, uma obra destruída pelo artista (a análise foi feita através de foto) talvez por ser uma imagem densa ou complexa demais.

Taylor (2002) também observa que a presença de padrões fractais não é uma consequência da técnica de gotejamento, e sim uma característica presente exclusivamente nas

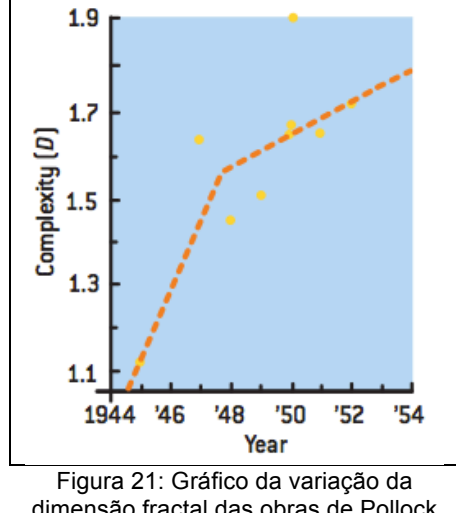

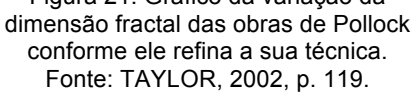

pinturas de Pollock, encontrados nas 20 obras de gotejamento do artista. Taylor (2002) repetiu a análise em outras obras de outros pintores criadas pela mesma técnica e descobriu padrões diferentes em diferentes ampliações, ou seja, não caracterizavam um fractal.

Outro artista que possui obras que é por vezes relacionada por alguns autores como fractais é Maurits Cornelis Escher (1898 – 1972), mais precisamente, *Limite Circular III* também possui padrões que se repetem em escalas cada vez menores tendendo ao infinito. No entanto, Dusen, Scannel e Taylor (2012) analisaram a obra através de uma técnica chamada "caixa de contagem", e concluíram que a obra de Escher possui padrões que mais se aproximam da geometria hiperbólica. A análise feita pelos autores é apresentada detalhadamente no Capítulo 3, p.58.

Escher foi um artista gráfico nascido na Holanda. Seu reconhecimento como artista não foi imediato pois os críticos não sabiam em que categoria suas obras pertenciam devido à regularidade e as estruturas matemáticas que dominaram seus desenhos a partir de 1937. As obras de Escher são na maioria das vezes xilogravuras<sup>3</sup> e litografias<sup>4</sup>. São conceitos matemáticos encontrados nos desenhos do artista: simetrias, continuidade, infinito, ciclo, ilusão de ótica, perspectiva, dimensão, sólidos matemáticos, dentre outros. Escher, entretanto, ao contrário do que muitos pensam, não era matemático, toda matemática era aplicada por ele intuitivamente (ERNST, 2013).

Intrigado com a idéia de representar imagens tridimensionais em um plano bidimensional, Escher investigou as leis da perspectiva e foi além propondo que uma representação "espacial sobre a superfície pode ir tão longe que sobre um plano são sugeridos mundos que não podem existir em três dimensões" (ERNST, 2013, p.24). A representação de figuras impossíveis foi encontrada em algumas das gravuras do artista, como por exemplo em *Belveder* (Figura 22), que traz uma arquitetura impraticável, pois "embora pareça a projeção de um edifício", não pode haver edifício algum como está representado. Podemos observar na obra, uma escada "que está dentro do edifício e ao mesmo tempo encostada às suas

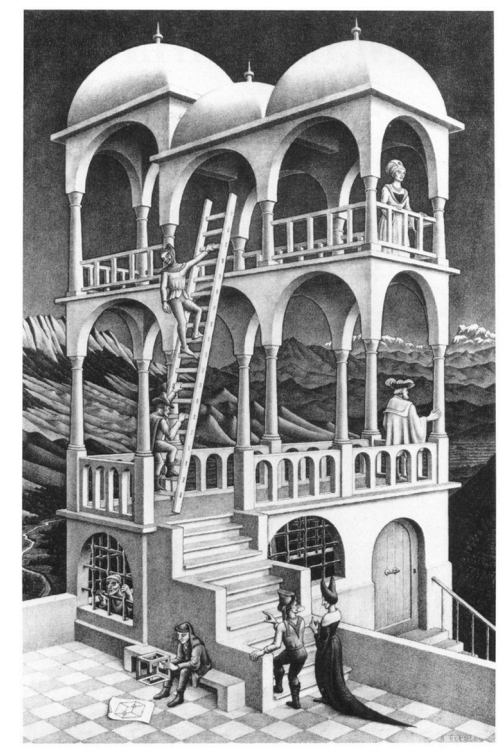

Figura 22: ESCHER, M. C. *Belveder,* litografia, 1958. Fonte: ERNST, 2013, p.91.

paredes exteriores". O artista também brinca com os pilares de sustentação que parecem estar trançados. Na parte inferior da gravura vemos um jovem que segura pensativo uma figura em forma de cubo "que vai contra a nossa imaginação" (ERNST, 2013, p.90).

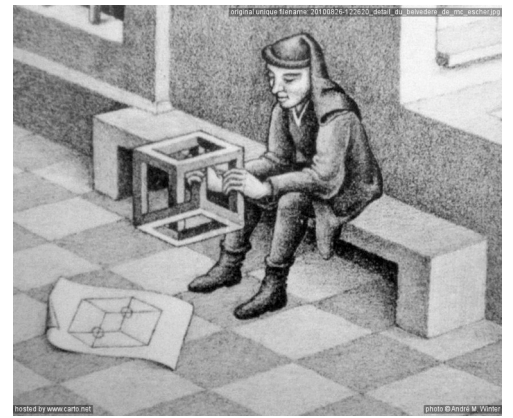

Figura 23: Pormenor de *Belveder.* Fonte: ERNST, 2013, p.90.

Desenho esculpido em madeira de forma a ficar em alto relevo por onde espalha-se a tinta com um rolo e pressiona-se contra papel, obtendo-se a figura espelhada.

<sup>4</sup> Pintura com tinta gordurosa em pedra calcária tratada por onde espalha-se a tinta com um rolo, que vai aderir apenas na parte gordurosa, assim, pressiona-se contra o papel e obtendo-se a figura espelhada.

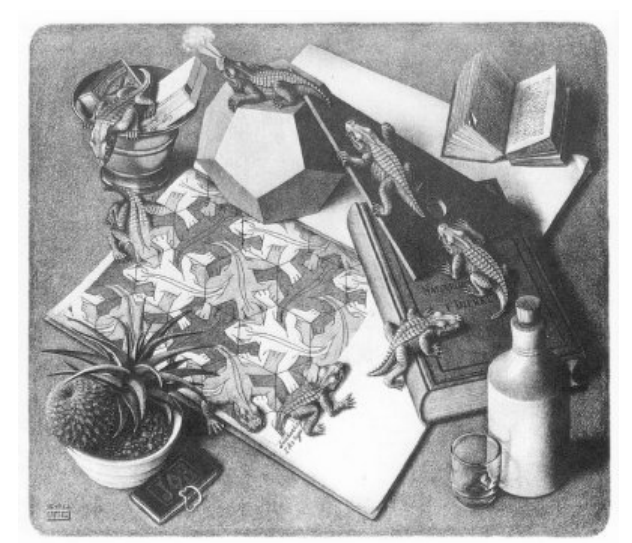

Figura 24: ESCHER, M. C. *Répteis,* litografia, 1943. Fonte: ERNST, 2013, p.32.

# *Répteis* apresenta bidimensionalidade e tridimensionalidade perfeitas. As figuras do bloco de esboço saem e tomam outra dimensão. O ciclo percorrido pelo lagarto passa pelo livro, o esquadro, o dodecaedro, o almofaiz, e novamente salta para o bloco. Nesse vêse a divisão regular de superfície com figuras que se encaixam perfeitamente, formando pavimentações (ERNST, 2013).

Para Ernst (2013), as gravuras de Escher possuem alto grau racional e minimamente literário. Com seu caráter de investigação, a compreensão da obra está ligada ao simples prazer da descoberta. Ele também era fascinado pelas divisões regulares de superfície que frequentemente eram tomadas como temas de suas obras, em que podemos encontrar as simetrias.

Foram citados até o momento apenas alguns dos artistas que mais se destacaram por apresentar características matemáticas em seus trabalhos, de forma clara ou subjacente, assim como alguns exemplos de como a Arte e a Arquitetura se expandiram graças ao conhecimento matemático de cada época.

O próximo capítulo terá como foco as simetrias presentes nas obras de Escher e a Geometria dos Fractais, contextos que demonstram o entrelaçamento entre a Geometria e a Arte.

# **3 GEOMETRIA E ARTE: RELAÇÃO EXISTENTE NOS FRACTAIS E NAS TESSELAÇÕES DE ESCHER**

Geometria é uma palavra de origem grega, originário de *geo*+*metria*, em que *geo* significa terra e *metria* significa medir, ou seja, "medir a terra", e é provável que seus primeiros cálculos surgiram da necessidade de construção de monumentos, demarcação de terras ou manufatura de artefatos para fins religiosos. É uma seção da matemática que se desenvolveu a partir da necessidade do conhecimento de comprimento, área e volume (ROONEY, 2012).

Observando historicamente, tem-se as formas geométricas presentes nas construções dos monumentos, de objetos e nas decorações, revelando desde então preocupação estética, noção espacial, perpendicularismo, simetrias, dentre outros. Conforme pode-se observar no capítulo anterior, os conhecimentos matemáticos utilizados por artistas e arquitetos são, em sua maioria, de caráter geométrico.

Recentemente, o incômodo provocado por objetos que não podiam ser descritos pela geometria clássica, por isso denominados de "monstros matemáticos", fomentou pesquisas que inesperadamente na década de 1960, receberam um "impulso na direção da ciência aplicada. O matemático francês Bernoit Mandelbrot (1924-2010) percebeu que essas curvas monstruosas são pistas para a teoria de longo alcance para as irregularidades da natureza. Ele as rebatizou de *fractais*" (STEWART, 2014, p.366).

A amplitude do assunto nos levou a restringir a pesquisa, sendo assim, neste capítulo será tratado especificamente e com maior riqueza de detalhes a Geometria dos Fractais e posteriormente as simetrias presentes nas obras do artista gráfico Escher.

### 3.1 GEOMETRIA DOS FRACTAIS

### 3.1.1 Notas Históricas

De acordo com Stewart (2014) e Barbosa (2005), entre 1870 e 1930 um grupo de matemáticos concebeu uma série de objetos com formas que fugiam dos padrões da geometria até então conhecida, com o propósito de demonstrar as

limitações da análise clássica. Silva e Souza (2010, p.2) relatam que em 1872 o matemático alemão Karl Weierstrass (1815-1897) "encontrou um exemplo de função contínua em todo seu domínio, mas em nenhuma parte diferenciável". Derrubou assim a teoria vigente dos matemáticos que durante o desenvolvimento do cálculo, assumiram que qualquer grandeza que variasse continuamente deveria ter taxa de variação bem-definida em quase toda parte. "Geometricamente uma função deixa de ter tangente bem definida em um ponto  $(x_0, f(x_0))$  quando em seu gráfico, neste ponto, existir uma ponta".

O conjunto de objetos que possuíam entre si características que incomodavam e desafiavam os matemáticos, por seus aspectos intrincados, foi pesquisado por Mandelbrot, que em 1975 os denominou de fractais. O termo baseiase no latim, do adjetivo *fractus*, do verbo *frangere*, que significa quebrar. Esse grupo de elementos abordados por alguns autores como "monstros matemáticos" foi composto por objetos como: Curvas de Peano (1890) e as Curvas de Hilbert (1891), Curva e Floco de Neve Koch (1906), Triângulo e Tapete de Sierpinski (1916), Conjunto de Cantor (1883), dentre outros (BARBOSA, 2005).

Barbosa (2005) relata que Mandelbrot percebeu nestas curvas a possibilidade de representar as irregularidades da natureza. Teve como motivação, a insatisfação com a geometria euclidiana que não fornecia meios suficientes para representar a complexidade de suas formas.

Assis et al. (2008, p.01) especifica que "muitas das formas encontradas na natureza não são círculos, triângulos, esferas, icosaedros ou retângulos, enfim, não são simples curvas, superfícies ou sólidos conforme definidos na geometria clássica de Euclides". Barbosa (2005) completa dizendo que rugosidade e as gretas da natureza estão repletas de estruturas complexas e irregulares – linhas costeiras, montanhas, árvores, geleiras, sistemas fluviais, ondas oceânicas, crateras, ramificações de vasos sanguíneos, etc., sobre as quais a geometria clássica não é adequada para representá-las.

Atualmente os fractais são focos de muitas pesquisas matemáticas e científicas. Anton e Rorres (2001, p.444) reconhecem que hoje "eles revelam uma regularidade em fenômenos físicos e biológicos que anteriormente eram descartados como "aleatórios", "com ruído", ou "caóticos"."

De acordo com Barbosa (2005, p.12), o despertar das pesquisas de Mandelbrot surgiu na tentativa da solução de ruídos de linhas telefônicas ligadas à

rede de computadores que interferiam nos sinais, um problema com o qual se deparou enquanto trabalhava na IBM-Centro de Pesquisas Thomas Watson. Os engenheiros relataram que tal ruído não poderia ser elimimado devido à sua característica aleatória e irregular. Mandelbrot "resolveu o problema empregando um trabalho antigo de Georg Cantor chamado de Poeira de Cantor, pensando nos erros de transmissão como um desses conjuntos".

Fractal é um objeto que apresenta invariância em suas formas, sua estrutura é composta de réplicas reduzidas de si mesmo em diferentes escalas (ASSIS et al., 2008). Silva e Souza (2010, p.03) definem que "em geral, são objetos gerados pela repetição de um processo recursivo" que se propagam tanto quanto se queira, assim, o objeto nunca pode ser concebido como um todo, pois em sua estrutura "sempre existirão reentrâncias e saliências cada vez menores". Por esse motivo, são considerados objetos complexos e autossimilares. Devido à sua relação peculiar com o infinito, seu desenvolvimento contou com facilidades proporcionadas pela utilização de softwares.

Os fractais apresentam dimensão fracionada, que difere das dimensões inteiras da geometria euclidiana, em que um ponto possui dimensão zero, uma linha dimensão um, o plano dimensão dois e o sólido dimensão três (SILVA, SOUZA, 2010).

Para Silva e Souza (2010, p.08), "na geometria fractal o conceito de dimensão está associado ao formato do objeto em questão que corresponde ao grau de irregularidade em diferentes escalas, aspereza e fragmentação". Assis et. al (2008) relaciona o conceito de forma intuitiva ao grau de ocupação da figura no espaço, ou seja, um objeto imerso em um plano bidimensional, mas que não preenche totalmente esse espaço, possui uma dimensão entre 1 e 2.

### 3.1.2 Definição de Autossimilaridade

Anton e Rorres (2001, p.445) definem autossimilaridade da seguinte

forma:

### **Definição**

Um subconjunto fechado e limitado do plano euclidiano  $R^2$  é dito auto-similar se pode ser descrito na forma

 $S = S_1 \cup S_2 \cup S_3 \cup ... \cup S_k$  (1)

onde  $S_1$ ,  $S_2$ ,  $S_3$ , ...,  $S_k$  são conjuntos não-sobrepostos, cada um dos quais é congruente à contração de S pelo mesmo fator  $s (0 < s < 1)$ .

#### Exemplo 1 – Um quadrado

Um quadrado em  $R^2$  (Figura 25-a) pode ser composto por quatro quadrados congruentes entre si, não-sobrepostos, em que "cada um dos quatro quadrados (Figura 25-b) é congruente à uma contração do quadrado original pelo fator de  $\frac{1}{2}$ . Deste modo, um quadrado é um conjunto auto-similar em que  $k = 4$  e  $s = 1/2$ ", em que k representa o número de subconjuntos congruentes entre si que compõem o objeto original e s representa a proporção do lado de cada um dos quadrados da Figura 25-b em relação ao quadrado da Figura 25-a (ANTON, RORRES, 2001, p.445).

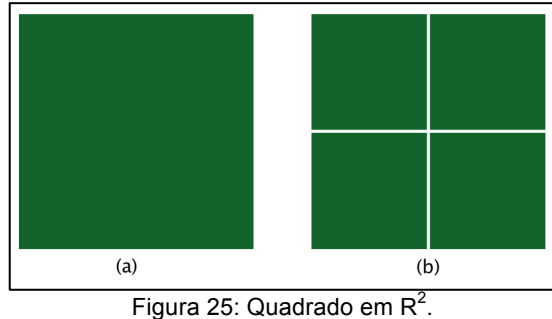

Fonte: Adaptado de ANTON, RORRES, 2001, p.445.

### Exemplo 2 – Tapete de Sierpinski

O conjunto expresso na Figura 26-a, conhecido como Tapete de Sierpinski, sendo denominado assim pelo fato de ter sido objeto de estudo do matemático polonês Waclaw Sierpinski (1882-1969), será analisado com detalhes mais adiante, no entanto cabe aqui como exemplo.

O objeto pode ser expresso como o conjunto "união de oito subconjuntos congruentes e não-sobrepostos" (Figura 26-b), "cada um dos quais é congruente à contração do conjunto original pelo fator de  $1/3$ ". Sendo portanto um conjunto auto-similar com  $k = 8$  e  $s = 1/3$  (ANTON, RORRES, 2001, p.446).

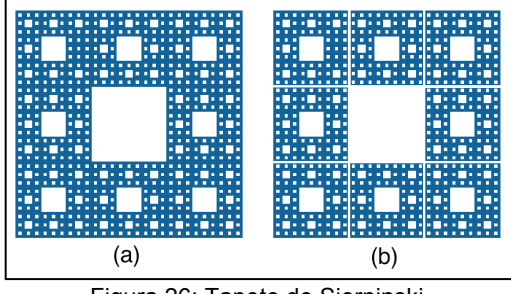

Figura 26: Tapete de Sierpinski. Fonte: Adaptado de ANTON, RORRES, 2001, p.446.

#### 3.1.3 Dimensão Topológia e Dimensão de Hausdorff

Antes de aprofundar o conceito de dimensão fractal, faz-se necessário definir a dimensão topológica  $(D_t)$ . A partir da definição de que um ponto tem  $D_t$  igual a zero, tal  $D_t$  dos demais "objetos é dada pelo valor de  $D_t$  do elemento que o torna desconexo mais 1". Um ponto torna uma curva desconexa, portanto a  $D_t$ da curva é dada por 0+1=1. Uma curva torna um plano desconexo, assim, a  $D_t$  do plano é 1+1=2. Um plano torna um sólido espacial desconexo, ou seja, a  $D_t$  do sólido espacial é 2+1=3 (ASSIS et al. 2008, pg.5).

Assis et al. (2008, pg.5) observam também que as dimensões topológicas e euclidiana são numericamente coincidentes, diferenciadas apenas pela "maneira pela qual são definidas."

De acordo com Anton e Rorres (2001) a propriedade geométrica revelada pelo cálculo da dimensão  $D$  refere-se intuitivamente ao preenchimento deste objeto no espaço. Uma linha ocupa menos espaço que um quadrado, que ocupa menos espaço que um cubo. Porém, um rabisco em um papel ocupa mais espaço que uma linha e menos espaço que um quadrado.

Anton e Rorres (2001, p.446) apresentam uma definição alternativa para o cálculo da dimensão de conjuntos autossimilares, dada pelo matemático alemão Felix Hausdorff (1868-1942) em 1919, muito utilizada para o cálculo da dimensão de fractais originários da construção sob a lei de um processo recursivo.

### **Definição**

A **dimensão de Hausdorff** de um conjunto autossimilar  $S$  é denotada por  $D_H(S)$  e é definida por

$$
D_H(S) = \frac{\ln K}{\ln \frac{1}{S}}
$$

Em que:  $D_H(S)$ : dimensão de Hausdorff; s: escala de contração, K: número de partes iguais que compõem o objeto.

Sousa Júnior (2002, p.05-07) apresenta uma idéia intuitiva da demonstração da fórmula para o cálculo da dimensão fractal.
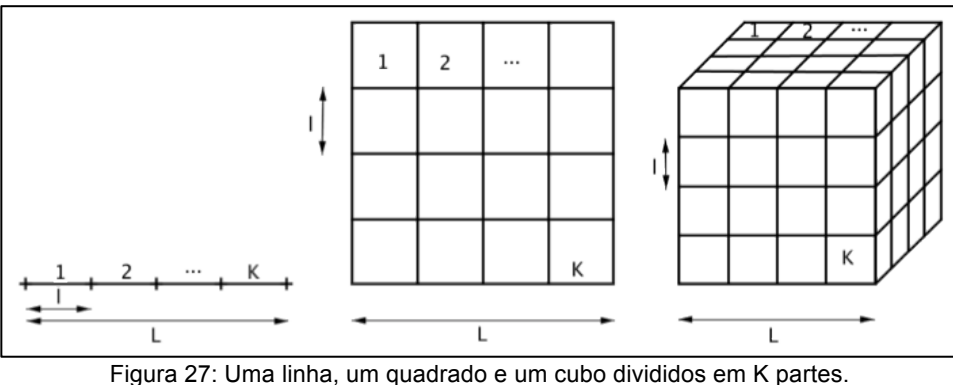

Fonte: Adaptado de SOUSA JÚNIOR, 2002, p. 05-06.

Considere uma reta de comprimento  $L$  e um número inteiro  $K$ . Ao dividirmos a reta em  $K$  segmentos congruentes de tamanho  $l$ , temos que  $L$  é dado por  $L = K, l$ .

Dado um quadrado com lado de comprimento  $L$ , dividindo o quadrado em K quadrados congruentes de área  $l^2$ , temos que a área do quadrado de origem é dada por  $L^2 = K l^2$ .

Dado um cubo de aresta  $L$ , dividindo-o em  $K$  cubos congruentes de volume  $l^3$ , temos que o volume do cubo original é dado por  $L^3 = K, l^3$ .

Generalizando para uma dimensão D, temos que  $L^D = K, l^D$ , assim:

 $L^D = K, l^D \longrightarrow \left(\frac{L}{l}\right)$  $D = K \rightarrow D \cdot \ln\left(\frac{L}{l}\right) = \ln K \rightarrow D = \frac{\ln K}{\ln\left(\frac{L}{l}\right)}$ Tomando  $s = \frac{l}{L}$   $\rightarrow$   $\frac{1}{s} = \frac{L}{l}$ , logo:  $D = \frac{\ln K}{\ln(\frac{1}{s})}$ , no qual  $D$  é a

dimensão fractal.

Calcula-se então a dimensão dos dois exemplos de conjuntos citados anteriormente (Figura 25 e Figura 26):

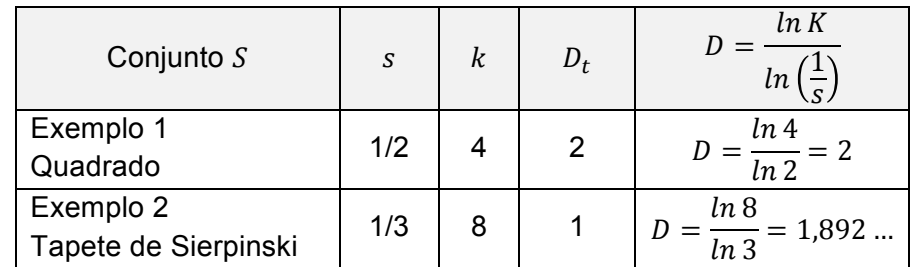

Tabela 1: Cálculo da dimensão fractal de um conjunto S. Fonte: Adaptado de ANTON, RORRES, 2001, p. 447.

Observe que para o quadrado, a dimensão de Hausdorff coincide com sua dimensão topológica. Já o Tapete de Sierpinski merece uma observação mais detalhada. Qual seria sua dimensão topológica? Anton e Rorres (2001, p.446) relatam informalmente que este "possui tantos "buracos" que mais parecem estruturas de redes" de segmentos. Portanto, tem dimensão topológica igual a 1, que não coincide com a dimensão de Hausdorff.

Mandelbrot descreveu que definir um fractal requer alguns parâmetros, sendo o cálculo da sua dimensão um parâmetro crucial. Ele definiu fractal como formas geométricas tais que  $D > D_t$  (ASSIS et al., 2008).

Para Anton e Rorres (2001, p.447), "um conjunto cuja dimensão de Hausdorff não é um número inteiro deve ser um fractal", no entanto, a recíproca não é verdadeira, pois existem fractais em que tal dimensão é um número inteiro.

3.1.4 Fractais Famosos

3.1.4.1 Triângulo de Sierpinski

O Triângulo de Sierpinski, um outro objeto de estudo de Sierpinski, é um conjunto autosimilar em que três triângulos congruentes são membros do inteiro e cada um deles é semelhante ao objeto, com contração na escala de ½, ou seja, temos k=3 e s=1/2. Observe que o padrão intrincado continua e se repete sempre em escala cada vez menor (BARBOSA, 2005; ANTON, RORRES, 2001). Figura 28: Triângulo de Sierpinski.

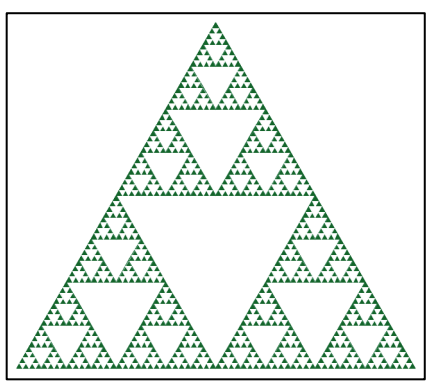

Fonte: Arquivo pessoal.

A construção do objeto pode partir

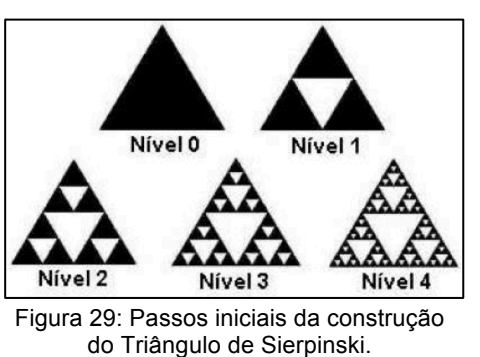

Fonte: SILVA, SOUZA, 2010, p.05.

de um triângulo equilátero (Figura 29 - Nível 0). Em um primeiro momento, divide-se o triângulo em quatro triângulos congruentes de forma que seus vértices marquem o ponto médio dos lados do triângulo original, e retira-se o central, restando assim três triângulos congruentes entre si, com lados medindo metade do lado do triângulo

original e ¼ da área do objeto de origem (Figura 29 - nível 1) (BARBOSA, 2005).

Ao repetir a ação nos três triângulos obtêm-se 9 triângulos congruentes (Figura 29 - Nível 2), e assim sucessivamente. A cada repetição damos o nome de iteração. Como no seu processo de construção sempre são retiradas mais e mais áreas a cada iteração  $n$ , quando  $n$  tende ao infintito temos um fractal de área nula, e seu perímetro tende ao infinito (BARBOSA, 2005).

A Tabela 2 exibe informações sobre o Triângulo de Sierpinski no decorrer de sua construção de acordo com o número de iterações, considerado o objeto inicial como um triângulo de área  $A$  e lados de medida  $c$  (BARBOSA, 2005).

| Iteração      | No de<br>triângulos | Área de cada<br>triângulo        | Área do objeto                                                    | Perímetro de<br>cada triângulo | Perímetro do triângulo                                           |
|---------------|---------------------|----------------------------------|-------------------------------------------------------------------|--------------------------------|------------------------------------------------------------------|
| 0             |                     | A                                | A                                                                 | 3c                             | 3c                                                               |
|               | 3                   | $\overline{4} \cdot A$           | 3<br>$\overline{4} \cdot A$                                       | 3c<br>$\overline{2}$           | $3 \cdot \frac{3c}{2} = 3c \cdot \left(\frac{3}{2}\right)$       |
| $\mathcal{P}$ | $3^2$               | $\cdot$ A<br>$\overline{4}$      | $3^{\circ}$<br>$\cdot A$<br>$\overline{4}$                        | $\frac{3c}{2^2}$               | $3^2 \cdot \frac{3c}{2^2} = 3c \cdot \left(\frac{3}{2}\right)^2$ |
| 3             | $3^3$               | 3<br>$\cdot A$<br>$\overline{4}$ | 3<br>$3^{\scriptstyle \backprime}$<br>$\cdot A$<br>$\overline{4}$ | 3c<br>$\overline{2^3}$         | $3^3 \cdot \frac{3c}{2^3} = 3c \cdot \left(\frac{3}{2}\right)^3$ |
| $\cdots$      | $\cdots$            | $\cdots$                         | $\cdots$                                                          | $\cdots$                       | $\cdots$                                                         |
| n             | 3 <sup>n</sup>      | . А                              | 3<br>. А<br>$\overline{4}$                                        | 3c<br>$\overline{2^n}$         | $3^n \cdot \frac{3c}{2^n} = 3c \cdot \left(\frac{3}{2}\right)$   |

Tabela 2: Exploração dos elementos do Triângulo de Sierpinski. Fonte: Adaptado de BARBOSA, 2005, p.77 - 78.

Verifica-se que a área diminuiu a cada iteração sempre na razão de 3/4 da área anterior, ou seja, existe o padrão de uma progressão geométrica (PG) de razão 3/4. Assim, a cada nível sua área é 75% da área anterior, e quando n tende ao infinito a área tende a zero. O perímetro também é uma PG, com razão 3/2, ou seja, aumenta 50% a cada nova iteração. Logo, quando  $n$  tende ao infinito o mesmo acontece com o perímetro (BARBOSA, 2005).

Aplicando a fórmula da dimensão fractal, temos:

$$
D = \frac{\ln K}{\ln(\frac{1}{s})} = \frac{\ln 3}{\ln 2} \approx 1.59
$$

Conclui-se então, segundo Mandelbrot, que o Triângulo de Sierpinski é um fractal, pois possui como dimensão fractal um número fracionário, diferente da dimensão topológica.

# 3.1.4.2 Tapete de Sierpinski

De forma semelhante ao Triângulo de Sierpinski, a construção do objeto parte de um quadrado inicial. Na primeira iteração esse foi dividido em 9 quadrados congruentes e retirado o central. Na segunda iteração, repete-se o processo com os 8 quadrados resultantes da primeira iteração. Tem-se então 64 quadrados congruentes. Para a terceira iteração, realiza-se novamente a ação com os 64 quadrados, e assim sucessivamente. Obtêm-se o Tapete de Sierpinski quando o número de iterações tende ao infinito (BARBOSA, 2005).

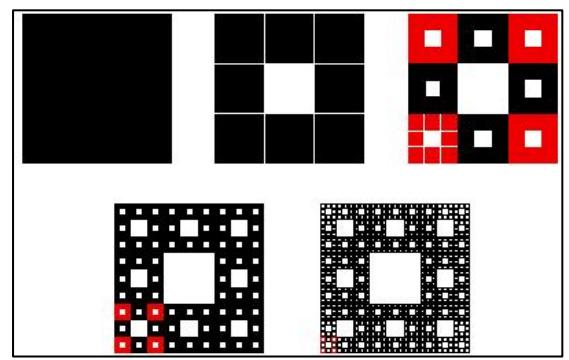

Figura 30: Passos iniciais da construção do Tapete de Sierpinski. Disponível em: <http://www.igm.mat.br/aplicativos/index.php?option=com\_content&view=article&id=741:acc2&catid=99:avaliacoe s> Acesso em: 16 mai. 2015

A Tabela 3 traz a conduta dos elementos do objeto como área e perímetro de acordo com as iterações, partindo de um quadrado de área  $A$  e perímetro P (BARBOSA, 2005).

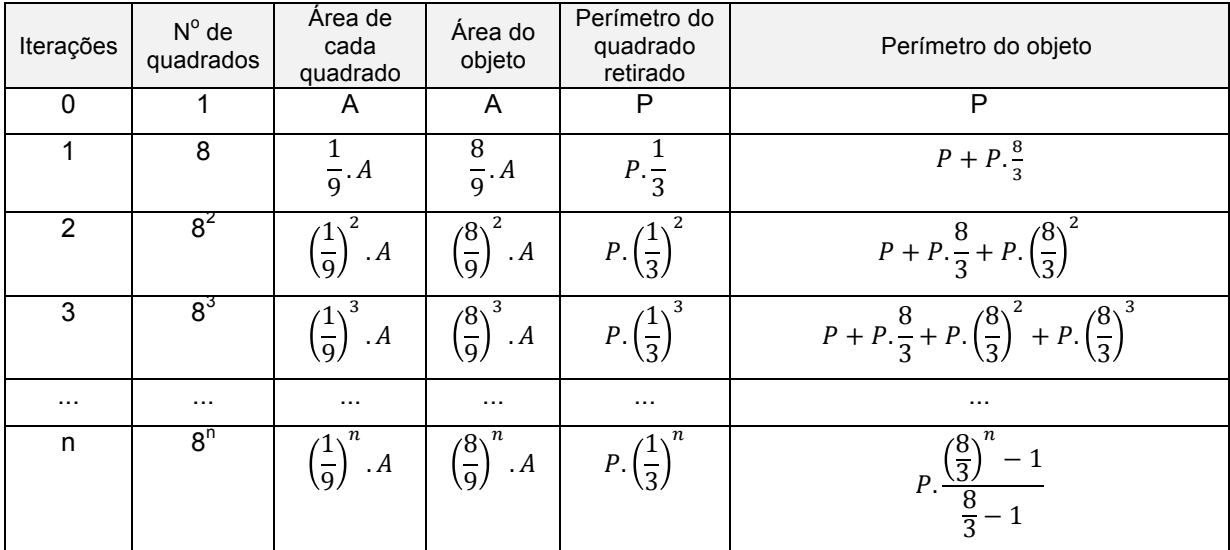

Tabela 3: Exploração dos elementos do Tapete de Sierpinski. Fonte: Arquivo pessoal.

Tem-se então que a área dimimui a cada iteração sempre na razão de 8/9 da área anterior, ou seja, existe um padrão de sequência de uma Progressão Geométrica (PG) com razão 8/9. Como  $\frac{8}{9}$  < 1, quando n tende ao infinito a área tende a zero. O perímetro também é uma PG, porém com razão 8/3, e como  $\frac{8}{3}$  $\frac{1}{3}$  > 1 quando  $n$  tende ao infinito o mesmo acontece com o perímetro (BARBOSA, 2005).

Por fim, observando que k=8 e s=1/3 aplicando a fórmula do cálculo da dimensão fractal, tem-se:

$$
D = \frac{\ln K}{\ln(\frac{1}{s})} = \frac{\ln 8}{\ln 3} \approx 1.89
$$

ou seja, o Tapete de Sierpinski possui dimensão fractal de aproximadamente 1,89.

3.1.4.3 Conjunto de Cantor

O matemático russo Georg Cantor (1845-1918) se destacou por apresentar idéias inovadoras sobre o conceito de infinito. Em 1883 publicou um trabalho conhecido hoje como "Conjunto de Cantor", ou "Poeira de Cantor" (BARBOSA, 2005).

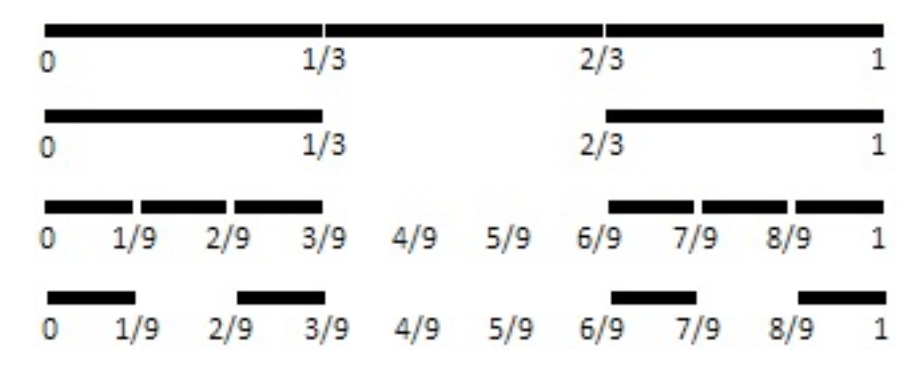

Figura 31: Primeiras etapas da construção do Conjunto de Cantor. Disponível em: < http://cropcirc.blogspot.com.br/2012/05/rybury-tann-hill-nr-stanton-st-bernard.html> Acesso em: 16 mai. 2015.

A construção do conjunto se iniciou tomando um segmento de reta de comprimento 1. Considerando que a reta possui extremos 0 e 1 temos o intervalo fechado [0,1]. Na primeira etapa dividiu-se o intervalo em 3 partes e retirou-se o intervalo aberto central (1/3, 2/3). Restando assim dois segmentos [0,1/3] e [2/3,1]. Repetindo novamente o processo em cada um dos dois intervalos restará então o intervalo [0,1/9]∪[2/9,1/3]∪[2/3,7/9]∪[8/9,1]. Repetindo o processo indefinidamente obtem-se o conjunto k chamado de Conjunto de Cantor, ao qual é formado por números todos pertencentes ao intervalo [0,1] (BARBOSA, 2005; LIMA, 2012).

Analisa-se pela tabela o comportamento dos intervalos a medida que aumenta-se o número de iterações. A fim de facilitar a análise toma-se: c<sub>N</sub>: comprimento de cada segmento;  $n_N$ : o número de segmentos;  $c_{tN}$ : comprimento total dos intervalos restantes.

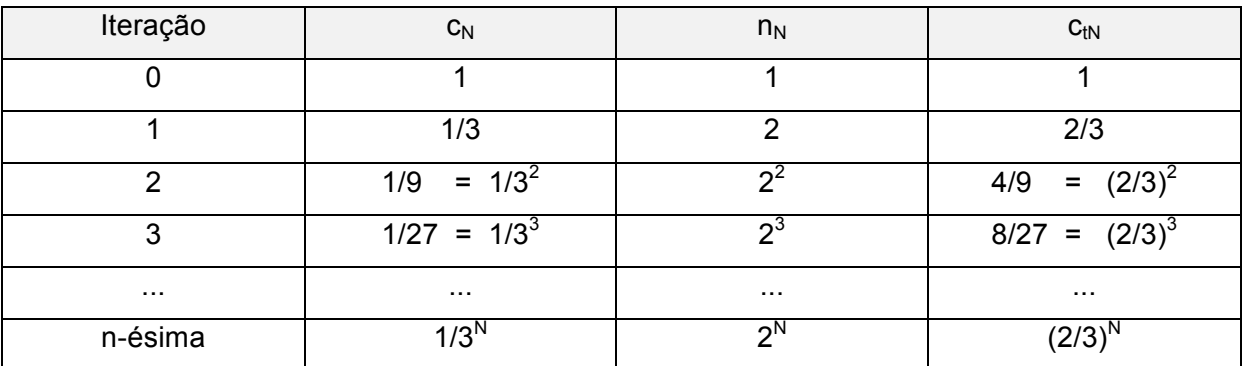

Tabela 4: Exploração dos elementos do Conjunto de Cantor. Fonte: Arquivo pessoal.

Dessa forma, tem-se que:

1. 
$$
\lim_{N \to \infty} c_N = \lim_{N \to \infty} \frac{1}{3^N} = 0
$$

II.  $\lim_{N \to \infty} n_N = \lim_{N \to \infty} 2^N = \infty$ 

III. 
$$
\lim_{N \to \infty} c_{tN} = \lim_{N \to \infty} \left(\frac{2}{3}\right)^N = 0
$$

Ou seja, a medida que o número de iterações tende ao infinito, os segmentos de Cantor transformam-se em uma "poeira de pontos" pertencentes ao intervalo [0,1], sendo que estes aparecem em maior quantidade que os números racionais, já que é um conjunto não-enumerável (BARBOSA, 2005; LIMA, 2012).

Como k=2 e s=1/3 tem-se a dimensão fractal dada por:

$$
D = \frac{\ln K}{\ln(\frac{1}{s})} = \frac{\ln 2}{\ln 3} \approx 0.63
$$

### 3.1.4.4 A Curva de Peano

A curva apresentada por Giuseppe Peano em 1890 foi muitas vezes associada ao conceito de *curva que preenche o espaço*. Caiu como uma "bomba" para os matemáticos da época pois possui caminhos unidimensionais, mas que no limite ocupa uma área bidimensional. Sendo assim, deve ter o nome de curva? (PICKOVER, 2011).

Barbosa (2005, p.33) apresentou passo a passo a construção da Curva de Peano: I – Iniciamos com um segmento de reta (Figura 32-a).

II – Substituímos por uma curva de nove segmentos com 1/3 do comprimento do segmento original (Figura 32-b).

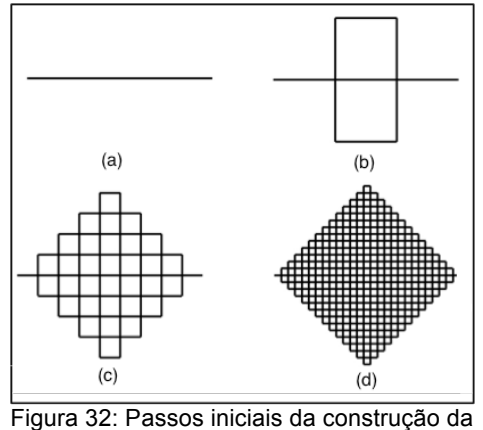

III – Substituímos cada segmento pela curva de nove segmentos com 1/3 do comprimento do segmento anterior (Figura 32-c), e assim sucessivamente.

Curva de Peano. Fonte: Adaptado de BARBOSA, 2005, p. 34.

A curva tende a preencher toda a área quando o número de passos tende ao infinito.

O cálculo do comprimento da curva de Peano é simples. Toma-se de início o segmento de comprimento 1. Na primeira iteração têm-se 9 segmentos de tamanho 1/3, logo, o comprimento da curva é 3. Na segunda iteração cada um dos 9 segmentos anteriores será substituído por 9 novos segmentos, totalizando 81 segmentos de comprimento 1/9, consequentemente o comprimento da curva é 81.(1/9)=9, e assim sucessivamente conforme detalhado na Tabela 5 (BARBOSA, 2005):

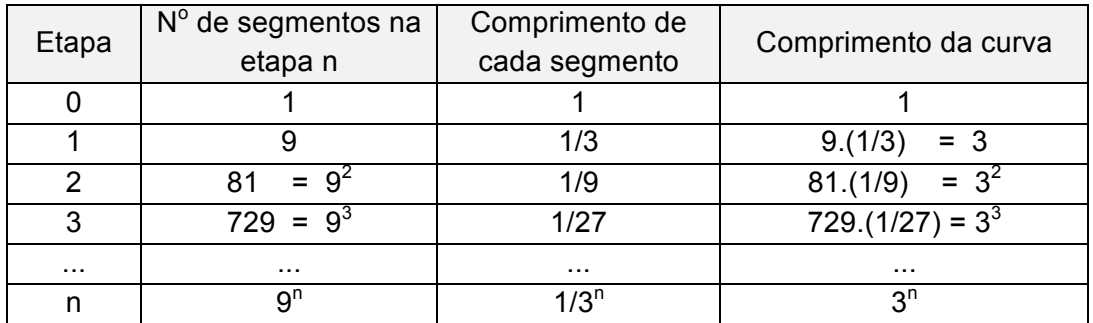

Tabela 5: Exploração dos elementos da Curva de Peano. Fonte: Arquivo pessoal.

Assim observa-se que  $\lim_{n\to\infty} 3^n = \infty$ , ou seja, o comprimento da curva tende a ser *infinitamente* grande, mas está limitada a um quadrado de diagonal igual a 1 (segmento inicial), logo, tende a preencher esta área.

Para o cálculo da dimensão da Curva de Peano tem-se o coeficiente de redução de 1/3 e a divisão da curva gera 9 partes iguais, logo, substituindo na fórmula da dimensão de Hausdorff temos:

$$
D = \frac{\ln K}{\ln\left(\frac{1}{s}\right)} = \frac{\ln 9}{\ln 3} = 2
$$

Assim, a Curva de Peano é um exemplo de fractal com dimensão inteira.

3.1.4.5 Curva de Koch

O matemático sueco Helge Von Koch (1870-1924) descreveu em 1904 uma curva fractal em um artigo intitulado *On a Continuous Curve Without Tangents, Constructible from Elementary Geometry (Sobre Uma Curva Contínua Sem Tangentes, Construída a partir da Geometria Elementar).* A construção da Curva de Koch inicia-se com um segmento de reta. Divide-se esse em três

segmentos congruentes. Substitui-se o segmento central por um triângulo equilátero (com lado de comprimento 1/3 do segmento inicial) sem a base obtendo assim quatro segmentos congruentes. Repetindo o processo com os quatro segmentos de reta obtêm-se 16 segmentos congruentes, conforme pode-se observar na Figura 33. (PICKOVER, 2011; SERRANO, HUTTER, 2012). Pickover (2011, p. 310) observou que "após algumas centenas de iterações, o comprimento da curva torna-se mais longo que o diâmetro do universo visível".

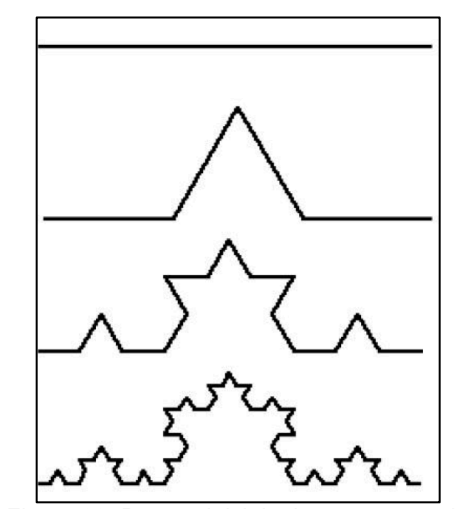

Figura 33: Passos iniciais da construção da Curva de Koch. Fonte: SILVA, SOUZA, 2010, p.4.

De fato, a tabela abaixo mostra que o comprimento da curva comporta-se como uma progressão geométrica de razão  $\frac{4}{3}$  > 1, desta forma temos que lim  $_{n\to\infty} \left(\frac{4}{3}\right)$ 3  $n = \infty$ .

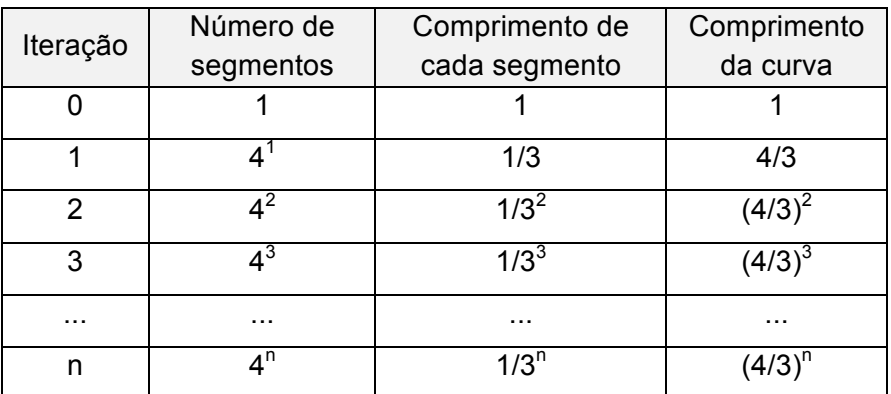

Tabela 6: Exploração dos elementos da Curva de Koch. Fonte: Arquivo pessoal.

Pickover (2011) salienta também que embora se trate de uma curva contínua em todo seu domínio, esta não é derivável em todo intervalo visto que ela tende a ser toda pontiaguda.

Se tomarmos o lado de um triângulo equilátero como segmento inicial, construindo a curva de Koch em cada um de seus lados obtemos o Floco de Neve de Koch, uma das figuras fractais mais simples e famosas (BARBOSA, 2005).

Considera-se o triângulo equilátero inicial de área A. A cada nova iteração insere-se um novo triângulo equilátero com centro da base no centro de cada aresta. Observa-se na Tabela 7 o detalhamento dos elementos do Floco de Neve conforme aumenta-se o número de iterações.

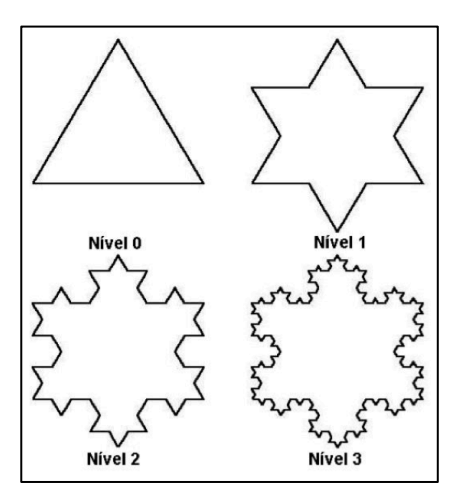

Figura 34: Passos iniciais da construção do Floco de Neve de Koch. Fonte: SILVA, SOUZA, 2010, p.5.

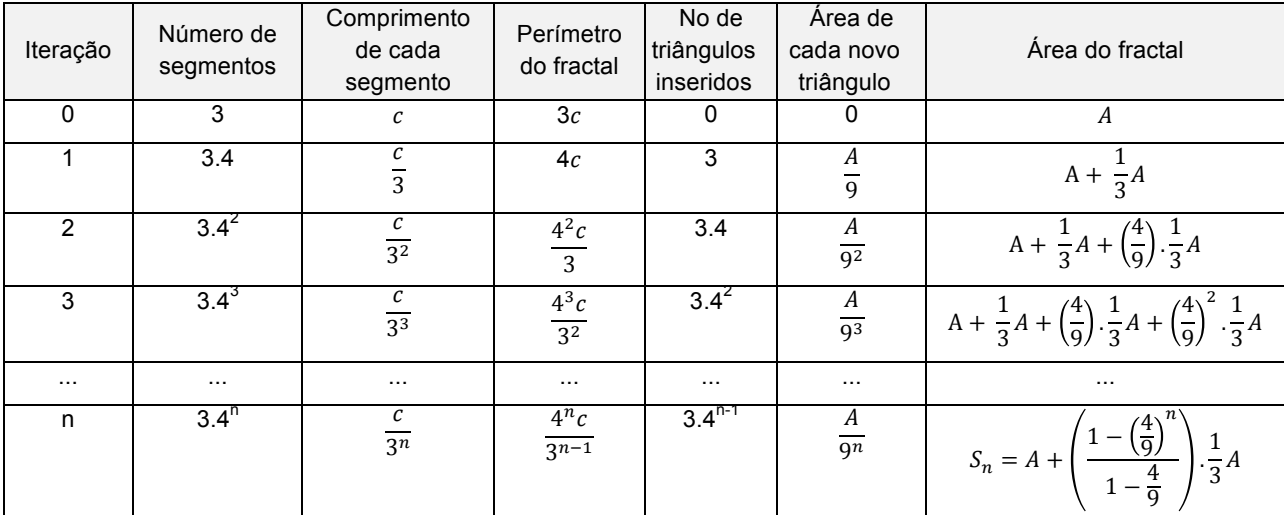

Tabela 7: Exploração dos elementos do Floco de Neve de Koch. Fonte: Adaptado de BARBOSA, 2005, p.73.

A área do objeto, conforme aumenta-se o número de iterações, cresce sob o padrão de sequência de uma Progressão Geométrica de razão 4/9. A medida que o número de iterações  $n$  tende ao infinito, a área do fractal é a soma de uma progressão geométrica com razão 4/9<1, então:

$$
\lim_{n \to \infty} S_n = A + \left(\frac{1}{\frac{5}{9}}\right) \cdot \frac{1}{3}A = A + \frac{9}{5} \cdot \frac{1}{3}A = A + \frac{3}{5}A = \frac{8}{5}A
$$

Logo, a área do fractal é  $(A_f) = \frac{8}{5}A$ .

Já o perímetro é também uma Progressão Geométrica com razão  $4/3$  assim, quando *n* tende ao infinito, o mesmo acontece com o perímetro, ou seja, o perímetro é infinito, mas a área é finita (BARBOSA, 2005).

E finalmente, temos a dimensão fractal do Floco de Neve de Koch dada por:

$$
D = \frac{\ln K}{\ln\left(\frac{1}{s}\right)} = \frac{\ln 4}{\ln 3} = \frac{0.60}{0.48} \approx 1.26
$$

Assim, a dimensão entre 1 e 2 está em acordo com o fato de que o fractal preenche parcialmente o plano bidimensional em que é desenhada.

### 3.1.4.6 Esponja de Menger

Esponja de Menger ou Cubo de Menger foi apresentado pelo matemático Karl Menger (1902-1985) em 1926. Trata-se de uma composição tridimensional do Tapete de Sierpinki (PICKOVER, 2011).

A construção do fractal inicia-se dividindo as faces de um cubo em 9 quadrados,

Figura 35: Cubo de Menger. Disponível em: <https://matemelga.wordpress.com/2015/01/ 09/la-esponja-de-menger/> Acesso em: 16 mai. 2015

subdividindo-se assim o cubo original em 27 cubos congruentes, retira-se os centrais de cada face e o central do cubo, restando assim 20 cubos de aresta de 1/3 da aresta do cubo original. Repete-se o processo com os 20 cubos restantes, e assim sucessivamente (BARBOSA, 2005).

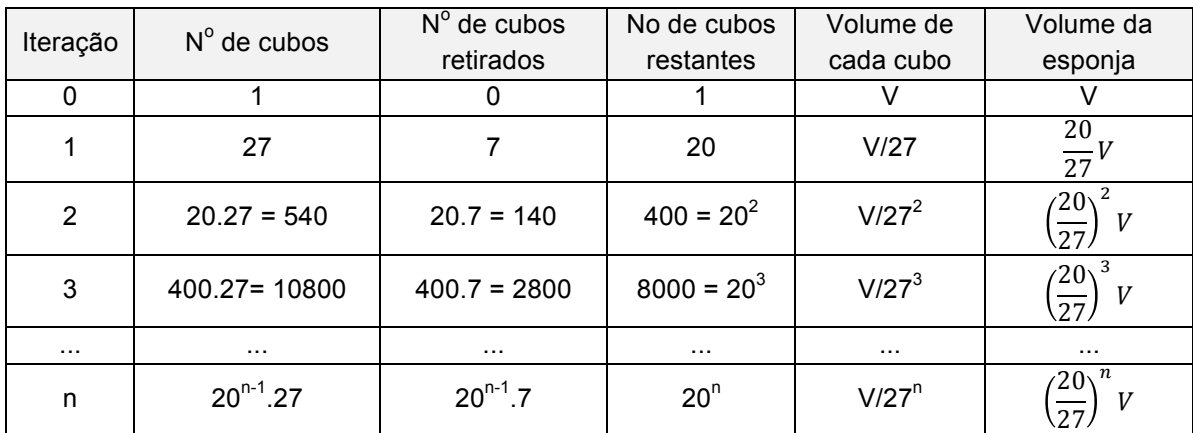

A Tabela 8 mostra os detalhes de seus elementos de acordo com as iterações.

Tabela 8: Exploração dos elementos do Cubo de Menger. Fonte: Adaptado de BARBOSA, 2005, p.79.

Conclui-se que o volume do Cubo de Menger, a medida que aumenta-se o valor do número de iterações  $n$  possui um padrão de sequência de uma Progressão Geométrica de razão 20/27<1, ou seja,  $\lim_{n\to\infty}\left(\frac{20}{27}\right)$ 27  $\int u^2 V = 0$ . Cada face do cubo de Menger é composto do Tapete de Sierpinski (BARBOSA, 2005).

Para o cálculo da dimensão do Cubo de Menger, observa-se que como k=20 e s=1/3 temos a dimensão fractal dada por:

$$
D = \frac{\ln K}{\ln(\frac{1}{s})} = \frac{\ln 20}{\ln 3} \approx 2.73
$$

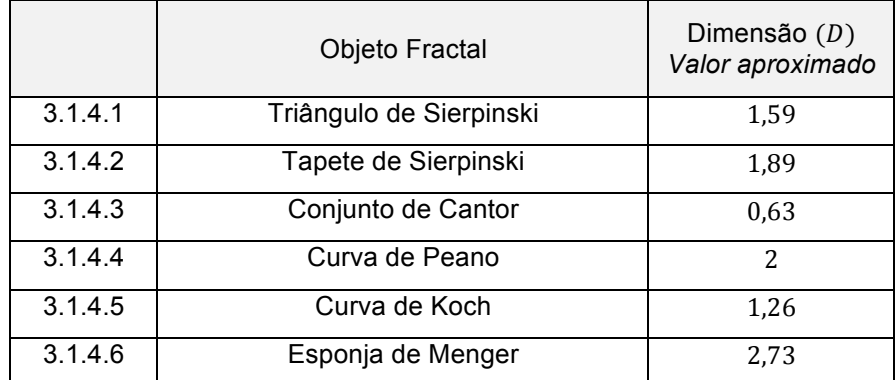

Em síntese, temos no quadro abaixo as dimensões dos fractais primitivos:

Tabela 9: Quadro síntese das dimensões dos fractais primitivos. Fonte: Arquivo pessoal.

## 3.2 A SIMETRIA NAS OBRAS DE ESCHER

## 3.2.1 Um Pouco Sobre a Trajetória de Vida de Escher

Maurits Cornelis Escher nasceu em 1898, em Leeuwarden, Holanda. Ingressou aos 13 anos em uma escola secundária em Arnheim para onde seus pais se mudaram em 1903. Escher não era considerado bom aluno, foi duas vezes reprovado e não conseguiu obter o seu diploma final. Seu pai, G.A. Escher era engenheiro hidráulico e percebendo que o filho possuía claramente talento artístico, enviou o jovem para estudar arquitetura em Haarlen, em 1919, na escola de Arquitetura e Artes Decorativas. Seu professor Samuel Jesserun de Mesquita, que ensinava técnicas de gravura, percebeu que o talento de Escher inclinava-se mais para as Artes Decorativas do que para a Arquitetura, assim, conseguiu o consentimento do pai para mudá-lo de curso, que permitiu mesmo contrariado (ERNST, 2013).

Escher deixou a escola de arte em 1922 para seguir seu próprio caminho, embora ainda mantesse contato com seu professor Mesquita. Viajou pela Itália e descobriu belas paisagens que serviram de inspiração para as primeiras xilogravuras. Mais tarde, já casado, chegou a oferecer a uma sociedade que organizava viagens em cargueiro e possuíam algumas cabines para passageiros, gravuras como pagamento por viagens de ida e volta para si e sua esposa, ficando surpreso quando eles aceitaram (ERNST, 2013).

Ernst (2013) relata que Escher, até 1937, esboçava tudo que lhe agradava visualmente por meio de xilogravuras e litografias. Depois de 1937, suas obras seguiram por um rumo diferente. O pitoresco deixou de interessar a ele. Suas obras apresentavam regularidade, estruturas matemáticas, continuidade e infinito. Reproduzir um objeto em três dimensões em uma superfície bidimensional o fascinava. A partir daí a crítica de arte não tinha mais acesso as obras de Escher. Sua arte não se enquadrava em nenhuma categoria pois possuía objetivos diferentes dos de seus contemporâneos, chegando até mesmo a ser questionada se realmente se enquadrava no conceito de "arte". Ernst (2013, p.18) relata ainda que "os críticos de arte não sabiam o que fazer com a obra dele e simplesmente a ignoraram. Inicialmente, só matemáticos, criptógrafos e físicos mostraram interesse".

Escher afirmou que nunca teve intenção de fazer representações místicas e que tudo o que oferece em suas gravuras são relatórios de suas descobertas, e apesar das críticas e do fato de isto atrapalhar a venda de suas obras, ele continuou a representar aquilo que o fascinava (ERNST, 2013).

As gravuras estão repletas de formas matemáticas, planas e espaciais (cubos, dodecaedros, hexágonos, esferas, losangos), e se constroem sobre conceitos matemáticos: as técnicas de divisão do espaço, aproximações ao infinito, rotação, translação, reflexão, simetria, perspectiva (ERNST, 2013).

O fascínio pela característica peculiar das gravuras de Escher fez com que ele fosse reconhecido e a sua notoriedade não parou de crescer desde a sua morte, tal como as inúmeras reproduções vendidas atualmente e a popularidade de seus livros (ERNST, 2013).

### 3.2.2 Grupos de Simetrias

Lima (2011, p.01) definiu a teoria dos grupos como um ramo da Matemática que estuda estruturas algébricas, embora apareça também em outras ciências como a Física e a Química, principalmente nas simetrias internas das estruturas. O autor definiu simetria como "a preservação da estrutura geométrica de um determinado elemento de um espaço arbitrário [...] mas com vértices, lados e arestas trocados de lugar". Estas novas posições são adquiridas por meio de rotações, reflexões e translações.

A descoberta da teoria dos grupos, por volta de 1850, proporcionou

que a Matemática passasse por uma série de mudanças, que emanaram de tentativas mal sucedidas de resolver equações algébricas, especialmente equações de quinto grau. Em um período de tempo de cinquenta anos, "a teoria dos grupos foi reconhecida como base correta para se estudar o conceito de simetria" (STEWART, 2014, p.227).

Em 1868, o matemático francês Camille Jordan (1938-1922) estudava grupos em um espaço tridimensional e já mostrava os tipos de simetrias no plano euclidiano: *Translações* como o deslizamento do objeto no plano em alguma direção; *rotações* em que o objeto gira em torno de um ponto fixo; *reflexões* que rebatem a imagem em relação a uma linha fixa; e "*reflexões deslizadas*, que o refletem e transladam numa direção perpendicular à linha do espelho". Essas transformações são rigorosas no quesito de não alterar distâncias e ângulos (STEWART, 2014, p.247).

Garcia e Lequain (1988, p.75) trouxeram a definição algébrica da teoria básica dos grupos:

DEFINIÇÃO: Um grupo *G* com uma operação

 $G \times G \rightarrow G$ 

 $(a, b) \mapsto a, b$ 

é um *grupo* se as condições seguintes são satisfeitas:

i) A operação é associativa, isto é

 $a. (b. c) = (a. b). c,$   $\forall a. b. c \in G$ 

ii) Existe um elemento neutro, isto é

 $\forall e \in G$ , tal que  $e.a = a.e = a$   $\forall a \in G$ iii) Todo elemento possui um elemento inverso, isto é

 $∀ a ∈ G, ∃ b ∈ G$  tal que  $a.b = b.a = e$ 

Tomando um quadrado como exemplo, pode-se observar o seu grupo de simetrias espaciais, ou seja, o conjunto de transformações que aplicadas a este preservam o quadrado. Dado o quadrado  $Q$  de vértices 1, 2, 3 e 4 (Figura 36), com diagonais  $D1$  e  $D2$ , mediatrizes  $M$  e  $N$  e centro  $O$ , têm-se segundo Garcia e

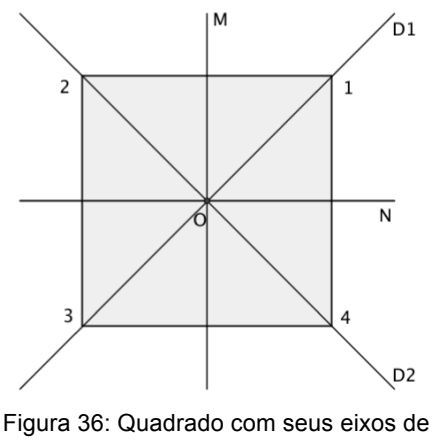

simetria. Fonte: Adaptado de GARCIA, LEQUAIN, 1988, p. 80.

Lequain (1988, p.80), as seguintes transformações:

- *id*,  $R_{\frac{\pi}{2}}$ ,  $R_{\pi}$ ,  $R_{\frac{3\pi}{2}}$ : rotações planas em torno de  $0$ , no sentido anti-horário, com ângulos zero (*identidade*),  $\frac{\pi}{2}$ ,  $\pi$  e  $\frac{3\pi}{2}$ , respectivamente.
- $R_M, R_N, R_1, R_2$ : rotações espaciais de ângulo  $\pi$ com eixos  $M$ ,  $N$ ,  $D_1$  e  $D_2$ , ou reflexões com eixos  $M$ ,  $N$ ,  $D_1$  e  $D_2$ , respectivamente.

Mais detalhadamente, pode-se observar as transformações do quadrado  $Q$ , utilizando uma matriz, na qual tem-se na primeira linha a posição inicial dos vértices e a nova posição na segunda linha.

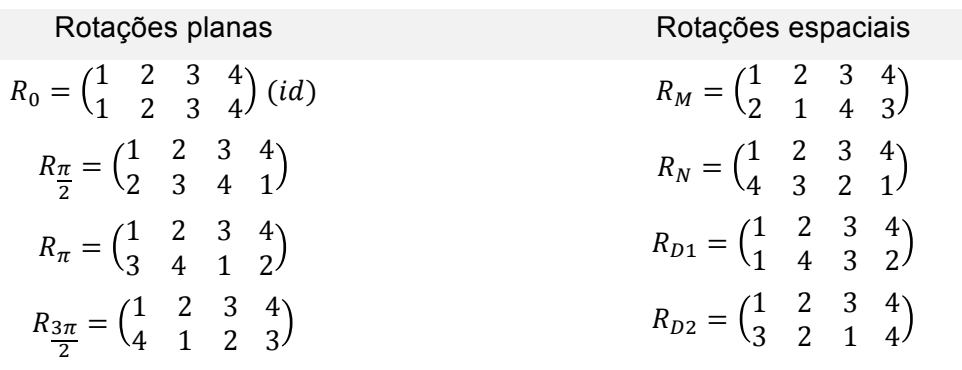

Logo, têm-se um total de 8 simetrias sendo elas representadas pelo conjunto  $S_Q$ = $\left\{ \text{id}, R_{\frac{\pi}{2}} R_{\pi}, R_{\frac{3\pi}{2}} R_M, R_N, R_1, R_2 \right\}$ 

Porém, Lima (2011) disse que para saber mais sobre as simetrias de um objeto não basta apenas contá-las, é necessário saber o seu comportamento quando estas são combinadas entre si. Para isto, ele introduz o conceito de *Grupo de Simetria*.

Dadas duas rotações  $x = R_{\frac{\pi}{2}}$  e  $y = R_{\pi}$  do quadrado Q, pode-se combiná-las gerando uma nova rotação que também atua em Q.

 $x \cdot y = R_{\overline{n}}$  $\frac{\pi}{2}$ .  $R_{\pi} = \begin{pmatrix} 1 & 2 & 3 \\ 2 & 3 & 4 \end{pmatrix}$  $\binom{4}{1} \cdot \binom{1}{3} \quad \frac{2}{4} \quad \frac{3}{1}$  $\binom{4}{2} = \binom{1}{4} \quad \frac{2}{1} \quad \frac{3}{2}$  $\binom{4}{3} = R_{\frac{3\pi}{2}}$  $= z$ em que  $z \in S_0$ .

Combina-se agora a rotação  $w = R_M e$  id = e:

 $w.e = R_M.id = \begin{pmatrix} 1 & 2 & 3 \\ 2 & 1 & 4 \end{pmatrix}$  $\binom{4}{3}$ .  $\binom{1}{1}$   $\binom{2}{2}$   $\frac{3}{3}$  $\binom{4}{4} = \binom{1}{2} \begin{bmatrix} 2 & 3 \\ 1 & 4 \end{bmatrix}$  ${4 \choose 3} = R_M = w$ ou seja, como  $w.e = w$ , conclui-se então que e é elemento neutro de  $S_0$ .

Toma-se agora a rotação  $x = R_{\frac{\pi}{2}}$  (rotação do ângulo  $\frac{\pi}{2}$  no sentido anti-horário) e denotaremos como  $x^{-1}$  a rotação do ângulo  $\frac{\pi}{2}$  no sentido horário, assim:

> $x \cdot x^{-1} = \begin{pmatrix} 1 & 2 & 3 \\ 2 & 3 & 4 \end{pmatrix}$  $\binom{4}{1} \cdot \binom{1}{4} \cdot \binom{2}{1} \cdot \binom{3}{2}$  $\binom{4}{3} = \binom{1}{1} \quad \frac{2}{2} \quad \frac{3}{3}$  ${4 \choose 4} = id = e$

ou seja, cada rotação possui a sua inversa, que é obtida com uma nova rotação no sentido oposto, de mesma angulação sobre o mesmo eixo na qual gera uma simetria de Q satisfaz o axioma

$$
x \cdot x^{-1} = e
$$

Por fim, prova-se que  $(x,y).z = x.(y.z)$ ,  $\forall x, y, z \in S_0$ . Tomando as rotação  $x = R_{\frac{\pi}{2}}$ ,  $y = R_{\pi}$  e  $z = R_{\frac{3\pi}{2}}$ do quadrado  $Q$ :

$$
(x,y). z = \left(R_{\frac{\pi}{2}}R_{\pi}\right). R_{\frac{3\pi}{2}} = \left(\begin{pmatrix} 1 & 2 & 3 & 4 \\ 2 & 3 & 4 & 1 \end{pmatrix}. \begin{pmatrix} 1 & 2 & 3 & 4 \\ 3 & 4 & 1 & 2 \end{pmatrix}\right). \begin{pmatrix} 1 & 2 & 3 & 4 \\ 4 & 1 & 2 & 3 \end{pmatrix} =
$$

$$
\begin{pmatrix} 1 & 2 & 3 & 4 \\ 4 & 1 & 2 & 3 \end{pmatrix}. \begin{pmatrix} 1 & 2 & 3 & 4 \\ 4 & 1 & 2 & 3 \end{pmatrix} = \begin{pmatrix} 1 & 2 & 3 & 4 \\ 3 & 4 & 1 & 2 \end{pmatrix} = k
$$

Por outro lado:

$$
x. (y. z) = R_{\frac{\pi}{2}} \left( R_{\pi}. R_{\frac{3\pi}{2}} \right) = \begin{pmatrix} 1 & 2 & 3 & 4 \\ 2 & 3 & 4 & 1 \end{pmatrix} \cdot \begin{pmatrix} 1 & 2 & 3 & 4 \\ 3 & 4 & 1 & 2 \end{pmatrix} \cdot \begin{pmatrix} 1 & 2 & 3 & 4 \\ 4 & 1 & 2 & 3 \end{pmatrix} = \begin{pmatrix} 1 & 2 & 3 & 4 \\ 2 & 3 & 4 & 1 \end{pmatrix} \cdot \begin{pmatrix} 1 & 2 & 3 & 4 \\ 2 & 3 & 4 & 1 \end{pmatrix} = \begin{pmatrix} 1 & 2 & 3 & 4 \\ 3 & 4 & 1 & 2 \end{pmatrix} = k
$$

ou seja,  $(x, y)$ .  $z = k = x$ .  $(y, z) \rightarrow (x, y)$ .  $z = x$ .  $z$ , que satisfaz o primeiro axioma da teoria dos grupos.

Resumindo, observa-se que o quadrado possui 8 simetrias de rotação diferentes que formam um conjunto  $S<sub>Q</sub>$ , nas quais combinam-se essas rotações entre si obtendo posições que pertencem a  $S<sub>Q</sub>$  e preservam objeto inicial. Dentro do conjunto pode-se observar propriedades que garantem tratar-se do Grupo de simetria rotacional do quadrado (LIMA, 2011).

Alves (2014) relata os tipos de simetria de forma simples conforme descrito a seguir:

**Simetria por rotação:** é o movimento de giro de um objeto em torno de um ponto fixo de maneira que o formato da figura se mantêm inalterado. A distância do ponto de rotação e do objeto também se mantêm fixa durante todo o curso. Pode-se observar na Figura 37, dado como exemplo pela autora, o movimento de rotação de 75 $^{\circ}$  do número irracional  $\pi$  em torno do ponto O. Por

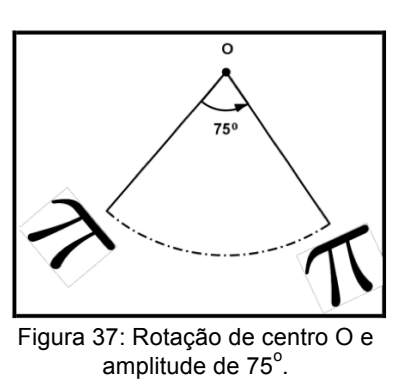

Fonte: ALVES, 2014, p.27.

conveniência toma-se o giro no sentido anti-horário como sentido positivo e sentido horário como sentido negativo (ALVES, 2014).

**Simetria por translação:** "todos os pontos de uma figura se "deslocam" na mesma direção, no mesmo sentido e distância", ou seja, o objeto se desloca agregado a um vetor conforme observa-se nas Figuras 38 e 39 (ALVES, 2014, p.28).

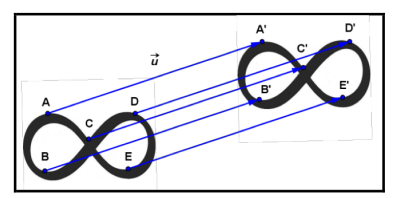

Figura 38: Translação do símbolo do infinito associada ao vetor  $\vec{v}$ . Fonte: ALVES, 2014, p.28.

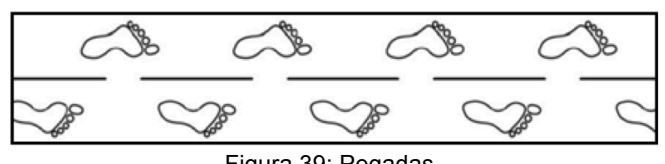

Figura 39: Pegadas. Fonte: ALVES, 2014, p.28.

**Simetria por reflexão:** quando dois objetos correspondem em grandeza e forma e estão posicionados em lados opostos de um eixo linear médio dito eixo de simetria, de forma que todos os pontos correspondentes dos dois objetos são equidistantes deste eixo de simetria. É como um espelho que reflete uma imagem (ALVES, 2014).

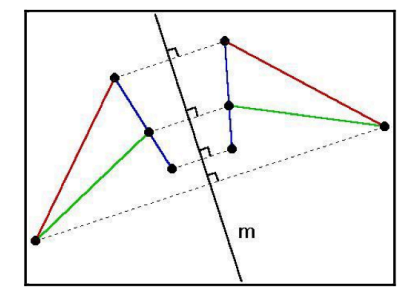

Figura 40: Reflexão do triângulo em relação ao eixo de simetria m. Fonte: ALVES, 2014, p.28.

**Reflexão com deslizamento:** Combina-se uma reflexão em relação a um eixo de simetria com uma translação paralela a esse eixo, ou vice e versa.

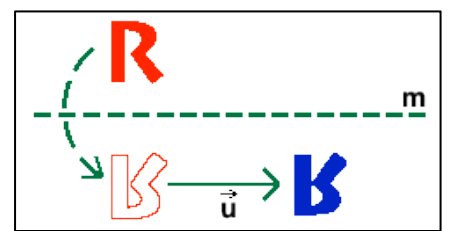

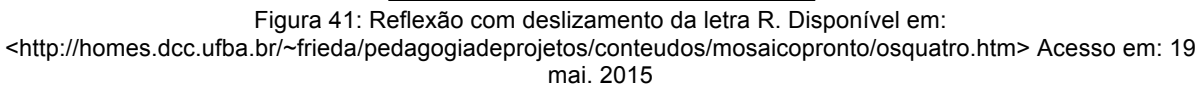

# 3.2.3 Simetria e Arte

Embora o assunto simetria esteja presente em diversas áreas, conforme já tratado anteriormente, o presente trabalho o direciona para aplicações no campo da Arte.

A simetria é um conceito geométrico facilmente identificado historicamente em trabalhos de artistas e arquitetos. Na arquitetura, temos como exemplo a Basílica de São Pedro, construída no período entre 326 e 354 com planta em formato de uma cruz latina, perfeitamente simétrica (Figura 42) (ALVES, 2007).

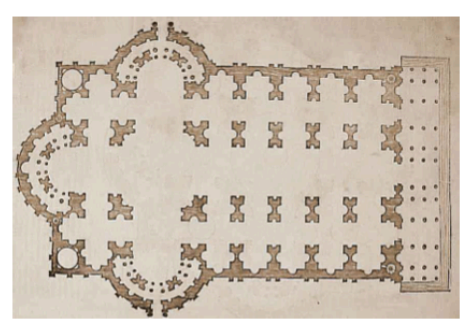

Figura 42: Planta em forma de cruz latina. Projeto final da Basílica de São Pedro. Fonte: ALVES, 2007, p.32.

A arquitetura islâmica também revela apreço pelos conceitos de simetria, como Taj Mahal, tanto nos adereços externos quanto nos internos "como pisos, paredes e tapeçarias [...]. Então as formas geométricas se tornaram alicerce da Arte islâmica. Consequentemente, muitas ilustrações são constituídas por polígonos, compondo lindos mosaicos" (ALVES, 2007, p.32).

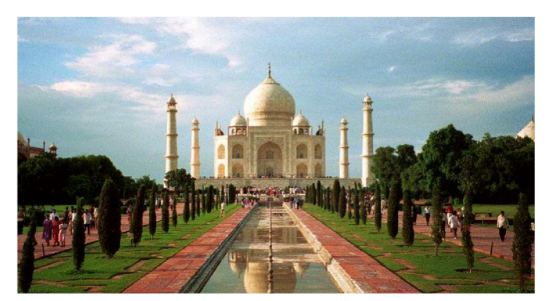

Figura 43: Taj Mahal, Índia. Fonte: ALVES, 2007, p.32.

Os mosaicos islâmicos que revestem as paredes de Alhambra, um complexo de palácios construído pelos árabes no século XIII, na cidade de Granada, Espanha, despertaram o fascínio de Escher (PROENÇA, 2014; ALVES, 2014).

Escher, após passar dias copiando os ornamentos mouros do Palácio voltou a seu atelier e investigou os esboços. Após muitos estudos com "observação e reprodução do que via no Palácio", Escher desvendou "os segredos da divisão regular do plano, sem a existência de espaços vazios entre as figuras", e foi mais além quando substituiu as "malhas geométricas tradicionais" por figuras humanas e de animais, como aves, peixes, répteis, dentre outras, e ainda mais quando fez as figuras dos mosaicos tenderem ao infinito e sofrerem mutações (ALVES, 2014, p.14, 16).

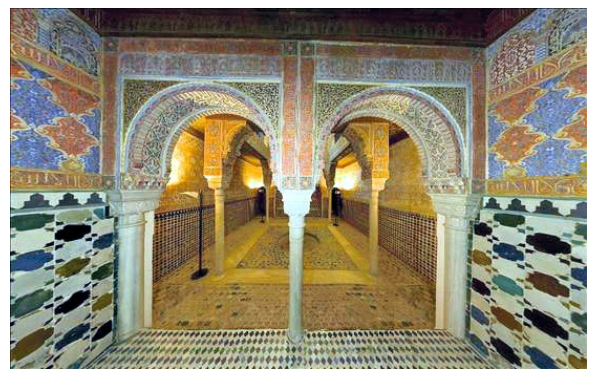

Figura 44: Paredes de Alhambra, Espanha. Disponível em: <http://www.abc.com.py/edicionimpresa/suplementos/escolar/mosaicos-437838.html> Acesso em: 12 mai. 2015.

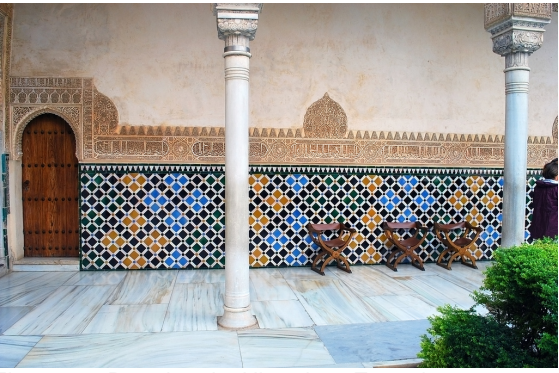

Figura 45: Paredes de Alhambra, Espanha. Disponível em: <https://www.flickr.com/photos/cesaratanes/3987371 211/> Acesso em: 12 mai. 2015.

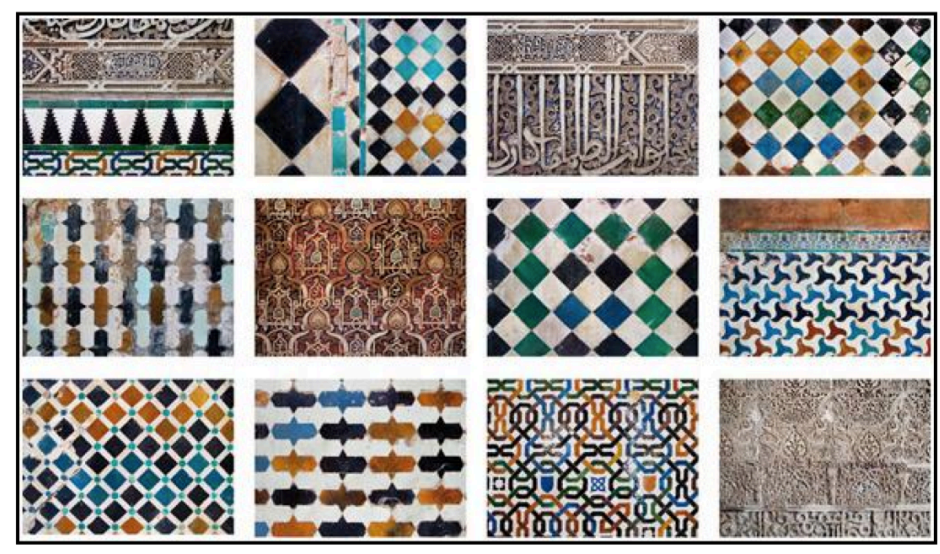

Figura 46: Série de fotografias das paredes de Alhambra. Fonte: ALVES, 2014, p.15.

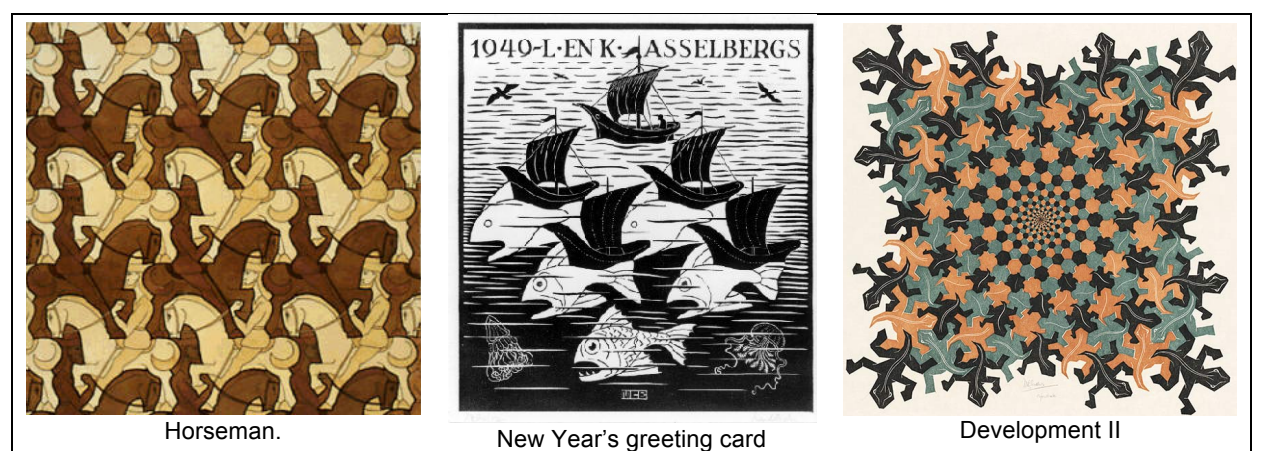

Figura 47: Obras envolvendo as divisões regulares de superície de Escher. Disponível em: <http://www.mcescher.com/gallery/> Acesso em: 12 mai. 2015.

O artista se destacou por apresentar em suas obras alto grau racional, com forte presença de elementos de caráter matemático. As divisões regulares de superfície se tornaram temas de muitas de suas obras, chamadas também de tesselações, formadas por um conjunto de figuras de pássaros, peixes, pessoas, répteis, dentre outras, posicionadas de forma a não deixarem espaços nem se sobreporem. Nos mosaicos de Escher encontramos todas as transformações geométricas: translação, rotação, reflexão e translação com deslizamento, sendo assim, podem ser utilizadas como elemento motivador no ensino dos conceitos de simetrias (ALVES, 2007).

Das figuras 48 à 51 apresentam algumas das pavimentações de Escher que envolvem rotação.

Em divisão regular com figuras humanas para *Circulação*,

os "homenzinhos" são entalados em uma rede de losangos. A rotação é de  $120^\circ$  em torno do ponto encontro das cabeças e  $120^\circ$  em torno do ponto de encontro dos joelhos. Observa-se também que o grupo de objetos de mesma cor é obtido por translação.

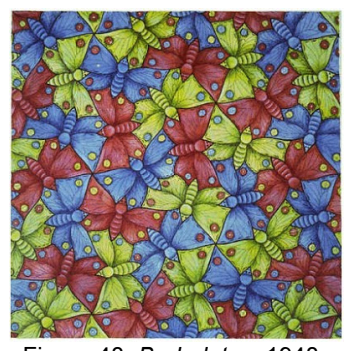

Figura 48: *Borboletas*, 1948 Disponível em: <http://www.mcescher.com/G allery/gallery-symmetry.htm> Acesso em: 12 mai. 2015.

Em *Borboletas*, os encaixes das figuras podem ser obtidos através da rotação de uma borboleta em torno de dois pontos,  $60^\circ$  em torno do ponto de encontro da asa maior, e  $120^\circ$  em torno do ponto de encontro da asa menor.

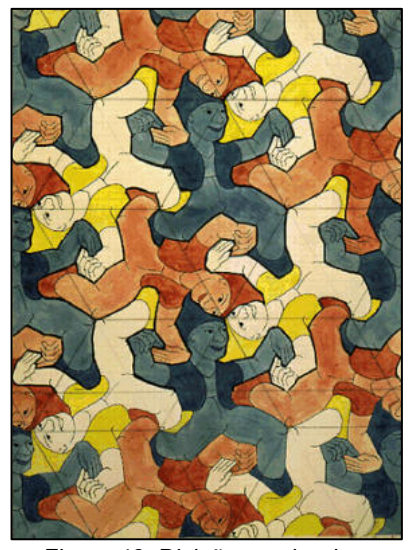

Figura 49: Divisão regular de superfícies com figuras humanas para *Circulação*, 1938. Disponível em: <http://www.mcescher.com/gallery/

symmetry/> Acesso em: 12 mai. 2015.

Esboço para *Répteis* traz os animais entalados em uma rede de hexágonos regulares. Os lagartos se sobrepõem perfeitamente através da

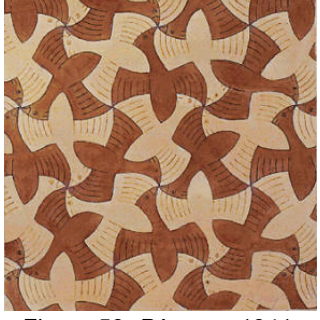

Figura 50: *Pássaro*, 1941 Disponível em: <http://www.mcescher.com/ gallery/symmetry/> Acesso em: 12 mai. 2015

rotação de 120° em torno do ponto de encontro das três cabeças, no ponto de encontro dos três joelhos e dos três pés.

Em *Pássaro,* os desenhos são obtidos pela

rotação de  $120^\circ$  das aves

Figura 51: Esboço para *Répteis*, 1941. Disponível em: <http://www.mcescher.com/gallery/sym metry/> Acesso em: 12 mai. 2015

em torno do ponto de encontro das asas e dos bicos.

A Figura 52 apresenta três exemplos de pavimentações de Escher que envolvem translação.

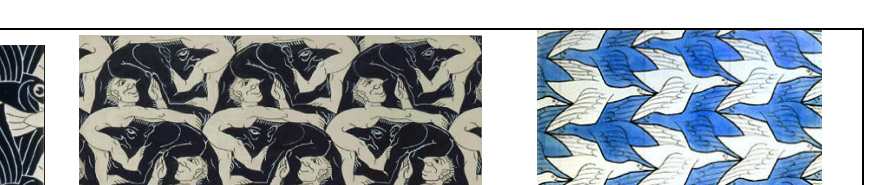

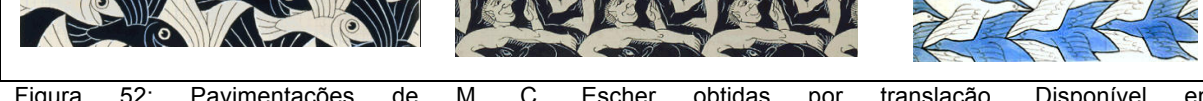

Figura 52: Pavimentações de M. C. Escher obtidas por translação. Disponível em: <http://www.mcescher.com/gallery/symmetry/> Acesso em: 12 mai. 2015.

As figuras 53 e 54 são exemplos de pavimentações de Escher que envolvem reflexão.

Na divisão regular de superfície de *Anjo e Demônio* encontram-se

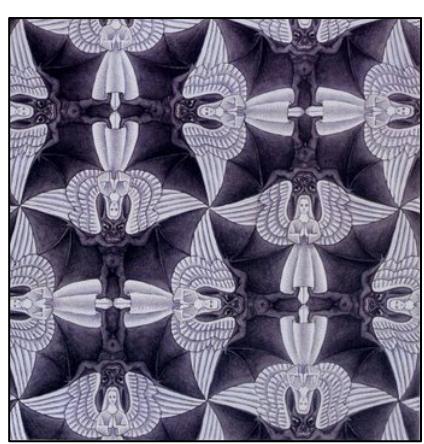

Figura 53: Divisão regular de superfície para *Anjo e Demônio*, 1941. Fonte: ERNST, 2013, p.44. rotação de  $90^\circ$  (ERNST, 2013, p.43).

eixos de reflexão horizontais e verticais sempre nos eixos médios do corpo de todos os anjos e demônios, "por onde pode-se fazer refletir todo o conteúdo da superfície, de forma a ficar congruente". Existem também eixos de reflexão por escorregamento, "que formam um ângulo de 45 graus com os eixos de reflexão". Também é possível visualizar pontos de rotação no ponto de encontro das asas pelo qual as figuras dos anjos e dos demônios se sobrepõem perfeitamente com uma

Em *Espelho mágico* (Figura 54) não se vê apenas uma imagem refletida mas sugere-se também que "as reflexões passam a viver e continuam sua vida num outro mundo" atrás do espelho (ERNST, 2013, p.81).

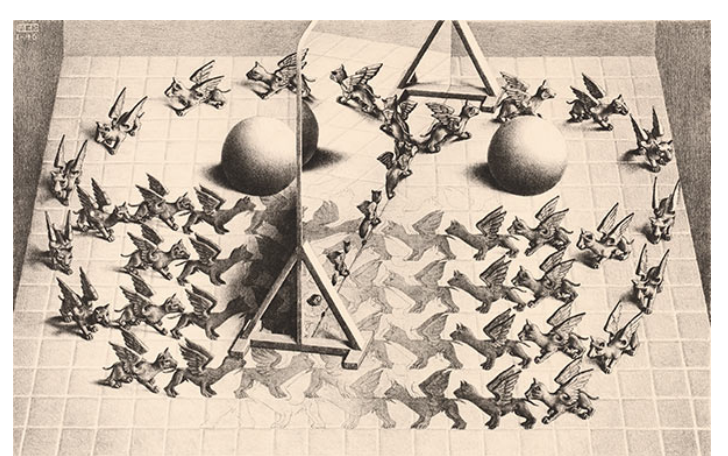

Figura 54: ESCHER, M. C. *Espelho mágico*, litografia, 1946. Fonte: Ernst, 2013, p.80.

## 3.2.4 Os Círculos Limite de Escher são Fractais?

Escher criou os círculos limite visando explorar novas possibilidades de aproximação ao infinito. Criou primeiramente o *Limite Circular I*, porém, ele próprio o descreveu como "tentativa não completamente bem sucedida". A insatisfação do artista se dava em relação a forma dos peixes, desenvolvidos por contornos retilíneos gerando criaturas rudimentares, e também ao arranjo, que não proporcionava continuidade pois os arcos por onde passavam grupos eram alternados por par de peixes brancos e pretos, com encontro de cabeças e caudas (ERNST, 2013, p.112).

Em uma tentativa de sanar as deficiências, Escher criou o *Limite Circular II*, "uma gravura quase desconhecida", e finalmente o *Limite Circular III*, considerada a melhor das gravuras do gênero. Essa traz arcos colocados perpendicularmente à circunferência por onde trafegam os peixes de margem à margem, como vindos de uma distância infinita "e de novo pra lá se dirigem", existindo dessa vez continuidade e animais com formas mais agradáveis (ERNST, 2013, p.113).

Dusen, Scannel e Taylor (2012) mencionam a obra *Limite Circular III* como a mais intrincada das obras de Escher, pois, além da divisão regular de superfície, ela possui padrões que se repetem em escalas cada vez mais "finas" e, por esse motivo, alguns autores erroneamente acreditam que a obra possui padrões da geometria fractal.

Entretanto, o artista baseou-se no modelo de Jules Henri Poincaré, encontrado em um livro do Professor H. S. M. Coxeter (Figura 55), que deduz "todas as características" da geometria hiperbólica (ERNST, 2013, p.112).

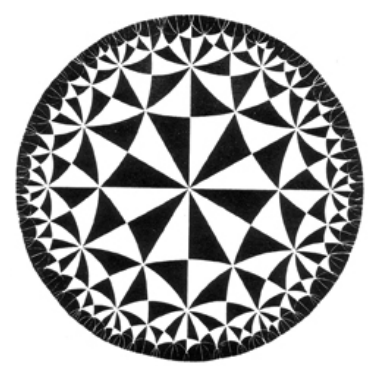

Figura 55: Modelo de Poincaré, ilustração do livro de Coxeter. Fonte: ERNST, 2013, p.112.

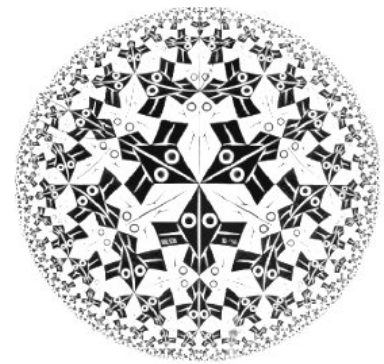

Figura 56: ESCHER, M. C. *Limite Circular I,* xilogravura, 1958. Fonte: ERNST, 2013, p.112.

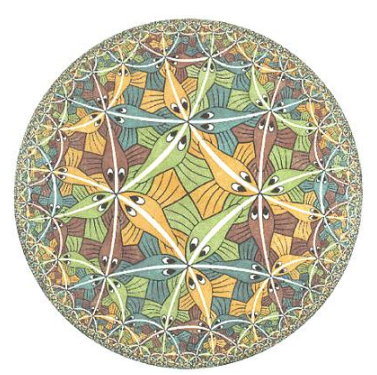

Figura 57: ESCHER, M. C. *Limite Circular III*, xilogravura, 1958. Fonte: ERNST, 2013, p.113.

Além disso, Dusen, Scannel e Taylor (2012, p.09) relatam um erro que Escher parece ter cometido. Uma tesselação hiperbólica, quando "mapeada sobre um disco de Poincaré, linhas retas se tornam arcos circulares que são ortogonais ao círculo limitador". No entanto, os arcos do *Limite Circular III* de Escher, "quando analisados por Coxeter", revelaram a aproximação das linhas brancas (arcos) "do disco a  $80^\circ$ , e não a  $90^\circ$ " como da linha hiperbólica. Apesar deste pequeno desvio, ainda existe um forte padrão que se aproxima do infinito.

Para fins de esclarecimentos sobre a obra, Dusen, Scannel e Taylor (2012) submeteram-a a uma análise sob uma escala de computador, comparando padrões entre o *Limite Circular III*, o famoso padrão fractal do Floco de Neve de Koch e um ladrilho perfeitamente hiperbólico.

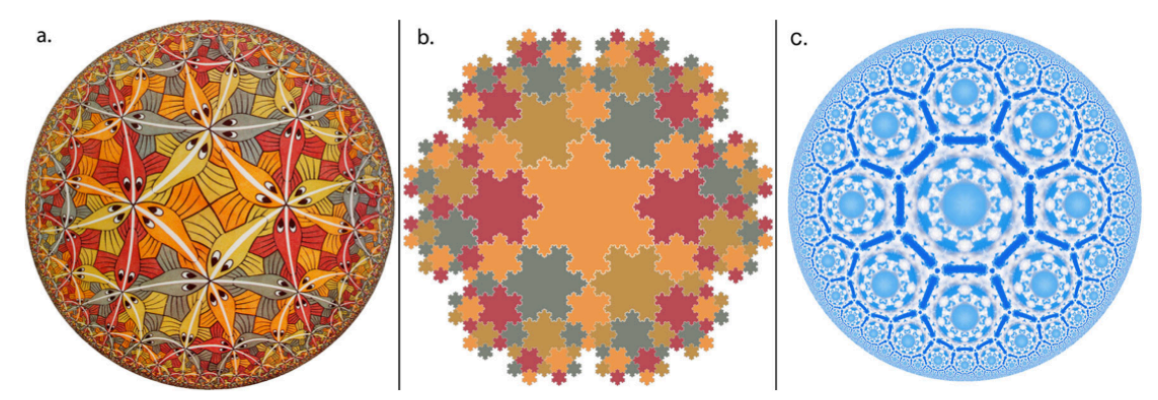

Figura 58: a) *Limite Circular III* de Escher. b) Versão do Floco de Neve de Koch com intertravamento formando tesselações semelhantes *ao Limite Circular III*. c) Telha de nuvens hiperbólica que mostra um padrão hiperbólico exato gerada para a comparação com as tesselações de Escher, originada por software. Fonte: DUSEN, SCANNEL, TAYLOR, 2012, p.02.

A comparação dos padrões foi realizada através do método chamado "caixa de contagem", utilizado também na análise das pinturas de gotejamento de Pollock (DUSEN, SCANNEL, TAYLOR, 2012, p.04).

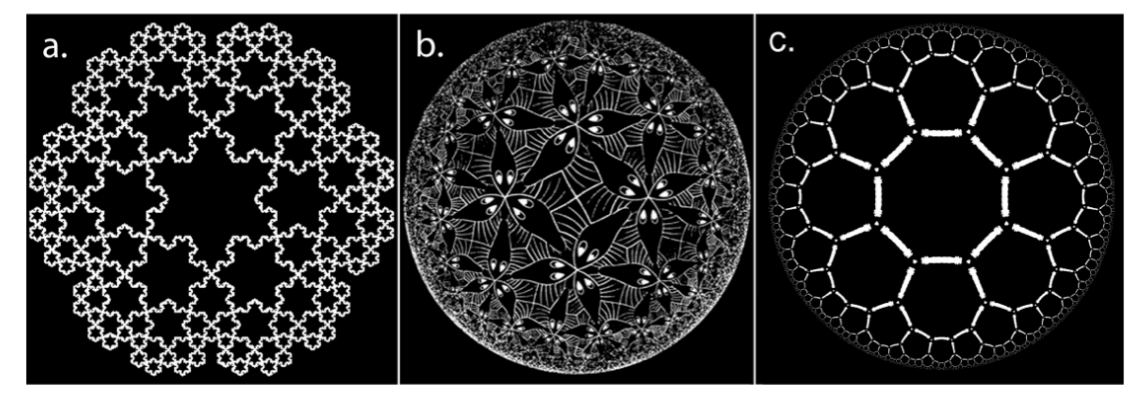

Figura 59: Comparação dos padrões de redução do Floco de Neve de Koch, *Limite Circular III* e da telha hiperbólica. Fonte: DUSEN, SCANNEL, TAYLOR, 2012, p.10.

Na técnica, isola-se um padrão, que é coberto por uma malha de quadrados idênticos gerada por computador. Analisa-se a ocupação dos quadrados, em diferentes escalas de malha, em que o lado dos quadrados têm tamanhos que variam entre duas linhas de corte, ou seja, entre uma "grossa" e "fina" escala (DUSEN, SCANNEL, TAYLOR, 2012).

Observa-se na Figura 60, a análise dos quadrados "ocupados", ou seja, que contêm uma parte da borda branca, e dos vazios, destacados em azul. Pode-se obter assim um padrão, no qual denomina-se o número de quadrados ocupados por  $N$ , que é função da largura de cada quadrado  $L$ . Se  $D$  é a dimensão fractal, extrai-se o seu valor por  $D = \frac{\log N(L)}{\log^1_L}$ (DUSEN, SCANNEL, TAYLOR, 2012).

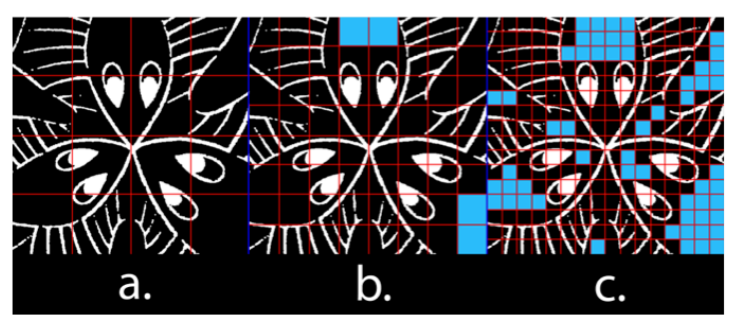

Figura 60: Parte do *Limite Circular III* coberta com malha. Os pixels brancos são contados e a contagem é repetida para malhas cada vez mais finas. Fonte: DUSEN, SCANNEL, TAYLOR, 2012, p.10.

O gráfico da Figura 61 apresenta as "parcelas de escala geradas pela técnica de contagem de caixa apresentadas na" Figura 60 (DUSEN, SCANNEL, TAYLOR, 2012, p.11).

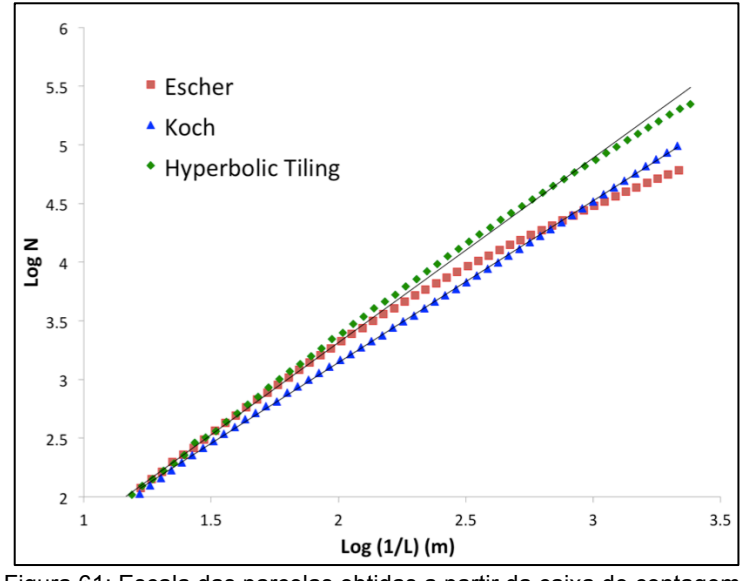

Fonte: DUSEN, SCANNEL, TAYLOR, 2012, p.12. Figura 61: Escala das parcelas obtidas a partir da caixa de contagem.

O gráfico destaca o desvio em termos de espaço-cobertura do padrão nas diferentes escalas. Observa-se que, para Koch, a taxa de variação permanece constante, enquanto que a de Escher sofre variação, assim como para a telha hiperbólica. Observa-se também "que o espaço-cobertura do padrão" dos quadrados está "mudando a um ritmo mais rápido quando" analisado em escalas mais finas" (DUSEN, SCANNEL, TAYLOR, 2012, p.15).

O que os autores concluíram foi que, embora o *Limite Circular III* possua padrões autossimilares que se repetem em escalas cada vez menores, ele possui padrões de redução diferentes do padrão dos fractais, possuindo maior similaridade com o modelo hiperbólico, apesar do desvio significativo (DUSEN, SCANNEL, TAYLOR, 2012).

Taylor (2012, p.12) relata que  $D$  possui papel crucial "para determinar a aparência visual do padrão". Como  $D$  se refere a dimensão, quanto maior for o seu valor mais densa é a imagem, por outro lado, um valor baixo de  $D$ indica uma imagem "menos preenchida".

Embora o *Limite Circular III* tenha sido criado muitos anos antes da "Geometria Fractal da Natureza" de Mandelbrot, os autores acreditam que Escher já conhecia as distorções da natureza e dos ladrilhos hiperbólicos e escolheu produzir uma distorção ainda maior (DUSEN, SCANNEL, TAYLOR, 2012, p.16).

## **4 GEOMETRIA E ARTE NO ENSINO MÉDIO**

Nos capítulos anteriores buscou-se esclarecer, por meio de uma breve abordagem histórica, que desde os primeiros registros do conhecimento matemático e da preocupação com a estética, não é possível desvincular a Matemática da Arte e vice-versa. Porém tal fato contradiz a maneira como as duas disciplinas foram e estão sendo abordadas nas escolas (ZAGO, FLORES, 2010).

As disciplinas são abordadas de forma independente, os estudantes muitas vezes concluem o ensino básico sem serem estimulados a terem um olhar de investigação para os trabalhos artísticos. Por outro lado, as tradicionais aulas de Matemática não ampliam horizontes no âmbito das aplicações, se prendendo ao círculo vicioso dos exercícios habituais.

A Matemática segue padrões tradicionais, com abordagens teóricas e abstratas, por isso, muitos alunos apresentam dificuldades de aprendizagem e constroem uma imagem negativa da disciplina, pois não entendem o que seus conceitos significam. Por outro lado, a Arte levou um certo tempo para conquistar seu espaço no currículo das escolas de Ensino Fundamental e Médio, em que apenas em meados da década de 80 surgem uma série de discussões baseadas na "ideia de que a Arte não é somente expressão, é também conduta inteligente e sensível, unindo a cognição e a emoção" (ALVES, 2007, p.22).

Em relação à multidisciplinaridade, Zago e Flores (2010) afirmam que os conceitos geométricos desenvolvidos em sala de aula têm uma abordagem muito teórica, distante de aplicações significativas para os estudantes, o que causa desinteresse e limitações na aprendizagem.

Os PCN destacam a relevância em abordar "diferentes motivações, interesses e capacidades" visando o desenvolvimento de habilidades "exigidas em sua vida social e profissional" evidenciando a importância da compreensão de "conceitos e procedimentos matemáticos", já que "todas as áreas requerem alguma competência Matemática" (BRASIL, 1999, p.40).

Tomaz e David (2008), baseando-se em situações vivenciadas em sala de aula, acreditam ter captado aprendizagens matemáticas na participação dos estudantes em atividades multidisciplinares. As autoras apresentam exemplos de como a Matemática e a Arte podem ser trabalhadas, explorando dimensões e unidades de medida em leituras formais de obras de Arte, assim como a geometria e a perspectiva na construção de cartazes. Também observam que trabalhar Matemática por meio do envolvimento em atividades mais abertas oferece aos alunos mais liberdade para interferir em enunciados, propondo variações usando a Matemática em seus argumentos.

Em Artes, os Parâmetros Curriculares Nacionais – PCN dizem que: "o conhecimento da Arte envolve: - a experiência de formas artísticas e tudo o que entra em jogo nessa ação criadora" (BRASIL, 1997, p.31).

Alves (2007, p.23) relata que infelizmente "muitas instituições ignoram essa abordagem" e muitas vezes a multidisciplinaridade se resume a construção de enfeites para algum tipo de comemoração ou construção de cartazes para alguma data especial, praticada de forma a ressaltar "o descaso pela linguagem visual".

Serenato (2008, p.72) não questiona o fato de que a Matemática e a arte "façam parte de campos de conhecimento distintos", no entanto, é indiscutível "que entre elas existem muitos pontos de contato". Uma breve observação no desenvolver histórico é capaz de evidenciar esse vínculo.

Zago e Flores (2010, p.339) relatam que a arte grega não destacava distinção entre ambas, e cada época "desenvolve uma relação entre Arte e Matemática". A Matemática representa o rigor e a harmonia que servem como "aparato técnico da representação artística" utilizado ainda hoje para a criação de arte.

Conforme relatam os PCN-EM, a Matemática pode ser vista "como um sistema de códigos e regras que a tornam uma linguagem de comunicação de idéias que permite modelar a realidade e interpretá-la", em que a geometria é responsável pela "leitura e interpretação do espaço" e habilidades de visualização e desenhos podem ser obtidas com "um trabalho adequado de Geometria" (BRASIL, 1999, p.40).

Mais uma vez os PCN destacam que:

Situações quotidianas e o exercício de diversas profissões […] demandam do indivíduo a capacidade de pensar geometricamente. […] No que diz respeito ao campo das figuras geométricas […] Atividades que exploram a composição e decomposição de figuras, como ladrilhamentos, tangrans, poliminós, fazem com que os alunos verifiquem que o recobrimento de uma superfície pode ser feito por determinadas figuras […] (BRASIL, 1998, p.122).

Uma das possibilidades mais fascinantes do ensino de Geometria consiste em levar o aluno a perceber e valorizar sua presença em elementos da natureza e em criações do homem. Isso pode ocorrer por meio de atividades em que ele possa explorar [...] formas em obras de arte, esculturas, pinturas, arquitetura, ou ainda [...] papéis decorativos, mosaicos, pisos, etc. (BRASIL, 1997, p.82-83).

Este trabalho apresentará duas propostas de ensino que foram trabalhadas com estudantes do Ensino Médio. A primeira foi um trabalho com a Geometria Fractal, explorando sua beleza, complexidade e elementos matemáticos envolvidos em suas construções. A segunda consiste em estudar conceitos matemáticos presentes nas obras de Escher. Os desenhos do artista podem ser utilizados como motivação na abordagem de diversos ramos da disciplina. O trabalho focou na simetria das divisões regulares de superfície.

Na construção dos fractais utilizando o Geogebra<sup>5</sup>, percorre-se um caminho repleto de manipulações que facilitam a compreensão de diversos saberes matemáticos, como por exemplo de lugares geométricos e construções geométricas, ângulos e muitos conceitos básicos de Geometria Analítica, pois permite a visualização simultânea da janela de álgebra e da janela de visualização. A primeira apresenta todas as descrições algébricas das construções realizadas na segunda.

A observação dos objetos fractais gerados pela repetição de um processo recursivo apresentam alternativas para estudos das progressões geométricas, conceitos de infinito, cálculo de áreas, proporcionalidade, etc.

Para a proposta de estudo das simetrias, o ensino dos conceitos de se inspirando nas tesselações de Escher pode tornar a aprendizagem mais atraente e consequentemente mais eficiente. A construção dos mosaicos pelos estudantes é importante para que tenham uma melhor abstração do conceito de simetria, "de forma natural e definitiva" (ALVES, 2014, p.43).

O preenchimento de superfícies com figuras que se encaixam perfeitamente sem a presença de lacunas e sem sobreposições é característica marcante dos desenhos de Escher (ERNST, 2013). Pode-se observar nos esboços de suas pavimentações as transformações geométricas: translação, rotação, reflexão e reflexão com deslizamento, em que figuras humanas, animais, etc. se

 $<sup>5</sup>$  O Geogebra é um software matemático criado em 2001 como tese de Markus Hohenwarter, e sua popularidade</sup> só vem aumentando desde então. O download é gratuito pelo link http://www.geogebra.org/download. O programa é leve e de fácil manuseio, reúne recursos de geometria, álgebra, tabelas, gráficos, etc., criado para o ensino aprendizagem de Matemática em vários níveis de ensino.

encaixam perfeitamente.

De acordo com Alves (2014), as figuras se encaixam porque são todas originárias de polígonos de mesma área, em que, a partir de recortes, retiramse as partes de um lado e fixam-se do outro lado até obter o objeto desejado. O tipo de transformação geométrica presente na tesselação depende do procedimento adotado na construção.

Alves (2014) apresenta uma série de exemplos de técnicas que podem ser utilizadas nas contruções destas tesselações, a partir de quadrados, triângulos e hexágonos. Alguns destes exemplos serão expostos a seguir.

O primeiro trata de um mosaico feito a partir de um hexágono (Figura 62-a). Desenha-se um polígono neste (contorno vermelho Figura 62-b) e o rotaciona 120<sup>°</sup> no sentido horário encaixando no seu lado adiacente (Figura 62-c). Repete-se o processo em dois outros lados, conforme indicado nas figuras 62-d, 62 e, 62-f e 62-g. O contorno do objeto obtido na Figura 62-g (Figura 62-h) é o desenho base para construção da tesselações (ALVES, 2014).

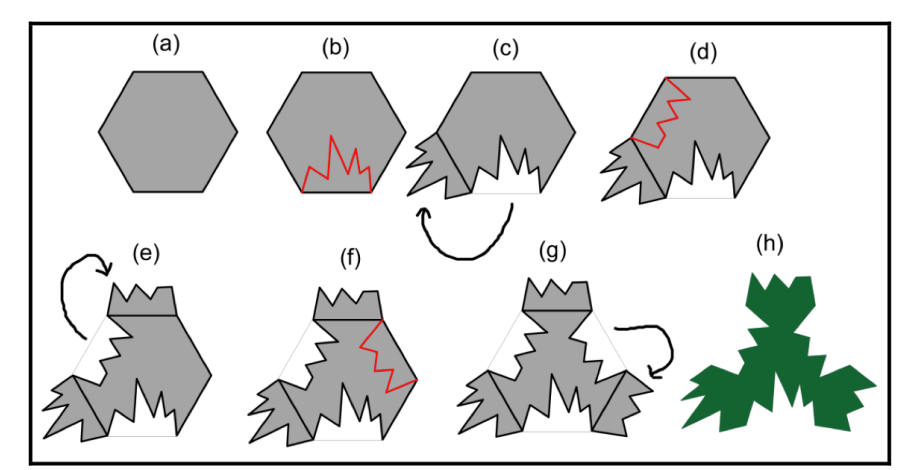

Figura 62: Tesselação: construção da figura de base inicial. Fonte: ALVES, 2014, p.31.

Para obter a Figura 63-a, deve-se "escolher um dos vértices  $(P_1)$  do hexágono de base (em verde) e fazer uma rotação da base inicial de 120<sup>°</sup> em relação a este vértice" para obter o objeto rosa. Repete-se o procedimento para obter o objeto em amarelo. A partir de então, transladando cópias do objeto da Figura 63-a e realizando devidos encaixes uns nos outros obtem-se finalmente a tesselação (Figura 63-b) (ALVES, 2014, p.31).

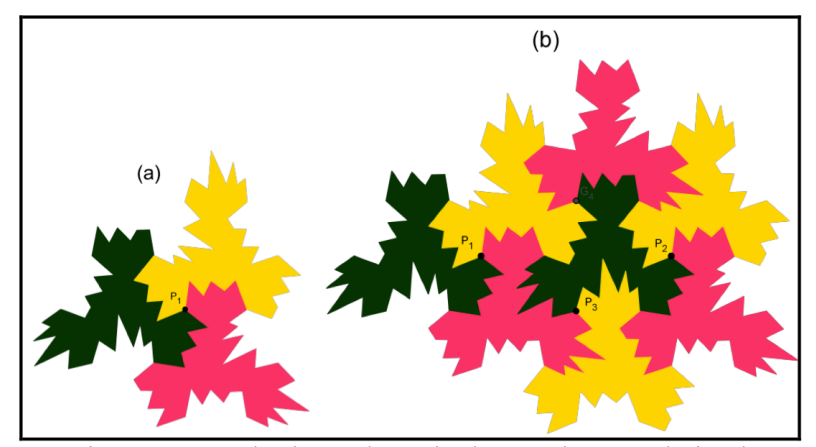

Figura 63: Tesselação obtida a partir de um hexágono regular, aplicando transformações geométricas de rotação e translação. Fonte: ALVES, 2014, p.31.

Tem-se a seguir mais três tesselações propostas por Alves (2014) compostas com figuras de animais muito semelhantes às pavimentações utilizadas por Escher, sendo construídas a partir de pavimentações por reflexão, por rotação e por translação.

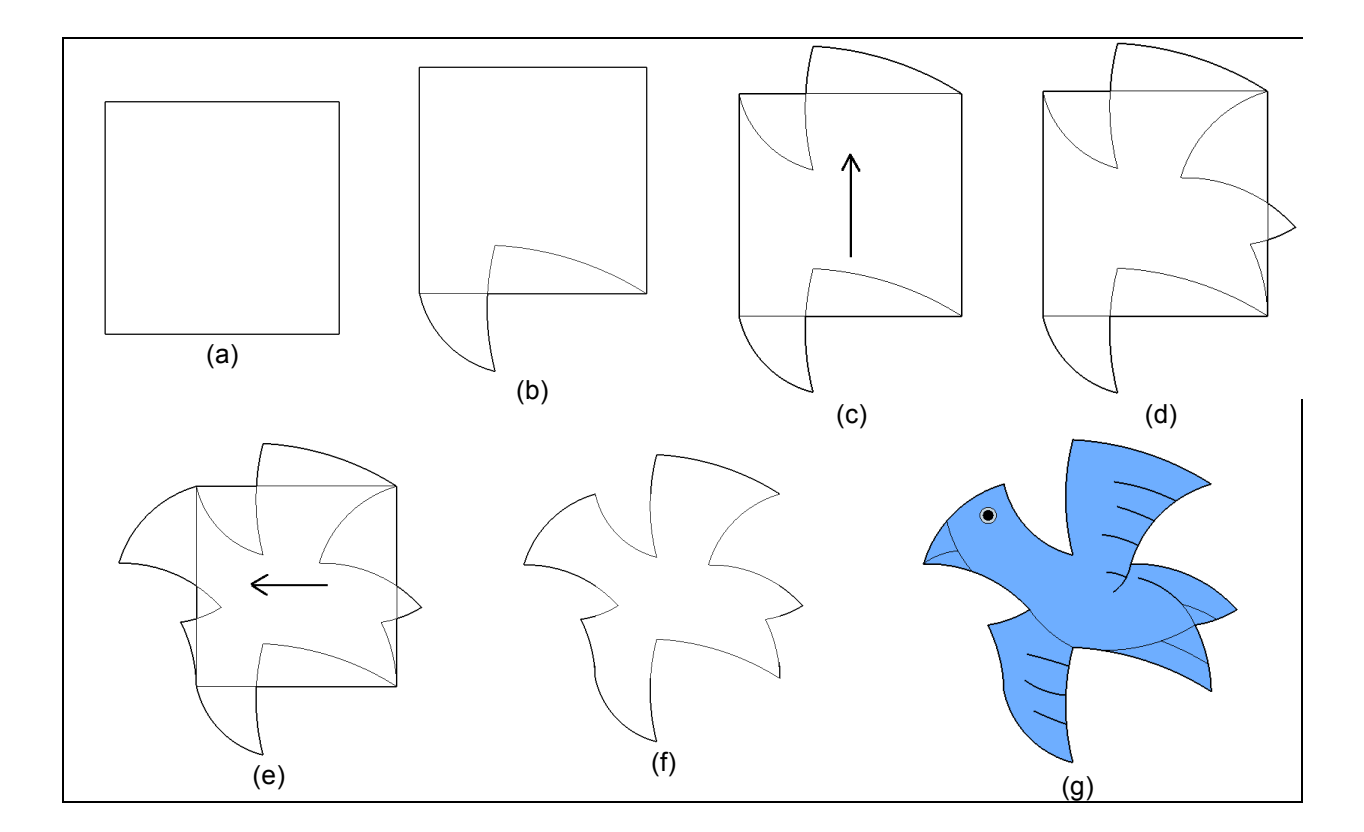

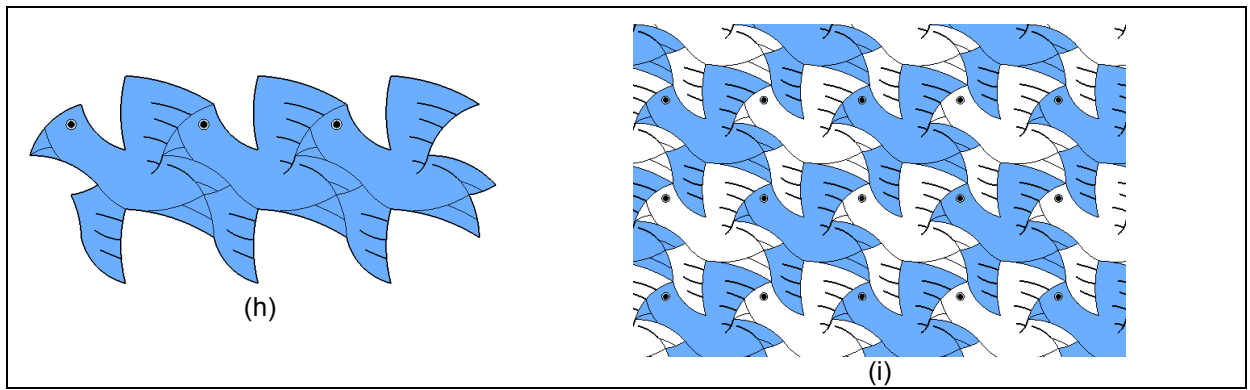

Figura 64: Pássaros: pavimentação por translação. Fonte: Adaptado de ALVES, 2014, p.72.

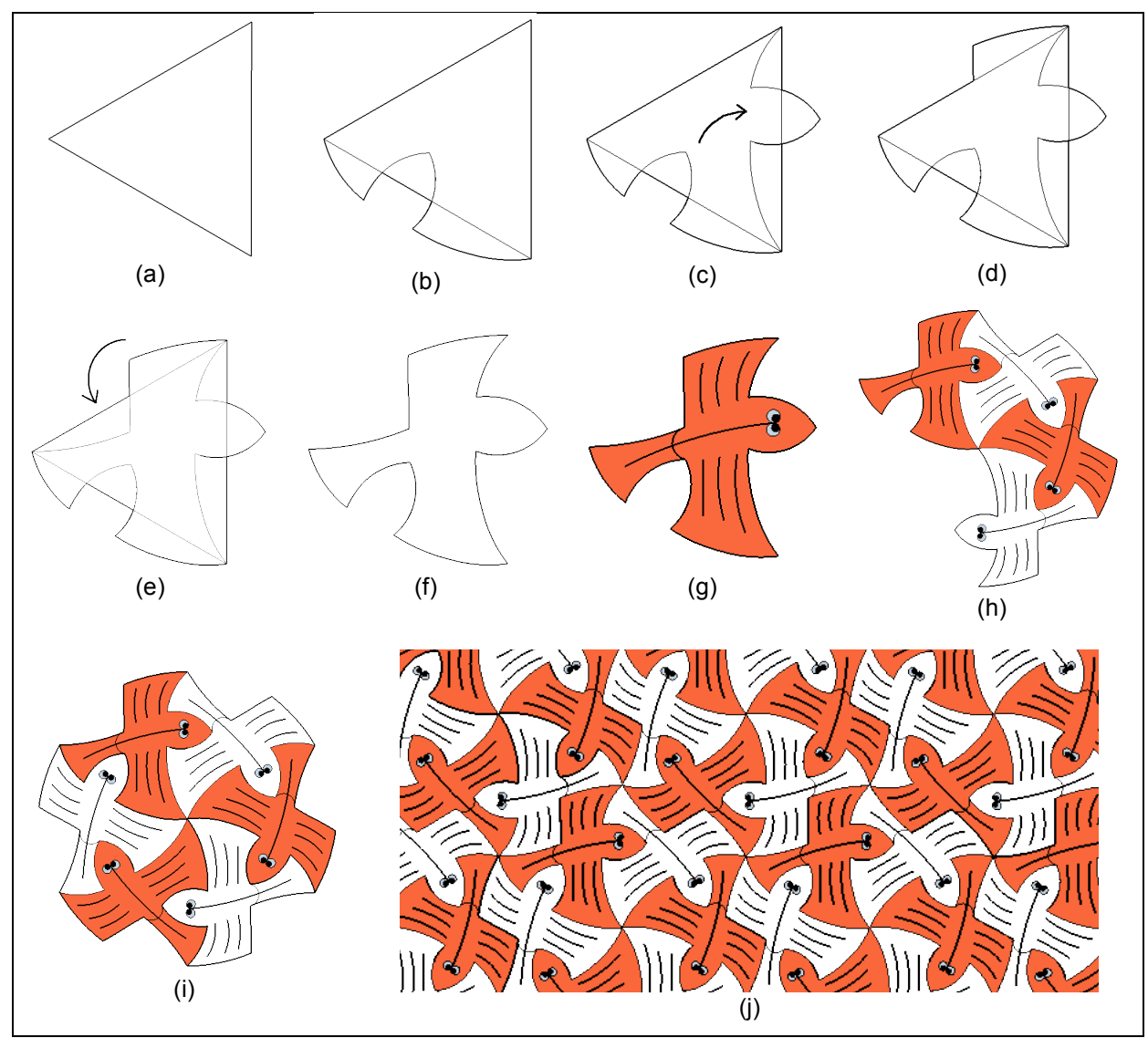

Figura 65: Peixes I: pavimentação por rotação. Fonte: Adaptado de ALVES, 2014, p.73.

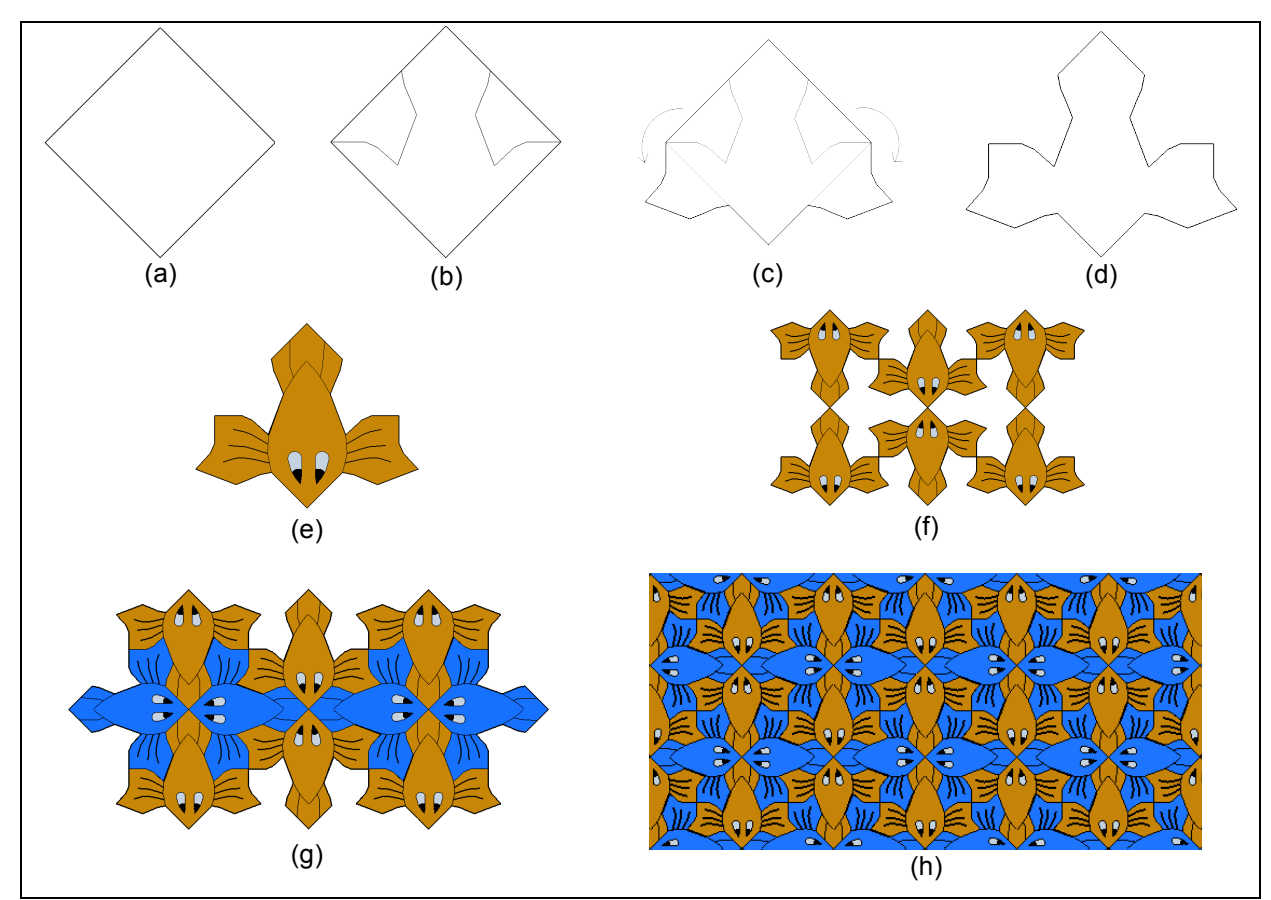

Figura 66: Peixes II: pavimentação por reflexão. Fonte: Adaptado de ALVES, 2014 p. 71.

Alves (2014) propôs atividades de construção de mosaicos aos alunos utilizando papelão, papel cartão ou tecido, pintando com tintas guache, aquarela, lápis ou giz de cera. As pavimentações também podem ser construídas em folhas de EVA utilizando uma figura inicial como molde, fazendo recortes e realizando encaixes, analisando as simetrias envolvidas de acordo com o estilo da tesselação.

Este trabalho apresenta outra alternativa, que é a proposta de que os estudantes construam estas tesselações com o auxílio do software SketchUp $^6$ .

Visando abranger as propostas, foram elaboradas atividades que fazem conexões entre os conteúdos do Ensino Médio e os temas estudados, fractais e as tesselações de Escher. Dentre todas as elaboradas, escolhemos algumas para a aplicação e análise devido ao tempo limitado que tínhamos.

<sup>&</sup>lt;sup>6</sup> O SketchUp é um software desenvolvido por arquitetos capaz de desenvolver modelos em três dimensões embora possa se trabalhar também em duas dimensões. Pode ser um aliado poderoso no processo ensino aprendizagem pela facilidade no manuseio de suas ferramentas e a real experiência dos movimentos na criação de formas geométricas bidimensionais e tridimensionais. A versão SketchUp Make é recomendada para educação primária e secundária, com donwload gratuito pelo link http://www.sketchup.com/pt-BR/download, disponível em português.

#### 4.1 O CONTEXTO DA PESQUISA E OS OBJETIVOS

As atividades foram aplicadas no Instituto Federal do Paraná - Campus Jacarezinho, que possui cinco anos de funcionamento e conta com cursos na modalidade Integrado e Subsequente nas áreas de Eletromecânica, Alimentos, Informática e Artes Dramáticas, este último ofertado apenas na modalidade Subsequente. Os cursos do Ensino Médio Integrado têm quatro anos de duração, estudantes com faixa etária média entre 14 e 18 anos que frequentam as aulas regulares no período matutino. Os horários do período vespertino são disponíveis para atendimento ao aluno e desenvolvimento de projetos de Pesquisa e Extensão. A instituição possui quatro laboratórios de informática com Data-Show, onde as atividades propostas foram realizadas.

O trabalho teve como objetivo, de forma geral, proporcionar aos estudantes maior significado à sua aprendizagem, buscando apresentar aos estudantes aplicabilidade da matemática a outras áreas do conhecimento, com um ensino que tornasse esse momento agradável e interessante. O uso das tecnologias foi um aliado importante devido à grande manipulação entre os adolescentes, por tornar as construções mais dinâmicas e também por permitir visualizar com mais clareza os elementos matemáticos envolvidos.

De forma específica, na atividade dos fractais objetivou-se em um primeiro momento ampliar a visão dos estudantes a respeito da Geometria, mencionando Geometria Euclidiana e Geometria não-Euclidiana, interligando com curiosidades históricas, conceito de sequências e formas geométricas.

Com a construção de objetos fractais no Geogebra buscou-se trabalhar os conceitos geométricos, como localização de pontos no plano cartesiano, reta, semi-reta e segmento, ângulos, lugar geométrico, polígonos, proporcionalidade e reflexão em relação a uma reta.

Por último, com os questionários, buscou-se trabalhar área, perímetro, proporcionalidade, etc., principalmente encontrar padrões de progressão geométrica. A atividade Árvore de Pitágoras, além dos demais objetivos, focou na busca da compreensão do real significado do Teorema de Pitágoras, partindo de uma fórmula para um conceito geométrico de mais fácil entendimento.

Na proposta de atividade envolvendo Escher, o objetivo foi induzir os estudantes na observação da utilização da Matemática por Escher, mais especificamente, como o artista apropriou-se do uso das simetrias em suas obras, tornando-as assim intrigantes e perfeitas.

Buscou-se explorar as simetrias, raramente abordadas no Ensino Médio, de forma multidisciplinar, incitando os estudantes a observarem a aplicação da Matemática na Arte.

# 4.2 PROCEDIMENTOS METODOLÓGICOS

As atividades envolvendo fractais foram aplicadas em quatro turmas da instituição, sendo estas, terceiro ano do Curso Técnico em Alimentos (28 alunos) terceiro ano do Curso Técnico em Informática (24 alunos), quarto ano do Curso Técnico em Alimentos (15 alunos) e quarto ano do Curso Técnico em Informática (17 alunos). Foi utilizado o laboratório de Informática, equipado com 40 computadores para os discentes e um para o docente conectado a um projetor.

No primeiro encontro foram utilizadas duas aulas de 50 minutos cada. Na primeira aula foi feita uma introdução ao conteúdo, com breve contexto histórico, motivação da pesquisa da Geometria Fractal, relação com as formas da Natureza, noção de dimensão fractal e exemplos de fractais famosos. Com isso, buscou-se cuidar para que não fosse apenas mais uma proposta de trabalho sem significado prático para os alunos.

A segunda aula foi destinada à construção do primeiro fractal, Atividade "Árvore Fractal", p.72, feita pelo professor, utilizando o projetor, simultaneamente com os estudantes. Essa primeira construção juntamente com os estudantes foi importante para que eles possuam maior orientação no manuseio de algumas ferramentas, embora possuíssem um primeiro contato com o Geogebra, porém muito breve.

Em um segundo e terceiro encontro foi proposto aos estudantes construírem um fractal no Geogebra, que aconteceu mediante a um roteiro, com posterior questionário que buscou explorar os elementos dos fractais. Dos exemplos de fractais apresentados aos alunos, foram trabalhados três deles nas atividades: "Árvore de Pitágoras", p.75; "Curva e Floco de Neve de Koch", p.79; "Tapete de Sierpinski", p.83. Essas atividades foram distribuídas pelas quatro turmas. Propõe-se também as atividades: "Triângulo de Sierpinski", p.133 e "Curva de Peano", p.139, que não foram empregadas, por isso estão disponíveis apenas nos apêndices. Cada

uma das atividades citadas contou com um tempo previsto de duas aulas para a aplicação.

A atividade "Árvore de Pitágoras" foi aplicada em duas turmas do Ensino Médio Integrado, sendo os quartos anos dos Cursos Técnicos em Alimentos e Informática. Na primeira turma participaram 12 dos 15 estudantes, e na segunda participaram 11 dos 17 alunos. O professor revisou brevemente a demonstração geométrica do Teorema de Pitágoras necessária para responder o questionário posteriormente.

A atividade "Curva e Floco de Neve de Koch" foi aplicada em duas turmas do Ensino Médio Integrado, sendo essas o terceiro e quarto anos do Curso Técnicos em Informática. No terceiro ano participaram 16 dos 17 estudantes, e no quarto participaram 21 dos 24 estudantes da turma.

A atividade "Tapete de Sierpinski" foi aplicada para uma turma do Ensino Médio Integrado, sendo essa o terceiro ano do Curso Técnico em Alimentos. Dos 28 alunos da turma, 21 participaram da atividade.

O trabalho envolvendo as obras de Escher foi realizado em uma turma do quarto ano do Ensino Médio Integrado do curso Técnico em Informática. Dos 17 estudantes da turma, 16 participaram da atividade.

No primeiro encontro foram utilizadas duas aulas, em que a primeira destinou-se a breves comentários sobre a trajetória artística de Escher, com exposição de suas obras mais intrigantes, focando sempre nos elementos matemáticos encontrados, principalmente as transformações geométricas. Na segunda aula foi construída a pavimentação da Figura 66 apresentada por Alves (2014) na página 68, utilizando o SketchUp, em que o professor, utilizando o projetor, criou a figura base e montou o mosaico passo a passo simultaneamente com os estudantes. As transformações geométrias foram evidenciadas durante a construção.

No segundo encontro foi fornecida a "Atividade 2 – Tesselação Lagarto de Escher", p.87. A atividade possui um roteiro passo a passo para a construção do lagarto no SketchUp, e um posterior questionário para a exploração da tesselação, para a qual foram dedicadas duas aulas de 50 minutos.
4.3 – ATIVIDADE 1 - FRACTAL

# 4.3.1 Atividade: Árvore Fractal

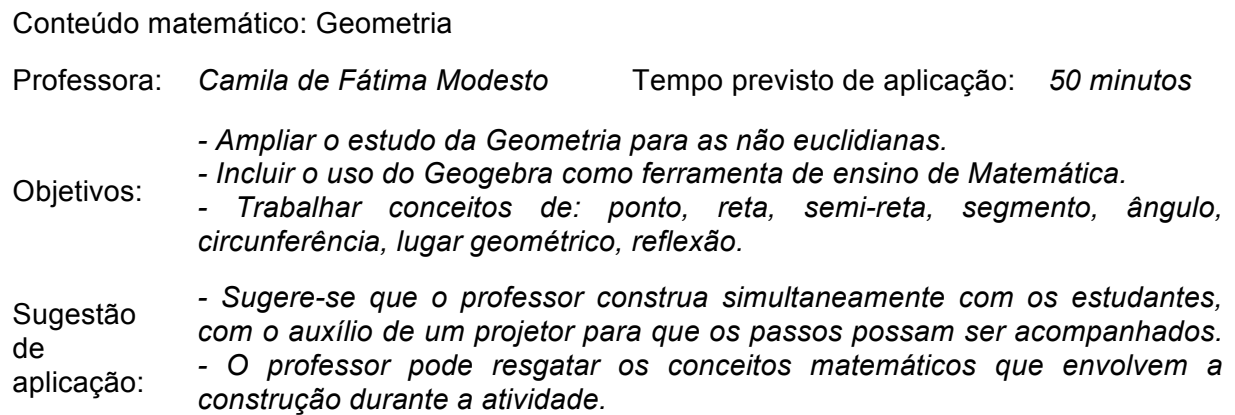

# *Roteiro de Construção da Árvore Fractal no Geogebra*

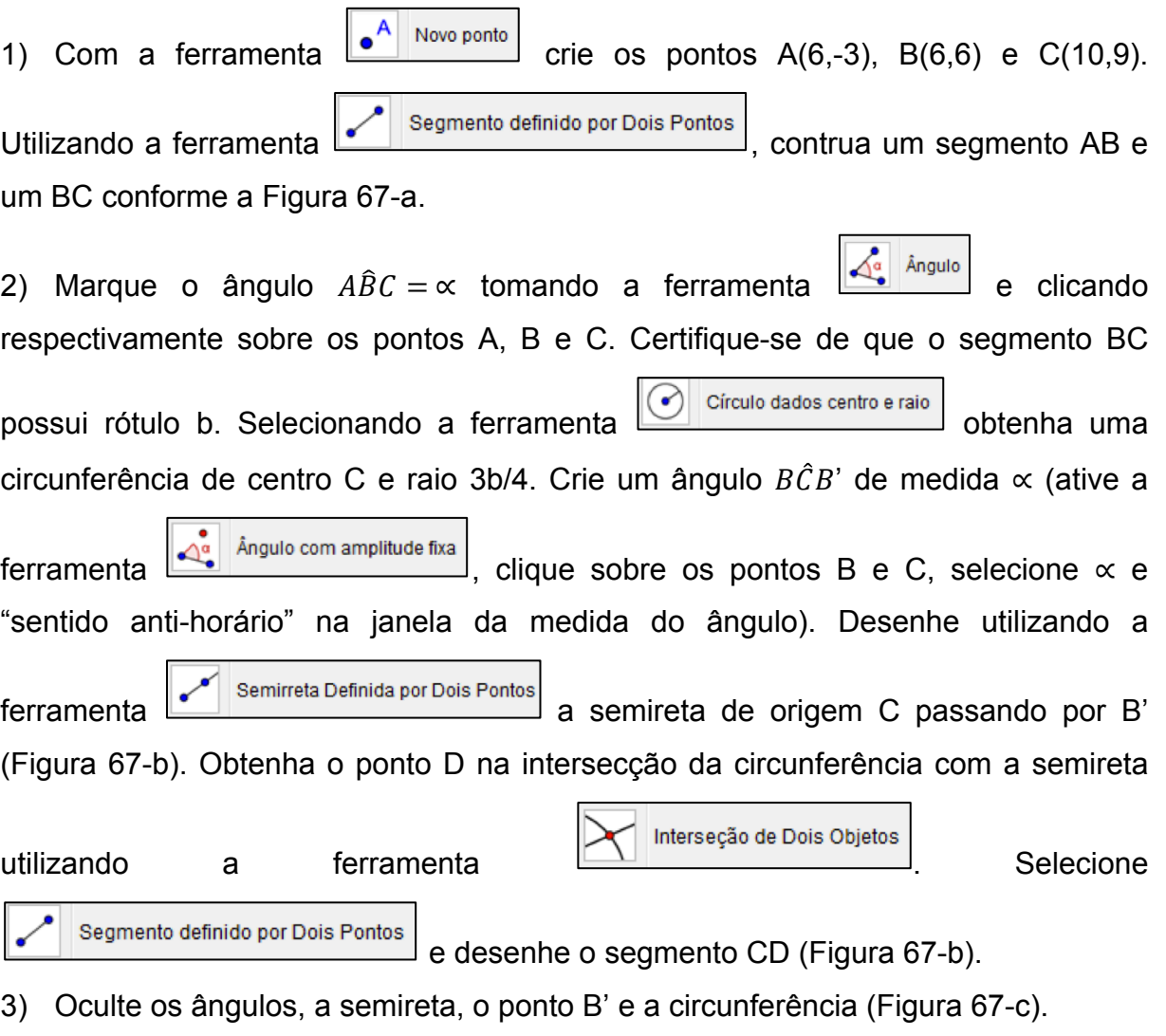

4) Para a criação da ferramenta, oculte os rótulos (botão direito sobre o objeto,

desative a opção exibir rótulo), selecione os segmentos BC e CD, e os pontos B, C e D. Ative o menu "ferramentas", "criar uma nova ferramenta". Na guia "Nome e Ícone", nomeie-a como Árvore Fractal e insira no campo "ajuda da ferramenta" o texto "3 pontos".

5) Com a ferramenta criada selecionada, clicando em três pontos consecutivos obtêm-se o próximo segmento que possui comprimento ¾ da medida do segmento anterior, formando um ângulo ∝ com este. Após repetir o processo algumas vezes, obtemos a Figura 67-d.

6) Com a ferramenta **ativada com Relação a uma Reta** ativada, selecione o segmento HI e seus pontos extremos e em seguida clique no segmento GH (Figura 67-e). Ainda com a ferramenta ativada, selecione agora os três últimos segmentos (em forma de Y) e clique no segmento GF (Figura 67-f), e assim sucessivamente. Repetindo o processo algumas vezes obtem-se as figuras 67-g e 67-h.

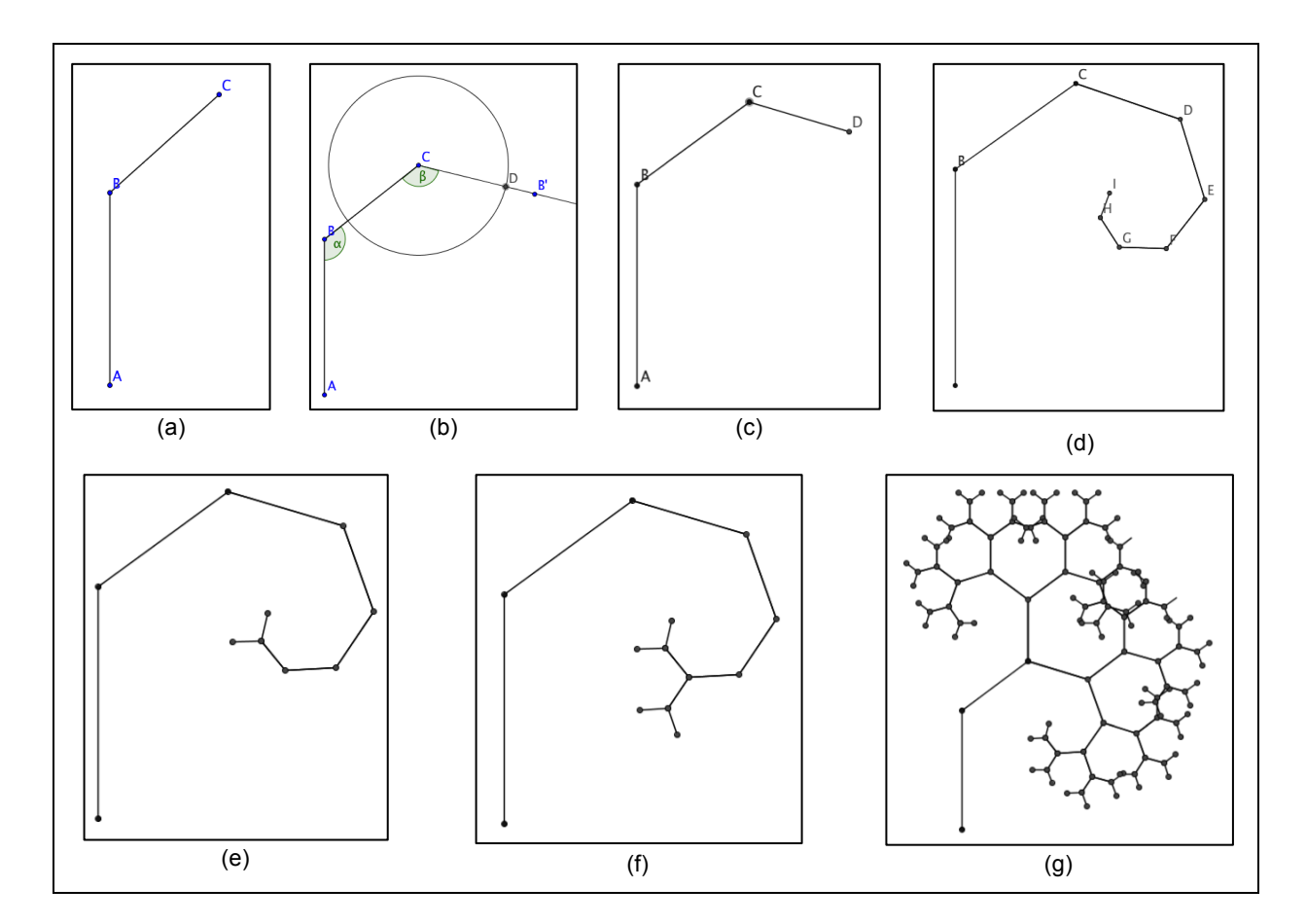

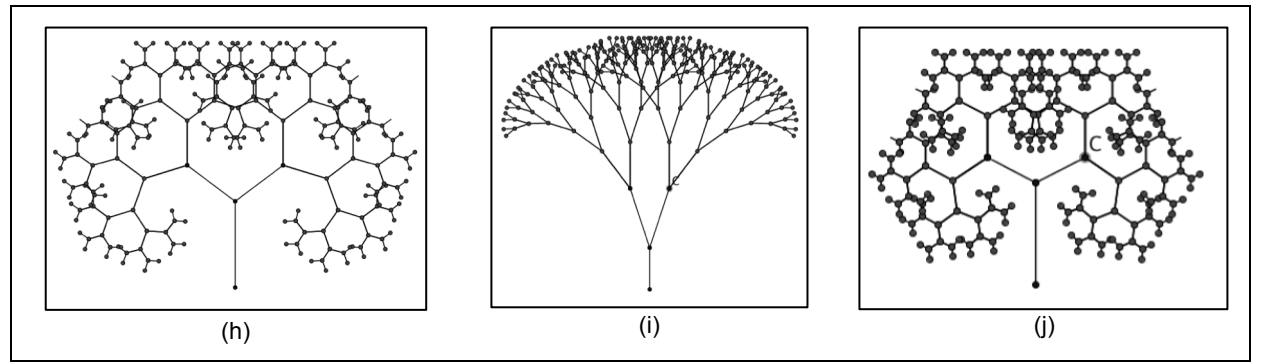

Figura 67: Passo a passo da construção da Árvore Fractal no Geogebra. Fonte: Arquivo pessoal.

As figuras 67-i e 67-j podem ser obtidas movendo o ponto C, que no caso alterará a medida do segmento b e o ângulo ∝, que levará a formatos diferentes da árvore fractal, pois se está modificando a base da construção da árvore.

# 4.3.2 Atividade: Árvore de Pitágoras

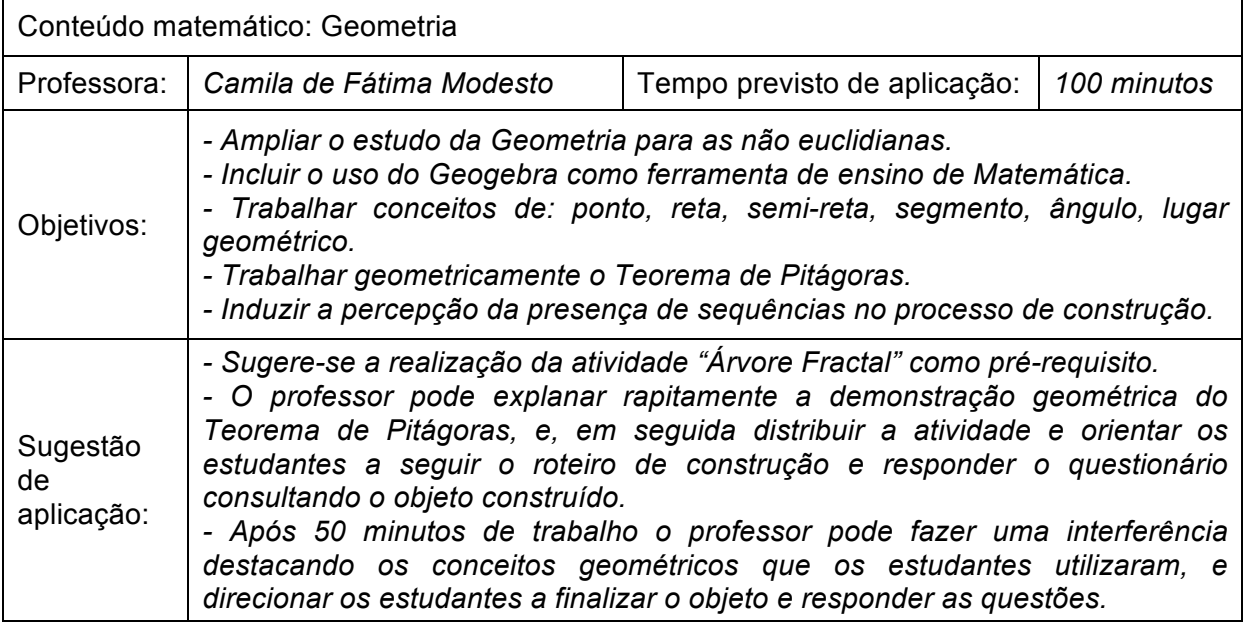

# *Construção da Árvore de Pitágoras no Geogebra*

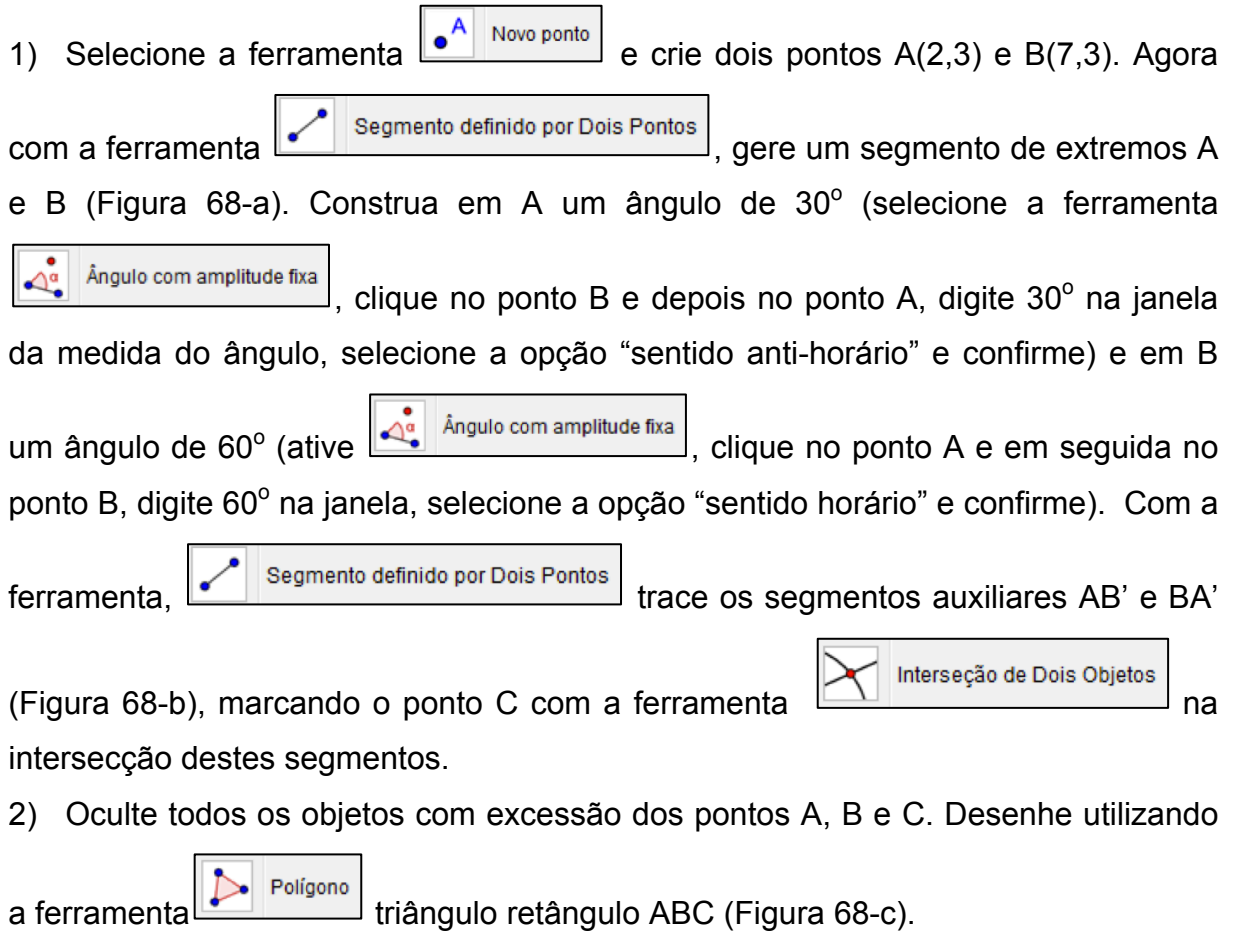

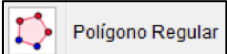

3) Utilizando a ferramenta  $\left| \bigcirc \right|$  Poligono Regular, construa três quadrados com lados AB, BC e CD conforme a Figura 68-d. O objeto obtido é a demontração geométrica do Teorema de Pitágoras. O tamanho pode ser modificado movendo os pontos A ou B. 4) Oculte os rótulos (botão direito, desative a opção exibir rótulo), selecione o

triângulo retângulo e os quadrados dos catetos, juntamente com os pontos de seus vértices, ative a opção "criar uma nova ferramenta" do menu "Ferramentas". Na guia "Nome e Ícone", nomeie-a como Árvore de Pitágoras e insira no campo "ajuda da ferramenta" o texto "2 pontos".

5) Ative a ferramenta "Árvore de Pitágoras", clique nos pontos ED e GF (Figura 68 d). Repetindo o processo algumas vezes obtem-se o fractal da Figura 68-e.

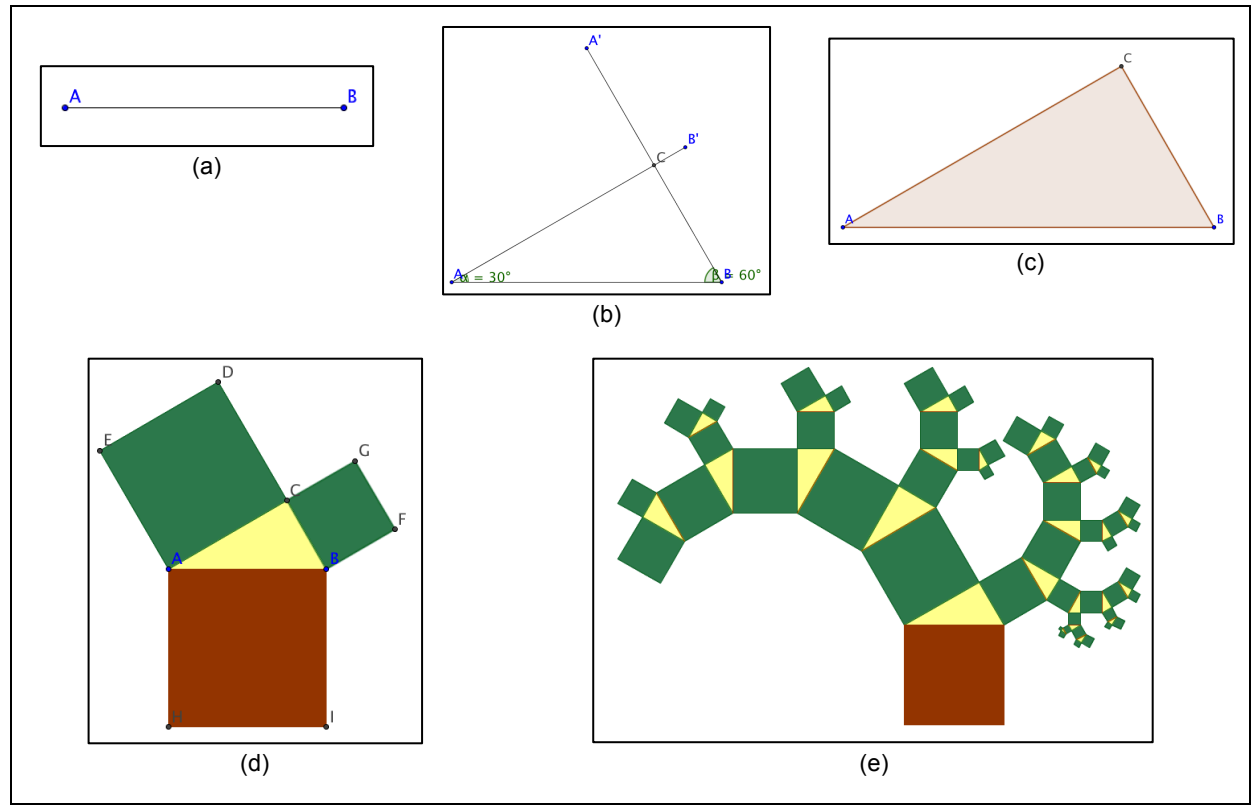

Figura 68: Passo a passo da construção da árvore de Pitágoras no Geogebra. Fonte: Arquivo pessoal.

### *Exploração de alguns elementos da Árvore de Pitágoras*

a) A tabela abaixo apresenta a quantidade de quadrados acrescentados e o total de quadrados do objeto a cada iteração. Observe os exemplos e preencha os dados que faltam na tabela.

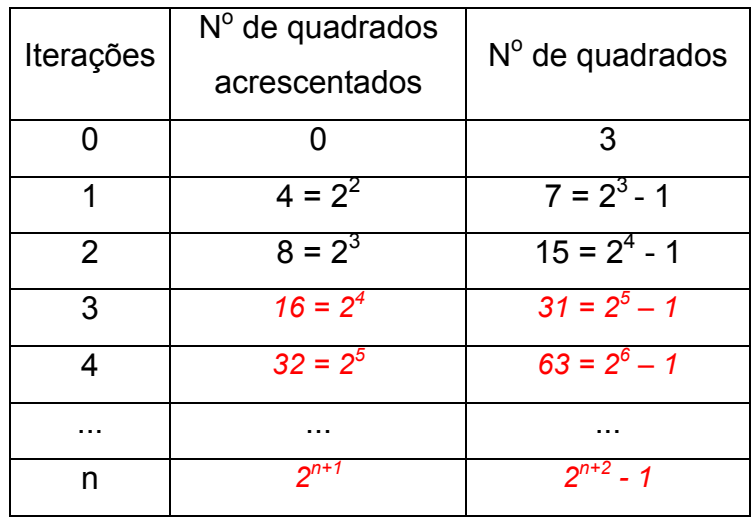

\_\_\_\_\_\_\_\_\_\_\_\_\_\_\_\_\_\_\_\_\_\_\_\_\_\_\_\_\_\_\_\_\_\_\_\_\_\_\_\_\_\_\_\_\_\_\_\_\_\_\_\_\_\_\_\_\_\_\_\_\_\_\_\_\_\_\_

b) Calcule quantos quadrados haverá o fractal após 8 iterações.

*Como n=8, então: 2n+2 – 1* → *28+2 – 1* → *1023*

c) Observe a árvore fractal que você construiu e certifique-se de que o segmento AB possui medida igual 5, se não possuir, movimente um dos pontos (A ou B) de forma a obter esta medida. Considere que a unidade de medida trabalhada é cm, calcule a soma das áreas dos quadrados 3 e 4. Registre como você pensou. Figura 69: Árvore de Pitágoras: questão (c) da

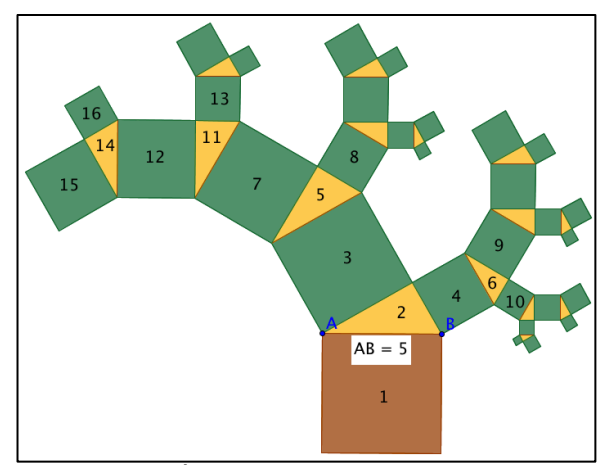

Atividade. Fonte: Arquivo pessoal.

*Tomando A1 como a área do quadrado 1, A3 a área do quadrado 3 e A4 a área do quadrado 4, observando que 3 e 4 são quadrados dos catetos, de acordo com o Teorema de Pitágoras a soma de suas áreas deve ser igual a área do quadrado da hipotenusa, logo, A3 +*  $A_4$  =  $A_1$   $\rightarrow$   $A_3$  +  $A_4$  =  $5^2$  = 25

\_\_\_\_\_\_\_\_\_\_\_\_\_\_\_\_\_\_\_\_\_\_\_\_\_\_\_\_\_\_\_\_\_\_\_\_\_\_\_\_\_\_\_\_\_\_\_\_\_\_\_\_\_\_\_\_\_\_\_\_\_\_\_\_\_\_

d) Observe que a janela de álgebra, no Geogebra, traz a descrição de todos os objetos construídos na janela de visualização. Busque as medidas dos lados do triângulo 6 e calcule o seu perímetro.

*P= 1,25 + 2,17 + 2,5 = 5,92*

e) Encontre na janela de álgebra as áreas dos quadrados 4, 9 e 10 da Figura 69, e verifique se estas obedecem às condições do Teorema de Pitágoras.

 $\mathcal{L}_\text{max}$  and  $\mathcal{L}_\text{max}$  and  $\mathcal{L}_\text{max}$  and  $\mathcal{L}_\text{max}$  and  $\mathcal{L}_\text{max}$  and  $\mathcal{L}_\text{max}$ 

*A4 = 6,25; A9 = 4,69; A10 = 1,56. Como A9 + A10 = 4,69 + 1,56 = 6,25 = A4. Logo, obedecem às condições do Teorema.*

\_\_\_\_\_\_\_\_\_\_\_\_\_\_\_\_\_\_\_\_\_\_\_\_\_\_\_\_\_\_\_\_\_\_\_\_\_\_\_\_\_\_\_\_\_\_\_\_\_\_\_\_\_\_\_\_\_\_\_\_\_\_\_\_\_\_\_

f) Encontre na janela de álgebra as áreas dos quadrados 3, 7 e 8 da Figura 69, e verifique se estas obedecem às condições do Teorema de Pitágoras.

*A3 = 18,75; A7 = 14,06; A8 = 4,69. Como A7 + A8 = 14,06 + 4,69 = 18,75 = A3. Logo, obedecem às condições do Teorema.*

\_\_\_\_\_\_\_\_\_\_\_\_\_\_\_\_\_\_\_\_\_\_\_\_\_\_\_\_\_\_\_\_\_\_\_\_\_\_\_\_\_\_\_\_\_\_\_\_\_\_\_\_\_\_\_\_\_\_\_\_\_\_\_\_\_\_\_

g) Encontre na janela de álgebra as áreas dos quadrados 7, 12 e 13 da Figura 69, e verifique se estas obedecem às condições do Teorema de Pitágoras.

 $A_7$  = 14,06;  $A_{12}$  = 10,55;  $A_{13}$  = 3,52. Como  $A_{12}$  +  $A_{13}$  = 10,55 + 3,52 = 14,07  $\approx$   $A_7$ . Logo, *obedecem às condições do Teorema.*

\_\_\_\_\_\_\_\_\_\_\_\_\_\_\_\_\_\_\_\_\_\_\_\_\_\_\_\_\_\_\_\_\_\_\_\_\_\_\_\_\_\_\_\_\_\_\_\_\_\_\_\_\_\_\_\_\_\_\_\_\_\_\_\_\_\_\_

### 4.3.3 Atividade: Curva e Floco de Neve de Koch

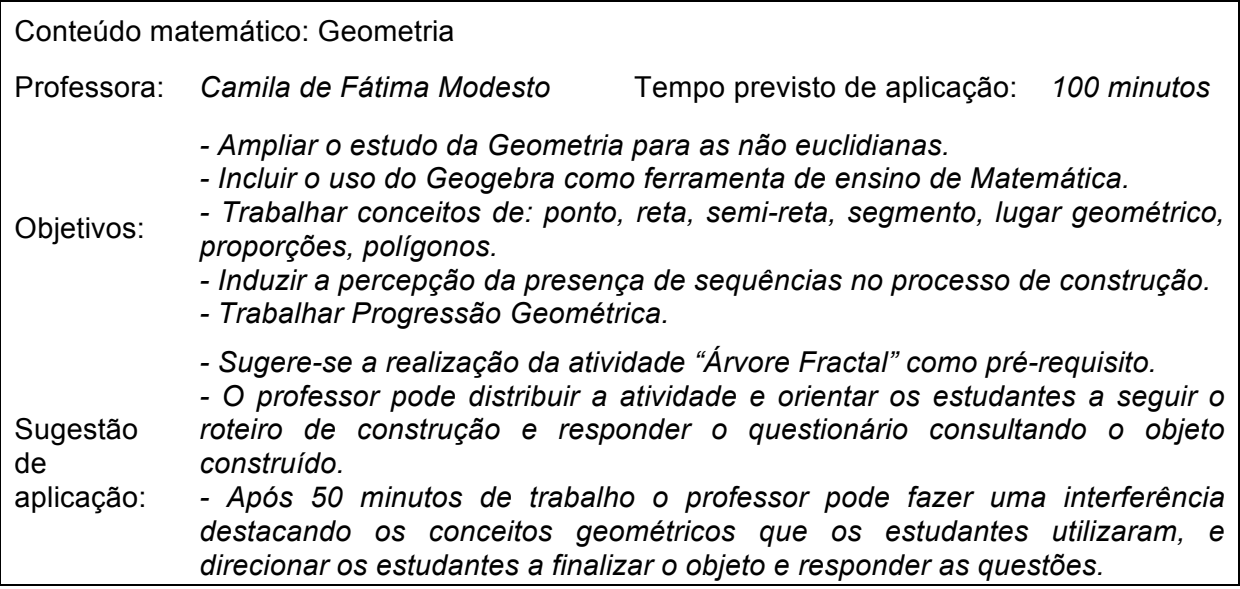

### *Construção da Curva e do Floco de Neve de Koch no Geogebra*

circunferências auxiliares.

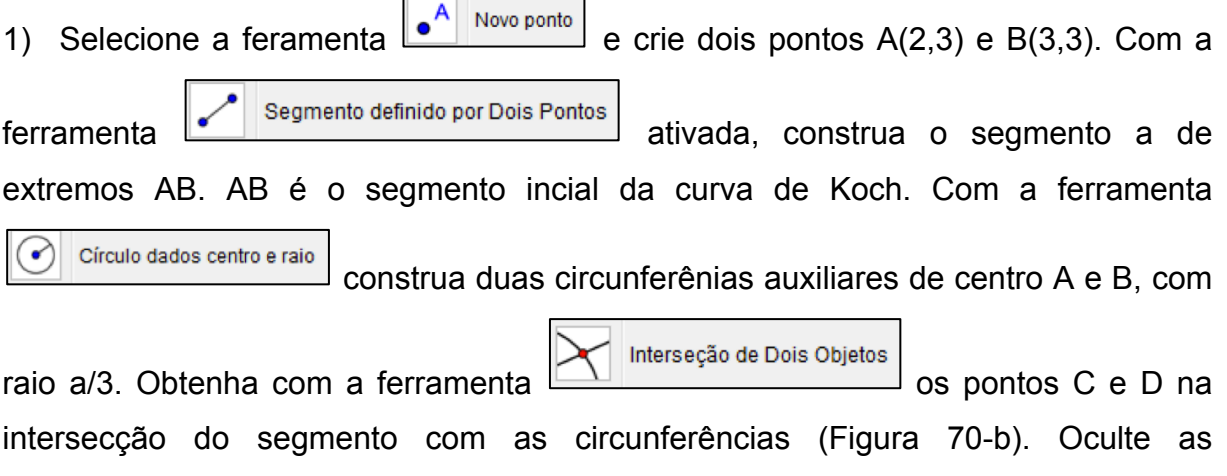

2) Com a ferramenta **De** Polígono Regular , construa um polígono de três lados clicando sobre os pontos C e D. Modifique as cores do triângulo equilátero e do segmento a

(botão direito sobre a figura, opção propriedades) de forma que os dois objetos possuam a mesma cor (Figura 70-c).

3) Oculte os rótulos dos pontos (clique com o botão direito sobre o objeto e desative a opção exibir rótulo). Selecione a figura (o triângulo, o segmento e os pontos), ative o menu "Ferramentas", "Criar Uma nova ferramenta". Na guia "Nome e ícone", nomeie-a como Curva de Koch, e insira no campo ajuda o texto "2 pontos".

4) Ativando a ferramenta criada "Curva de Koch", o objeto da Figura 70-c será criado a cada dois pontos selecionados.

5) Ative a ferramenta "Curva de Koch", clique nos pontos A e C, C e E, E e D, D e B. Obterá-se a Figura 70-d. Repetindo o procedimento, clicando em dois pontos subsequentes, teremos a Curva de Koch (Figura 70-c).

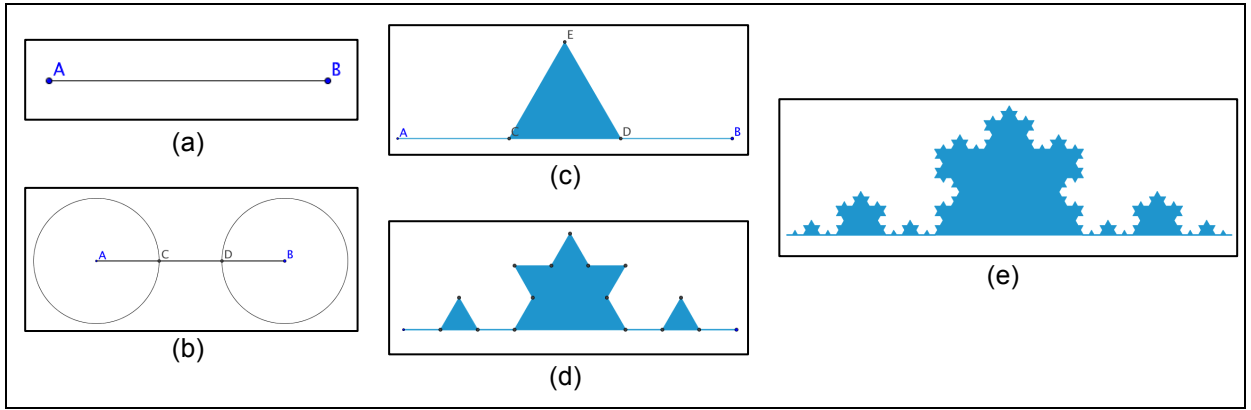

Figura 70: Passo a passo da construção da Curva de Koch no Geogebra. Fonte: Arquivo pessoal.

6) Vamos criar agora o Floco de Neve de Koch. Apague todos os objetos da janela de visualização. Crie um triângulo equilátero selecionando a ferramenta

Polígono Regular e clicando sobre as coordenadas A(0,0) e B(1,0). Oculte os eixos (clique com o botão direito do mouse em um lugar vazio da janela de visualização e desative a opção "eixos"). Oculte os rótulos (botão direito sobre o objeto e desative a opção exibir rótulo). Modifique a cor do triângulo (Figura 71-a).

7) Ative a ferramenta "Curva de Koch" e, selecionando dois pontos por vez, utilize a ferramenta em cada um dos lados do triângulo equilátero inicial (Figura 71-a), você obterá a Figura 71-b. Repita o procecimento em cada um dos lados da Figura 71-b e você obterá a Figura 71-c. Com mais duas iterações obtêm-se a Figura 71-e. O Floco de Neve de Koch é obtido quando o número de iterações tende ao infinito.

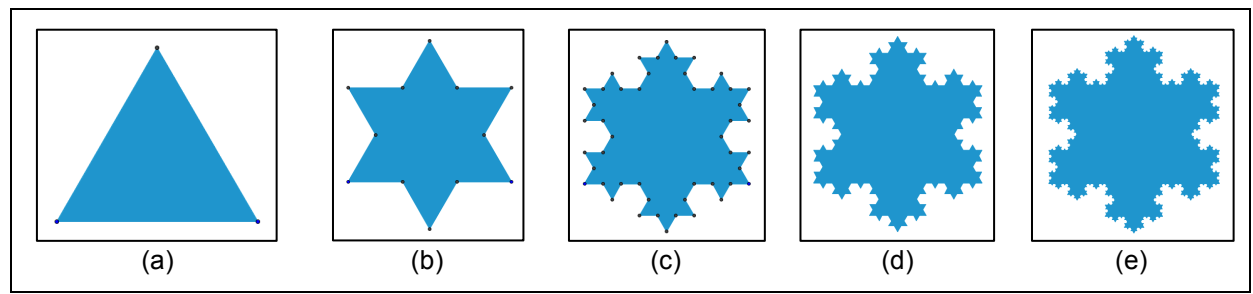

Figura 71: Passo a passo da construção do Floco de Neve de Koch no Geogebra. Fonte: Arquivo pessoal.

#### *Exploração de alguns elementos do Floco de Neve Koch*

a) Da Figura 71-a, temos que o lado do triângulo equilátero tem medida a. Pelo processo de construção, da Figura 71-a para a Figura 71-b, acrescenta-se um triângulo com o ponto médio da base coincidente com o ponto médio de cada lado do triângulo. E da Figura 71-b para a Figura 71-c, em cada lado surge novamente um novo triângulo equilátero nas mesmas condições. Ás áreas dos triângulos implantados diminuem proporcionalmente a cada nova iteração. Identifique a proporção.

*Os novos triângulos implantados possuem área de 1/9 da área do triângulo da iteração anterior.*  $\mathcal{L}_\text{max}$  and  $\mathcal{L}_\text{max}$  and  $\mathcal{L}_\text{max}$  and  $\mathcal{L}_\text{max}$  and  $\mathcal{L}_\text{max}$  and  $\mathcal{L}_\text{max}$ 

b) Considere que o triângulo inicial (Figura 71-a) possui três lados de medida 1, consequentemente tem perímetro de 3 unidades. Após a primeira iteração, cada lado se transformará em 4 novos lados, assim teremos 3.4= 12 lados de medida 1/3 cada um, consequentemente o perímetro será igual a 12. $\frac{1}{3}$  = 4. Após a segunda iteração, teremos 12.4= 3.4<sup>2</sup> = 48 novos lados de medida  $\frac{1}{3}$  $\frac{1}{3} = \frac{1}{9}$ , e consequentemente o perímetro é 3. $4^2 \cdot \frac{1}{3^2} = \frac{4^2}{3}$ . De acordo com os exemplos, preencha os dados que faltam na tabela abaixo.

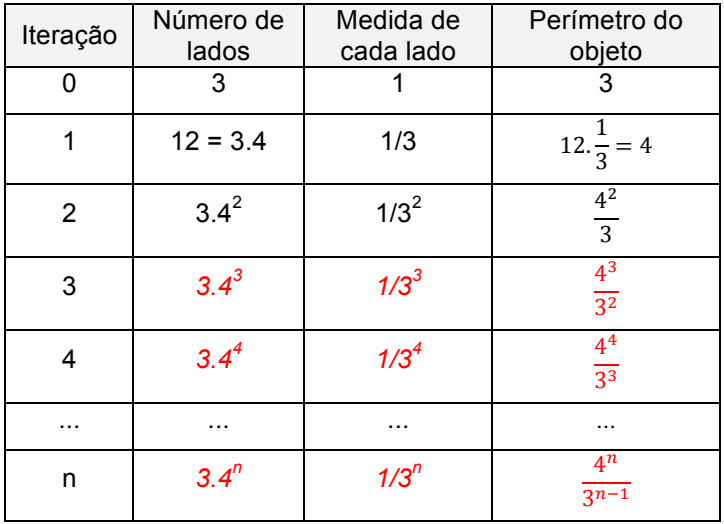

c) Observe que em cada coluna da tabela anterior, a variação dos valores obedece a uma sequência, identifique o tipo de sequência.

\_\_\_\_\_\_\_\_\_\_\_\_\_\_\_\_\_\_\_\_\_\_\_\_\_\_\_\_\_\_\_\_\_\_\_\_\_\_\_\_\_\_\_\_\_\_\_\_\_\_\_\_\_\_\_\_\_\_\_\_\_\_\_\_\_\_\_

*As sequências são Progressões Geométricas*

d) A cada iteração, é inserido um novo triângulo equilátero em cada lado da figura. A quantidade de triângulos adicionados a cada passo obedece a uma sequência. Apresente os cinco primeiros termos desta sequência, ou seja, a quantidade de triângulos inseridos nas 5 primeiras iterações. Identifique o padrão da sequência. *(3, 12, 48, 192, 768). É uma Progressão Geométrica de razão 4.*

e) Seguindo o raciocínio do item (d), apresente a relação que representa quantos triângulos serão inseridos na n-ésima iteração. *3.4n-1*

\_\_\_\_\_\_\_\_\_\_\_\_\_\_\_\_\_\_\_\_\_\_\_\_\_\_\_\_\_\_\_\_\_\_\_\_\_\_\_\_\_\_\_\_\_\_\_\_\_\_\_\_\_\_\_\_\_\_\_\_\_\_\_\_\_\_\_

 $\mathcal{L}_\text{max}$  and  $\mathcal{L}_\text{max}$  and  $\mathcal{L}_\text{max}$  and  $\mathcal{L}_\text{max}$  and  $\mathcal{L}_\text{max}$  and  $\mathcal{L}_\text{max}$ 

4.3.4 Atividade: Tapete de Sierpinski

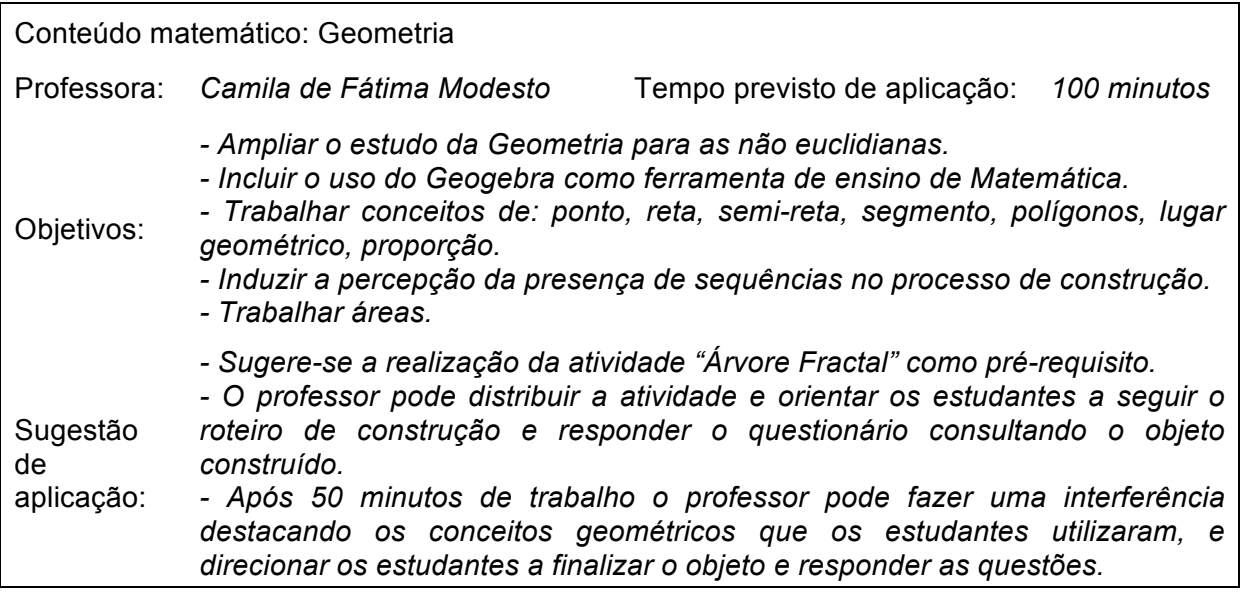

# *Construção do Tapete de Sierpinski no Geogebra*

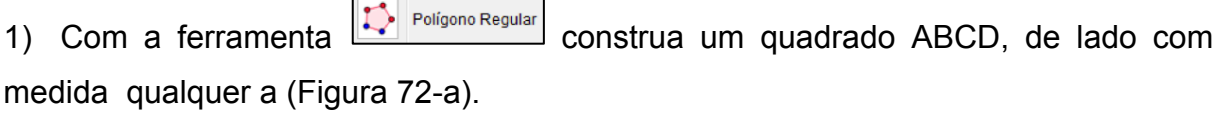

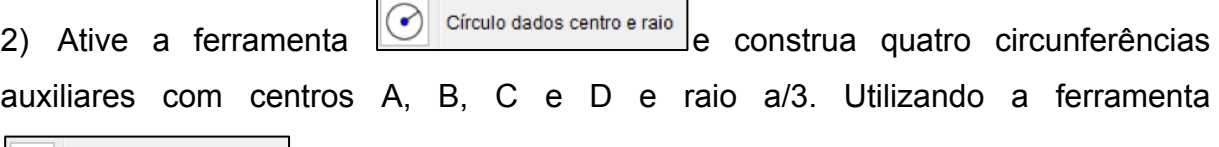

Interseção de Dois Objetos | Obtenha os pontos E, F, G, H, I, J, K e L na intersecção das circunferências com os lados do quadrado (Figura 72-b).

3) Oculte as circunferências. Com a ferramenta **Computer construantism** construanties quadrados com lados de medida a/3 e vértices nos pontos obtidos, conforme a Figura 72-c. Altere a cor do quadrado central para para branco e os demais para uma única cor qualquer (Figura 72-d).

4) Oculte os rótulos (clique com o botão direito sobre o objeto e desative a opção exibir rótulo). Selecione o objeto obtido (Figura 72-d), ative a opção "Criar nova ferramenta" do menu "Ferramentas". Na guia "Nome e ícone" nomeie como Tapete de Sierpinski e insira no campo ajuda da ferramenta o texto "2 pontos".

5) Ativando a ferramenta criada "Tapete de Sierpinski" será gerado o objeto inicial (Figura 72-d) a cada dois pontos selecionados.

6) Ative a ferramenta "Tapete de Sierpinski" e clique nos pontos A e J, I e B, K e M,

P e H, L e R, R e Q, Q e G (da Figura 72-c). Obtem-se assim o objeto da Figura 72 e. O processo pode ser repetido indefinidamente.

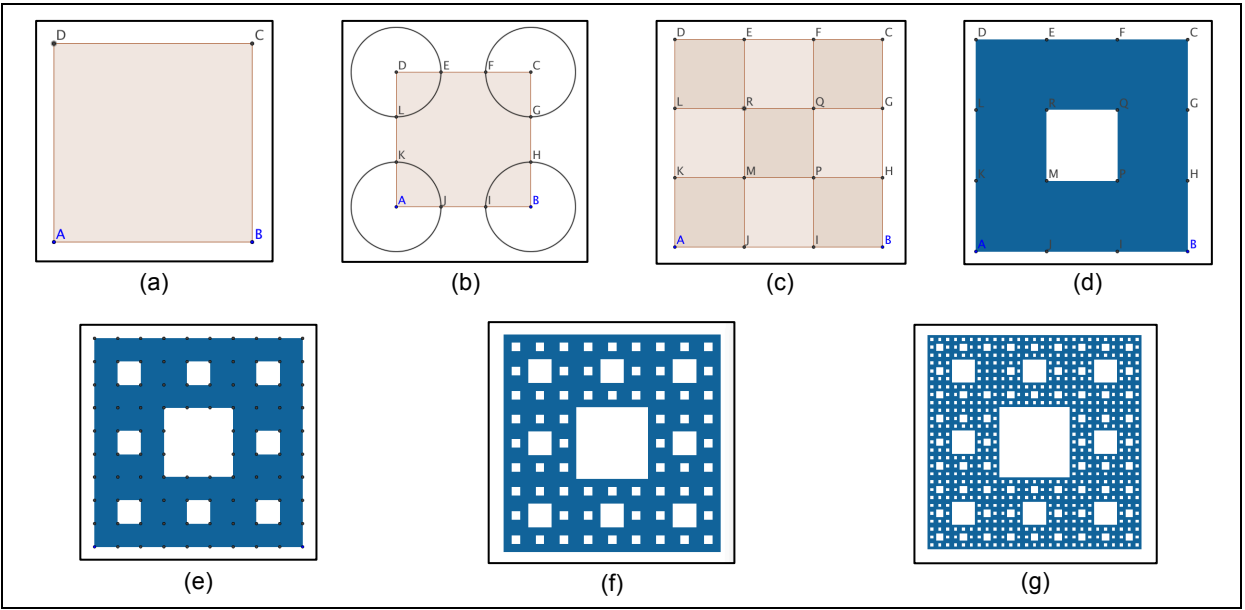

Figura 72: Passo a passo da construção da Tapete de Sierpinski no Geogebra. Fonte: Arquivo pessoal.

Tem-se que a Figura 72-a é o objeto inicial. A Figura 72-d é obtida após a primeira iteração. Após a segunda iteração temos a Figura 72-e, e assim sucessivamente. O Tapete de Sierpinski é obtido após infinitas iterações.

### *Exploração de alguns elementos do Tapete de Sierpinski*

a) Na construção do Tapete de Sierpinski, considere como objeto inicial, um quadrado com lado de medida a (Figura 72-a). A cada iteração, divide-se o quadrado em nove novos quadrados de lado *a/3*, e retira-se o central. Após a primeira iteração, a Figura 72-d, observemos que o objeto possui 8 quadrados. Na segunda iteração, a Figura 72-e possui 64 quadrados, e assim sucessivamente. Observe que o número de quadrados a cada iteração obedece a uma sequência. Identifique o tipo de sequência e apresente os 5 primeiros termos desta sequência.

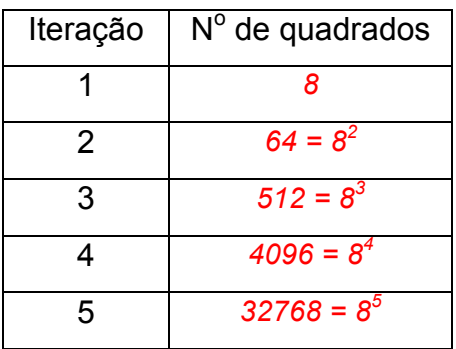

b) Considere agora que o quadrado Figura 72-a possui lado igual a 9 cm. Calcule: a área e o perímetro desse objeto:

*Área: 9x9 = 81 cm<sup>2</sup> ; Perímetro: 4x9 = 36 cm*

c) Considerando o processo de construção do fractal, para obter a Figura 72-d retirou-se o quadrado central.

**\_\_\_\_\_\_\_\_\_\_\_\_\_\_\_\_\_\_\_\_\_\_\_\_\_\_\_\_\_\_\_\_\_\_\_\_\_\_\_\_\_\_\_\_\_\_\_\_\_\_\_\_\_\_\_\_\_\_\_\_\_\_\_\_\_\_\_\_\_\_\_\_\_\_\_\_\_\_\_\_\_\_\_\_\_\_\_\_\_\_\_\_\_\_\_\_\_\_\_\_\_\_\_\_\_\_\_\_\_\_\_\_\_\_\_\_**

Qual a área do quadrado retirado?

*3x3 = 9 cm<sup>2</sup>* **\_\_\_\_\_\_\_\_\_\_\_\_\_\_\_\_\_\_\_\_\_\_\_\_\_\_\_\_\_\_\_\_\_\_\_\_\_\_\_\_\_\_\_\_\_\_\_\_\_\_\_\_\_\_\_\_\_\_\_\_\_\_\_\_\_\_\_\_\_\_\_\_\_\_\_\_\_\_\_\_\_\_\_\_\_\_\_\_\_\_\_\_\_\_\_\_\_\_\_\_\_\_\_\_\_\_\_\_\_\_\_\_\_\_\_\_**

Qual a área sombreada da Figura 72-d?

*81–9 = 72 cm<sup>2</sup>*

d) Considerando o processo de construção do fractal, para obter a Figura 72-e, retiraram-se 8 quadrados da Figura 72-d.

**\_\_\_\_\_\_\_\_\_\_\_\_\_\_\_\_\_\_\_\_\_\_\_\_\_\_\_\_\_\_\_\_\_\_\_\_\_\_\_\_\_\_\_\_\_\_\_\_\_\_\_\_\_\_\_\_\_\_\_\_\_\_\_\_\_\_\_\_\_\_\_\_\_\_\_\_\_\_\_\_\_\_\_\_\_\_\_\_\_\_\_\_\_\_\_\_\_\_\_\_\_\_\_\_\_\_\_\_\_\_\_\_\_\_\_\_**

**\_\_\_\_\_\_\_\_\_\_\_\_\_\_\_\_\_\_\_\_\_\_\_\_\_\_\_\_\_\_\_\_\_\_\_\_\_\_\_\_\_\_\_\_\_\_\_\_\_\_\_\_\_\_\_\_\_\_\_\_\_\_\_\_\_\_\_\_\_\_\_\_\_\_\_\_\_\_\_\_\_\_\_\_\_\_\_\_\_\_\_\_\_\_\_\_\_\_\_\_\_\_\_\_\_\_\_\_\_\_\_\_\_\_\_\_**

**\_\_\_\_\_\_\_\_\_\_\_\_\_\_\_\_\_\_\_\_\_\_\_\_\_\_\_\_\_\_\_\_\_\_\_\_\_\_\_\_\_\_\_\_\_\_\_\_\_\_\_\_\_\_\_\_\_\_\_\_\_\_\_\_\_\_\_\_\_\_\_\_\_\_\_\_\_\_\_\_\_\_\_\_\_\_\_\_\_\_\_\_\_\_\_\_\_\_\_\_\_\_\_\_\_\_\_\_\_\_\_\_\_\_\_\_**

Qual a área de cada quadrado retirado?

*1x1 = 1 cm<sup>2</sup>*

Qual o total da área retirada na segunda iteração? *8x1 = 8 cm<sup>2</sup>*

Qual a área sombreada da Figura 72-e?

*72–8 = 64 cm<sup>2</sup>*

e) Considerando o processo de construção do fractal, para obter a Figura 72-f:

**\_\_\_\_\_\_\_\_\_\_\_\_\_\_\_\_\_\_\_\_\_\_\_\_\_\_\_\_\_\_\_\_\_\_\_\_\_\_\_\_\_\_\_\_\_\_\_\_\_\_\_\_\_\_\_\_\_\_\_\_\_\_\_\_\_\_\_\_\_\_\_\_\_\_\_\_\_\_\_\_\_\_\_\_\_\_\_\_\_\_\_\_\_\_\_\_\_\_\_\_\_\_\_\_\_\_\_\_\_\_\_\_\_\_\_\_**

**\_\_\_\_\_\_\_\_\_\_\_\_\_\_\_\_\_\_\_\_\_\_\_\_\_\_\_\_\_\_\_\_\_\_\_\_\_\_\_\_\_\_\_\_\_\_\_\_\_\_\_\_\_\_\_\_\_\_\_\_\_\_\_\_\_\_\_\_\_\_\_\_\_\_\_\_\_\_\_\_\_\_\_\_\_\_\_\_\_\_\_\_\_\_\_\_\_\_\_\_\_\_\_\_\_\_\_\_\_\_\_\_\_\_\_\_**

Quantos quadrados são retirados da Figura 72-e.

*8x8 = 64 quadrados*

Qual a área de cada quadrado retirado?

*1/3x1/3 = 1/9 cm<sup>2</sup>*

Qual o total da área retirada na terceira iteração (da Figura 72-e para a Figura 72-f? *64x1/9 = 64/9 cm<sup>2</sup>*

**\_\_\_\_\_\_\_\_\_\_\_\_\_\_\_\_\_\_\_\_\_\_\_\_\_\_\_\_\_\_\_\_\_\_\_\_\_\_\_\_\_\_\_\_\_\_\_\_\_\_\_\_\_\_\_\_\_\_\_\_\_\_\_\_\_\_\_\_\_\_\_\_\_\_\_\_\_\_\_\_\_\_\_\_\_\_\_\_\_\_\_\_\_\_\_\_\_\_\_\_\_\_\_\_\_\_\_\_\_\_\_\_\_\_\_\_**

Qual a área sombreada da Figura 72-f?

 $64 - \frac{64}{9} = \frac{576 - 64}{9} = \frac{512}{9} \approx 56,89 \text{ cm}^2$ **\_\_\_\_\_\_\_\_\_\_\_\_\_\_\_\_\_\_\_\_\_\_\_\_\_\_\_\_\_\_\_\_\_\_\_\_\_\_\_\_\_\_\_\_\_\_\_\_\_\_\_\_\_\_\_\_\_\_\_\_\_\_\_\_\_\_\_\_\_\_\_\_\_\_\_\_\_\_\_\_\_\_\_\_\_\_\_\_\_\_\_\_\_\_\_\_\_\_\_\_\_\_\_\_\_\_\_\_\_\_\_\_\_\_\_\_**

f) Analise o que acontece com a área do fractal quando o número de iterações tende

ao infinito. Qual dimensão ele ocupará? Explique

*A área tende a zero, assim o objeto terá tantos buracos que mais parecerá com uma rede, assim terá dimensão entre 0 e 1.* **\_\_\_\_\_\_\_\_\_\_\_\_\_\_\_\_\_\_\_\_\_\_\_\_\_\_\_\_\_\_\_\_\_\_\_\_\_\_\_\_\_\_\_\_\_\_\_\_\_\_\_\_\_\_\_\_\_\_\_\_\_\_\_\_\_\_\_\_\_\_\_\_\_\_\_\_\_\_\_\_\_\_\_\_\_\_\_\_\_\_\_\_\_\_\_\_\_\_\_\_\_\_\_\_\_\_\_\_\_\_\_\_\_\_\_\_**

4.4 ATIVIDADE 2 – TESSELAÇÃO LAGARTO DE ESCHER

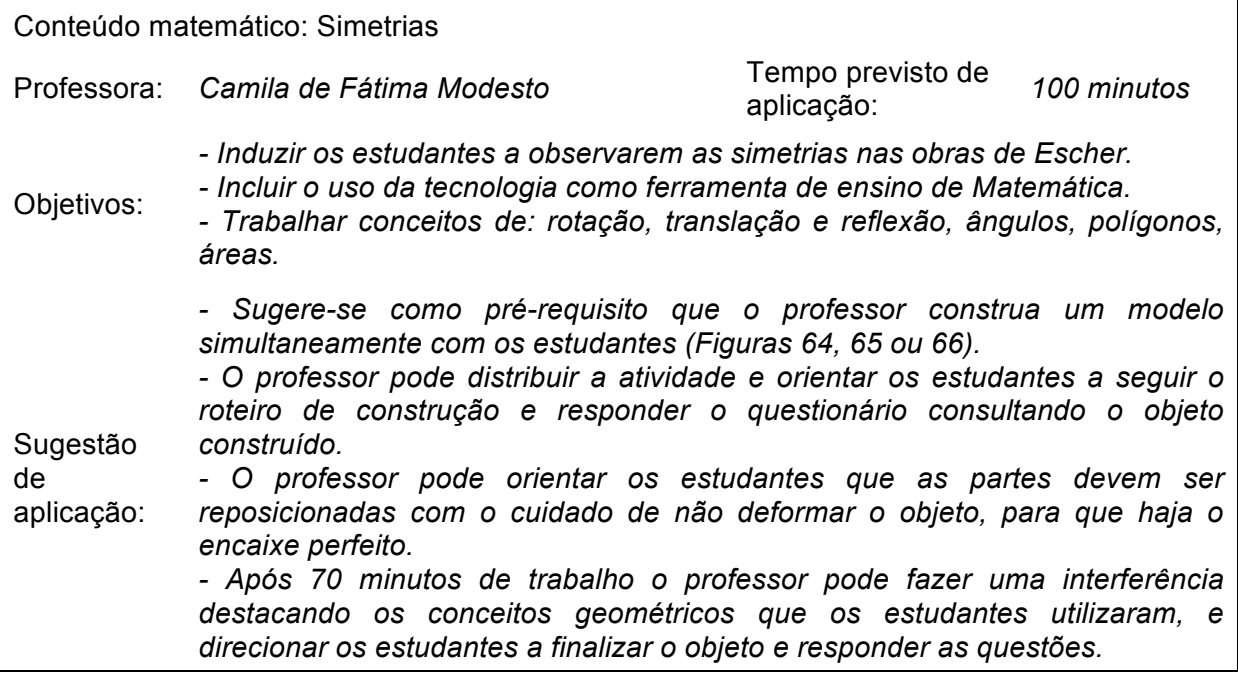

# *Construção da tesselação "Lagarto" no SketchUp*

1) Abra o programa e, como iremos trabalhar em duas dimensões, dirija-se ao menu "Câmera", "Exibições padrão", "Acima". Em seguida, ative novamente o menu "Câmera" e desative a opção "Perspectiva".

2) Desenhe um polígono utilizando a ferramenta **O** Polígono

3) Utilizando a ferramenta  $\sqrt{\frac{240}{x}}$   $\frac{240}{x}$  (para desenho de linhas curvas), ou  $\boxed{\mathcal{S}^{\text{Desenko à mão livre}}},$  construa as linhas no interior do polígono conforme  $\sqrt{\frac{2}{1}}$  Linha

a Figura 73-a.

4) Recoloque as partes desenhadas conforme a Figura 73-b, utilizando as ferramentas "Mover"  $\bigcirc$  e "Girar"  $\bigcirc$ , ou seja, a parte 1 deve ser rotacionada 120° em torno do ponto B com a ferramenta "Girar" **C** (selecione a ferramenta, clique sobre o ponto B, em seguida sobre o ponto C, gire levando o cursor ao ponto A). Da mesma forma, a parte 5 deve ser rotacionada em torno do ponto F e a parte 4 deve ser rotacionada em torno do ponto D.

5) A parte 3 deve ser movida  $\leftrightarrow$  do ponto A para o ponto C e em seguida rotacionada  $\boxed{3}$  em torno deste. Da mesma forma, a parte 2 deve ser movida do

ponto C para o ponto E e em serguida rotacionada em torno deste, a parte 6 deve ser movida do ponto E para o ponto A e em seguida rotacionada em torno deste. A resultante deve ser semelhante à imagem da Figura 73-b. Apague as linhas com a ferramenta "Apagar" de forma a obter a Figura 73-c.

6) Desenhe os traços do réptil com as ferramentas  $\boxed{\bigotimes$  Arco de 2 pontos  $\boxed{\nearrow}$  Linha OU  $\boxed{\text{S}^3}$  Desenho à mão livre, de forma a obter a Figura 73-d. Insira a cor desejada com a ferramenta "Pintura" **8** 

7) Após a criação do réptil, realize cópias destes objetos (selecione  $\boxed{\cdot}$  a figura, mova-a **como** pressionando a tecla Ctrl). Rotacione um deles em 120° para obter o réptil verde e outro em 240° para obter o réptil azul. Mova  $\mathbb{R}$  estes realizando o encaixe da Figura 73-e. A partir de então, duplique a figura obtida e realize os encaixes conforme a Figura 73-f.

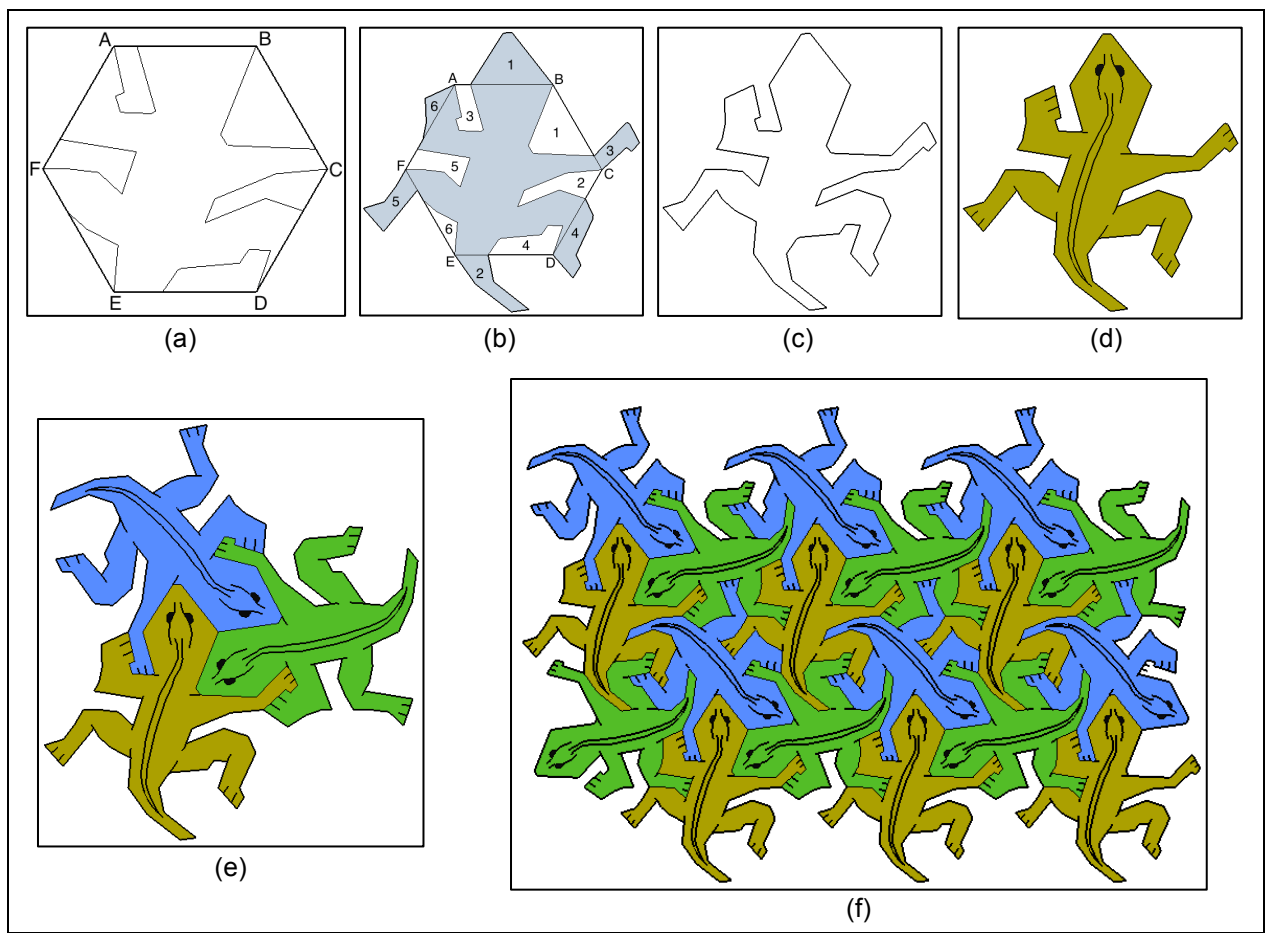

Figura 73: Passo a passo da contrução de "Lagartos" no SketchUp. Fonte: Arquivo pessoal.

#### *Exploração de alguns elementos das tesselações*

1) Observando o processo de construção do lagarto, considerando que o hexágono inicial (Figura 73-a) possui lado de medida 2. Se a área do triângulo equilátero é calculada pela fórmula  $A_\Delta=\frac{l^2\sqrt{3}}{4}$ , no qual  $l$  é a medida do lado do referido triângulo, obtenha a área da Figura 73-d.

$$
A_{Figure\ 68-d} = A_{Hex\land gono} = 6. A_{\Delta} = 6. \frac{2^2 \sqrt{3}}{4} = 6. \sqrt{3}
$$

\_\_\_\_\_\_\_\_\_\_\_\_\_\_\_\_\_\_\_\_\_\_\_\_\_\_\_\_\_\_\_\_\_\_\_\_\_\_\_\_\_\_\_\_\_\_\_\_\_\_\_\_\_\_\_\_\_\_\_\_\_\_\_\_\_\_\_

2) Obtenha agora a área da Figura 73-e.

$$
3. A_{Figure\,68-d} = 3.6 \cdot \sqrt{3} = 18 \cdot \sqrt{3}
$$

\_\_\_\_\_\_\_\_\_\_\_\_\_\_\_\_\_\_\_\_\_\_\_\_\_\_\_\_\_\_\_\_\_\_\_\_\_\_\_\_\_\_\_\_\_\_\_\_\_\_\_\_\_\_\_\_\_\_\_\_\_\_\_\_\_\_\_

3) No mosaico da Figura 74 existem pontos de rotação em que, rotando o réptil em torno deste ponto, um determinado grau, as figuras se sobrepões perfeitamente. Assinale cinco pontos e determine a medida do ângulo (em radianos) que deve ser rotado para sobrepor estas figuras (perfeitamente).

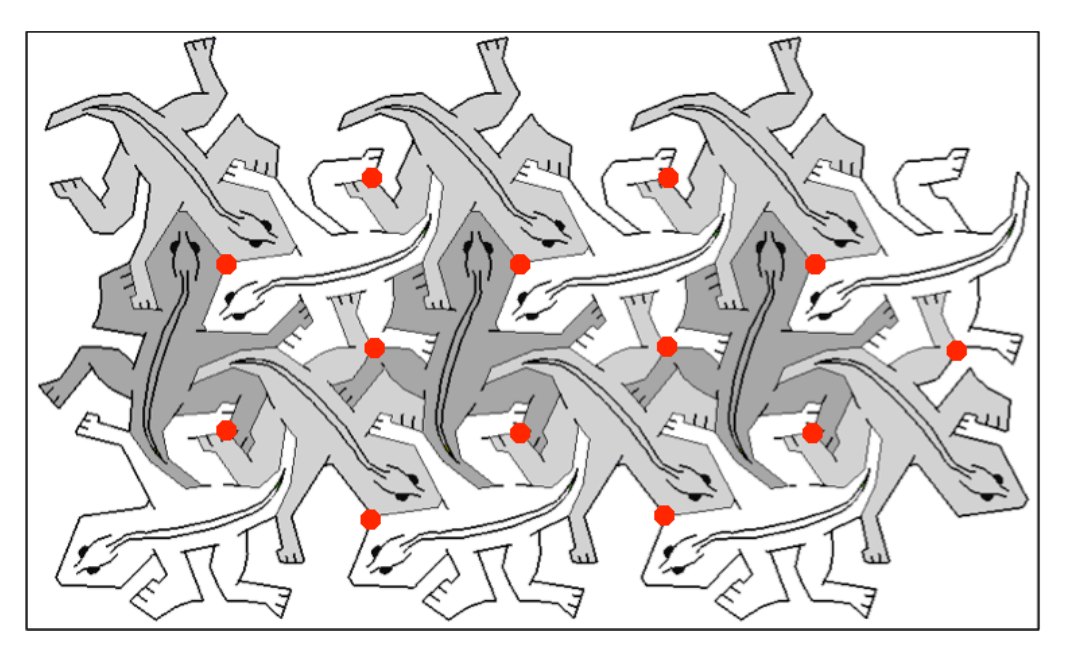

Figura 74: Lagartos: questão 3 da Atividade 2. Fonte: Arquivo pessoal.

89

4) Observe o mosaico da Figura 75 e identifique as transformações geométricas existentes entre os objetos:

- a) A e B = *translação*
- b) H e K = *rotação*
- c) O e F = *translação*
- d) M e F = *translação*
- e) E e I = *rotação*

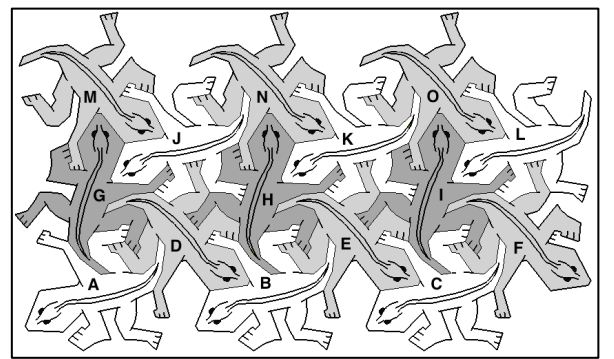

Figura 75: Lagartos: questão 4 da Atividade 2. Fonte: Arquivo pessoal.

5) Observe o mosaico da Figura 76 e identifique as transformações geométricas existentes entre os objetos e, em caso de rotação, idenntifique o ângulo:

- a) D e E = *reflexão*
- b) B e H = *translação*
- c) A e H = *reflexão*
- d) E e F = *reflexão*
- e) A e B = *rotação de 180<sup>o</sup>*

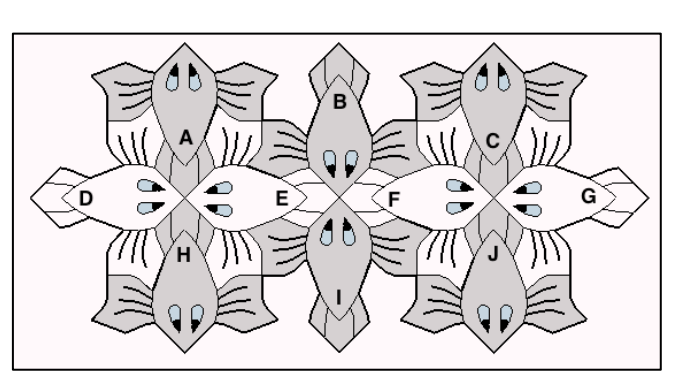

Figura 76: Peixes II: questão 5 da Atividade 2. Fonte: Arquivo pessoal.

6) No mosaico da Figura 77, existem pontos de rotação em que, rotando o peixe um grau específico em torno deste ponto, as figuras se sobrepõem perfeitamente, assinale cinco destes pontos e a medida do ângulo (em radianos) que deve ser rotado para que a figura se sobreponha perfeitamente.

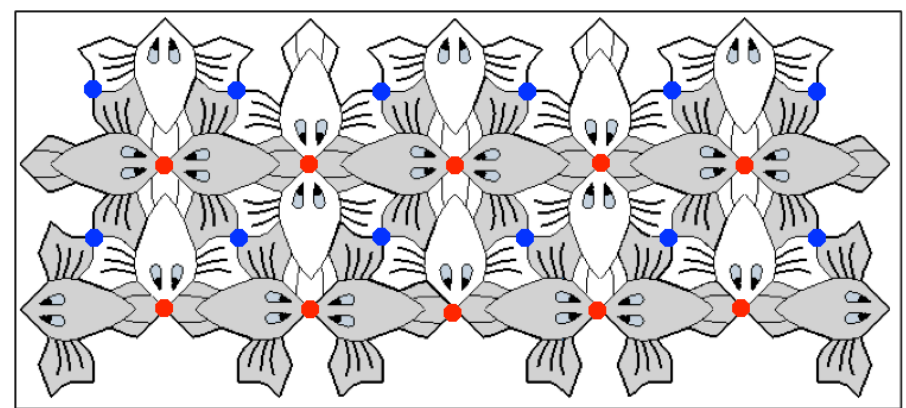

Figura 77: Peixes II: questão 6 da Atividade 2. Fonte: Arquivo pessoal. *Ângulo de rotação dos pontos azuis:* ! ! *Ângulo de rotação dos pontos vermelhos:* 

### **5 ANÁLISE DAS ATIVIDADES**

#### 5.1 FRACTAIS

Na aula destinada à apresentação do assunto e à construção do primeiro fractal, os estudantes receberam o assunto de maneira positiva, se mostraram curiosos e fascinados pela nova Geometria. Encantaram-se com a beleza de alguns exemplos de fractais apresentados e também dos encontrados em pesquisa rápida de imagens na internet. Intrigaram-se com as características complexas das imagens que apresentam partes autossimilares cada vez menores que tendem ao infinito. Se surpreenderam com a assimilação das características dos objetos como árvores, samambaias, pulmão, couve-flor, dentre outros.

Durante a construção do primeiro fractal surgiram pequenas dificuldades, como a distração de alguns estudantes que necessitavam que o professor repetisse o passo realizado, ou o programa travava em alguns computadores quando os alunos construíam árvores muito grandes. De forma geral, a aula transcorreu com tranquilidade e os estudantes cumpriram o objetivo no tempo previsto. O momento em que eles se mostraram mais fascinados foi ao final da construção do fractal, quando perceberam que um pequeno movimento no ponto C (figuras 67-i e 67-j) geravam grandes alterações na forma do objeto.

Na aula destinada à realização das demais atividades, a construção dos objetos fractais baseada nos roteiros transcorreu sem grandes dificuldades em todas as turmas, necessitando apenas de pequenos auxílios na utilização de algumas ferramentas. Observou-se ótima aceitação, entusiasmo e curiosidade durante as construções. Podemos observar alguns dos fractais construídos pelos estudantes nas figuras 78, 79 e 80.

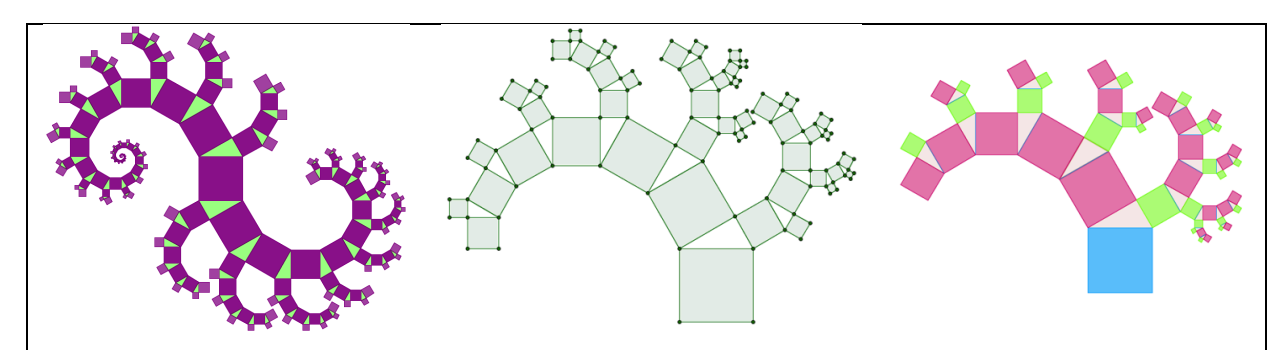

Figura 78: Fractais construídos pelos estudantes no Geogebra – Árvore de Pitágoras. Fonte: Arquivo pessoal.

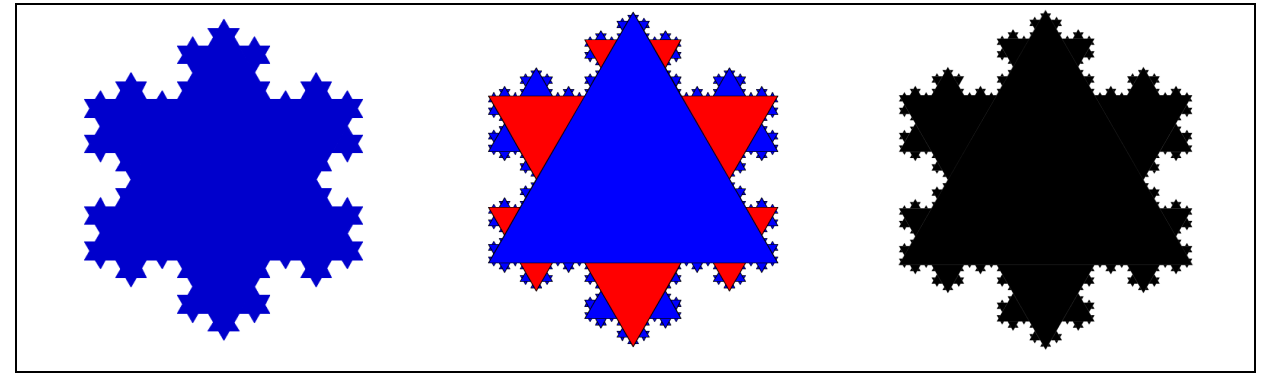

Figura 79: Fractais construídos pelos estudantes no Geogebra – Floco de Neve de Koch. Fonte: Arquivo pessoal.

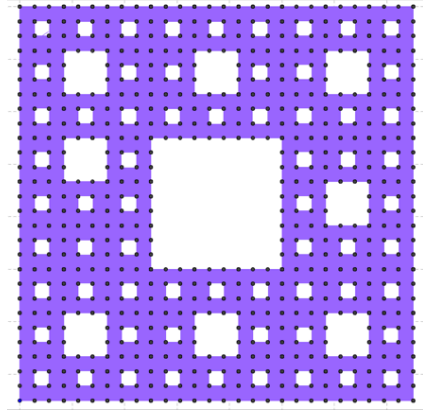

Figura 80: Fractal construído por um dos estudantes no Geogebra – Tapete de Sierpinski. Fonte: Arquivo pessoal.

Os resultados referentes à resolução dos questionários serão descritos, fundamentalmente por análise quantitativa, separada por atividade. Os gráficos apresentam as taxas de acertos totais das questões, os acertos parciais e observações estão descritos em forma de complemento. Um parecer geral é dado com apresentação da porcentagem de estudantes que apresentou taxa de acertos totais maior ou igual a 50%.

### 5.1.1 - Árvore de Pitágoras

Na turma do 4º ano do Curso Técnico em Alimentos, 12 alunos participaram da atividade. Utilizaram as informações fornecidas pelo Geogebra para auxiliar nas respostas. O Gráfico 1 apresenta a taxa de acertos totais das sete questões que compõem a atividade.

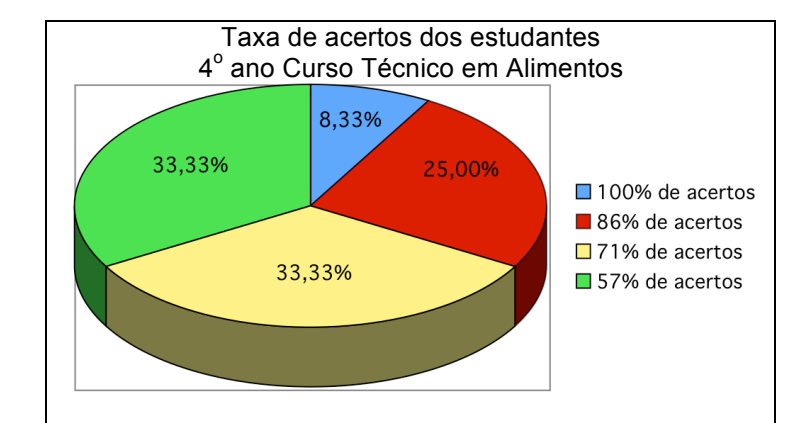

Gráfico 1: Taxa de acertos dos estudantes Curso Técnico em Alimentos. Fonte: Arquivo pessoal.

Apenas um estudante, que representa 8,33% da amostra acertou as sete questões (Figura 81). Quatro estudantes (33,33%) apresentaram pior desempenho com 57% de acertos, os demais acertaram entre cinco e seis questões.

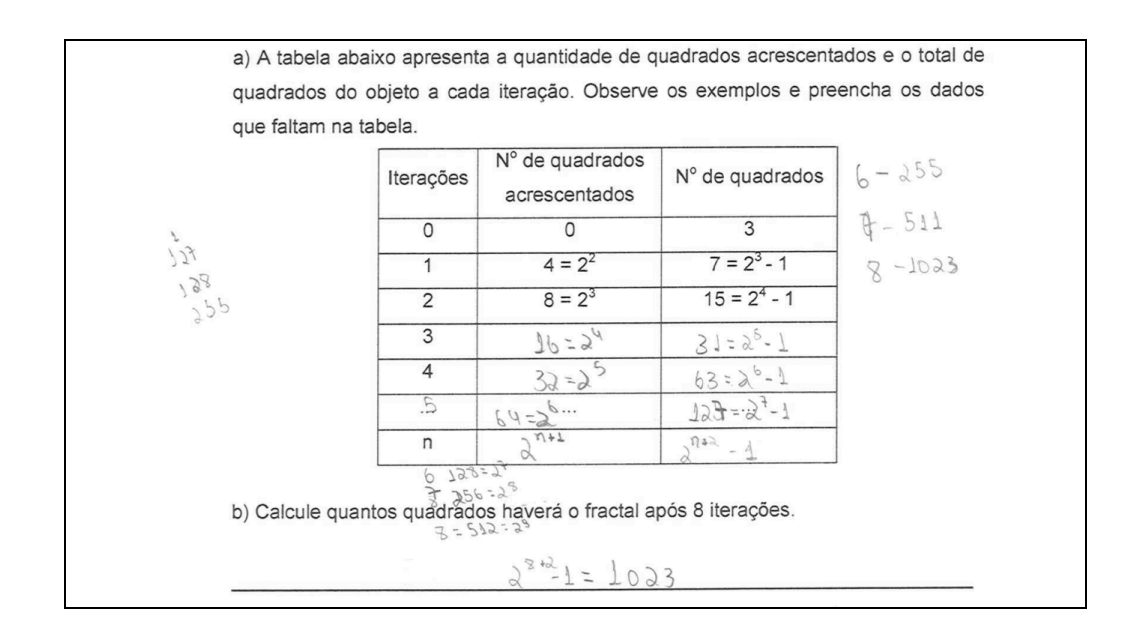

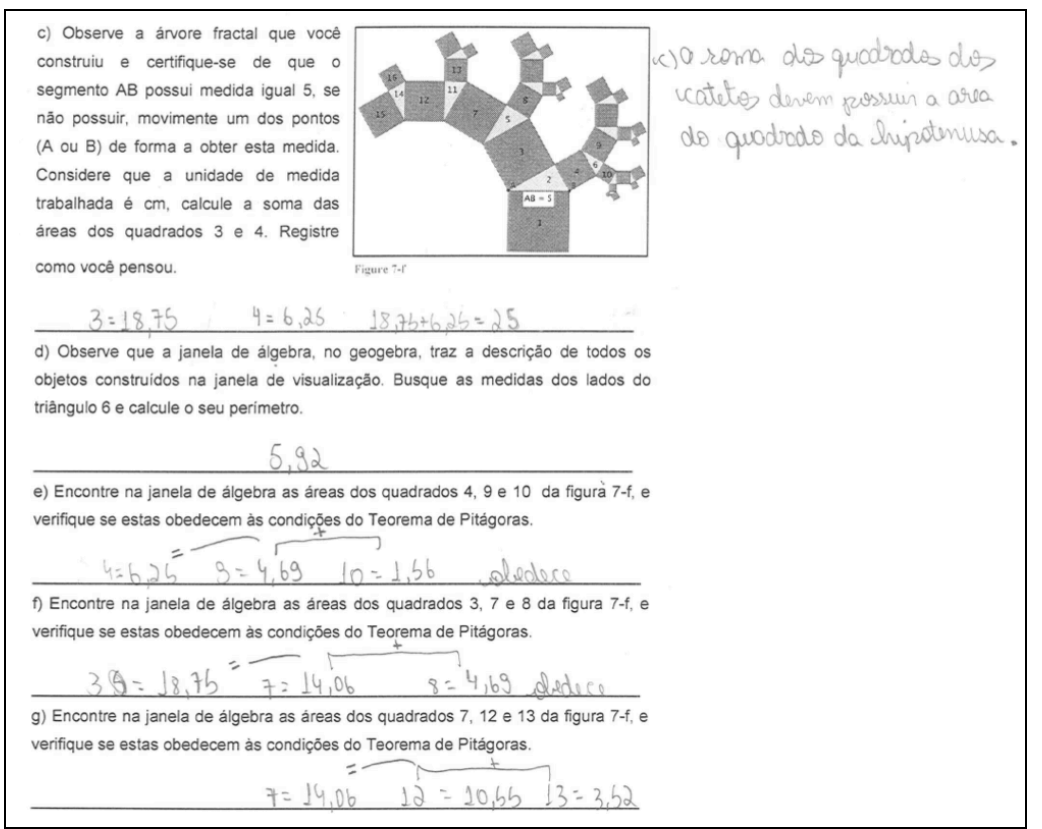

Figura 81: Atividade "Árvore de Pitágoras" desenvolvida por um dos estudantes do 4º ano do Curso Técnico em Alimentos com 100% dos acertos totais. Fonte: Arquivo pessoal.

Da amostra, 41,67% dos estudantes apresentaram acertos parciais na questão (a), observou-se que a maioria percebeu a sequência, no entanto não conseguiu generalizar para  $n$  iterações (Figura 83). Na questão (c), 41,67% dos estudantes visualizaram que a soma dos quadrados 3 e 4 era de 25, porém demonstraram erroneamente que o comprimento dos catetos do triângulo dois tinham medidas de 3 e 4 unidades.

Na turma do 4º ano do Curso Técnico em Informática, participaram 11 estudantes. O Gráfico 2 mostra que o melhor resultado foi apresentado por 3 estudantes (27,27% da amostra) com 5 acertos totais (71,43%). Um estudante (9,10% da amostra) apresentou pior desempenho com 1 questão correta (14,29% de acertos). Os demais, 63,64% apresentaram entre 57,14% e 28,57% de acertos.

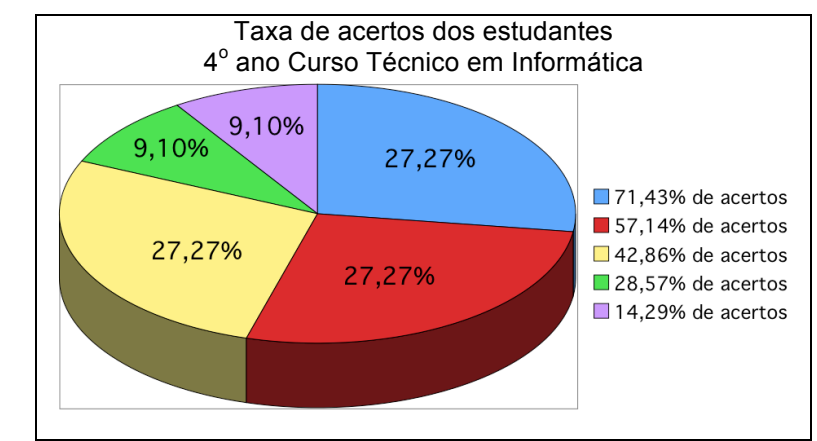

Gráfico 2: Taxa de acertos dos estudantes Curso Técnico em Informática. Fonte: Arquivo pessoal.

Da amostra, 81,82% dos estudantes apresentaram acertos parciais na questão (a), apresentando a mesma dificuldade da turma do  $4^\circ$  ano do Curso Técnico em Alimentos (Figura 82), 45,45% responderam a questão (e) de forma incompleta, apenas afirmando positivamente sem justificativa.

Dentre as turmas citadas acima, observa-se resultados distintos entre elas, sendo que a primeira demonstrou mais interesse e dedicação no momento de responder as questões, e consequentemente obteve melhores resultados. Em ambas, observou-se alguma dificuldade em generalizar a sequência para  $n$  iterações (figuras 82 e 83). Porém, dos estudantes que não apresentaram generalização correta, 57,14% acertaram a questão (b), que tinha a questão (a) como pré requisito (Figura 83). Isso que pode indicar uma compreensão da situação, mas dificuldades na notação.

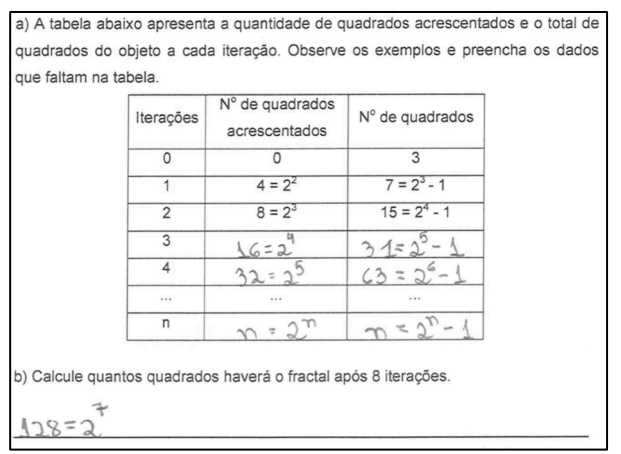

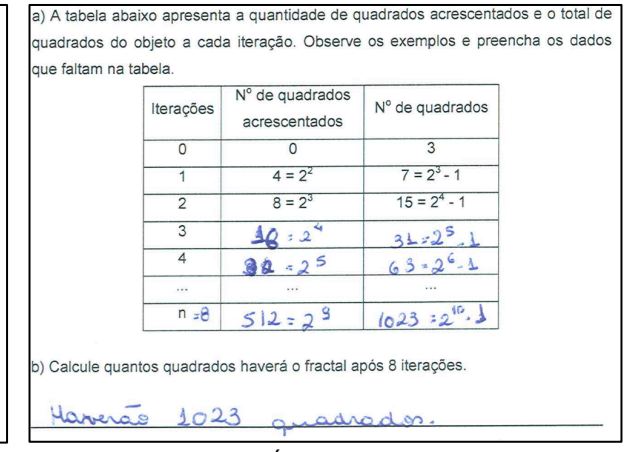

Figura 82: Atividade "Árvore de Pitágoras": questões (a) e (b) com (a) parcialmente correta e (b) incorreta de um dos estudantes do Curso Técnico em Informática. Fonte: Arquivo pessoal.

Figura 83: Atividade "Árvore de Pitágoras": questões (a) e (b), com (a) parcialmente correta e (b) correta de um dos estudantes do Curso Técnico em Alimentos. Fonte: Arquivo pessoal.

O erro da questão (b) da Figura 82 apareceu entre a maioria dos estudantes que não acertaram, observa-se que seguiu-se do erro de generalização da questão (a), onde eles substituíram n por 8 e subtraíram 1 antes de efetuar a potência.

Na primeira turma, 100% os estudantes apresentaram taxas de acerto maiores que 50%, enquanto que na segunda turma, apenas 54,55% expuseram este resultado.

#### 5.1.2 – Curva e Floco de Neve de Koch

Na turma do 4º ano do Curso Técnico em Informática, 16 estudantes participaram da atividade. Conforme pode-se observar no Gráfico 3, o melhor resultado foi apresentado por 2 estudantes (12,50% da amostra) com apenas 3 acertos totais (60%) e 43,75% não apresentaram nenhuma resposta totalmente correta, apenas parcialmente (Figura 84). Os resultados intermediários foram apresentados por 43,75% dos alunos, que apresentaram entre 2 e 3 acertos.

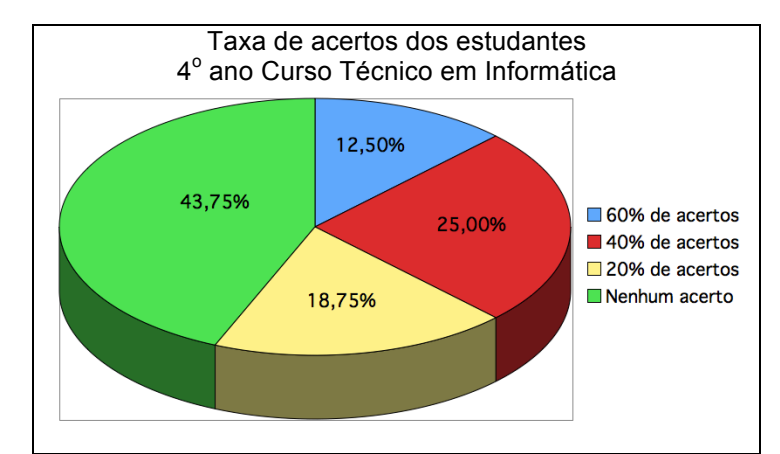

Gráfico 3: Taxa de acertos dos estudantes do 4<sup>º</sup> ano do Curso Técnico em Informática. Fonte: Arquivo pessoal

Analisando as demais questões, 18,75% da amostra deixaram a questão (a) em branco, 100% dos estudantes responderam a questão (b) apenas parcialmente correta, apresentando dificuldades principalmente na última coluna, na generalização para  $n$  iterações. Observou-se que eles não identificaram que os valores da última coluna seriam o produto das duas primeiras. Percebeu-se também que eles não relacionaram corretamente o expoente com o número de iterações. Nas respostas parcialmente corretas da questão (c) observou-se que 93,75% dos estudantes perceberam a variação do expoente, no entanto não relacionaram com a Progressão Geométrica (Figura 84), no qual apenas um estudante apresentou esta resposta.

> a) Da figura 9-a, temos que o lado do triângulo equilátero tem medida a. Pelo processo de construção, da figura 9-a para 9-b, acrescenta-se um triângulo com o ponto médio da base coincidente com o ponto médio de cada lado do triângulo. E de 9-b para 9-c, em cada lado surge novamente um novo triângulo equilátero nas mesmas condições. Ás áreas dos triângulos implantados diminuem proporcionalmente a cada nova iteração. Identifique a proporção. G proporcius e-le 05.

> b) Observe que o triângulo inicial (figura 9-a) possui três lados de medida 1, consequentemente tem perímetro de 3 unidades. Após a primeira iteração, cada lado se transformará em 4 novos lados, assim teremos 3.4= 12 lados de medida 1/3 cada um, consequentemente o perímetro será igual a  $12.\frac{1}{2} = 4$ . Após a segunda iteração, teremos 12.4= 3.4<sup>2</sup> = 48 novos lados de medida  $\frac{1}{3} = \frac{1}{9}$ , e consequentemente o perímetro é 3.4<sup>2</sup>,  $\frac{1}{3^2} = \frac{4^2}{3}$ . De acordo com os exemplos, preencha os dados que faltam na tabela abaixo.

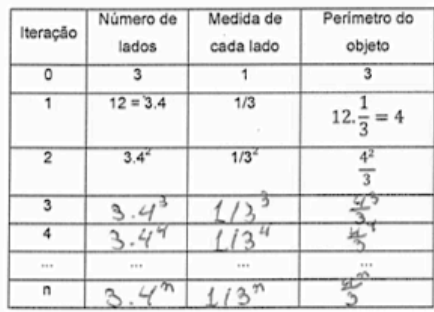

c) Observe que em cada coluna da tabela anterior, a variação dos valores obedece a uma sequência, identifique o tipo de sequência. a potenciação segue o numero de interações, ou sega, O inpoints de simpre acrivanta + 1 no prescino nunico d) A cada iteração, é inserido um novo triângulo equilátero em cada lado da figura. A quantidade de triângulos adicionados a cada passo obedece a uma sequência. Apresente os cinco primeiros termos desta sequência, ou seja, a quantidade de triângulos inseridos nas 5 primeiras iterações, Identifique o padrão da sequência. () padroll é mes uma multiplicação por multiplos de 3 e) Seguindo o raciocínio do item (d), apresente a relação que representa quantos triângulos serão inseridos na n-ésima iteração. triângulos serão inseridos na n-ésima iteração.<br>Bazto elevar 4 aos numeros que for m 2 resoltado

Figura 84: Atividade "Curva e Floco de Neve de Koch" desenvolvida por um dos estudantes do 4<sup>°</sup> ano do Curso Técnico em Informática com 20% de acertos totais. Fonte: Arquivo pessoal.

Na turma do 3º ano do Curso Técnico em Informática, participaram 21 estudantes. Podemos observar pelo Gráfico 4 os resultados obtidos.

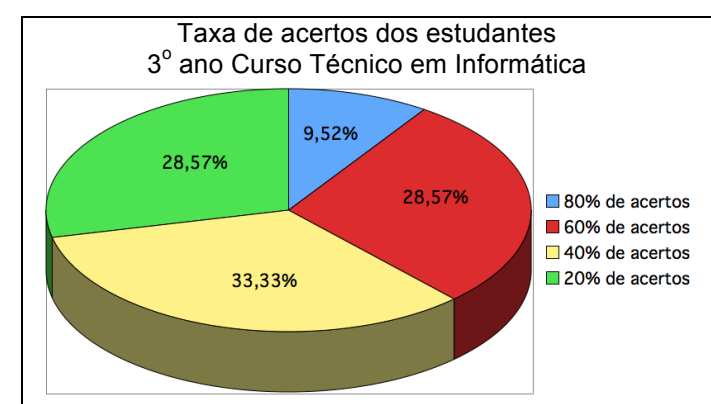

Gráfico 4: Taxa de acertos dos estudantes do 3º ano do Curso Técnico em Informática. Fonte: Arquivo pessoal.

Da amostra, 2 (9,52% da amostra) apresentaram melhor desempenho, com 4 acertos totais (80%) e mais acertos parciais. O pior desempenho foi apresentado por 6 estudantes (28,57% da amostra) com uma resposta correta (20%), mais os acertos parciais. Nenhum estudante errou todas ou deixou de responder. Os resultados intermediários foram de 61,9% dos alunos que apresentaram entre 2 e 3 acertos (40% e 60%) (Figura 85).

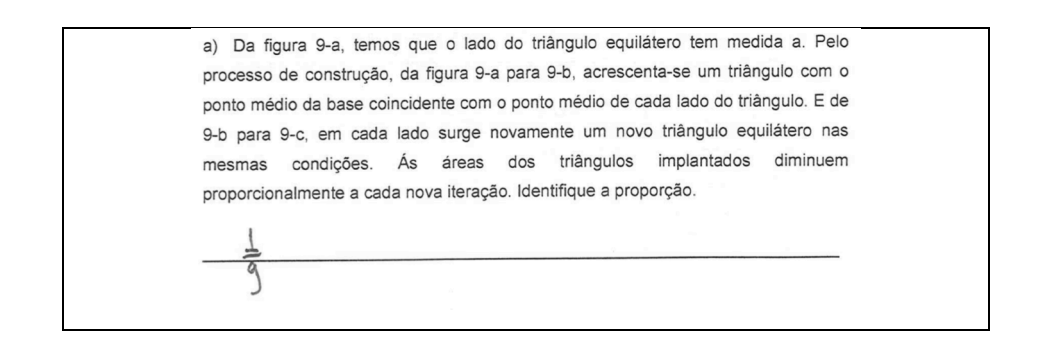

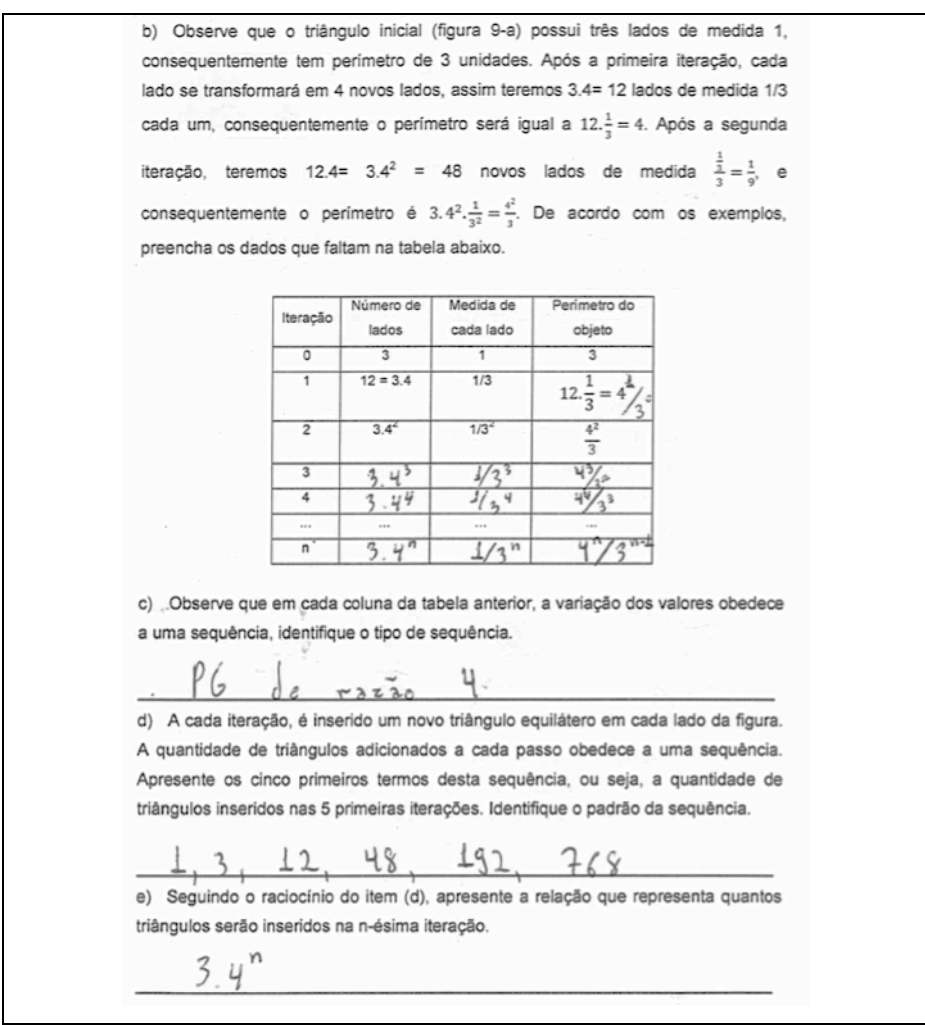

Figura 85: Atividade "Curva e Floco de Neve de Koch" desenvolvida por um dos estudantes do 3º ano do Curso Técnico em Informática com 60% de acertos totais. Fonte: Arquivo pessoal.

Das respostas parciais novamente pode-se observar a dificuldade no momento da generalização, em que os estudantes não identificaram a relação entre os expoentes e a iteração, o que levou apenas 14,29% a preencherem corretamente a tabela da questão (b), os demais obtiveram acertos parciais.

Em relação ao tipo de sequência, 95,24% dos estudantes identificaram que a tabela da questão (b) obedecia a uma progressão geométrica, em que apenas um respondeu que era uma progressão aritmética.

De modo geral, dos estudantes que erraram a questão (a), a maioria respondeu que era 1/3, é provável que tenham relacionado ao 1/3 da proporção de redução do lado do triângulo. Na tabela da questão (b), os erros se relacionavam às dificuldades de generalização pra n iterações, assim como a questão (e).

Assim, turma do  $3^\circ$  ano apresentou melhor desempenho quando comparada ao 4<sup>°</sup> ano, em que 38,09% apresentaram mais que 50% dos acertos totais, contra 12,50%. A primeira é considerada por todos os professores da instituição de excelente desempenho, o que pode explicar o resultado.

#### 5.1.3 - Tapete de Sierpinski

Na turma do 3º ano do Curso Técnico em Alimentos, participaram 21 estudantes. Do total de atividades, 4 foram retiradas no momento da análise por apresentarem muitas questões em branco, logo, tem-se um espaço amostral de 17 atividades. O gráfico 5 apresenta a taxa de acertos totais das questões.

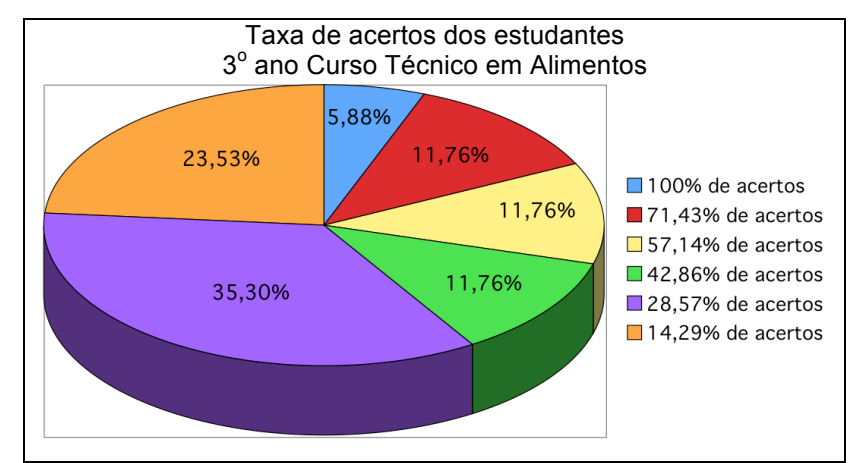

Gráfico 5: Taxa de acertos dos estudantes do 3<sup>o</sup> ano do Curso Técnico em Alimentos. Fonte: Arquivo pessoal.

Todos os estudantes acertaram uma ou mais questões. O melhor desempenho foi apresentado por um estudante (5,88% da amostra) que acertou todas as questões, embora não tenha colocado as unidades de medida (Figura 86). O pior desempenho foi apresentado por 4 estudantes (23,53% da amostra) com apenas um acerto (16,67%) (Figura 87). Os demais, 75,58%, ficaram entre 2 e 5 acertos.

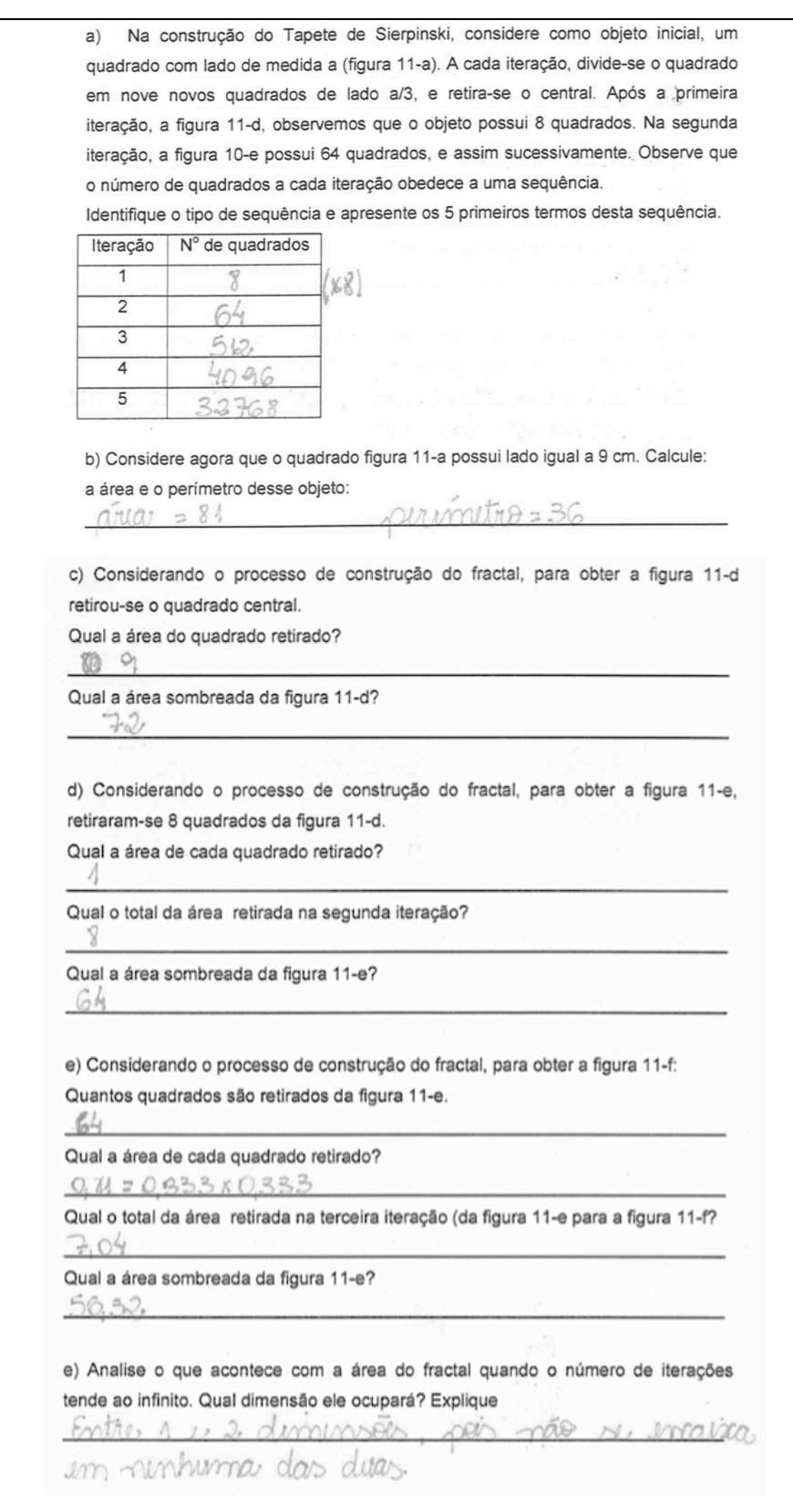

Figura 86: Atividade "Tapete de Sierpinski" desenvolvida pelos estudantes com 100% dos acertos totais. Fonte: Arquivo pessoal.

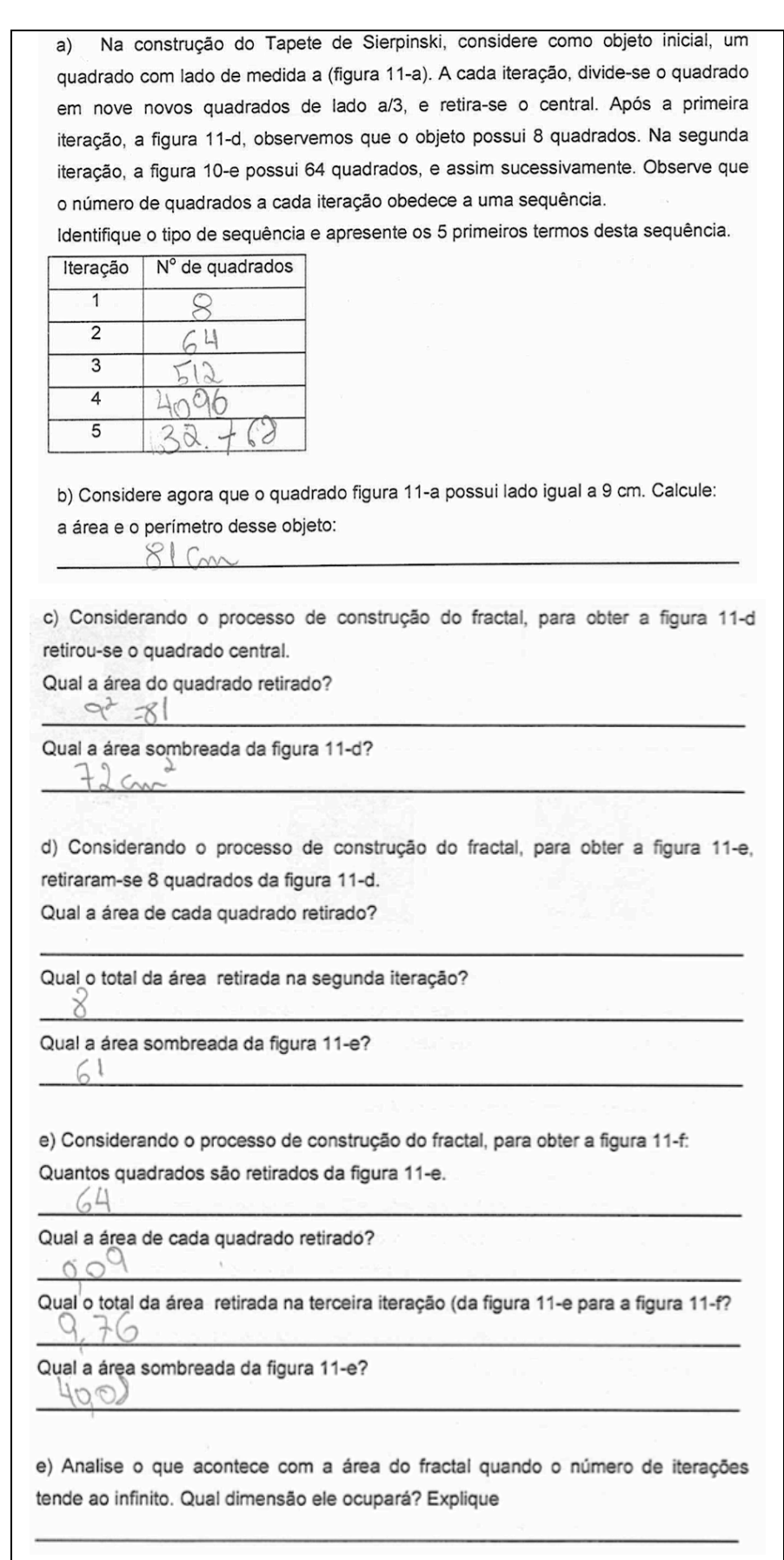

Figura 87: Atividade "Tapete de Sierpinski" desenvolvida pelos estudantes com 16,67% dos acertos totais. Fonte: Arquivo pessoal.

Na última questão (f), que questionava sobre a dimensão do fractal, 52,94% dos estudantes responderam corretamente, 11,76% não responderam de forma clara, escrevendo apenas "1 e 2", isso leva a presumir que eles entenderam o conceito de dimensão fractal e 47,06% deixaram a questão em branco. Todos os estudantes preencheram corretamente a tabela da questão (a), no entanto, apenas 23,53% fizeram alguma anotação que leva a crer uma percepção da sequência. Na questão (b), 29,41% dos estudantes responderam parcialmente, apresentando apenas o valor da área. Apenas 29,41% tomaram o cuidado de anotar a unidade de medida e o fizeram corretamente, os demais ora não apresentaram, ora apresentaram unidade de medida de área como cm.

De forma geral, 41,16% obtiveram porcentagem de acertos iguais ou maiores que 50%. Pode-se observar que quando a questão pede mais de uma informação, eles frequentemente apresentam uma só, provavelmente por falta de atenção. Em questões que exigem algum tipo de explicação, a maioria apresenta dificuldades em esclarecer o raciocínio ou argumentar, e também não estão habituados a colocar as unidades. Ambos os casos podem acontecer devido a um atrelamento demasiado ao valor numérico, em que o significado se torna secundário.

#### 5.2 TESSELAÇÕES DE ESCHER

Na aula destinada à introdução do assunto, observou-se que não foi o primeiro contato dos estudantes com as obras do artista. Em 2013, foi realizada uma viagem escolar promovida pelos professores de Arte da instituição (IFPR) à uma exposição de Escher no museu Oscar Niemeyer em Curitiba/PR. Eles conheciam algumas obras e contribuíram com observações de ambientes que haviam visitado, porém observou-se que muitas informações eram novas, como a técnica utilizada pelo artista, litografia e xilogravura, e a Matemática envolvida em seu trabalho.

Ao questionar os estudantes sobre o assunto rotação, translação e reflexão, alguns associaram translação ao movimento da Terra em torno do Sol. Foi feita uma breve explicação sobre as transformações geométricas ao qual ficou evidente que eles não tinham conhecimento sobre o assunto. Em outro momento, exibindo as obras de Escher e evidenciando seus elementos matemáticos, eles foram estimulados a encontrar os tipos de transformações geométricas envolvidas

nas divisões regulares de superfície, e no caso de rotação, a identificar o ângulo. Foi possível perceber que eles compreenderam os conceitos expostos, pois conseguiram responder corretamente. Ao questionar como encontravam o grau de rotação, eles responderam que deveriam dividir  $360^{\circ}$  pela quantidade de objetos que circundavam o ponto de rotação.

Ao observar as obras, alguns estudantes visualizaram uma relação entre *Limite Circular III* e os fractais, atividade desenvolvida anteriormente. Foi explicado que alguns autores também fazem essa relação. Nesse momento foi mencionada a análise de Dusen, Scannel e Taylor (2012) que concluiu não se tratar de um fractal, pois seus padrões autossimilares possuem padrões de redução diferente dos padrões fractais.

Ao apresentar a divisão regular de superfícies para *Répteis*, os estudantes se mostraram intrigados com o perfeito encaixe dos lagartos. Ao questionar os alunos sobre a dificuldade em desenvolver um desenho como esse, foi unânime a resposta sim. Em seguida foi dito que uma réplica do desenho seria desenvolvida por eles no SketchUp.

A construção do mosaico "Peixes II" (Figura 66) foi proposta como treinamento, com construção do passo a passo simultânea com o professor. Os estudantes apresentaram muitas dificuldades no acompanhamento, pois não conheciam o programa, ou não possuíam habilidades para manusear as ferramentas, assim, houve a necessidade de um acompanhamento bem próximo.

Na aula destinada ao desenvolvimento da atividade, os estudantes receberam o roteiro para a construção do lagarto no SketchUp. Foram alertados logo de início sobre o cuidado para não deformar o hexágono original para que ao final houvesse o encaixe perfeito.

A falta de prática dos estudantes no manuseio do programa dificultou um pouco a construção do mosaico. Outro problema presente foi que alguns alunos rotacionavam o objeto em grau arbitrário e não conseguiam realizar o encaixe, dessa forma foram necessárias algumas dicas para que conseguissem prosseguir. A maioria concluiu com sucesso no tempo previsto. Os alunos que possuíam maior habilidade terminaram com antecedência e auxiliaram os colegas em suas dificuldades.

A Figura 88 apresenta os mosaicos construídos pelos estudantes.

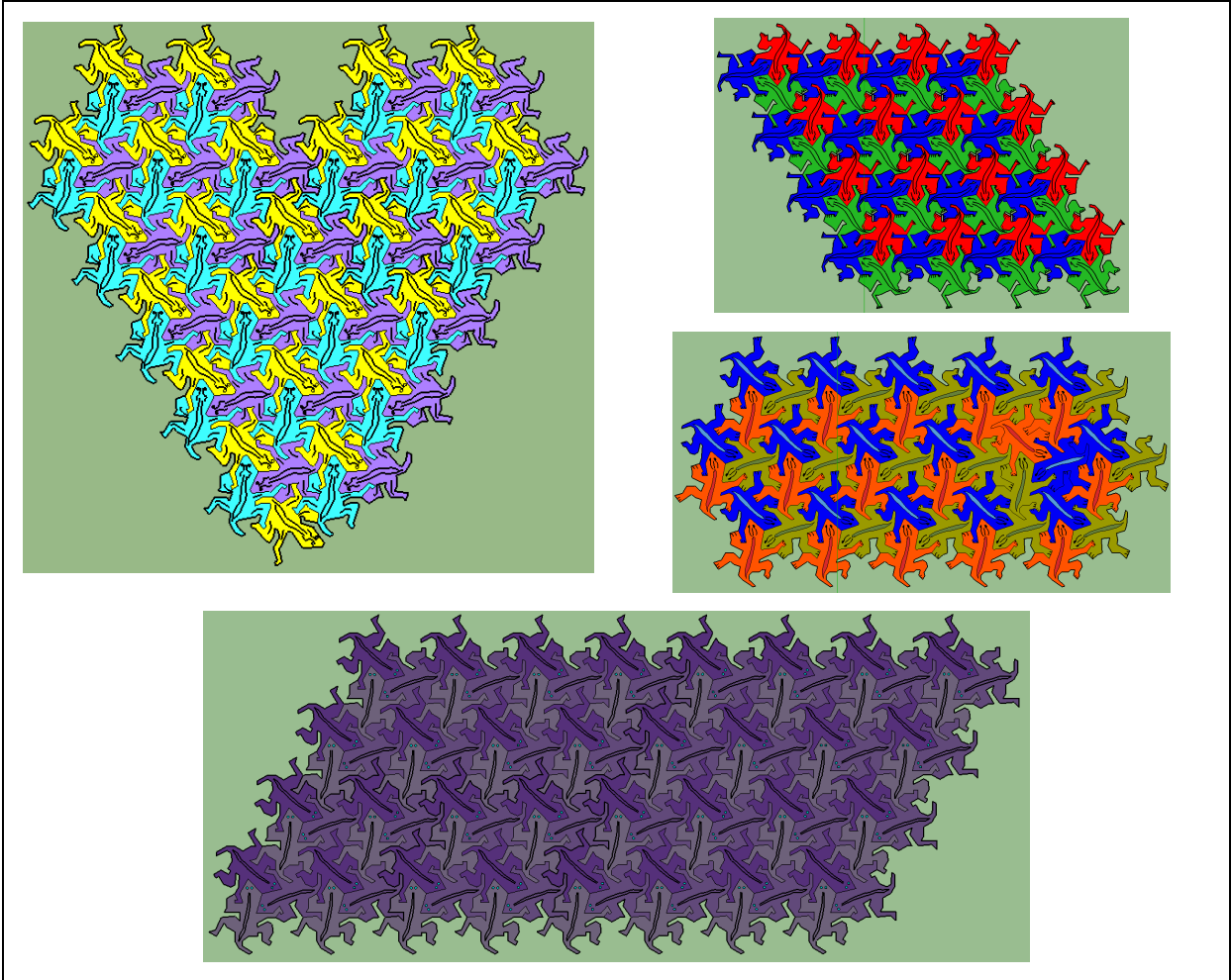

Figura 88: Mosaicos construídos pelos estudantes no SketchUp. Fonte: Arquivo pessoal.

Conforme observa-se no Gráfico 6, relacionado ao questionário, o melhor desempenho foi apresentado por 7 estudantes (43,75% da amostra), que acertaram 5 questões (83,33% de acertos) (Figura 89) e o pior desempenho foi apresentado por 18,75% dos estudantes com 50% de acertos (Figura 90). Os demais tiveram 66,67% de acertos.

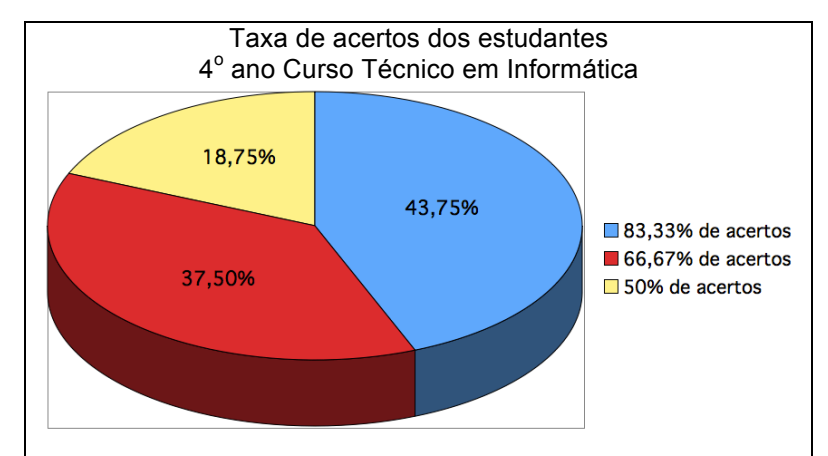

Gráfico 6: Taxa de acertos dos estudantes do 4<sup>°</sup> ano do Curso Técnico em Informática. Fonte: Arquivo pessoal.

Todos os alunos acertaram as questões 1, 2 e 4. Na última questão, todos apresentaram resultados parciais, na maioria das vezes marcaram os pontos e ângulos corretos, no entanto as respostas não foram claras.

1) Observando o processo de construção do lagarto, considerando que o hexágono inicial (figura 12-a) possui lado de medida 2. Se a área do triângulo equilátero é calculada pela fórmula  $A_{\Delta} = \frac{l^2 \sqrt{3}}{4}$ , onde l é a medida do lado do referido triângulo, obtenha a área da figura 12-d.  $4736 - 675 = 675$ 2) Obtenha agora a área da figura 12-e.  $=18\sqrt{3}$  $3.673$ 3) No mosaico existem pontos de rotação em que, rotando o réptil em torno deste ponto, um determinado grau, as figuras se sobrepões perfeitamente. Assinale cinco pontos e determine a medida do ângulo (em radianos) que deve ser rotado para sobrepor estas figuras (perfeitamente). Figura 12-i  $150$  rest  $2\frac{3}{4}$ yalho asses

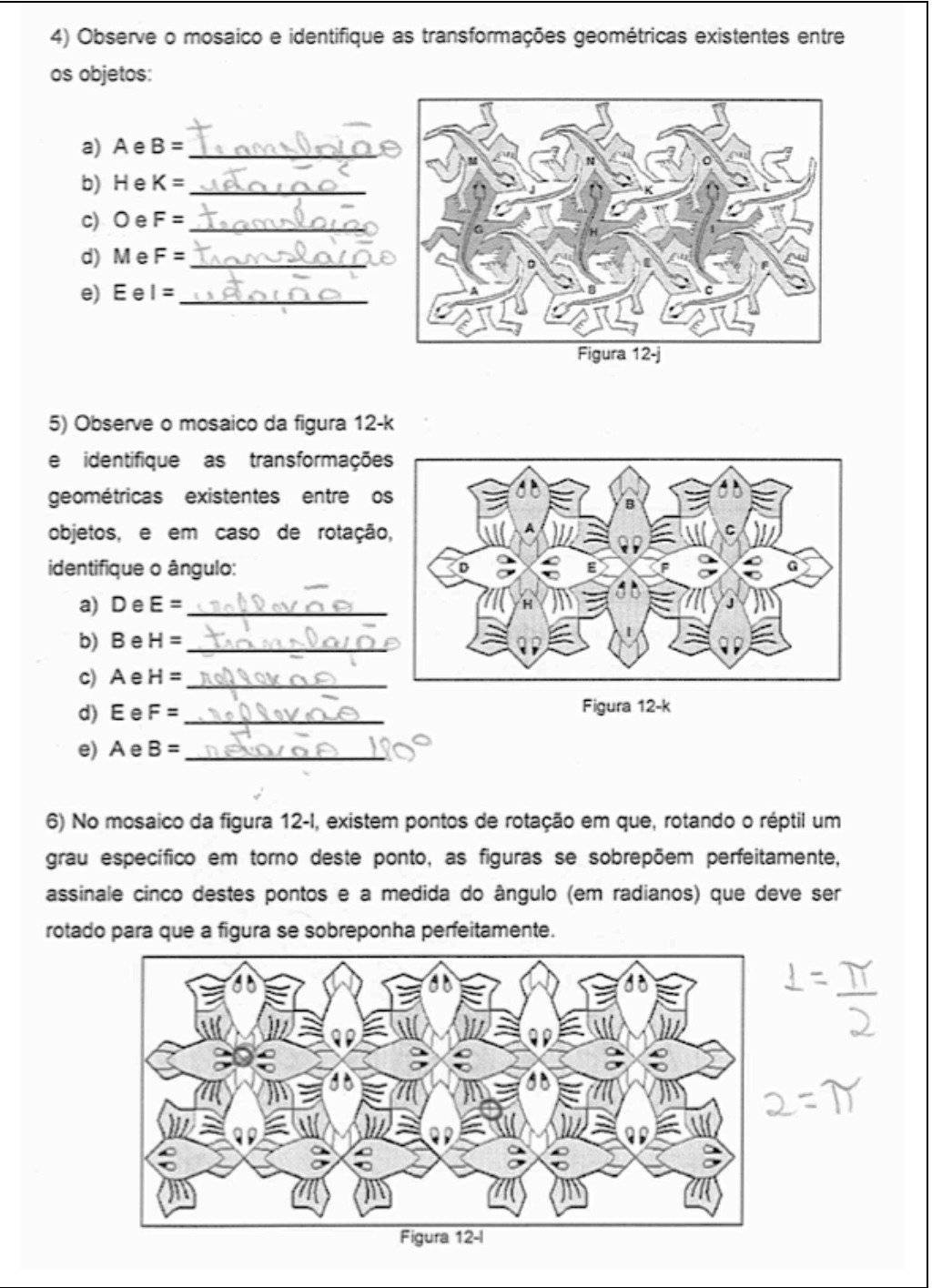

Figura 89: Atividade 2 - Lagarto desenvolvida por um dos estudantes com 83,33% de acertos totais mais acertos parciais. Fonte: Arquivo pessoal.
1) Observando o processo de construção do lagarto, considerando que o hexágono inicial (figura 12-a) possui lado de medida 2. Se a área do triângulo equilátero é calculada pela fórmula  $A_{\Delta} = \frac{l^2 \sqrt{3}}{4}$ , onde l é a medida do lado do referido triângulo, obtenha a área da figura 12-d.

 $.215.405:603$ 

2) Obtenha agora a área da figura 12-e.

 $3.1\sqrt{3}$  18 $\sqrt{3}$  18 $\sqrt{3}$ 

 $\epsilon_1$ 

3) No mosaico existem pontos de rotação em que, rotando o réptil em torno deste ponto, um determinado grau, as figuras se sobrepões perfeitamente. Assinale cinco pontos e determine a medida do ângulo (em radianos) que deve ser rotado para sobrepor estas figuras (perfeitamente).

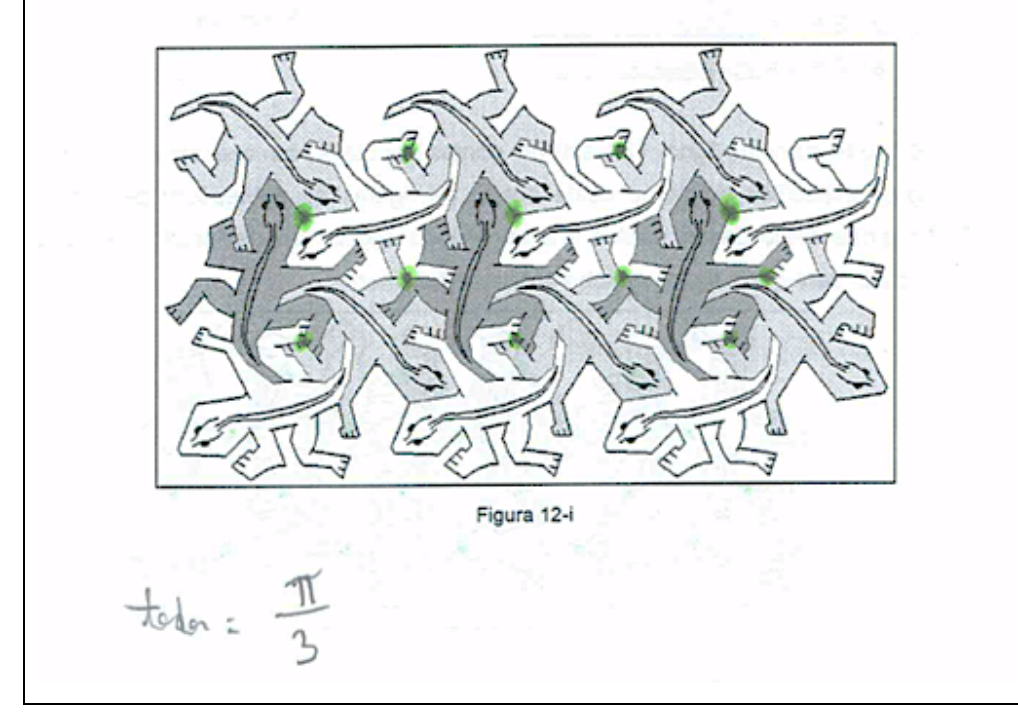

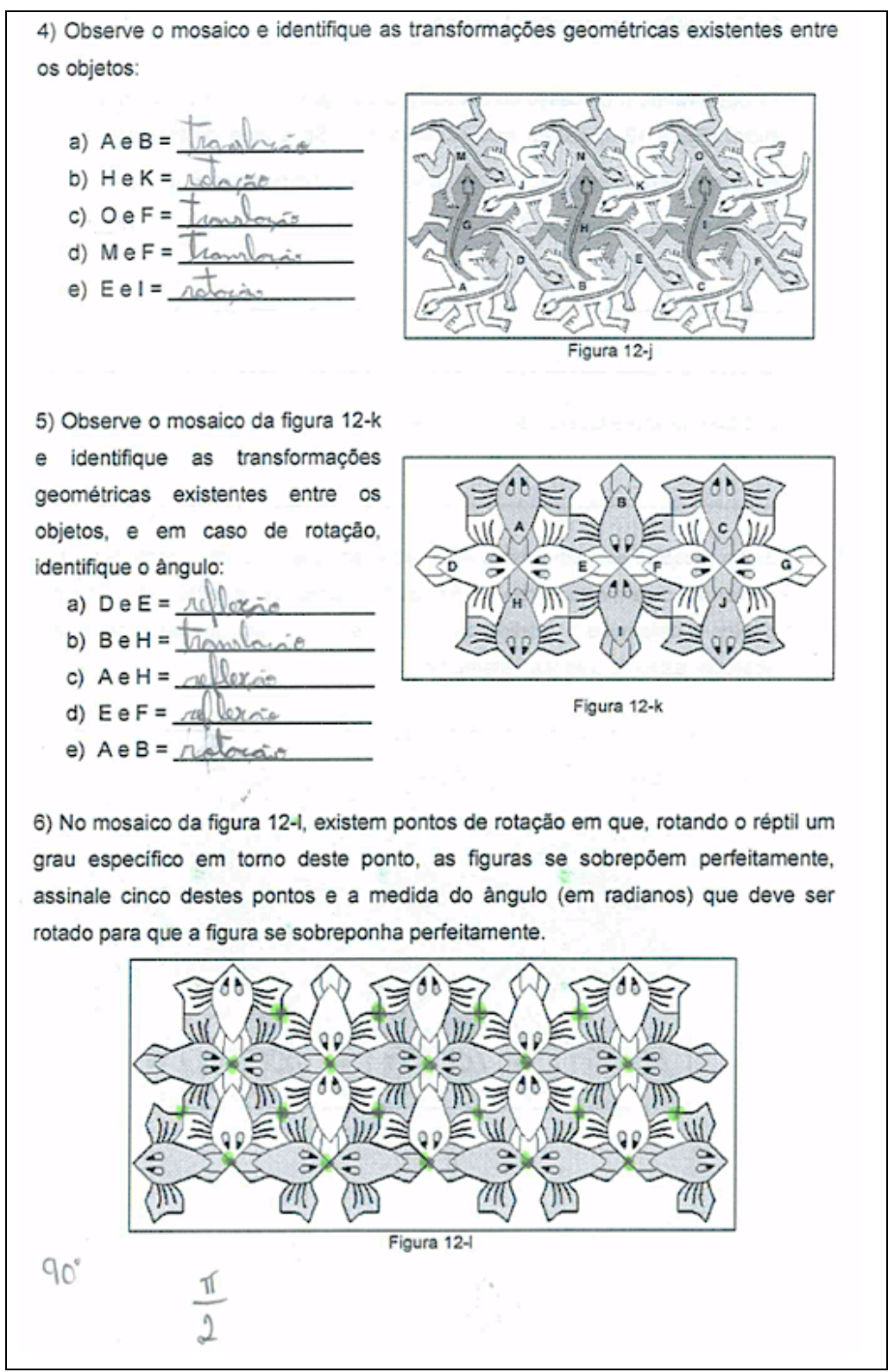

Figura 90: Atividade 2 - Lagarto desenvolvida por um dos estudantes com 50% de acertos totais mais acertos parciais. Fonte: Arquivo pessoal.

De forma geral a atividade transcorreu de maneira satisfatória, os estudantes participaram e demonstraram atender aos objetivos.

#### **CONSIDERAÇÕES FINAIS**

A proposta de trabalho, empregada como estratégia de amenizar a dificuldade de aprendizagem dos estudantes nos conteúdos de Geometria, parece ter proporcionado a eles, aprendizagem tranquila e agradável. Notou-se a curiosidade dos estudantes durante a introdução do assunto e na execução das atividades.

No momento em que mencionou-se a geometria não euclidiana, observou-se também que eles não conheciam o termo geometria euclidiana. Assiste-se assim uma deficiência no conhecimento histórico da Geometria por parte dos estudantes, possivelmente uma das causas da dificuldade em compreender sua aplicabilidade.

As características intrigantes dos fractais fascinaram os estudantes, e aproveitou-se este momento para trabalhar a matemática envolvida em seu processo de construção. Ao observar a participação apresentada pelos estudantes no desenvolvimento das atividades, conclui-se que houve um rendimento considerável para o pouco tempo de trabalho.

A Matemática presente nas obras de Escher foi uma novidade, embora os estudantes já conhecessem o artista, observou-se que eles não haviam notado tal relação, neste quesito, o trabalho contribuiu para ampliar os conceitos geométricos dos alunos para além dos problemas tradicionais regularmente trabalhados em sala, além de trabalhar conhecimentos de simetria geralmente não abordados no Ensino Médio.

A utilização dos softwares foi bastante favorável. A simples ida ao laboratório de informática proporcionou a quebra da rotina em que os estudantes se mostraram mais atentos. A construção dos objetos por meio dos softwares proporcionou clareza dos elementos envolvidos, e um trabalho dinâmico.

Nas atividades de construção e exploração dos fractais não houveram grandes problemas em relação ao manuseio do programa, uma vez que os estudantes haviam trabalhado com ele anteriormente. Em todas as atividades a maioria dos estudantes conseguiu concluir a construção do fractal com sucesso, apenas seguindo o roteiro.

Por meio de análise fundamentalmente quantitativa, pode-se observar discrepâncias nos resultados de uma turma para outra, e também de uma atividade para outra. A atividade com maiores taxas de acertos foi a "Árvore de Pitágoras", e a com menores taxas foi a "Curva e Floco de Neve de Koch", como pode-se observar no quadro abaixo.

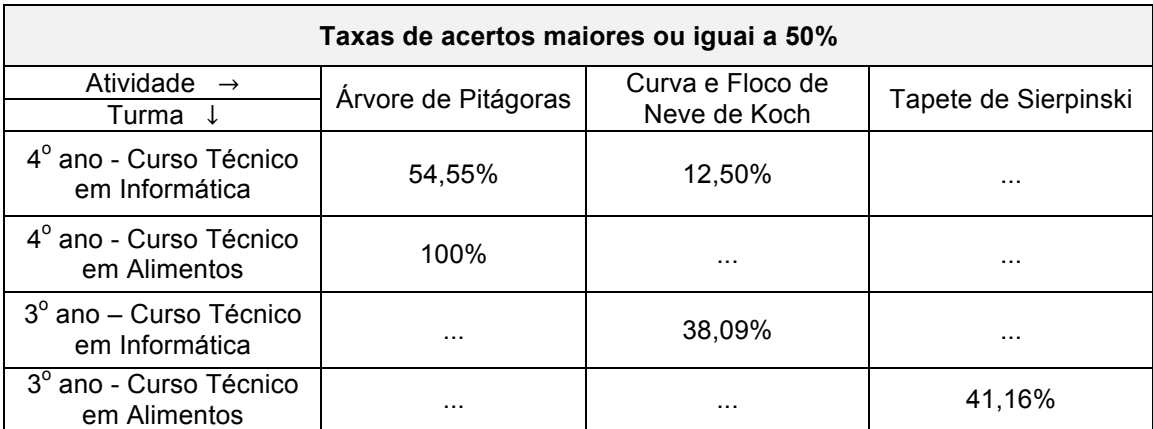

Tabela 10: Comparativo das taxas de acertos maiores ou iguais a 50%. Fonte: Arquivo pessoal.

A exploração do Floco de Neve de Koch aborda de forma geral, conceitos de progressão geométrica, que os estudantes haviam estudado no ano anterior. Acredita-se que melhores resultados podem ser obtidos com a aplicação da atividade como forma de fixação dos conceitos logo após a abordagem do conteúdo. Pode-se ainda propor questões que envolvam soma de PGs finitas e infinitas, ou seja, encaixando as perguntas ao conteúdo em andamento, proporcionando continuidade.

Existe uma gama de questões que podem ser propostas na exploração de um fractal, que pode variar de acordo com os objetivos. O trabalho foi realizado em um tempo muito curto, sendo cada atividade aplicada em duas aulas. Acredita-se que dispondo de um número maior de aulas, com aprofundamento do conteúdo, os estudantes terão mais respaldo para melhor assimilação das informações e consequente aprendizado satisfatório.

Sugere-se como continuidade do trabalho a realização de pesquisas e apresentações. A fim de estimular a criatividade e a competitividade, os estudantes podem criar seu próprio fractal, no Geogebra ou não, realizar uma exposicão em mural propondo uma votação no melhor fractal.

Sobre a exploração dos mosaicos de Escher aconteceu o inverso da atividade dos fractais. As questões propostas foram satisfatoriamente solucionadas, em que todos os estudantes obtiveram mais de 50% dos acertos totais. Sobre as

respostas parciais, os conceitos incorretos foram mínimos. Resumiam-se a falta de atenção com o enunciado que comprometia uma resposta mais completa, na maioria das vezes na última questão.

As maiores dificuldades foram encontradas no momento da construção do mosaico no SketchUp. O fato de tratar-se de um programa em que eles não tiveram um contato anterior, dificultou o manuseio de suas ferramentas. Sendo assim, dispor de mais tempo para que os estudantes se familiarizassem melhor com o software, antes da construção dos mosaicos, pensamos que amenizaria o problema.

Existe a intenção de continuidade deste trabalho, com o desenvolvimento de um projeto PBIC-Jr (Programa Institutional de Bolsas de Iniciação Científica – Júnior), oferecido pelo Instituto Federal do Paraná para o ano de 2016, em que um estudante realizará pesquisas durante o ano letivo, gerando ao final um artigo científico.

Além disso, pretende-se ampliar a gama de atividades propostas, tanto em relação aos conteúdos matemáticos abordados quanto em relação ao número de atividades sugeridas, e aplicá-las sempre que cabível aos conteúdos do ensino médio, pois é importante que o trabalho continue buscando reverter o quadro da carência da presença do ensino da geometria em sala de aula. Idealiza-se também promover cada vez mais atividades que cativem os estudantes, uma novidade para quem muitas vezes está preso a uma rotina de manipulações numéricas e algébricas e desconhecem o lado histórico e fascinante da Matemática.

## **REFERÊNCIAS**

ALVES, Claudia Maria Fiuza. **O estudo da simetria através da arte de Maurits Cornelis Escher.** Rio de Janeiro, 2014. Disponível em: <http://www.impa.br/opencms/pt/ensino/downloads/PROFMAT/trabalho\_conclusao\_c urso/2014/claudia\_fiuza.pdf> Acesso em: 17 mai 2015.

ALVES, Maira Leandra. **Muito Além do Olhar: Um Enlace da Matemática com a Arte.** Porto Alegre, 2007. Disponível em: <http://tede.pucrs.br/tde\_busca/arquivo.php?codArquivo=963> Acesso em: 16 mai. 2015.

ANTON, Howard; RORRES, Chris. **Álgebra Linear com Aplicações.** 8<sup>a</sup> ed. Porto Alegre: Bookman, 2001.

ASSIS, Thiago Albuquerque de, et al. **Geometria fractal: propriedades e características de fractais ideais.** Revista Brasileira de Ensino de Física, v. 30, n. 2, p. 2304, 2008.

BAGNI, Giorgio T.; D'AMORE, Bruno. Leonardo e a Matemática. 1<sup>a</sup> ed. São Paulo: Editora Livraria da Física, 2011.

BARBOSA, Ruy Madsen. **Descobrindo a Geometria Fractal para a sala de aula.** 3<sup>ª</sup> ed. Belo Horizonte: Autêntica Editora, 2005.

BRASIL. Secretaria de Educação Fundamental. **Parâmetros Curriculares Nacionais: Arte.** Brasília: MEC/SEF, 1997. 130p.

BRASIL. Secretaria de Educação Fundamental. **Parâmetros Curriculares Nacionais: Matemática.** Brasília: MEC/SEF, 1997. 142p.

BRASIL. Secretaria de Educação Fundamental. **Parâmetros Curriculares Nacionais: Matemática.** Brasília: MEC/SEF, 1998. 148p.

BRASIL. Ministério da Educação. Secretaria de Educação Média e Tecnológica. **Parâmetros Curriculares Nacionais: Ensino Médio.** Brasília: MEC / SEM, 1999.

CARVALHO, Ana Márcia F. T.; MENDES, Rosimeri C. M. **Aspectos da Geometria Espacial, Arquitetura e Publicidade.** Disponível em: <http://www.diaadiaeducacao.pr.gov.br/portals/cadernospde/pdebusca/producoes\_p de/2012/2012 uel mat artigo rosimeri cristina martins mendes.pdf> Acesso em: 18 de mai. de 2015.

DUSEN, B. Van; SCANNELL, B. C.; TAYLOR, R. P. **A Fractal Comparision of M.C. Escher's and H. Von Koch's Tessellations.** Published: Fractals Research, 1-16, ISBN 978-0-9791874-6-9 (2012). Disponível em: <http://arxiv.org/ftp/arxiv/papers/1209/1209.2180.pdf> Acesso em: 19 mai. 2015.

ERNST, Bruno. **O Espelho Mágico de M.C. Escher.** 1<sup>a</sup> ed. Taschen do Brasil, 2013.

FARTHING, Stephen. **Tudo sobre arte.** Rio de Janeiro: Sextante, 2011.

GARCIA, Arnaldo; LEQUAIN, Yves. **Álgebra: um curso de introdução.** 1<sup>a</sup> ed. Rio de Janeiro: IMPA, 1988.

**Geogebra. Instituto São Paulo.** Disponível em: <http://www.pucsp.br/geogebrasp/> Acesso em: 08 mai. 2015.

LIMA, Elon Lages. Análise Real: Funções de uma Variável. *volume 1. 11<sup>a</sup> ed. Rio* de Janeiro: IMPA, 2012.

LIMA, Lucas Fabiano. **Grupos de simetria I**. São Carlos, 2011. Disponível em:< http://www.dm.ufscar.br/profs/tcc/trabalhos/2011-1/327085.pdf>. Acesso em: 04 mai. 2015.

MANDELBROT, Bernoit B. **Fractals and the Geometry of Nature.** Disponível em: <http://users.math.yale.edu/users/mandelbrot/web\_pdfs/encyclopediaBritannica.pdf> Acesso em: 19 mai. 2015.

PETTA, José Luiz U. de; PETTA, Júlia Harue S. de. **Fractais: obras de arte geradas por equações matemáticas.** *Pensamento & Realidade. Revista do Programa de Estudos Pós-Graduados em Administração-FEA. ISSN 2237-4418* 3 (1998).

PICKOVER, Clifford A. **O livro da Matemática.** Holanda: Librero, 2011

PROENCA, Graça. **História da arte.** 17<sup>ª</sup> ed. São Paulo: Editora Ática, 2014.

ROONEY, Anne. **A História da Matemática: Desde a criação das pirâmides até a exploração do infinito.** 1<sup>ª</sup> ed. São Paulo: M. Books do Brasil Editora Ltda, 2012.

SERENATO, Liliana Junkes. **Aproximações interdisciplinares entre Matemática e Arte: Resgatando o lado humano da Matemática.** Curitiba, 2008.

SILVA, Míriem Martins da; SOUZA, Wallysonn Alves de. **Dimensão Fractal.** Revista Eletrônica de Matemática, nº2, 2010.

SERRANO, Silvia; HUTTER, Natália. **Os segredos do infinito: 150 respostas ao**  enigma. 1<sup>a</sup> ed. Madrid: ILUS BOOKS, 2012.

SOUZA JÚNIOR, F. C. **Estudo da Dimensão Fractal de Esferas de Papel Amassado e Arruelas.** Projeto para o curso de Instrumentação para Ensino F809, Universidade Estadual de Campinas, 2002. Disponível em: <http://www.ifi.unicamp.br/~lunazzi/F530\_F590\_F690\_F809\_F895/F809/F809\_sem1 \_2002/981212-Rel\_Final\_Francisco.pdf> Acesso em 18 mai. 2015

STEWART, IAN. **Em busca do infinito**. 1<sup>ª</sup> ed. Rio de Janeiro: Zahar, 2014.

TAYLOR, Richard P. **Order in Pollock's Chaos.** Scientific American, 2002. Disponível em: <http://materialscience.uoregon.edu/taylor/art/scientificamerican.pdf> Acesso em: 16 mai. 2015.

TOMAZ, Vanessa Sena; DAVID, Maria Manuela M. S. **Interdisciplinaridade e aprendizagem da Matemática em sala de aula.** Belo Horizonte: Autêntica Editora, 2008. – (Coleção Tendências em Educação Matemática)

ZAGO, Ellen da Silva; FLORES, Claudia Regina. **Uma proposta para relacionar a Arte e a Educação Matemática.** Revista Latinoamericana de Investigación en Matemática Educativa. 2010. Disponível em: <http://www.scielo.org.mx/pdf/relime/v13n3/v13n3a5.pdf> Acesso em: 16 mai. 2015.

**APÊNDICES**

# **APÊNDICE A**

# Atividade: Árvore de Pitágoras

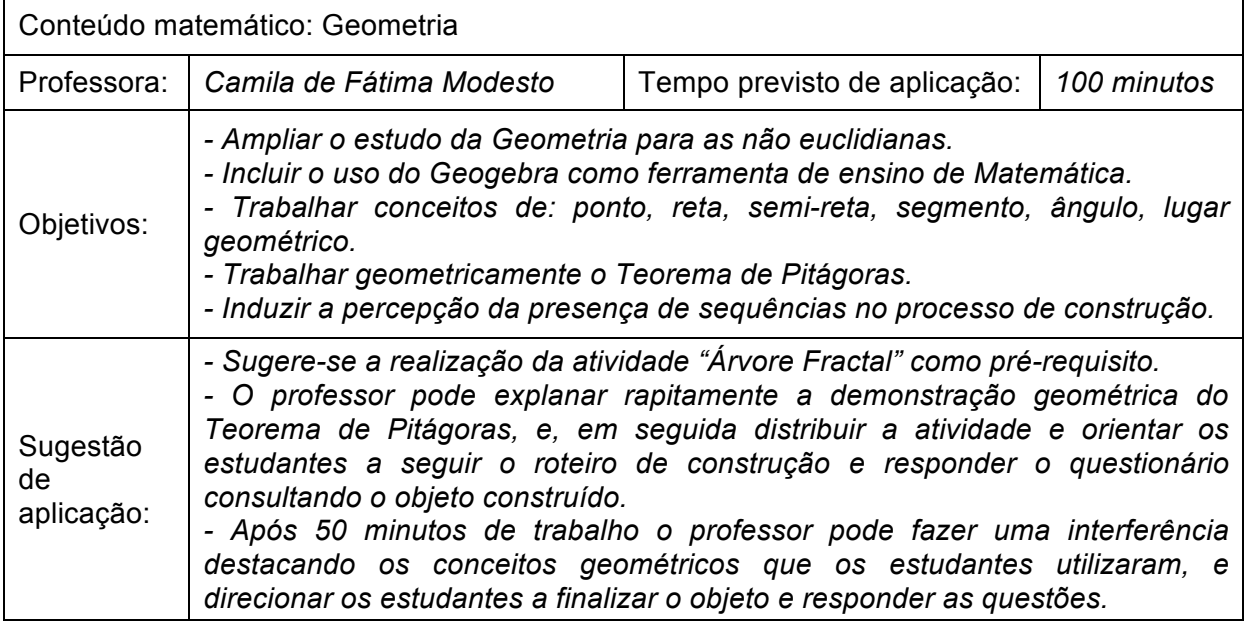

# *Construção da Árvore de Pitágoras no Geogebra*

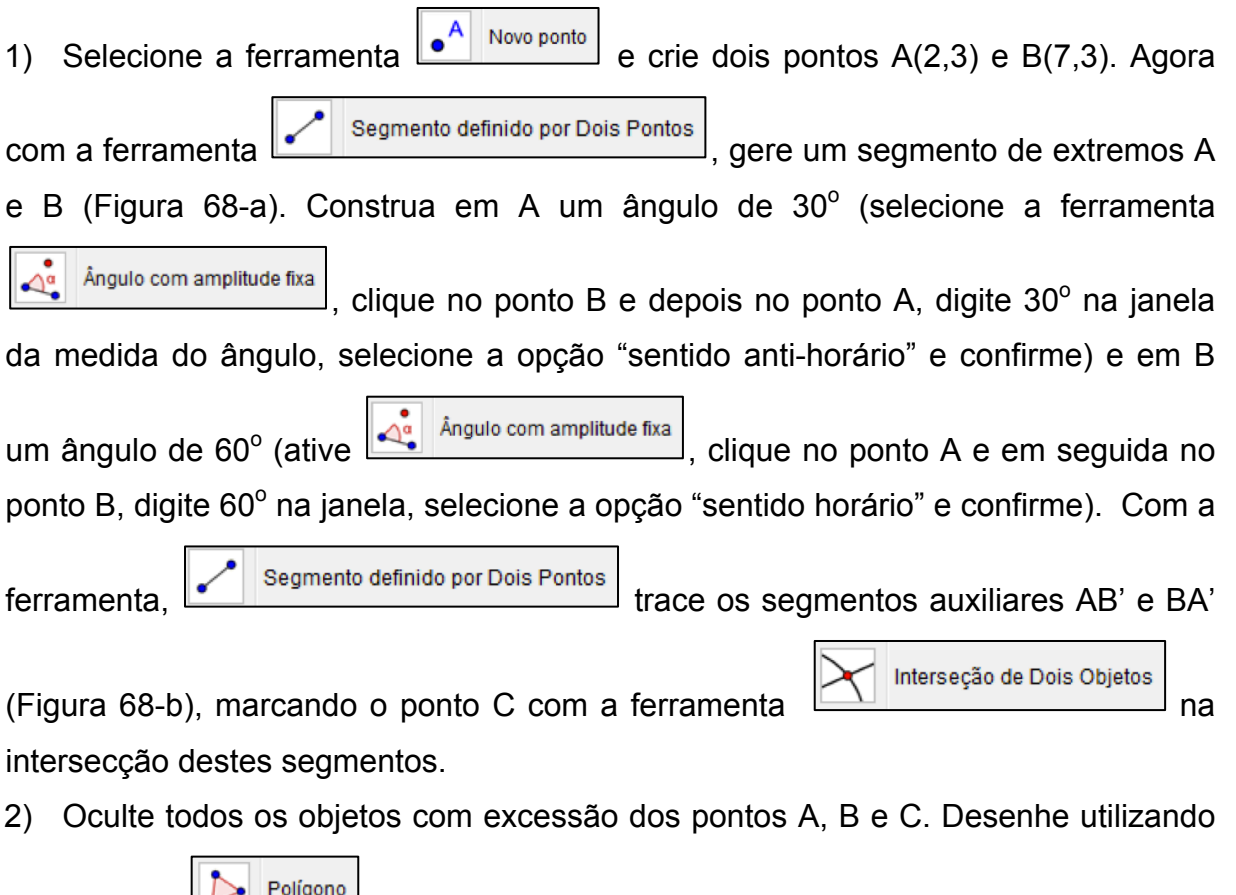

a ferramenta **tri**<sup>Poligono</sup> triângulo retângulo ABC (Figura 68-c).

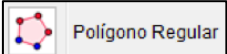

3) Utilizando a ferramenta  $\left| \bigcirc \right|$  Polígono Regular, construa três quadrados com lados AB, BC e CD conforme a Figura 68-d. O objeto obtido é a demontração geométrica do Teorema de Pitágoras. O tamanho pode ser modificado movendo os pontos A ou B. 4) Oculte os rótulos (botão direito, desative a opção exibir rótulo), selecione o triângulo retângulo e os quadrados dos catetos, juntamente com os pontos de seus

vértices, ative a opção "criar uma nova ferramenta" do menu "Ferramentas". Na guia "Nome e Ícone", nomeie-a como Árvore de Pitágoras e insira no campo "ajuda da ferramenta" o texto "2 pontos".

5) Ative a ferramenta "Árvore de Pitágoras", clique nos pontos ED e GF (Figura 68 d). Repetindo o processo algumas vezes obtemos o fractal da Figura 68-e.

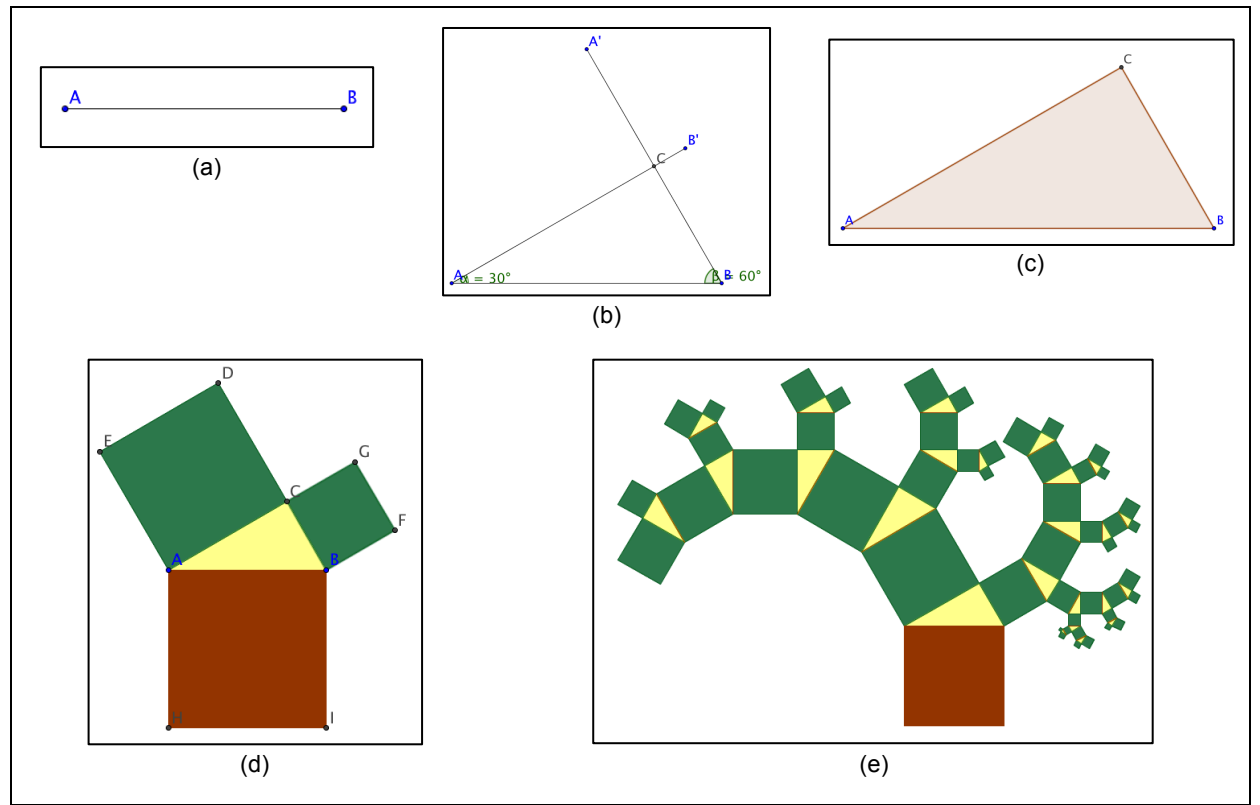

Figura 68: Passo a passo da construção da árvore de Pitágoras no Geogebra. Fonte: Arquivo pessoal.

## *Exploração de alguns elementos da Árvore de Pitágoras*

a) A tabela abaixo apresenta a quantidade de quadrados acrescentados e o total de quadrados do objeto a cada iteração. Observe os exemplos e preencha os dados que faltam na tabela.

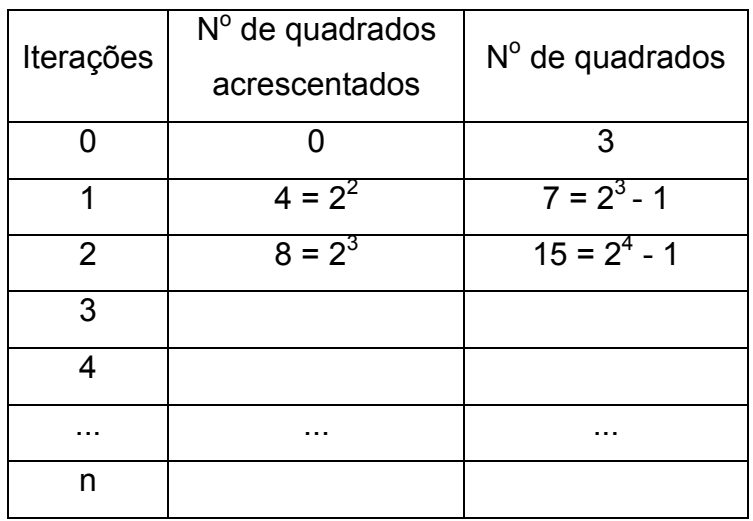

 $\mathcal{L}_\text{max}$  and  $\mathcal{L}_\text{max}$  and  $\mathcal{L}_\text{max}$  and  $\mathcal{L}_\text{max}$  and  $\mathcal{L}_\text{max}$  and  $\mathcal{L}_\text{max}$ 

 $\mathcal{L}_\text{max}$  and  $\mathcal{L}_\text{max}$  and  $\mathcal{L}_\text{max}$  and  $\mathcal{L}_\text{max}$  and  $\mathcal{L}_\text{max}$  and  $\mathcal{L}_\text{max}$ 

b) Calcule quantos quadrados haverá o fractal após 8 iterações.

c) Observe a árvore fractal que você construiu e certifique-se de que o segmento AB possui medida igual 5, se não possuir, movimente um dos pontos (A ou B) de forma a obter esta medida. Considere que a unidade de medida trabalhada é cm, calcule a soma das áreas dos quadrados 3 e 4. Registre como você pensou. Figura 69: Árvore de Pitágoras: questão (c) da

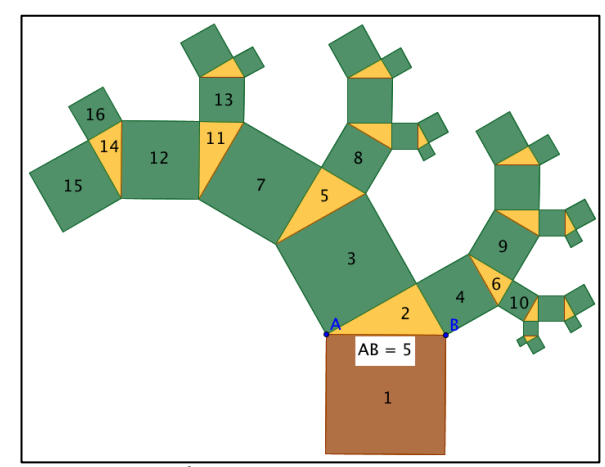

Atividade. Fonte: Arquivo pessoal.

d) Observe que a janela de álgebra, no Geogebra, traz a descrição de todos os objetos construídos na janela de visualização. Busque as medidas dos lados do triângulo 6 e calcule o seu perímetro.

e) Encontre na janela de álgebra as áreas dos quadrados 4, 9 e 10 da Figura 69, e verifique se estas obedecem às condições do Teorema de Pitágoras.

\_\_\_\_\_\_\_\_\_\_\_\_\_\_\_\_\_\_\_\_\_\_\_\_\_\_\_\_\_\_\_\_\_\_\_\_\_\_\_\_\_\_\_\_\_\_\_\_\_\_\_\_\_\_\_\_\_\_\_\_\_\_\_\_\_\_

f) Encontre na janela de álgebra as áreas dos quadrados 3, 7 e 8 da Figura 69, e verifique se estas obedecem às condições do Teorema de Pitágoras.

\_\_\_\_\_\_\_\_\_\_\_\_\_\_\_\_\_\_\_\_\_\_\_\_\_\_\_\_\_\_\_\_\_\_\_\_\_\_\_\_\_\_\_\_\_\_\_\_\_\_\_\_\_\_\_\_\_\_\_\_\_\_\_\_\_\_\_

g) Encontre na janela de álgebra as áreas dos quadrados 7, 12 e 13 da Figura 69, e verifique se estas obedecem às condições do Teorema de Pitágoras.

\_\_\_\_\_\_\_\_\_\_\_\_\_\_\_\_\_\_\_\_\_\_\_\_\_\_\_\_\_\_\_\_\_\_\_\_\_\_\_\_\_\_\_\_\_\_\_\_\_\_\_\_\_\_\_\_\_\_\_\_\_\_\_\_\_\_\_

\_\_\_\_\_\_\_\_\_\_\_\_\_\_\_\_\_\_\_\_\_\_\_\_\_\_\_\_\_\_\_\_\_\_\_\_\_\_\_\_\_\_\_\_\_\_\_\_\_\_\_\_\_\_\_\_\_\_\_\_\_\_\_\_\_\_\_

## **APÊNDICE B**

#### Atividade: Curva e Floco de Neve de Koch

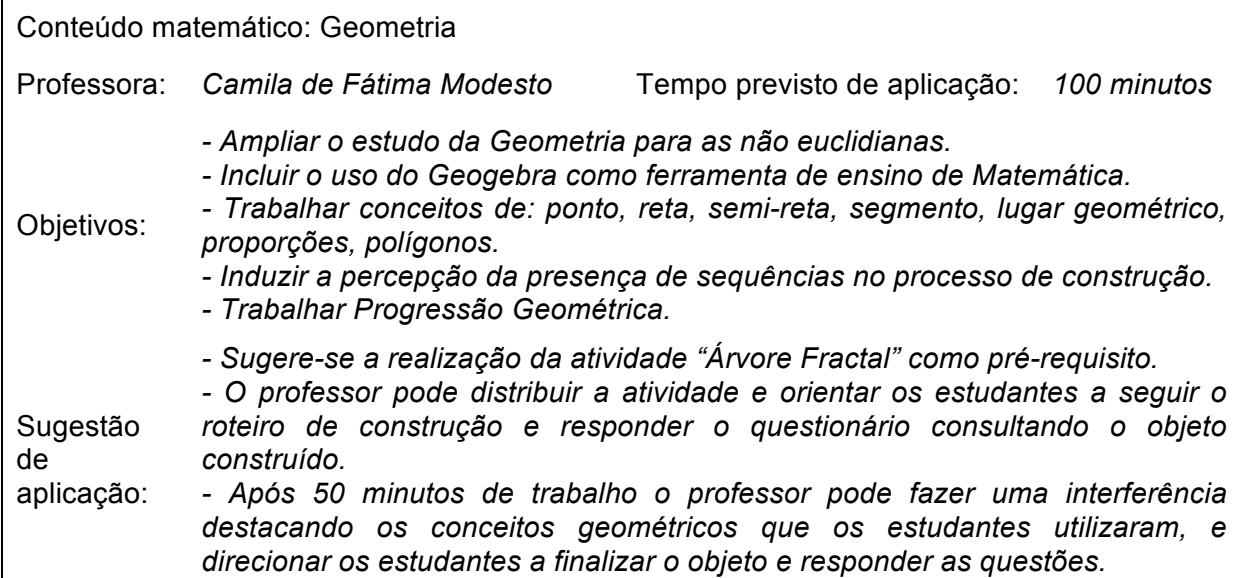

#### *Construindo da Curva e do Floco de Neve de Koch no Geogebra*

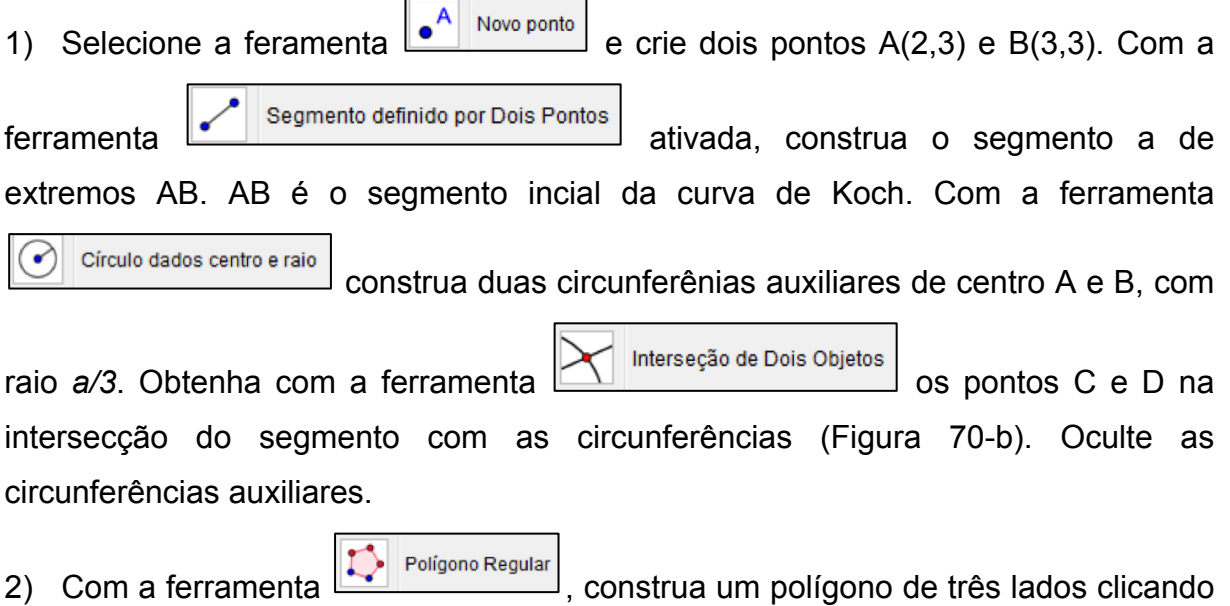

sobre os pontos C e D. Modifique as cores do triângulo equilátero e do segmento a (botão direito sobre a figura, opção propriedades) de forma que os dois objetos possuam a mesma cor (Figura 70-c).

3) Oculte os rótulos dos pontos (clique com o botão direito sobre o objeto e desative a opção exibir rótulo). Selecione a figura (o triângulo, o segmento e os pontos), ative o menu "Ferramentas", "Criar Uma nova ferramenta". Na guia "Nome e ícone", nomeie-a como Curva de Koch, e insira no campo ajuda o texto "2 pontos".

4) Ativando a ferramenta criada "Curva de Koch", o objeto da Figura 70-c será

criado a cada dois pontos selecionados.

5) Ative a ferramenta "Curva de Koch", clique nos pontos A e C, C e E, E e D, D e B. Obterá-se a Figura 70-d. Repetindo o procedimento, clicando em dois pontos subsequentes, teremos a Curva de Koch (Figura 70-c).

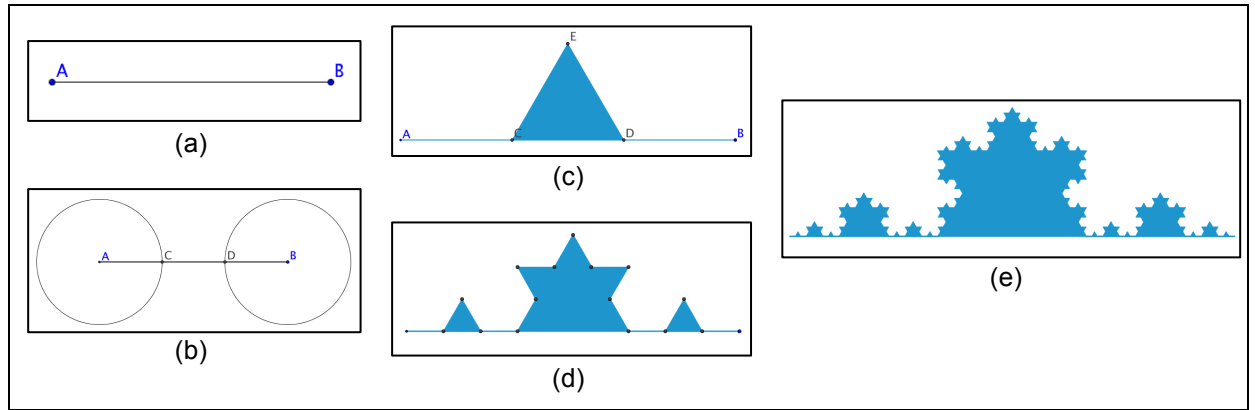

Figura 70: Passo a passo da construção da Curva de Koch no Geogebra. Fonte: Arquivo pessoal.

6) Vamos criar agora o Floco de Neve de Koch. Apague todos os objetos da janela de visualização. Crie um triângulo equilátero selecionando a ferramenta

Polígono Regular e clicando sobre as coordenadas A(0,0) e B(1,0). Oculte os eixos (clique com o botão direito do mouse em um lugar vazio da janela de visualização e desative a opção "eixos"). Oculte os rótulos (botão direito sobre o objeto e desative a opção exibir rótulo). Modifique a cor do triângulo (Figura 71-a).

7) Ative a ferramenta "Curva de Koch" e, selecionando dois pontos por vez, utilize a ferramenta em cada um dos lados do triângulo equilátero inicial (Figura 71-a), você obterá a Figura 71-b. Repita o procecimento em cada um dos lados da Figura 71-b e você obterá a Figura 71-c. Com mais duas iterações obtêm-se a Figura 71-e. O Floco de Neve de Koch é obtido quando o número de iterações tende ao infinito.

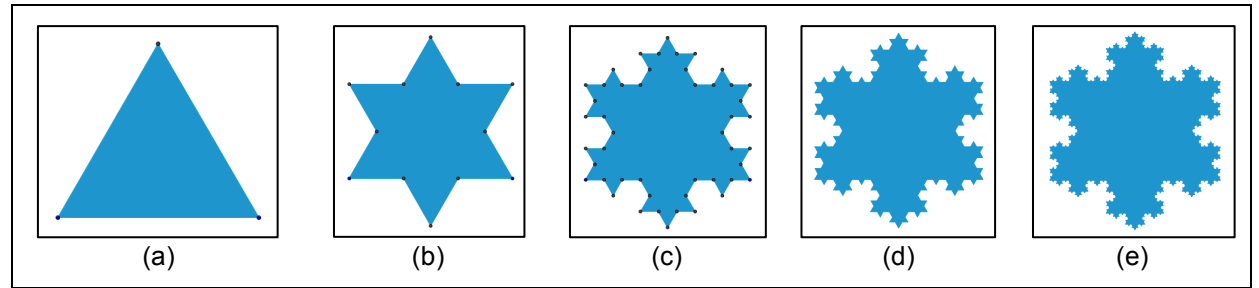

Figura 71: Passo a passo da construção do Floco de Neve de Koch no Geogebra. Fonte: Arquivo pessoal.

### *Exploração de alguns elementos do Floco de Neve Koch*

a) Da Figura 71-a, temos que o lado do triângulo equilátero tem medida a. Pelo processo de construção, da Figura 71-a para a Figura 71-b, acrescenta-se um triângulo com o ponto médio da base coincidente com o ponto médio de cada lado do triângulo. E da Figura 71-b para a Figura 71-c, em cada lado surge novamente um novo triângulo equilátero nas mesmas condições. Ás áreas dos triângulos implantados diminuem proporcionalmente a cada nova iteração. Identifique a proporção.

b) Considere que o triângulo inicial (Figura 71-a) possui três lados de medida 1, consequentemente tem perímetro de 3 unidades. Após a primeira iteração, cada lado se transformará em 4 novos lados, assim teremos 3.4= 12 lados de medida 1/3 cada um, consequentemente o perímetro será igual a 12. $\frac{1}{3}$  = 4. Após a segunda iteração, teremos 12.4= 3.4<sup>2</sup> = 48 novos lados de medida  $\frac{1}{3}$  $\frac{1}{3} = \frac{1}{9}$ , e consequentemente o perímetro é 3. $4^2 \cdot \frac{1}{3^2} = \frac{4^2}{3}$ . De acordo com os exemplos, preencha os dados que faltam na tabela abaixo.

\_\_\_\_\_\_\_\_\_\_\_\_\_\_\_\_\_\_\_\_\_\_\_\_\_\_\_\_\_\_\_\_\_\_\_\_\_\_\_\_\_\_\_\_\_\_\_\_\_\_\_\_\_\_\_\_\_\_\_\_\_\_\_\_\_\_\_

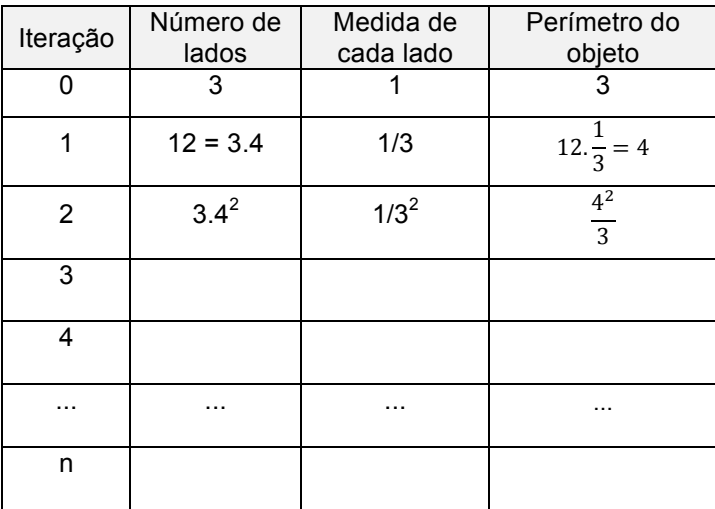

c) Observe que em cada coluna da tabela anterior, a variação dos valores obedece a uma sequência, identifique o tipo de sequência.

 $\mathcal{L}_\text{max}$  and  $\mathcal{L}_\text{max}$  and  $\mathcal{L}_\text{max}$  and  $\mathcal{L}_\text{max}$  and  $\mathcal{L}_\text{max}$  and  $\mathcal{L}_\text{max}$ 

d) A cada iteração, é inserido um novo triângulo equilátero em cada lado da figura. A quantidade de triângulos adicionados a cada passo obedece a uma sequência. Apresente os cinco primeiros termos desta sequência, ou seja, a quantidade de triângulos inseridos nas 5 primeiras iterações. Identifique o padrão da sequência.

e) Seguindo o raciocínio do item (d), apresente a relação que representa quantos triângulos serão inseridos na n-ésima iteração.

\_\_\_\_\_\_\_\_\_\_\_\_\_\_\_\_\_\_\_\_\_\_\_\_\_\_\_\_\_\_\_\_\_\_\_\_\_\_\_\_\_\_\_\_\_\_\_\_\_\_\_\_\_\_\_\_\_\_\_\_\_\_\_\_\_\_\_

 $\mathcal{L}_\text{max}$  and  $\mathcal{L}_\text{max}$  and  $\mathcal{L}_\text{max}$  and  $\mathcal{L}_\text{max}$  and  $\mathcal{L}_\text{max}$  and  $\mathcal{L}_\text{max}$ 

## **APÊNDICE C**

#### Atividade: Tapete de Sierpinski

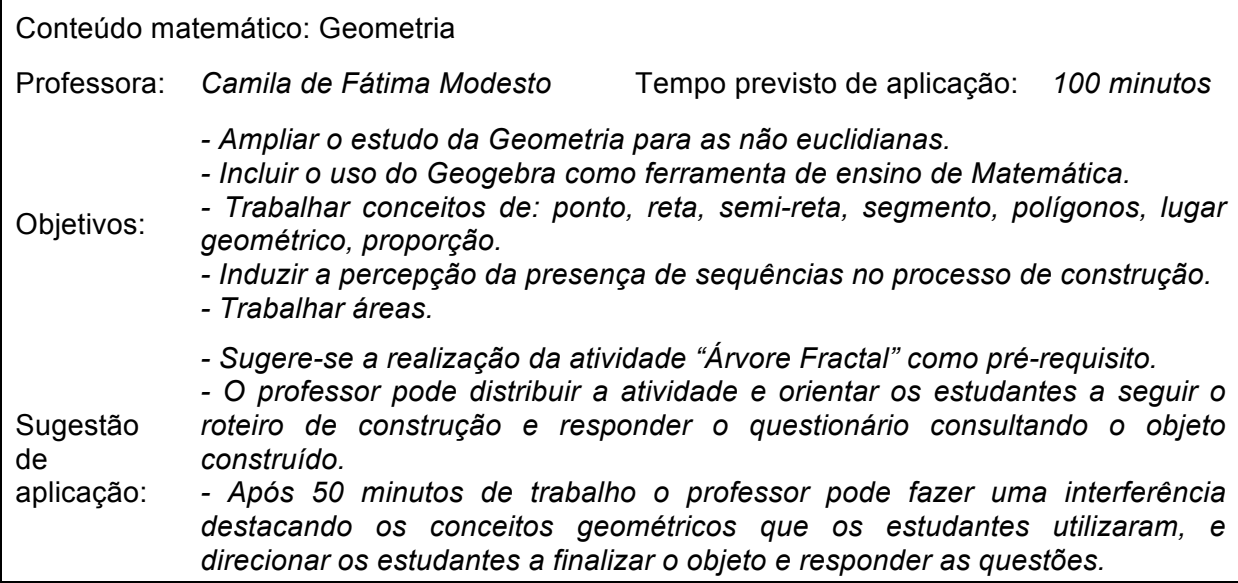

### *Construção do Tapete de Sierpinski no Geogebra*

1) Com a ferramenta  $\left|\frac{1}{\sqrt{2}}\right|_{\text{Poligono Regular}}$  construa um quadrado ABCD, de lado com medida qualquer a (Figura 72-a).

2) Ative a ferramenta  $\bigcirc$  círculo dados centro e raio e construa quatro circunferências auxiliares com centros A, B, C e D e raio *a/3*. Utilizando a ferramenta

Interseção de Dois Objetos , obtenha os pontos E, F, G, H, I, J, K e L na intersecção das circunferências com os lados do quadrado (Figura 72-b).

3) Oculte as circunferências. Com a ferramenta <sup>construa</sup> construa nove quadrados com lados de medida *a/3* e vértices nos pontos obtidos, conforme a Figura 72-c. Altere a cor do quadrado central para para branco e os demais para uma única cor qualquer (Figura 72-d).

4) Oculte os rótulos (clique com o botão direito sobre o objeto e desative a opção exibir rótulo). Selecione o objeto obtido (Figura 72-d), ative a opção "Criar nova ferramenta" do menu "Ferramentas". Na guia "Nome e ícone" nomeie como Tapete de Sierpinski e insira no campo ajuda da ferramenta o texto "2 pontos".

5) Ativando a ferramenta criada (Tapete de Sierpinski) será gerado o objeto inicial (Figura 72-d) a cada dois pontos selecionados.

6) Ative a ferramenta "Tapete de Sierpinski" e clique nos pontos A e J, I e B, K e M, P e H, L e R, R e Q, Q e G (da Figura 72-c). Obtem-se assim o objeto da Figura 72 e. O processo pode ser repetido indefinidamente.

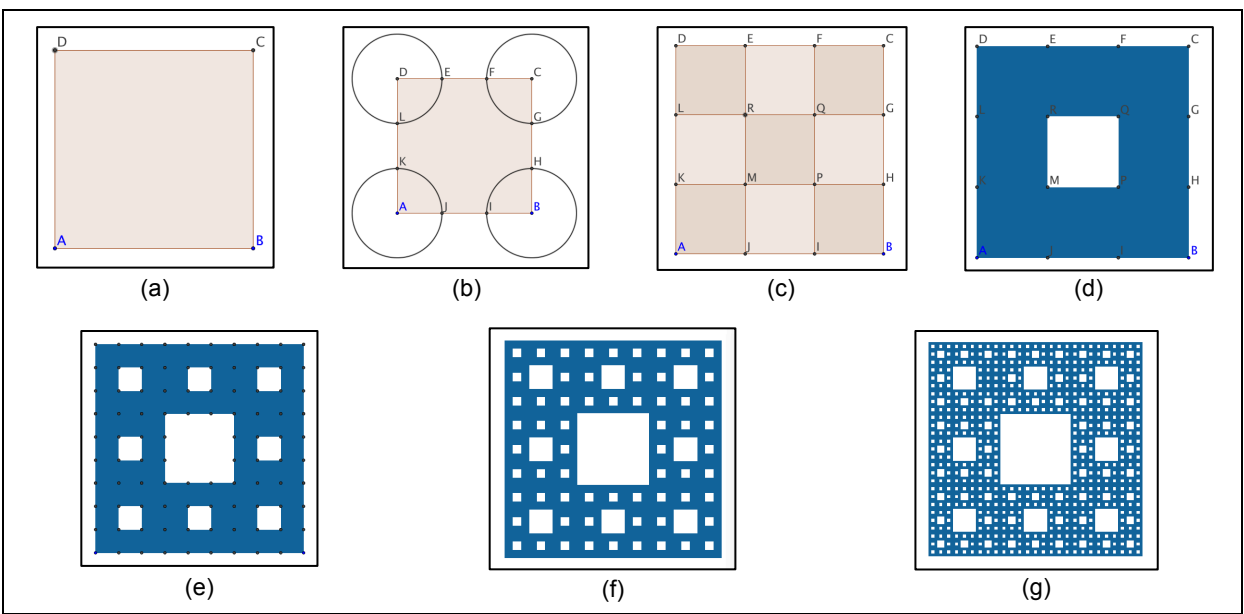

Figura 72: Passo a passo da construção da Tapete de Sierpinski no Geogebra. Fonte: Arquivo pessoal.

Temos que a Figura 72-a é o objeto inicial. A Figura 72-d é obtida após a primeira iteração. Após a segunda iteração temos a Figura 72-e, e assim sucessivamente. O Tapete de Sierpinski é obtido após infinitas iterações.

## *Exploração de alguns elementos do Tapete de Sierpinski*

a) Na construção do Tapete de Sierpinski, considere como objeto inicial, um quadrado com lado de medida a (Figura 72-a). A cada iteração, divide-se o quadrado em nove novos quadrados de lado *a/3*, e retira-se o central. Após a primeira iteração, a Figura 72-d, observemos que o objeto possui 8 quadrados. Na segunda iteração, a Figura 72-e possui 64 quadrados, e assim sucessivamente. Observe que o número de quadrados a cada iteração obedece a uma sequência. Identifique o tipo de sequência e apresente os 5 primeiros termos desta sequência.

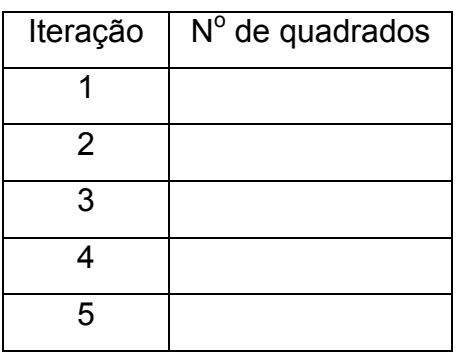

b) Considere agora que o quadrado Figura 72-a possui lado igual a 9 cm. Calcule: a área e o perímetro desse objeto:

c) Considerando o processo de construção do fractal, para obter a Figura 72-d retirou-se o quadrado central.

**\_\_\_\_\_\_\_\_\_\_\_\_\_\_\_\_\_\_\_\_\_\_\_\_\_\_\_\_\_\_\_\_\_\_\_\_\_\_\_\_\_\_\_\_\_\_\_\_\_\_\_\_\_\_\_\_\_\_\_\_\_\_\_\_\_\_\_\_\_\_\_\_\_\_\_\_\_\_\_\_\_\_\_\_\_\_\_\_\_\_\_\_\_\_\_\_\_\_\_\_\_\_\_\_\_\_\_\_\_\_\_\_\_\_\_\_**

**\_\_\_\_\_\_\_\_\_\_\_\_\_\_\_\_\_\_\_\_\_\_\_\_\_\_\_\_\_\_\_\_\_\_\_\_\_\_\_\_\_\_\_\_\_\_\_\_\_\_\_\_\_\_\_\_\_\_\_\_\_\_\_\_\_\_\_\_\_\_\_\_\_\_\_\_\_\_\_\_\_\_\_\_\_\_\_\_\_\_\_\_\_\_\_\_\_\_\_\_\_\_\_\_\_\_\_\_\_\_\_\_\_\_\_\_**

Qual a área do quadrado retirado?

Qual a área sombreada da Figura 72-d?

d) Considerando o processo de construção do fractal, para obter a Figura 72-e, retiraram-se 8 quadrados da Figura 72-d. Qual a área de cada quadrado retirado?

**\_\_\_\_\_\_\_\_\_\_\_\_\_\_\_\_\_\_\_\_\_\_\_\_\_\_\_\_\_\_\_\_\_\_\_\_\_\_\_\_\_\_\_\_\_\_\_\_\_\_\_\_\_\_\_\_\_\_\_\_\_\_\_\_\_\_\_\_\_\_\_\_\_\_\_\_\_\_\_\_\_\_\_\_\_\_\_\_\_\_\_\_\_\_\_\_\_\_\_\_\_\_\_\_\_\_\_\_\_\_\_\_\_\_\_\_**

**\_\_\_\_\_\_\_\_\_\_\_\_\_\_\_\_\_\_\_\_\_\_\_\_\_\_\_\_\_\_\_\_\_\_\_\_\_\_\_\_\_\_\_\_\_\_\_\_\_\_\_\_\_\_\_\_\_\_\_\_\_\_\_\_\_\_\_\_\_\_\_\_\_\_\_\_\_\_\_\_\_\_\_\_\_\_\_\_\_\_\_\_\_\_\_\_\_\_\_\_\_\_\_\_\_\_\_\_\_\_\_\_\_\_\_\_**

Qual o total da área retirada na segunda iteração?

Qual a área sombreada da Figura 72-e?

e) Considerando o processo de construção do fractal, para obter a Figura 72-f: Quantos quadrados são retirados da Figura 72-e.

**\_\_\_\_\_\_\_\_\_\_\_\_\_\_\_\_\_\_\_\_\_\_\_\_\_\_\_\_\_\_\_\_\_\_\_\_\_\_\_\_\_\_\_\_\_\_\_\_\_\_\_\_\_\_\_\_\_\_\_\_\_\_\_\_\_\_\_\_\_\_\_\_\_\_\_\_\_\_\_\_\_\_\_\_\_\_\_\_\_\_\_\_\_\_\_\_\_\_\_\_\_\_\_\_\_\_\_\_\_\_\_\_\_\_\_\_**

**\_\_\_\_\_\_\_\_\_\_\_\_\_\_\_\_\_\_\_\_\_\_\_\_\_\_\_\_\_\_\_\_\_\_\_\_\_\_\_\_\_\_\_\_\_\_\_\_\_\_\_\_\_\_\_\_\_\_\_\_\_\_\_\_\_\_\_\_\_\_\_\_\_\_\_\_\_\_\_\_\_\_\_\_\_\_\_\_\_\_\_\_\_\_\_\_\_\_\_\_\_\_\_\_\_\_\_\_\_\_\_\_\_\_\_\_**

**\_\_\_\_\_\_\_\_\_\_\_\_\_\_\_\_\_\_\_\_\_\_\_\_\_\_\_\_\_\_\_\_\_\_\_\_\_\_\_\_\_\_\_\_\_\_\_\_\_\_\_\_\_\_\_\_\_\_\_\_\_\_\_\_\_\_\_\_\_\_\_\_\_\_\_\_\_\_\_\_\_\_\_\_\_\_\_\_\_\_\_\_\_\_\_\_\_\_\_\_\_\_\_\_\_\_\_\_\_\_\_\_\_\_\_\_**

Qual a área de cada quadrado retirado?

**\_\_\_\_\_\_\_\_\_\_\_\_\_\_\_\_\_\_\_\_\_\_\_\_\_\_\_\_\_\_\_\_\_\_\_\_\_\_\_\_\_\_\_\_\_\_\_\_\_\_\_\_\_\_\_\_\_\_\_\_\_\_\_\_\_\_\_\_\_\_\_\_\_\_\_\_\_\_\_\_\_\_\_\_\_\_\_\_\_\_\_\_\_\_\_\_\_\_\_\_\_\_\_\_\_\_\_\_\_\_\_\_\_\_\_\_** Qual o total da área retirada na terceira iteração (da Figura 72-e para a Figura 72-f)?

**\_\_\_\_\_\_\_\_\_\_\_\_\_\_\_\_\_\_\_\_\_\_\_\_\_\_\_\_\_\_\_\_\_\_\_\_\_\_\_\_\_\_\_\_\_\_\_\_\_\_\_\_\_\_\_\_\_\_\_\_\_\_\_\_\_\_\_\_\_\_\_\_\_\_\_\_\_\_\_\_\_\_\_\_\_\_\_\_\_\_\_\_\_\_\_\_\_\_\_\_\_\_\_\_\_\_\_\_\_\_\_\_\_\_\_\_**

Qual a área sombreada da Figura 72-f?

f) Analise o que acontece com a área do fractal quando o número de iterações tende ao infinito. Qual dimensão ele ocupará? Explique

**\_\_\_\_\_\_\_\_\_\_\_\_\_\_\_\_\_\_\_\_\_\_\_\_\_\_\_\_\_\_\_\_\_\_\_\_\_\_\_\_\_\_\_\_\_\_\_\_\_\_\_\_\_\_\_\_\_\_\_\_\_\_\_\_\_\_\_\_\_\_\_\_\_\_\_\_\_\_\_\_\_\_\_\_\_\_\_\_\_\_\_\_\_\_\_\_\_\_\_\_\_\_\_\_\_\_\_\_\_\_\_\_\_\_\_\_**

**\_\_\_\_\_\_\_\_\_\_\_\_\_\_\_\_\_\_\_\_\_\_\_\_\_\_\_\_\_\_\_\_\_\_\_\_\_\_\_\_\_\_\_\_\_\_\_\_\_\_\_\_\_\_\_\_\_\_\_\_\_\_\_\_\_\_\_\_\_\_\_\_\_\_\_\_\_\_\_\_\_\_\_\_\_\_\_\_\_\_\_\_\_\_\_\_\_\_\_\_\_\_\_\_\_\_\_\_\_\_\_\_\_\_\_\_**

## **APÊNDICE D**

#### Atividade: Tesselação Lagarto de Escher

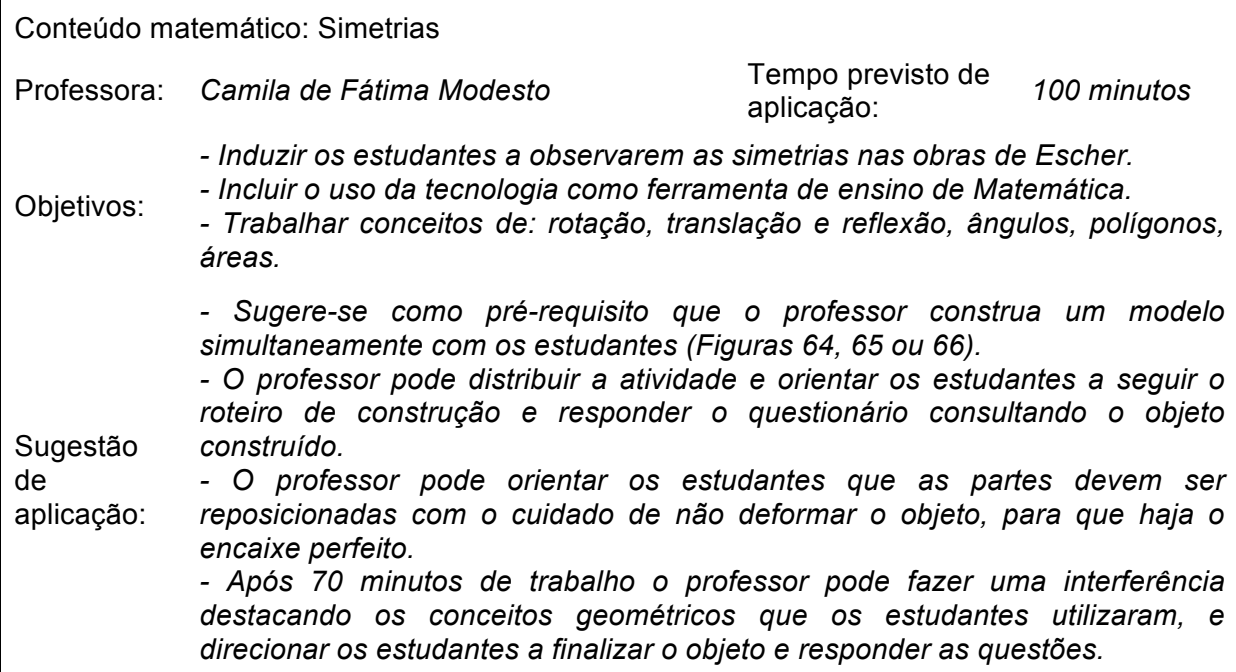

### *Construção do mosaico "Lagarto" no SketchUp*

1) Abra o programa e, como iremos trabalhar em duas dimensões, dirija-se ao menu "Câmera", "Exibições padrão", "Acima". Em seguida, ative novamente o menu "Câmera" e desative a opção "Perspectiva".

2) Desenhe um polígono utilizando a ferramenta **O** Polígono

3) Utilizando a ferramenta  $\sqrt{\frac{2 \text{ A rco de 2 pontos}}{r}}$  (para desenho de linhas curvas),

Linha ou  $\overline{\otimes}$  Desenho à mão livre, construa as linhas no interior do polígono conforme a Figura 73-a.

4) Recoloque as partes desenhadas conforme a Figura 73-b, utilizando as ferramentas "Mover"  $\bigcirc$  e "Girar"  $\bigcirc$ , ou seja, a parte 1 deve ser rotacionada 120° em torno do ponto B com a ferramenta "Girar" **C** (selecione a ferramenta, clique sobre o ponto B, em seguida sobre o ponto C, gire levando o cursor ao ponto A). Da mesma forma, a parte 5 deve ser rotacionada em torno do ponto F e a parte 4 deve ser rotacionada em torno do ponto D.

5) A parte 3 deve ser movida  $\leftarrow$  do ponto A para o ponto C e em seguida rotacionada  $\boxed{\mathcal{G}}$  em torno deste. Da mesma forma, a parte 2 deve ser movida do ponto C para o ponto E e em serguida rotacionada em torno deste, a parte 6 deve ser movida do ponto E para o ponto A e em seguida rotacionada em torno deste. A resultante deve ser semelhante à imagem da Figura 73-b. Apague as linhas com a ferramenta "Apagar" de forma a obter a Figura 73-c.

6) Desenhe os traços do réptil com as ferramentas  $\boxed{\bigcirc$  Arco de 2 pontos,  $\boxed{\nearrow}$  Linha, ou S Desenho à mão livre , de forma a obter a Figura 73-d. Insira a cor desejada com a ferramenta "Pintura" 8.

7) Após a criação do réptil, realize cópias destes objetos (selecione  $\mathbb{R}$  a figura, mova-a **c** pressionando a tecla Ctrl). Rotacione um deles em 120<sup>°</sup> para obter o réptil verde e outro em 240° para obter o réptil azul. Mova  $\bullet$  estes realizando o encaixe da Figura 73-e. A partir de então, duplique a figura obtida e realize os encaixes conforme a Figura 73-f.

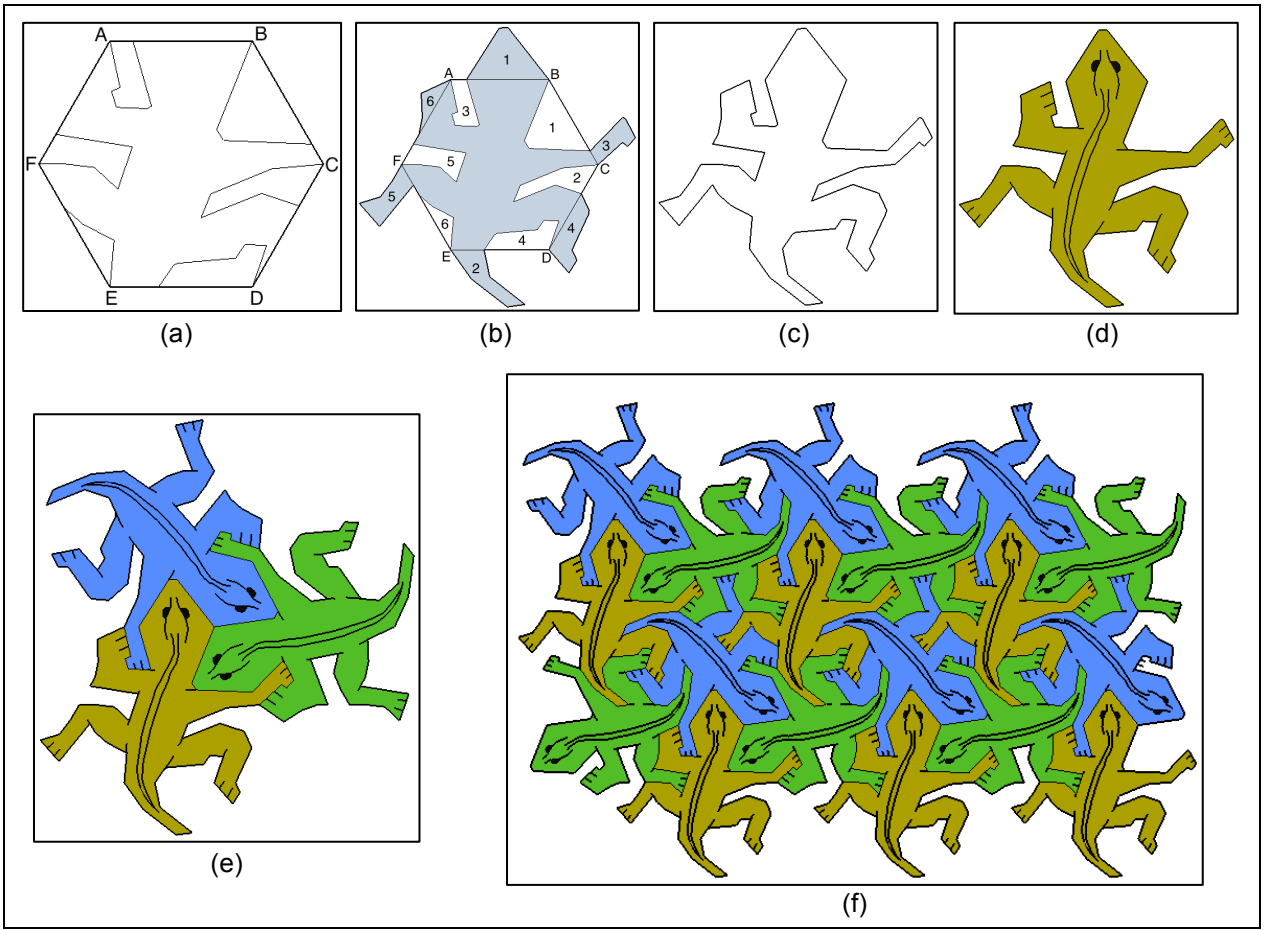

Figura 73: Passo a passo da contrução de "Lagartos" no SketchUp. Fonte: Arquivo pessoal.

### *Exploração de alguns elementos dos mosaicos*

1) Observando o processo de construção do lagarto, considerando que o hexágono inicial (Figura 73-a) possui lado de medida 2. Se a área do triângulo equilátero é calculada pela fórmula  $A_\Delta=\frac{l^2\sqrt{3}}{4}$ , no qual  $l$  é a medida do lado do referido triângulo, obtenha a área da Figura 73-d.

\_\_\_\_\_\_\_\_\_\_\_\_\_\_\_\_\_\_\_\_\_\_\_\_\_\_\_\_\_\_\_\_\_\_\_\_\_\_\_\_\_\_\_\_\_\_\_\_\_\_\_\_\_\_\_\_\_\_\_\_\_\_\_\_\_\_\_

2) Obtenha agora a área da Figura 73-e.

3) No mosaico da Figura 74 existem pontos de rotação em que, rotando o réptil em torno deste ponto, um determinado grau, as figuras se sobrepões perfeitamente. Assinale cinco pontos e determine a medida do ângulo (em radianos) que deve ser rotado para sobrepor estas figuras (perfeitamente).

\_\_\_\_\_\_\_\_\_\_\_\_\_\_\_\_\_\_\_\_\_\_\_\_\_\_\_\_\_\_\_\_\_\_\_\_\_\_\_\_\_\_\_\_\_\_\_\_\_\_\_\_\_\_\_\_\_\_\_\_\_\_\_\_\_\_\_

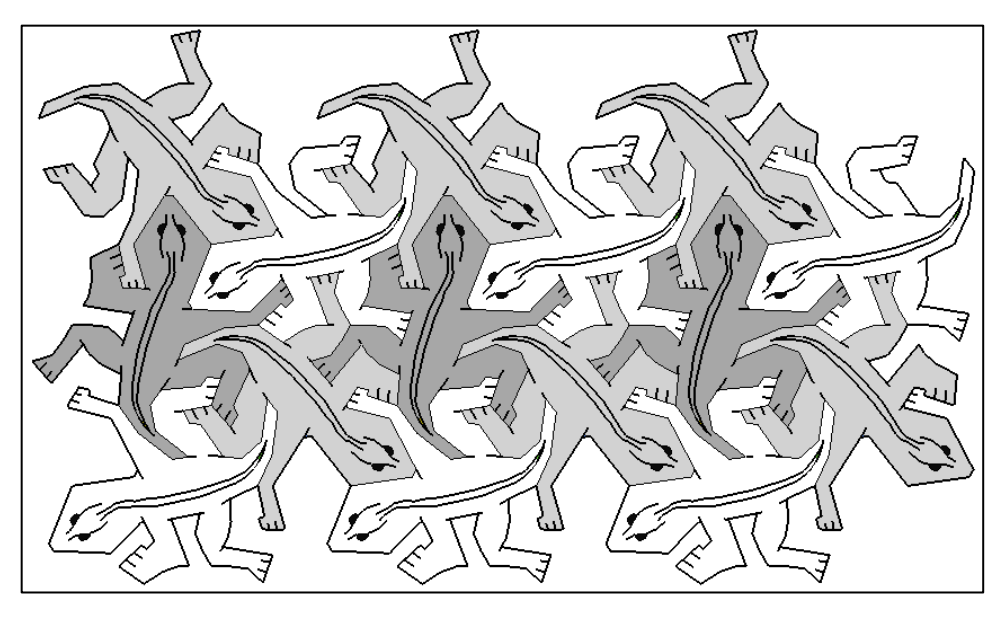

Figura 74: Lagartos: questão 3 da Atividade 2. Fonte: Arquivo pessoal.

4) Observe o mosaico da Figura 75 e identifique as transformações geométricas existentes entre os objetos:

- f)  $A \neq B =$
- g)  $He K =$
- h)  $O e F =$
- i)  $M e F =$
- $i)$  E e I =

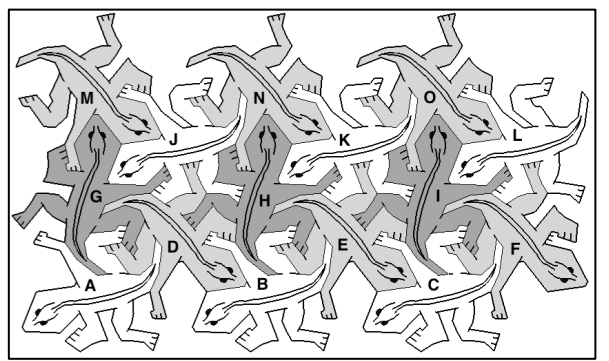

Figura 75: Lagartos: questão 4 da Atividade 2. Fonte: Arquivo pessoal.

5) Observe o mosaico da Figura 76 e identifique as transformações geométricas existentes entre os objetos e, em caso de rotação, idenntifique o ângulo:

- f)  $D e E =$
- g)  $B e H =$
- h)  $A e H =$
- i)  $E e F =$
- $i)$  A e B =

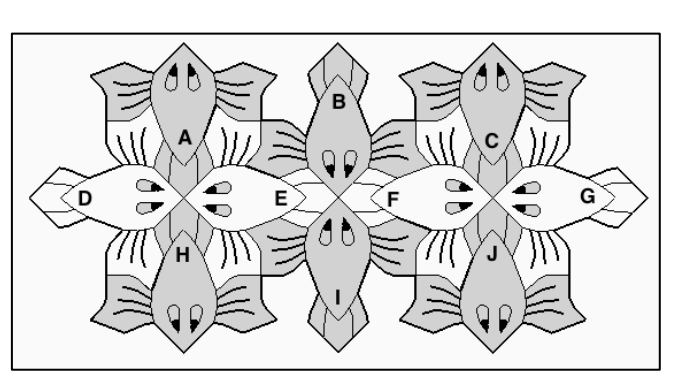

Figura 76: Peixes II: questão 5 da Atividade 2. Fonte: Arquivo pessoal.

6) No mosaico da Figura 77, existem pontos de rotação em que, rotando o peixe um grau específico em torno deste ponto, as figuras se sobrepõem perfeitamente, assinale cinco destes pontos e a medida do ângulo (em radianos) que deve ser rotado para que a figura se sobreponha perfeitamente.

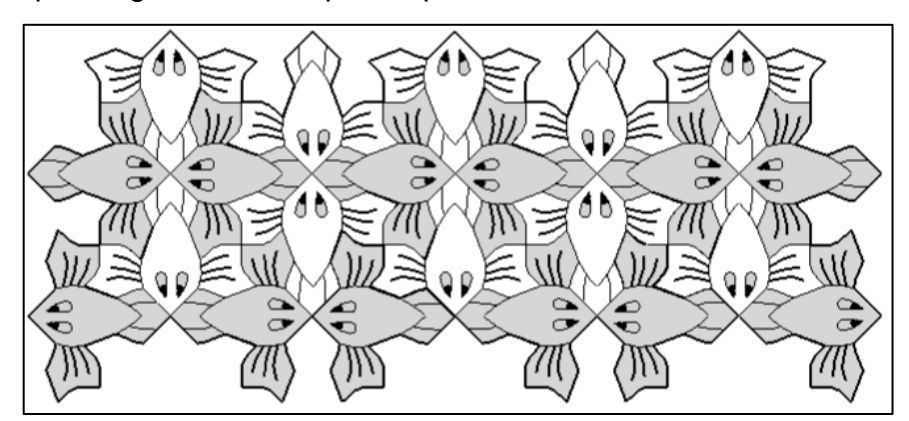

Figura 77: Peixes II: questão 6 da Atividade 2. Fonte: Arquivo pessoal.

## **APÊNDICE E**

#### Atividade: Triângulo de Sierpinski

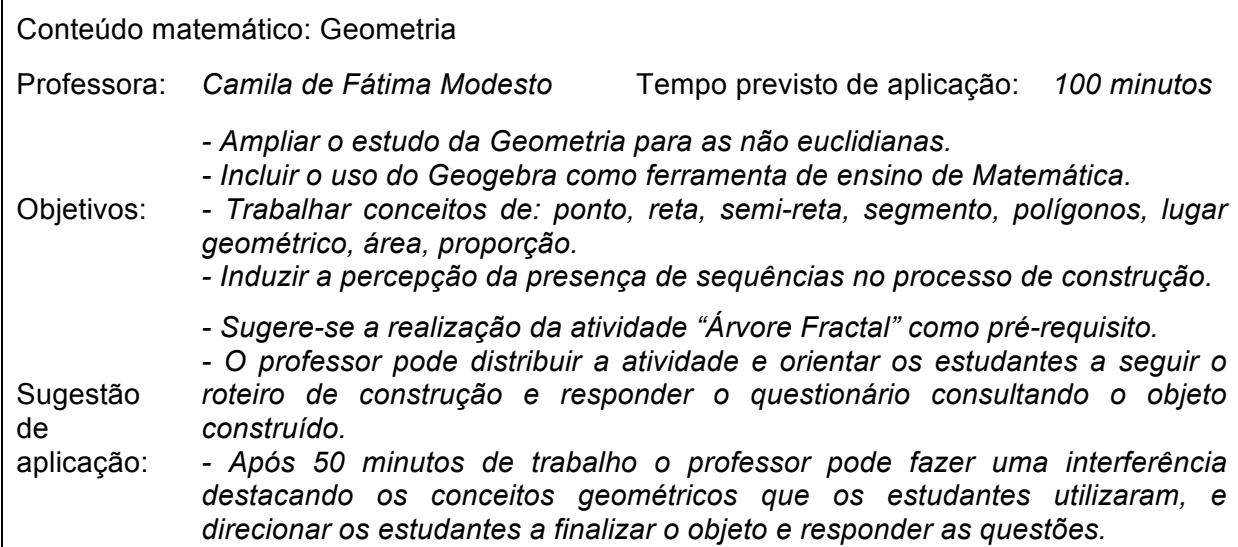

### *Construção do Triângulo de Sierpinski no Geogebra*

- 1) Com a ferramenta **D** Poligono Regular construa um triângulo equilátero ABC (Figura 91-a).
- 2) Ative a ferramenta  $\frac{|\cdot|^2|^{Ponto Médio out Centro|}}{|\cdot|^2}$  e marque os pontos médios D, E e F dos

lados do triângulo. Construa novamente com a ferramenta **De Poligono Regular** um triângulo equilátero com vértices nestes pontos. Altere sua cor para branco (clique com o botão direito sobre ele, opção propriedades). Oculte todos os rótulos visíveis (clique com o botão direito sobre o objeto, desative "exibir rótulo") (Figura 91-b).

3) Selecione o objeto da Figura 91-b, ative a opção "Criar nova ferramenta" do menu "Ferramentas". Na guia "Nome e ícone" nomeie-a com Triângulo de Sierpinski, e insira em ajuda da ferramenta, insira o texto "2 pontos".

4) Ativando a ferramenta criada (Triângulo de Sierpinski), obtem-se o objeto inicial (Figura 91-b) a cada dois pontos selecionados.

5) Ative a ferramenta "Triângulo de Sierpinski", clique nos pontos A e F, F e B, D e E. Obtem-se assim o objeto da Figura 91-c. O processo pode ser repetido indefinidamente.

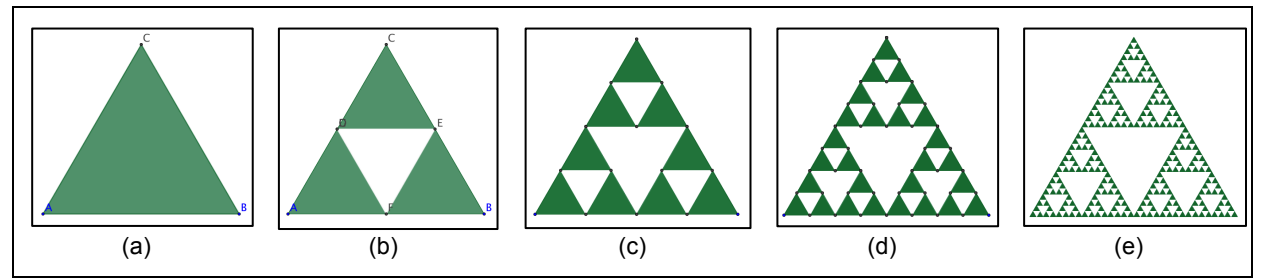

Figura 91: Passo a passo da construção do Triângulo de Sierpinski no Geogebra. Fonte: Arquivo pessoal

Temos que a Figura 91-a é o objeto inicial. A Figura 91-b é obtida após a primeira iteração. Após a segunda iteração temos a Figura 91-c, e assim sucessivamente. O Triângulo de Sierpinski é obtido após infinitas iterações.

### *Exploração de alguns elementos do Triângulo de Sierpinski*

a) Na construção do Triângulo de Sierpinski, considere a Figura 91-a como objeto inicial. Após a primeira iteração, a Figura 91-b possui três triângulos. Na segunda iteração, a Figura 91-c possui 9 triângulos, e assim sucessivamente. Observe que o número de triângulos a cada iteração obedece a uma sequência. Identifique o tipo de sequência e apresente os 5 primeiros termos.

b) Encontre a relação que represente o número de triângulos após n iterações.

 $\mathcal{L}_\text{max}$  and  $\mathcal{L}_\text{max}$  and  $\mathcal{L}_\text{max}$  and  $\mathcal{L}_\text{max}$  and  $\mathcal{L}_\text{max}$  and  $\mathcal{L}_\text{max}$ 

 $\mathcal{L}_\text{max}$  and  $\mathcal{L}_\text{max}$  and  $\mathcal{L}_\text{max}$  and  $\mathcal{L}_\text{max}$  and  $\mathcal{L}_\text{max}$  and  $\mathcal{L}_\text{max}$ 

c) Considerando que o triângulo da Figura 91-a têm medida do lado igual a 2 cm, calcule a área e a altura do triângulo, sabendo que ele é equilátero.

d) Considere agora que a Figura 91-a possui área A. Após a primeira iteração a Figura 91-b possui 3 triângulos. Qual a área de cada triângulo (em função de A)?

 $\mathcal{L}_\text{max}$  and  $\mathcal{L}_\text{max}$  and  $\mathcal{L}_\text{max}$  and  $\mathcal{L}_\text{max}$  and  $\mathcal{L}_\text{max}$  and  $\mathcal{L}_\text{max}$ 

e) A Figura 91-c possui 9 triângulos equiláteros. Qual a área de cada triângulo (em função de A)?

\_\_\_\_\_\_\_\_\_\_\_\_\_\_\_\_\_\_\_\_\_\_\_\_\_\_\_\_\_\_\_\_\_\_\_\_\_\_\_\_\_\_\_\_\_\_\_\_\_\_\_\_\_\_\_\_\_\_\_\_\_\_\_\_\_\_\_

f) A cada iteração, a área de cada triângulo obedece a uma sequência. Identifique a sequência e apresente os 5 primeiros termos desta.

\_\_\_\_\_\_\_\_\_\_\_\_\_\_\_\_\_\_\_\_\_\_\_\_\_\_\_\_\_\_\_\_\_\_\_\_\_\_\_\_\_\_\_\_\_\_\_\_\_\_\_\_\_\_\_\_\_\_\_\_\_\_\_\_\_\_\_

\_\_\_\_\_\_\_\_\_\_\_\_\_\_\_\_\_\_\_\_\_\_\_\_\_\_\_\_\_\_\_\_\_\_\_\_\_\_\_\_\_\_\_\_\_\_\_\_\_\_\_\_\_\_\_\_\_\_\_\_\_\_\_\_\_\_\_

\_\_\_\_\_\_\_\_\_\_\_\_\_\_\_\_\_\_\_\_\_\_\_\_\_\_\_\_\_\_\_\_\_\_\_\_\_\_\_\_\_\_\_\_\_\_\_\_\_\_\_\_\_\_\_\_\_\_\_\_\_\_\_\_\_\_\_

g) Qual a área de cada triângulo após n iterações (em função de A)?

h) Analise o que acontece com a área do fractal quando n tende ao infinito. Qual dimensão ele ocupará?

\_\_\_\_\_\_\_\_\_\_\_\_\_\_\_\_\_\_\_\_\_\_\_\_\_\_\_\_\_\_\_\_\_\_\_\_\_\_\_\_\_\_\_\_\_\_\_\_\_\_\_\_\_\_\_\_\_\_\_\_\_\_\_\_\_\_\_

## **APÊNDICE F**

### Solução da Atividade: Triângulo de Sierpinski

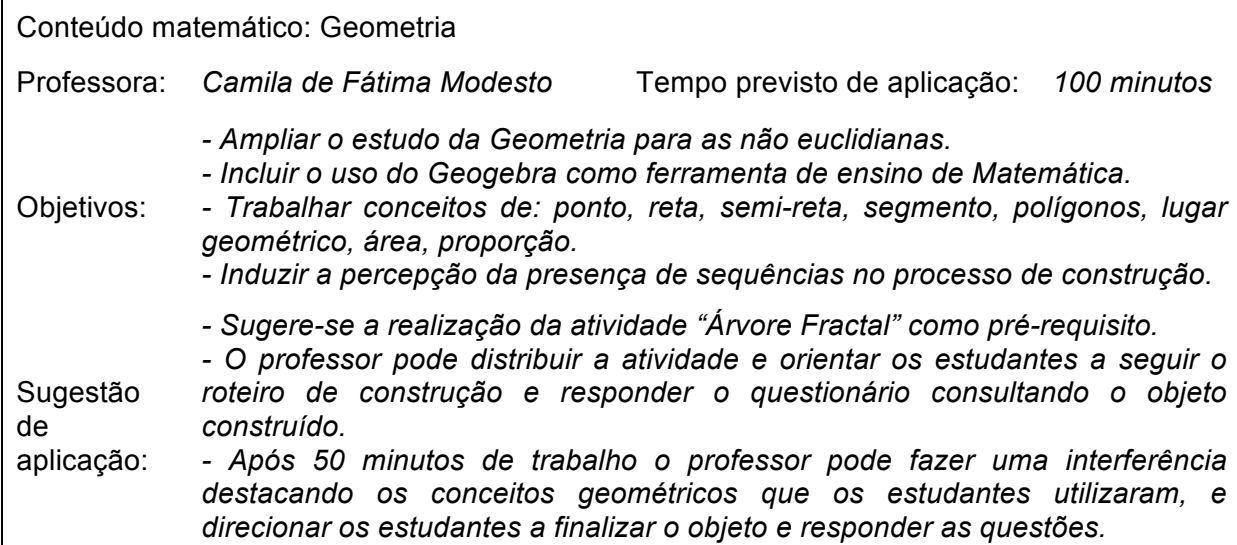

### *Construção do Triângulo de Sierpinski no Geogebra*

- 1) Com a ferramenta **D** Polígono Regular construa um triângulo equilátero ABC (Figura 91-a).
- 2) Ative a ferramenta  $\frac{|\cdot|^2|^{Ponto Meidiow Centro}|}{|\cdot|^2}$  e marque os pontos médios D, E e F dos

lados do triângulo. Construa novamente com a ferramenta **De Poligono Regular** um triângulo equilátero com vértices nestes pontos. Altere sua cor para branco (clique com o botão direito sobre ele, opção propriedades). Oculte todos os rótulos visíveis (clique com o botão direito sobre o objeto, desative "exibir rótulo") (Figura 91-b).

3) Selecione o objeto da Figura 91-b, ative a opção "Criar nova ferramenta" do menu "Ferramentas". Na guia "Nome e ícone" nomeie-a com Triângulo de Sierpinski, e insira em ajuda da ferramenta, insira o texto "2 pontos".

4) Ativando a ferramenta criada (Triângulo de Sierpinski), obtem-se o objeto inicial (Figura 91-b) a cada dois pontos selecionados.

5) Ative a ferramenta "Triângulo de Sierpinski", clique nos pontos A e F, F e B, D e E. Obtem-se assim o objeto da Figura 91-c. O processo pode ser repetido indefinidamente.

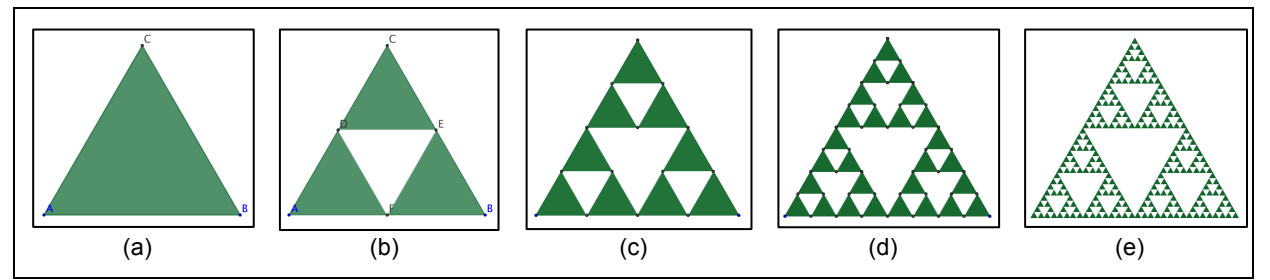

Figura 91: Passo a passo da construção do Triângulo de Sierpinski no Geogebra. Fonte: Arquivo pessoal

Temos que a Figura 91-a é o objeto inicial. A Figura 91-b é obtida após a primeira iteração. Após a segunda iteração temos a Figura 91-c, e assim sucessivamente. O Triângulo de Sierpinski é obtido após infinitas iterações.

## *Exploração de alguns elementos do Triângulo de Sierpinski*

a) Na construção do Triângulo de Sierpinski, considere a Figura 91-a como objeto inicial. Após a primeira iteração, a Figura 91-b possui três triângulos. Na segunda iteração, a Figura 91-c possui 9 triângulos, e assim sucessivamente. Observe que o número de triângulos a cada iteração obedece a uma sequência. Identifique o tipo de sequência e apresente os 5 primeiros termos.

*A sequência segue o padrão de uma progressão geométrica de razão 3. Seus 5 primeiros termos são: 3, 9, 27, 81, 243.*  $\mathcal{L}_\text{max}$  and  $\mathcal{L}_\text{max}$  and  $\mathcal{L}_\text{max}$  and  $\mathcal{L}_\text{max}$  and  $\mathcal{L}_\text{max}$  and  $\mathcal{L}_\text{max}$ 

b) Encontre a relação que represente o número de triângulos após n iterações. *Após n iterações temos 3<sup>n</sup> triângulos.*

c) Considerando que o triângulo da Figura 91-a têm medida do lado igual a 2 cm, calcule a área e a altura do triângulo, sabendo que ele é equilátero.

 $\mathcal{L}_\text{max}$  and  $\mathcal{L}_\text{max}$  and  $\mathcal{L}_\text{max}$  and  $\mathcal{L}_\text{max}$  and  $\mathcal{L}_\text{max}$  and  $\mathcal{L}_\text{max}$ 

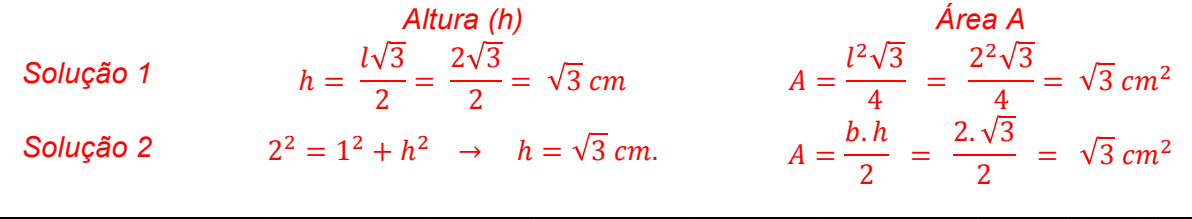

d) Considere agora que a Figura 91-a possui área A. Após a primeira iteração a Figura 91-b possui 3 triângulos. Qual a área de cada triângulo (em função de A)? *A área de cada triângulo é A/4.*

e) A Figura 91-c possui 9 triângulos equiláteros. Qual a área de cada triângulo (em função de A)? *A área de cada triângulo é A/16.*

\_\_\_\_\_\_\_\_\_\_\_\_\_\_\_\_\_\_\_\_\_\_\_\_\_\_\_\_\_\_\_\_\_\_\_\_\_\_\_\_\_\_\_\_\_\_\_\_\_\_\_\_\_\_\_\_\_\_\_\_\_\_\_\_\_\_\_

f) A cada iteração, a área de cada triângulo obedece a uma sequência. Identifique a sequência e apresente os 5 primeiros termos desta.

 $\mathcal{L}_\text{max}$  and  $\mathcal{L}_\text{max}$  and  $\mathcal{L}_\text{max}$  and  $\mathcal{L}_\text{max}$  and  $\mathcal{L}_\text{max}$  and  $\mathcal{L}_\text{max}$ 

É uma progressão geométrica de razão ¼. Os 5 primeiros termos são  $\Big(\frac{A}{4},\frac{A}{4^2},\frac{A}{4^3},\frac{A}{4^4},\frac{A}{4^5}\Big)$ .

 $\mathcal{L}_\text{max}$  and  $\mathcal{L}_\text{max}$  and  $\mathcal{L}_\text{max}$  and  $\mathcal{L}_\text{max}$  and  $\mathcal{L}_\text{max}$  and  $\mathcal{L}_\text{max}$ 

g) Qual a área de cada triângulo após n iterações (em função de A)? *A área do triângulo após n iterações é A/4<sup>n</sup> .*

h) Analise o que acontece com a área do fractal quando n tende ao infinito. Qual dimensão ele ocupará? *A área tenderá a ocupar uma dimensão entre 1 e 2.*

\_\_\_\_\_\_\_\_\_\_\_\_\_\_\_\_\_\_\_\_\_\_\_\_\_\_\_\_\_\_\_\_\_\_\_\_\_\_\_\_\_\_\_\_\_\_\_\_\_\_\_\_\_\_\_\_\_\_\_\_\_\_\_\_\_\_\_

\_\_\_\_\_\_\_\_\_\_\_\_\_\_\_\_\_\_\_\_\_\_\_\_\_\_\_\_\_\_\_\_\_\_\_\_\_\_\_\_\_\_\_\_\_\_\_\_\_\_\_\_\_\_\_\_\_\_\_\_\_\_\_\_\_\_\_

# **APÊNDICE G**

## Atividade: Curva de Peano

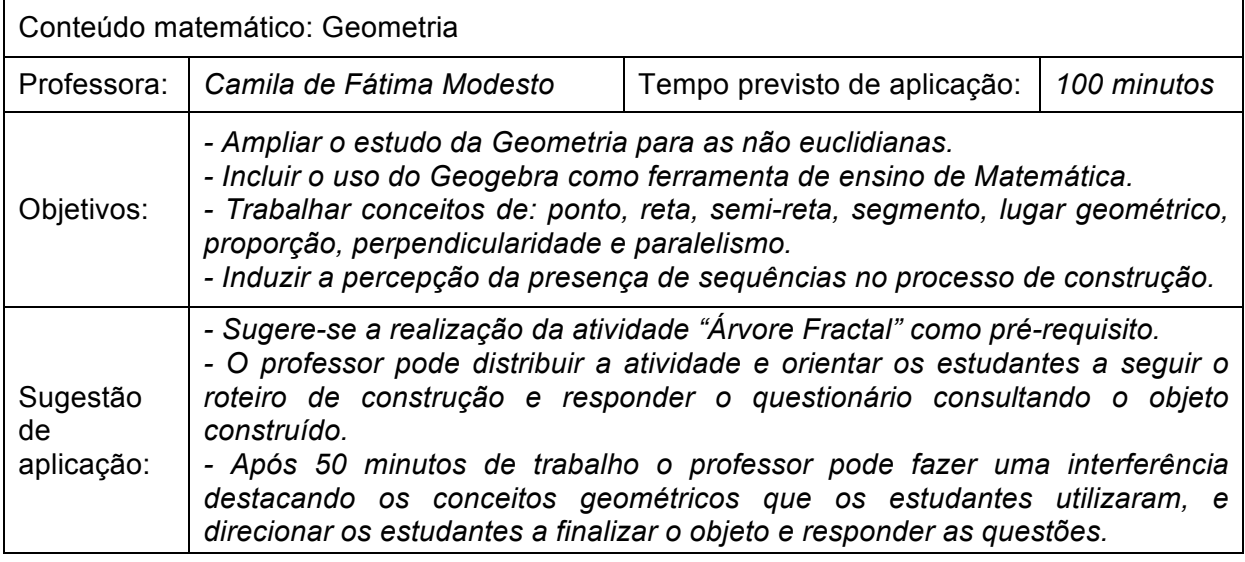

## *Construção da Curva de Peano no Geogebra*

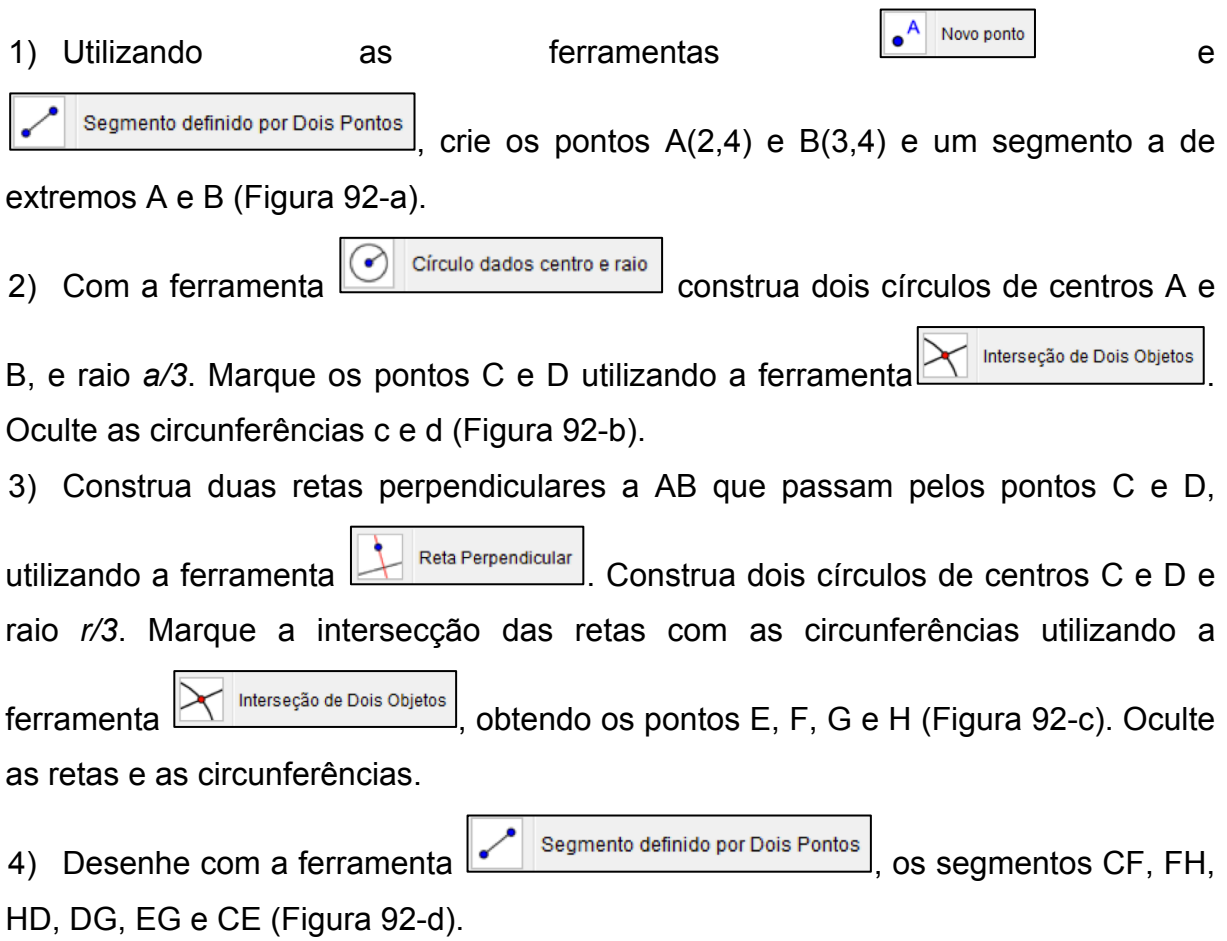

5) Crie uma ferramenta com o objeto formado pela Figura 92-d. Para isto, desative os rótulos dos pontos e segmentos (clique com o botão direito sobre cada objeto e desative a opção "exibir rótulo").

6) Selecione os segmentos, vá ao o menu "ferramentas", "criar uma nova ferramenta". Certifique-se de que a guia "objetos finais" consta a lista dos segmentos e pontos que foram selecionados, e em "objetos iniciais" consta "Ponto A" e "Ponto B". Na guia "nome e ícone", nomeie a ferramenta como "Curva de Peano" e insira na ajuda da ferramenta o texto "2 pontos".

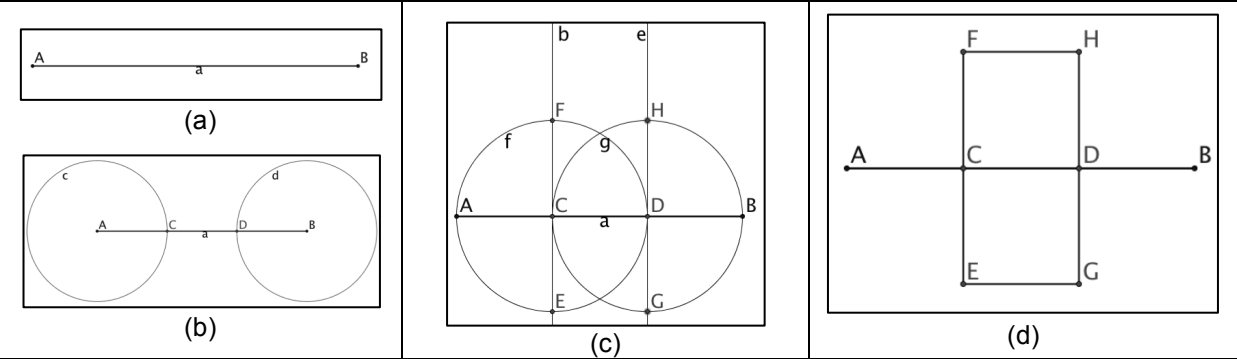

Figura 92: Passo a passo a primeira iteração da Curva de Peano no Geogebra. Fonte: Arquivo pessoal.

Para criar a Curva de Peano a partir do início, exclua alguns segmentos permanecendo apenas com o segmento AB (Figura 93-a). Se preferir, oculte os eixos clicando com o botão direito no interior da janela de visualização e desativando a opção "eixos".

I) Ative a ferramenta "Curva de Peano" que você acabou de criar. Clique no ponto A e em seguida no ponto B, você obterá a Figura 93-b. Observe que esta possui nove segmentos.

II) Repita a ação realizada em (I) com nove os segmentos, você obterá a Figura 93-c. III) Realizando o processo (I) novamente com todos os segmentos da Figura 93-c temos a Figura 93-d.

Podemos repetir a ação do item (I) indefinidamente. A cada repetição do processo damos o nome de iteração.

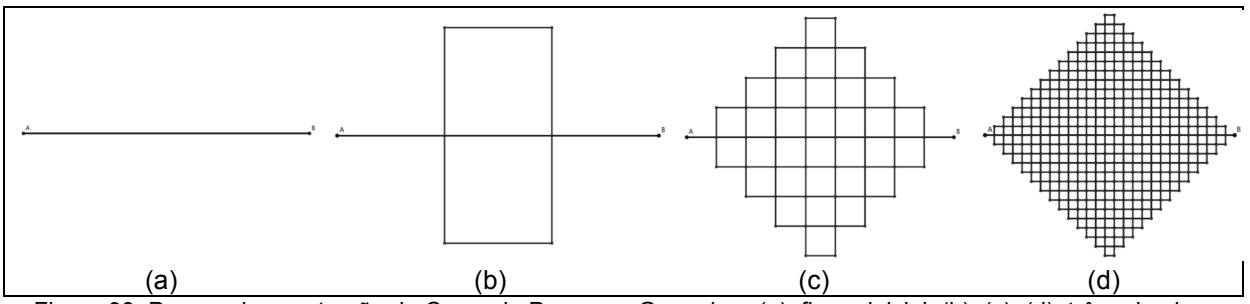

Figura 93: Passos da construção da Curva de Peano no Geogebra. (a): figura inicial. (b), (c), (d): três primeiras iterações. Fonte: Arquivo pessoal.

## *Exploração de alguns elementos da Curva de Peano*

a) Observe que inicialmente, antes de qualquer ação, tínhamos 1 segmento (AB) de comprimento 1. Após a primeira iteração teremos quantos segmentos? Qual o comprimento de cada segmento? Qual o comprimento total da curva? Baseando-se nestas questões, preencha a tabela abaixo:

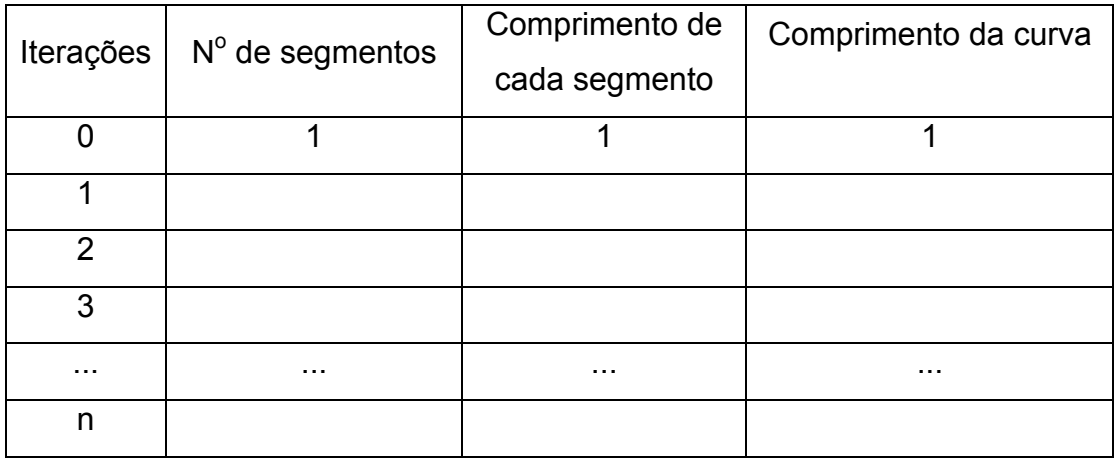

b) Observe que o "número de segmentos", "comprimento de cada segmento" e o "comprimento da curva" formam uma sequência. Identifique o padrão da sequência.

c) A cada nova iteração, cada segmento é reduzido em uma proporção. Identifiquea.

 $\mathcal{L}_\text{max}$  and  $\mathcal{L}_\text{max}$  and  $\mathcal{L}_\text{max}$  and  $\mathcal{L}_\text{max}$  and  $\mathcal{L}_\text{max}$  and  $\mathcal{L}_\text{max}$ 

d) A medida que o número de iterações  $n$  aumenta, de forma a tender ao infinito, calcule o comprimento da Curva de Peano.

 $\mathcal{L}_\text{max}$  and  $\mathcal{L}_\text{max}$  and  $\mathcal{L}_\text{max}$  and  $\mathcal{L}_\text{max}$  and  $\mathcal{L}_\text{max}$  and  $\mathcal{L}_\text{max}$ 

 $\mathcal{L}_\text{max}$  and  $\mathcal{L}_\text{max}$  and  $\mathcal{L}_\text{max}$  and  $\mathcal{L}_\text{max}$  and  $\mathcal{L}_\text{max}$  and  $\mathcal{L}_\text{max}$ 

e) A medida que o número de iterações  $n$  aumenta, tendendo ao infinito, a Curva de Peano tende a preencher uma área. Qual a forma geométrica da área em questão? Calcule-a lembrando que o segmento inicial tem comprimento igual a 1.

\_\_\_\_\_\_\_\_\_\_\_\_\_\_\_\_\_\_\_\_\_\_\_\_\_\_\_\_\_\_\_\_\_\_\_\_\_\_\_\_\_\_\_\_\_\_\_\_\_\_\_\_\_\_\_\_\_\_\_\_\_\_\_\_\_\_\_

\_\_\_\_\_\_\_\_\_\_\_\_\_\_\_\_\_\_\_\_\_\_\_\_\_\_\_\_\_\_\_\_\_\_\_\_\_\_\_\_\_\_\_\_\_\_\_\_\_\_\_\_\_\_\_\_\_\_\_\_\_\_\_\_\_\_\_

f) Qual é a dimensão ocupada pela Curva de Peano após infinitas iterações?

# **APÊNDICE H**

## Solução da Atividade: Curva de Peano

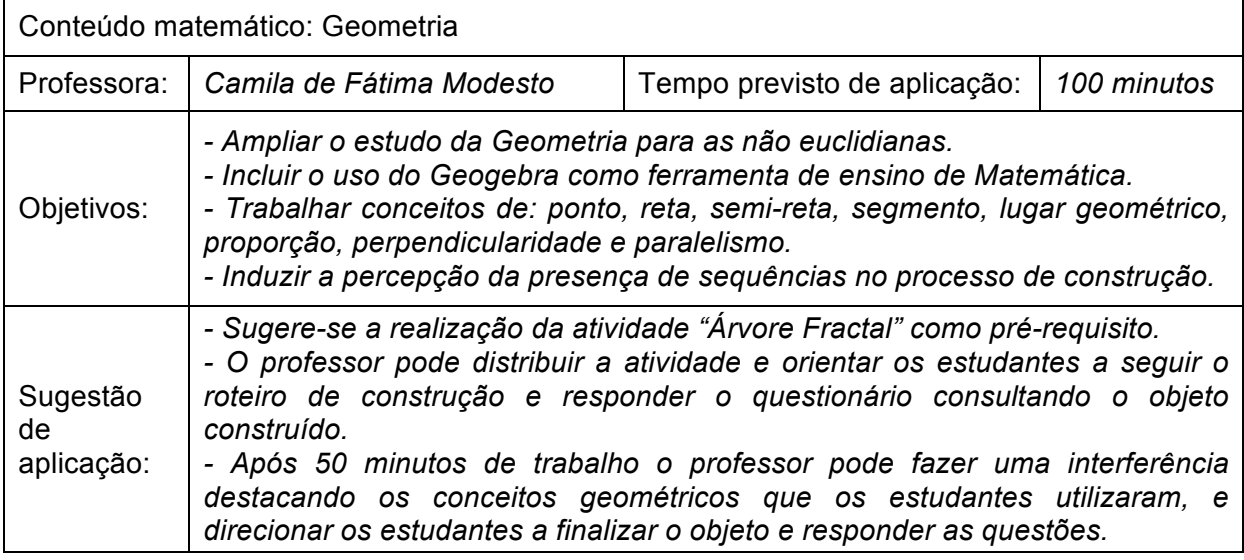

## *Construção da Curva de Peano no Geogebra*

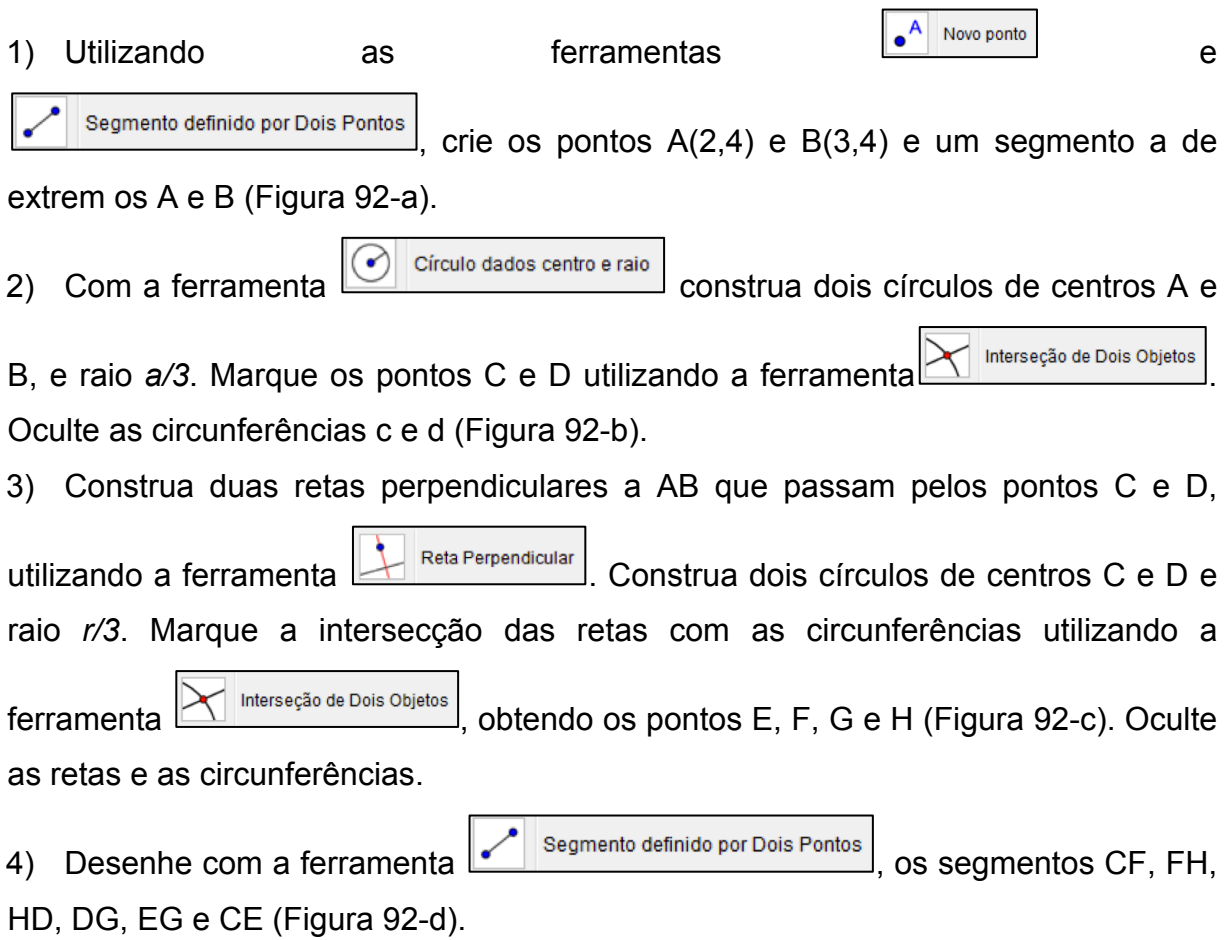

5) Crie uma ferramenta com o objeto formado pela Figura 92-d. Para isto, desative os rótulos dos pontos e segmentos (clique com o botão direito sobre cada objeto e desative a opção "exibir rótulo").

6) Selecione os segmentos, vá ao o menu "ferramentas", "criar uma nova ferramenta". Certifique-se de que a guia "objetos finais" consta a lista dos segmentos e pontos que foram selecionados, e em "objetos iniciais" consta "Ponto A" e "Ponto B". Na guia "nome e ícone", nomeie a ferramenta como "Curva de Peano" e insira na ajuda da ferramenta o texto "2 pontos".

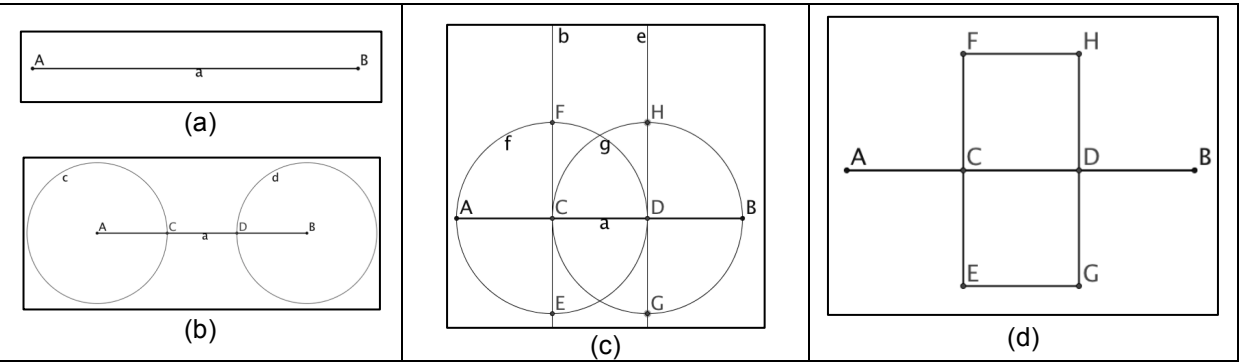

Figura 92: Passo a passo a primeira iteração da Curva de Peano no Geogebra. Fonte: Arquivo pessoal.

Para criar a Curva de Peano a partir do início, exclua alguns segmentos permanecendo apenas com o segmento AB (Figura 93-a). Se preferir, oculte os eixos clicando com o botão direito no interior da janela de visualização e desativando a opção "eixos".

I) Ative a ferramenta "Curva de Peano" que você acabou de criar. Clique no ponto A e em seguida no ponto B, você obterá a Figura 93-b. Observe que esta possui nove segmentos.

II) Repita a ação realizada em (I) com nove os segmentos, você obterá a Figura 93-c. III) Realizando o processo (I) novamente com todos os segmentos da Figura 93-c temos a Figura 93-d.

Podemos repetir a ação do item (I) indefinidamente. A cada repetição do processo damos o nome de iteração.

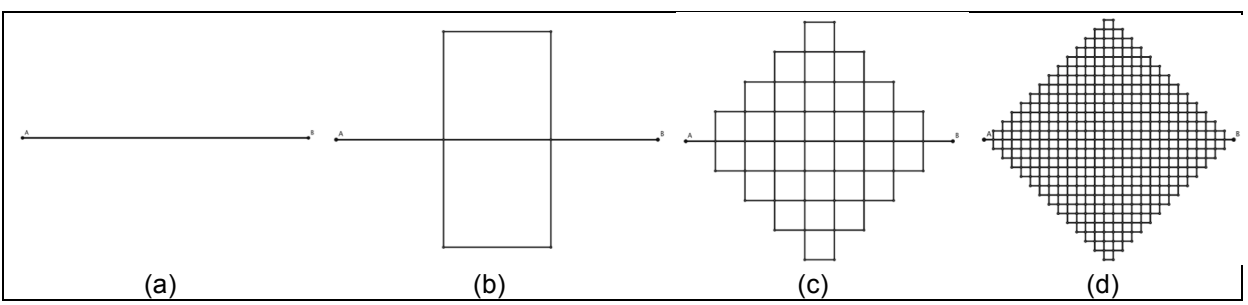

Figura 93: Passos da construção da Curva de Peano no Geogebra. (a): figura inicial. (b), (c), (d): três primeiras iterações. Fonte: Arquivo pessoal.
## *Exploração de alguns elementos da Curva de Peano*

a) Observe que inicialmente, antes de qualquer ação, tínhamos 1 segmento (AB) de comprimento 1. Após a primeira iteração teremos quantos segmentos? Qual o comprimento de cada segmento? Qual o comprimento total da curva? Baseando-se nestas questões, preencha a tabela abaixo:

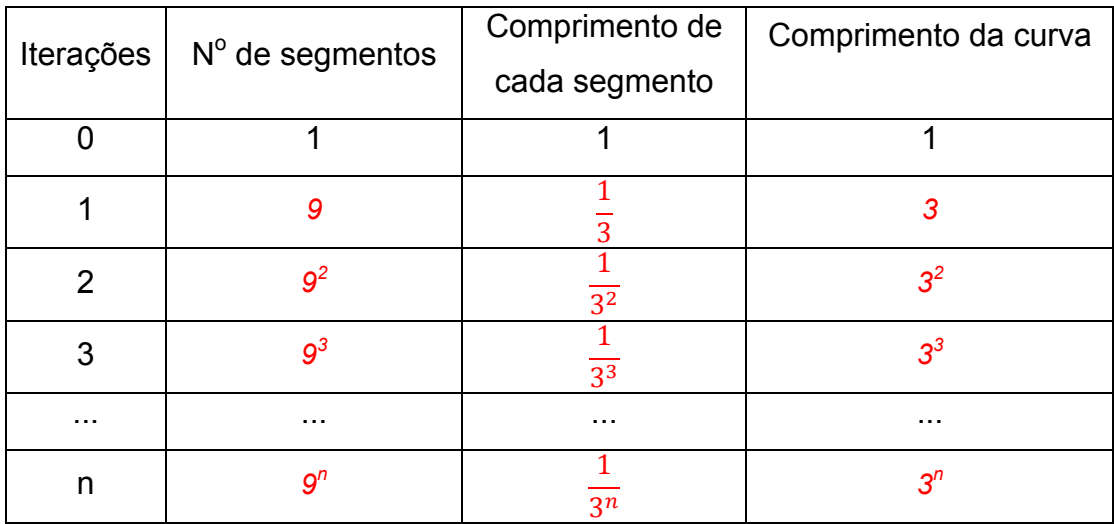

b) Observe que o "número de segmentos", "comprimento de cada segmento" e o "comprimento da curva" formam uma sequência. Identifique o padrão da sequência.

*É uma progressão geométrica de razão 9, 1/3 e 3 respectivamente.*

 $\_$  , and the state of the state of the state of the state of the state of the state of the state of the state of the state of the state of the state of the state of the state of the state of the state of the state of the c) A cada nova iteração, cada segmento é reduzido em uma proporção. Identifique-

a. *É reduzido a uma proporção de 1/3.*

d) A medida que o número de iterações  $n$  aumenta, de forma a tender ao infinito, calcule o comprimento da Curva de Peano.

 $\_$  , and the state of the state of the state of the state of the state of the state of the state of the state of the state of the state of the state of the state of the state of the state of the state of the state of the

*Se n tende ao infinito, então o comprimento da Curva de Peano tende a ser infinita.*

e) A medida que o número de iterações  $n$  aumenta, tendendo ao infinito, a Curva de Peano tende a preencher uma área. Qual a forma geométrica da área em questão? Calcule-a lembrando que o segmento inicial tem comprimento igual a 1.

 $\_$  , and the state of the state of the state of the state of the state of the state of the state of the state of the state of the state of the state of the state of the state of the state of the state of the state of the

*Tende a preencher a área de um quadrado de diagonal 1, assim, pelo Teorema de Pitágoras temos que* 1<sup>2</sup> =  $a^2 + a^2 \rightarrow a = \frac{\sqrt{2}}{2}$ , em que  $a$  é o lado do quadrado. Logo, temos que a área *do quadrado é*  $A = a^2 = \left(\frac{\sqrt{2}}{2}\right)$  $\frac{2}{2} = \frac{1}{2}$ 

 $\_$  , and the state of the state of the state of the state of the state of the state of the state of the state of the state of the state of the state of the state of the state of the state of the state of the state of the

f) Qual é a dimensão ocupada pela Curva de Peano após infinitas iterações? *A dimensão tende a ficar entre 1 e 2.*  $\_$  , and the state of the state of the state of the state of the state of the state of the state of the state of the state of the state of the state of the state of the state of the state of the state of the state of the **ANEXOS** 

## **ANEXO A**

## **TERMO DE CONSENTIMENTO LIVRE E ESCLARECIDO**

**"Trabalho de Conclusão – PROFMAT –Camila de Fátima Modesto"**

Prezado(a) Senhor(a):

Gostaríamos de convidá-lo (a) para participar da pesquisa **"MATEMÁTICA E ARTE: Explorando a Geometria dos Fractais e as Tesselações de Escher"**, a ser realizada no programa Profmat, UEL**.** O objetivo da pesquisa é "avaliar a relevância do ensino da Geometria no Ensino Médio, com atividades envolvendo a Geometria Fractal e as obras do artista gráfico Escher"**.** Sua participação é muito importante e ela se daria da seguinte forma: realizando as atividades propostas sobre atividades matemáticas correlatas. A realização das atividades poderá ser gravada para fins exclusivos de análise de dados. Esclarecemos que sua participação é totalmente voluntária, podendo o(a) senhor(a): recusar-se a participar, ou mesmo desistir a qualquer momento, sem que isto acarrete qualquer ônus ou prejuízo à sua pessoa. Esclarecemos, também, que suas informações serão utilizadas somente para os fins desta pesquisa (ou para esta e futuras pesquisas) e serão tratadas com o mais absoluto sigilo e confidencialidade, de modo a preservar a sua identidade. Esclarecemos ainda, que o(a) senhor(a) não pagará e nem será remunerado(a) por sua participação. Garantimos, no entanto, que todas as despesas decorrentes da pesquisa serão ressarcidas, quando devidas e decorrentes especificamente de sua participação. Os benefícios esperados são aprendizagem das geometrias. Quanto aos riscos, **acreditamos que não existem riscos de natureza física ou psíquica.** Caso o(a) senhor(a) tenha dúvidas ou necessite de maiores esclarecimentos poderá nos contatar **(Profa. Camila de Fátima Modesto, fone: 2122-0102 – Instituto Federal do Paraná, email: camila.modesto@ifpr.edu.br),** ou procurar o Comitê de Ética em Pesquisa Envolvendo Seres Humanos da Universidade Estadual de Londrina, situado junto ao LABESC – Laboratório Escola, no Campus Universitário, telefone 3371-5455, email: cep268@uel.br.

Este termo deverá ser preenchido em duas vias de igual teor, sendo uma delas devidamente preenchida, assinada e entregue ao(à) senhor(a).

Jacarezinho, 09 de abril de 2015.

Camila de Fátima Modesto **Pesquisador Responsável** RG: 9.085.245-0

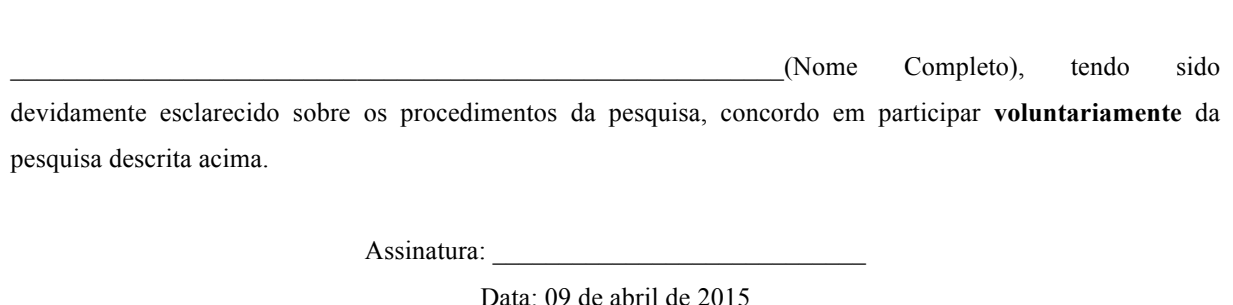